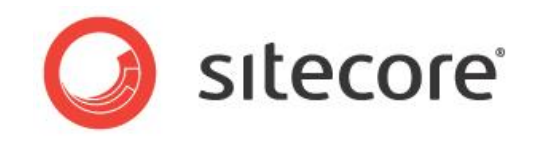

# Sitecore CMS 7.2

# SPEAK Component Reference

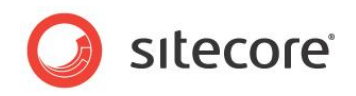

# **Table of Contents**

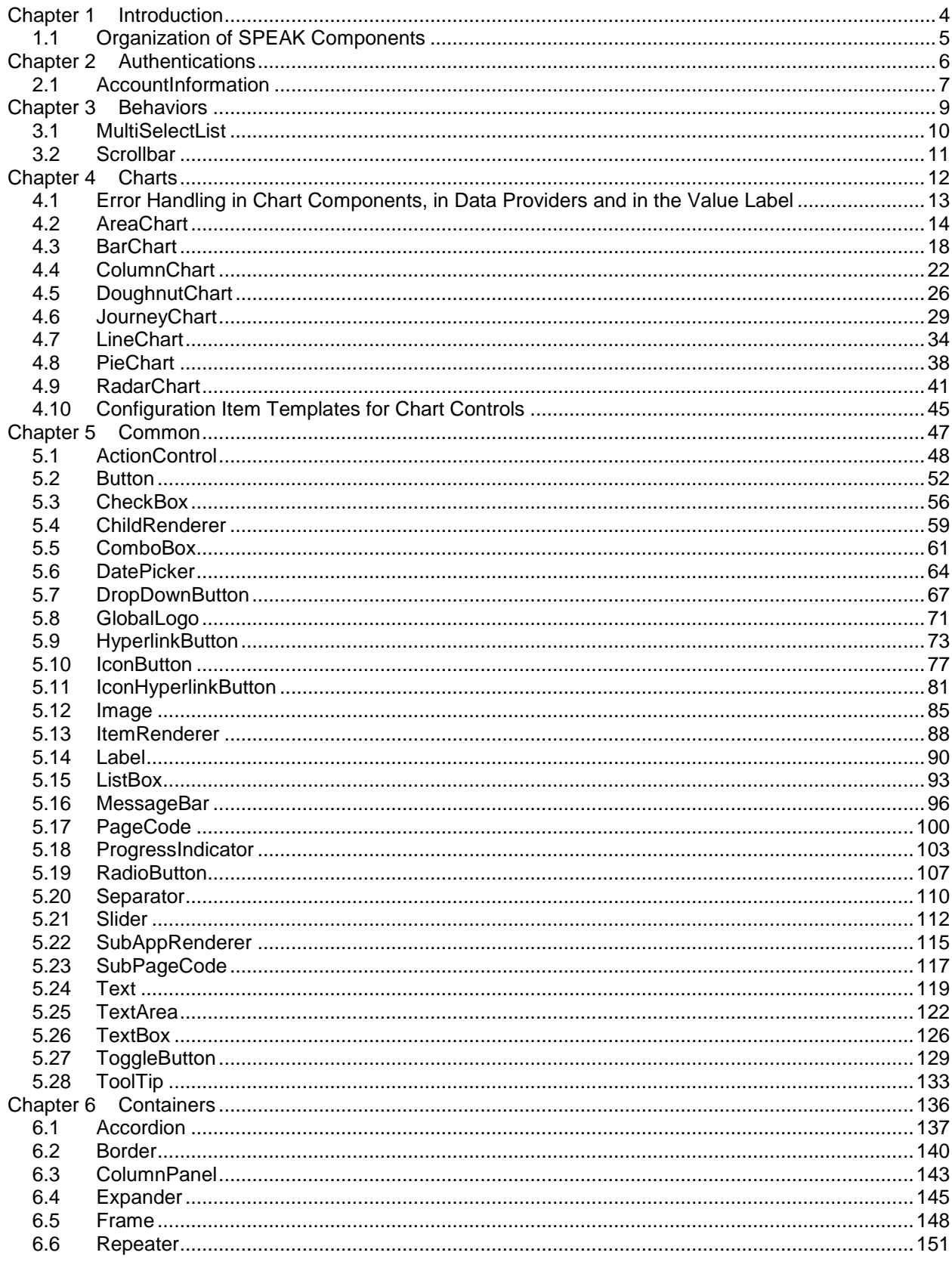

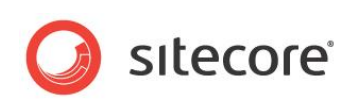

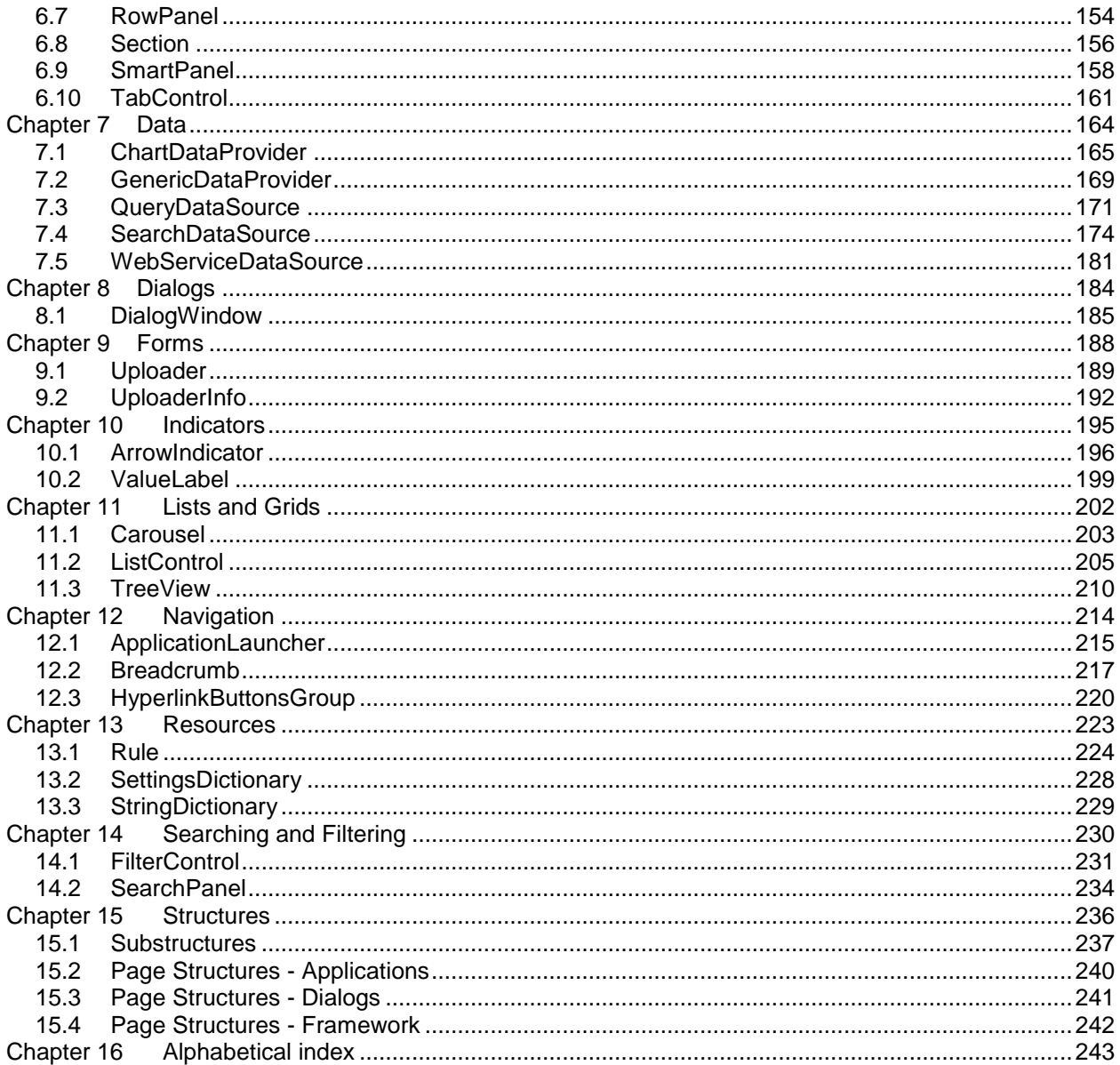

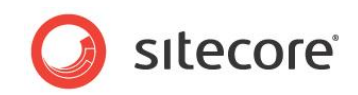

# **Chapter 1**

# <span id="page-3-0"></span>**Introduction**

This chapter briefly describes how the SPEAK components are organized.

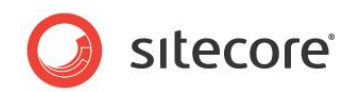

# <span id="page-4-0"></span>**1.1 Organization of SPEAK Components**

The SPEAK components are in two different places in the Sitecore content tree:

- Core components are in sitecore/client/Speak/Layouts/Renderings, in these subfolders:
	- o Common
	- o Data
	- o Resources
- The rest of the components are in sitecore/client/Business Component Library/Layouts/Renderings, in these subfolders:
	- o Authentications
	- o Behaviors
	- o Charts
	- o Common
	- o Containers
	- o Dialogs
	- o Forms
	- o Indicators
	- o Lists and Grids
	- o Navigation
	- o Searching and Filtering
	- o Structures

Two of these subfolders have the name, "Common." The **Add Rendering** dialog merges the components from these subfolders.

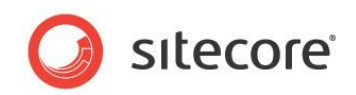

# <span id="page-5-0"></span>**Chapter 2 Authentications**

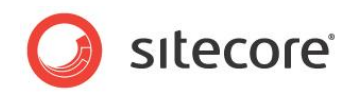

# <span id="page-6-0"></span>**2.1 AccountInformation**

The AccountInformation control shows two things:

- The name of the user that is logged in
- A "logout" link

When users click the link, Sitecore logs them out.

#### **2.1.1 Properties**

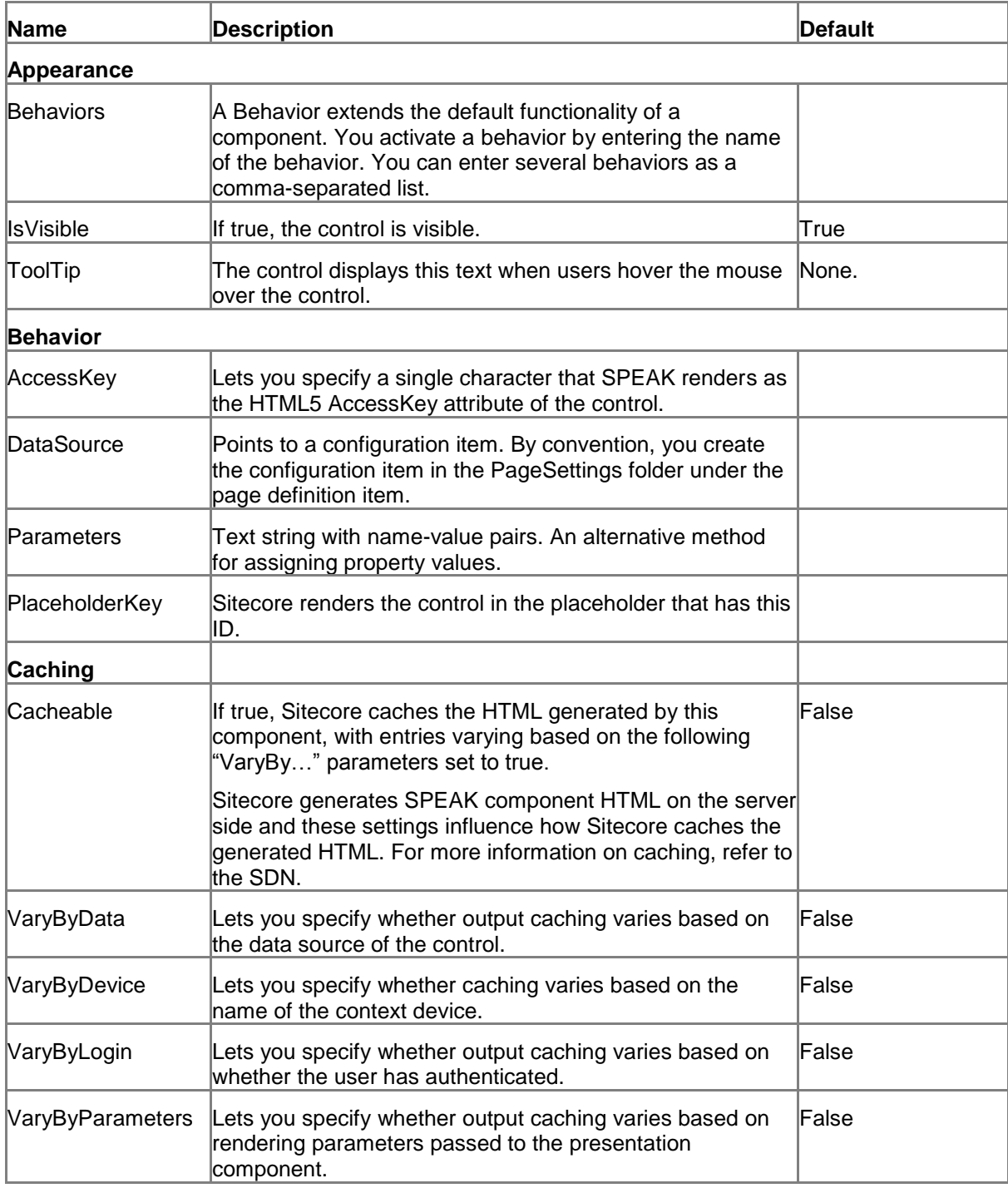

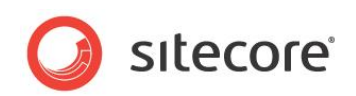

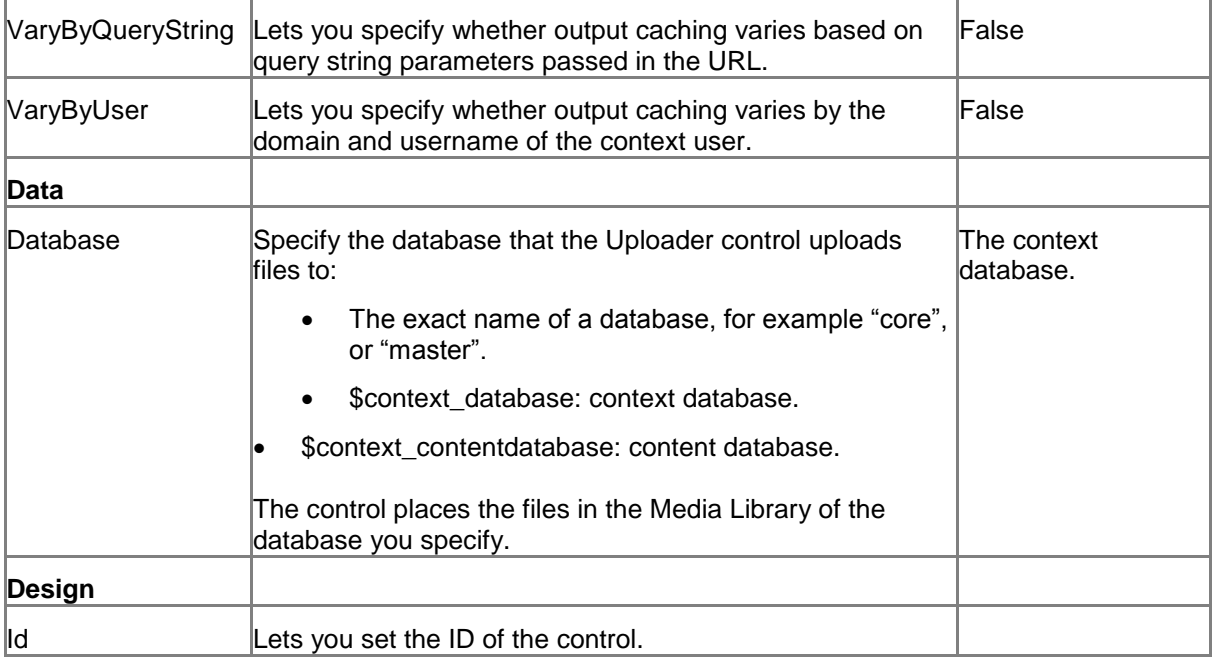

#### **2.1.2 Model Members**

There are no model members for this control.

#### **2.1.3 View Members**

There are no view members for this control.

#### **2.1.4 Configuration**

There are no configuration item templates for this control.

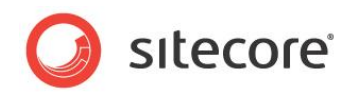

<span id="page-8-0"></span>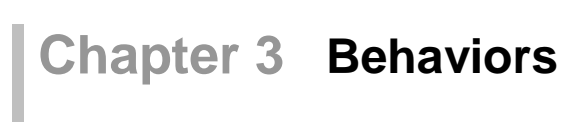

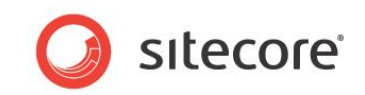

## <span id="page-9-0"></span>**3.1 MultiSelectList**

The MultiSelectList is only a relevant behavior for the ListControl control. The MultiSelectList behavior extends the ListControl with two properties:

- checkedItems contains an array of the raw objects that the user has checked.
- checkedItemIds contains an array of the IDs of the items that the user has checked.

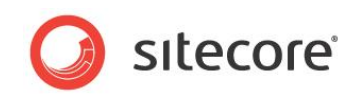

## <span id="page-10-0"></span>**3.2 Scrollbar**

The Scrollbar is only a relevant behavior for the ListControl control. The Scrollbar behavior adds a scrollbar to ListControl.

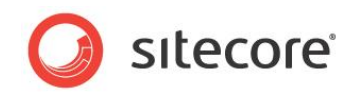

# **Chapter 4**

# <span id="page-11-0"></span>**Charts**

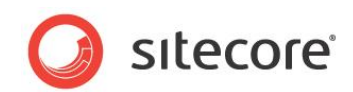

## <span id="page-12-0"></span>**4.1 Error Handling in Chart Components, in Data Providers and in the Value Label**

The chart components, the data providers, and the value label can all trigger an error event. When they trigger this event, they pass an object to the event. You can handle the error in different ways: you can use a MessageBar control, for example, or you can write to a console log.

This PageCode JavaScript example writes an error object from an AreaChart control to a console log:

```
this.AreaChart.on("error", function (errorObject) {
  console.log(errorObject);
});
```
This errorObject contains two mandatory properties, name and message, and an optional property called response.

- Name This property identifies the kind of error, for example "info", "warning", or "error".
- Message This is typically the error message itself.
- Response If the error is spawned by an AJAX call to a DataProvider, this is the response.

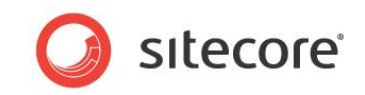

# <span id="page-13-0"></span>**4.2 AreaChart**

The AreaChart control shows an area chart. An area chart is very similar to a line chart. The difference is that in an area chart, the control fills the area below the line that connects the data points with color.

The AreaChart control supports multiseries charts. When an AreaChart control shows a multiseries chart, you can specify if it shows the series stacked or unstacked.

The AreaChart control supports showing a sequence of charts when the data it receives from the data provider contains multiple data sets.

#### **4.2.1 Properties**

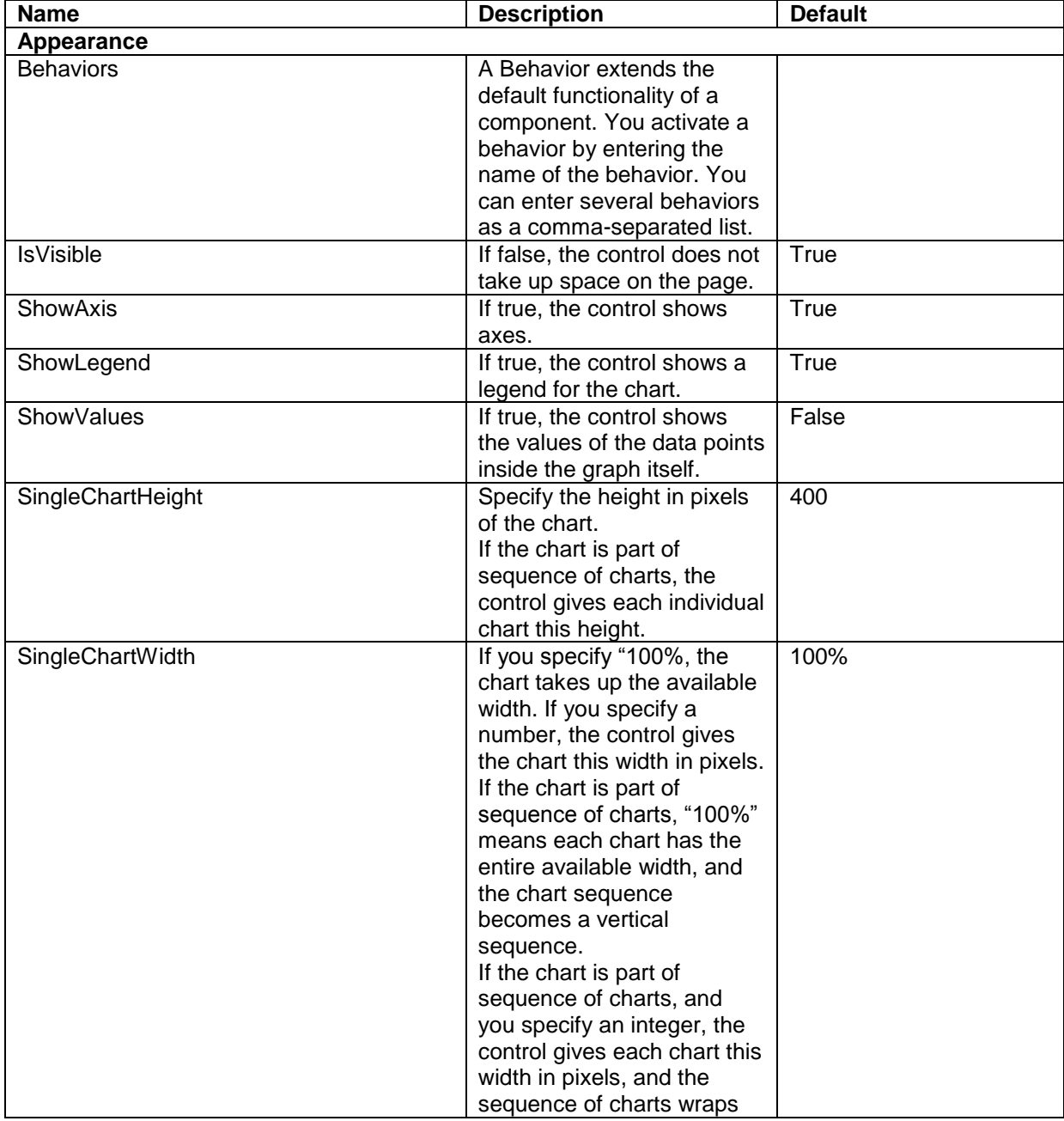

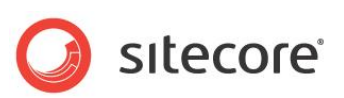

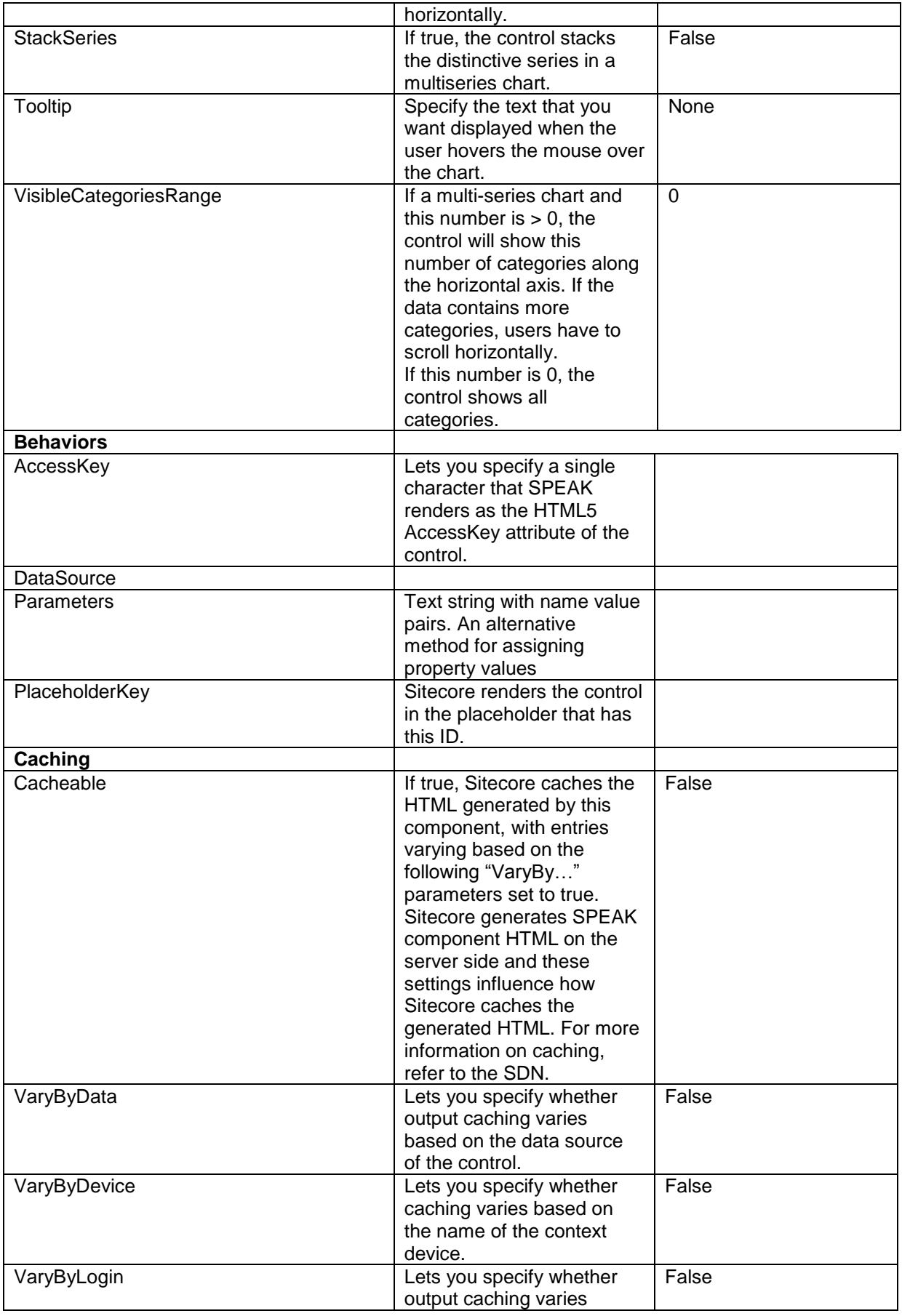

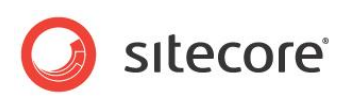

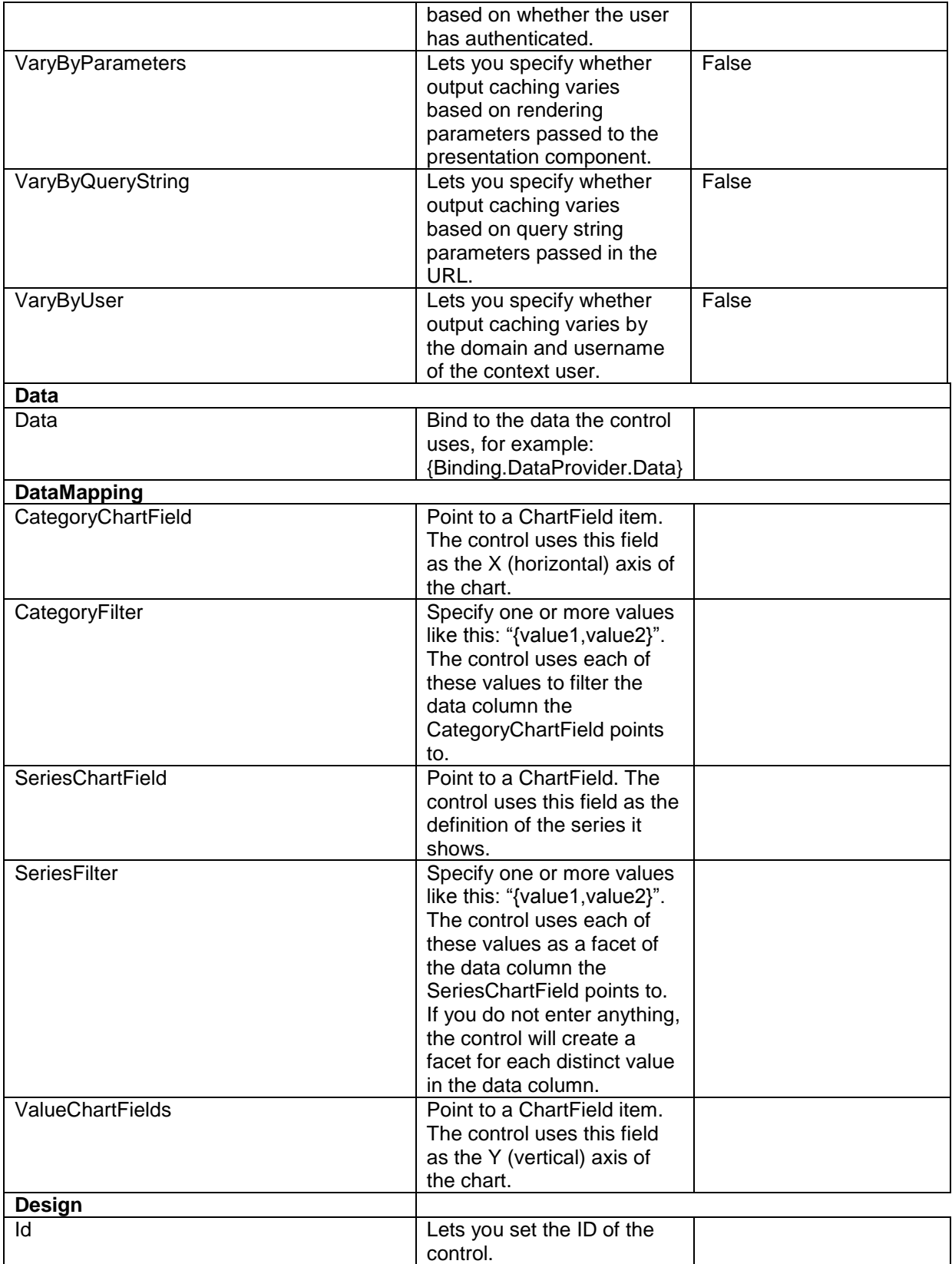

*Sitecore® is a registered trademark. All other brand and product names are the property of their respective holders. The contents of this document are the property of Sitecore. Copyright © 2001-2014 Sitecore. All rights reserved.*

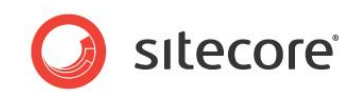

## **4.2.2 Configuration**

You can create a configuration item for an AreaChart by creating an item based on the AreaChart Parameters template.

The configuration item has these inherited fields:

ShowAxis ValueChartFields **SingleChartWidth CategoryChartField ShowLegend** Data **ShowValues CategoryFilter SingleChartHeight** IsVisible AccessKey **Tooltip Behaviors** Id VisibleCategoriesRange **SeriesChartField SeriesFilter StackSeries** 

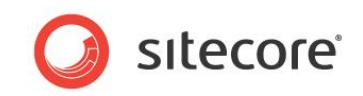

# <span id="page-17-0"></span>**4.3 BarChart**

The BarChart control shows a bar chart. A bar chart shows rectangular bars with lengths proportional to the values that they represent. The control plots the bars horizontally. The ColumnChart control is very similar, except that this control plots the bars ("columns") vertically.

The BarChart supports multiseries charts. When a BarChart control shows a multiseries chart, you can decide if it shows the series stacked or unstacked.

The BarChart control supports showing a sequence of charts when the data it receives from the data provider contains multiple data sets.

#### **4.3.1 Properties**

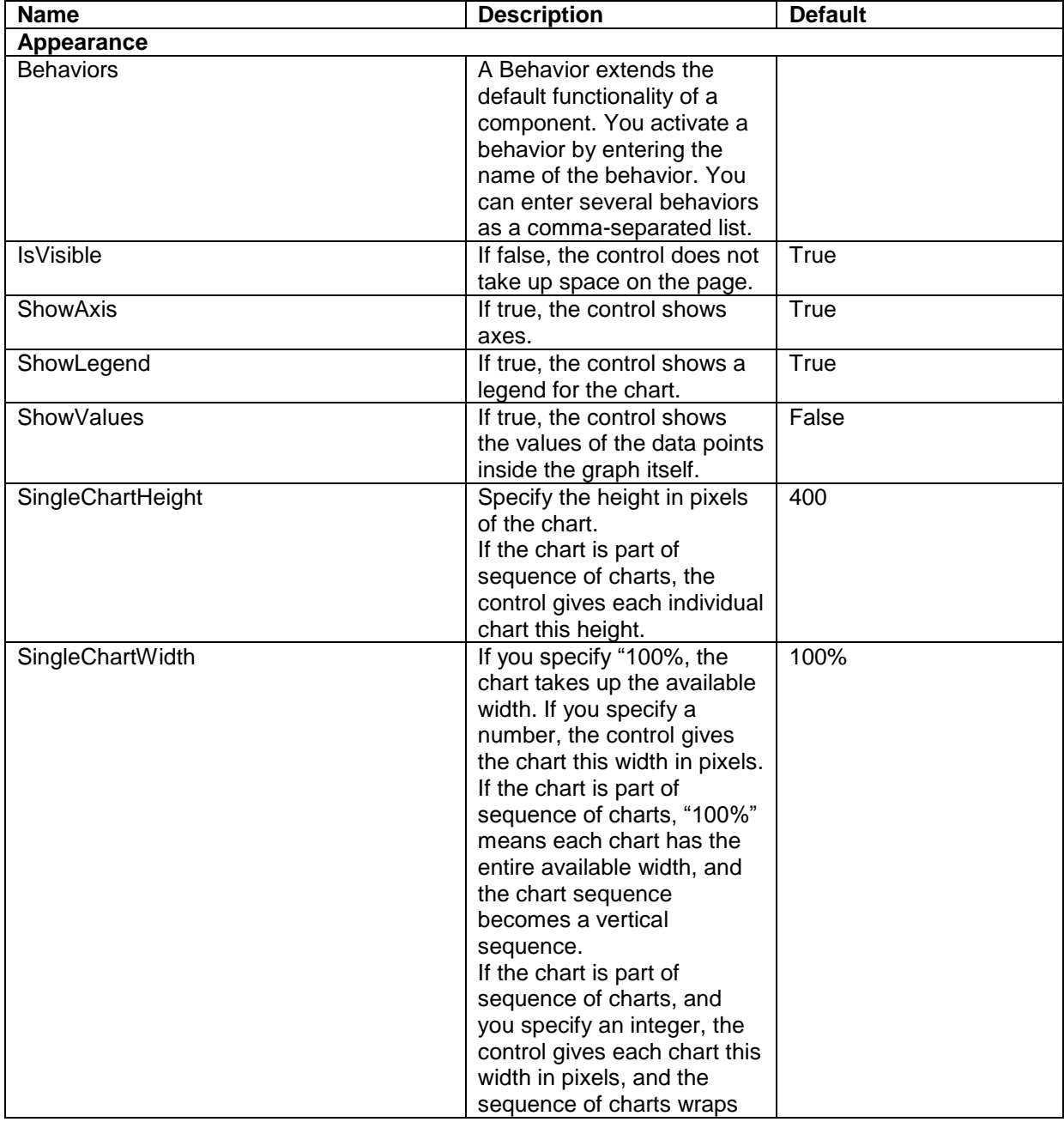

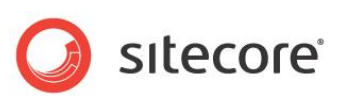

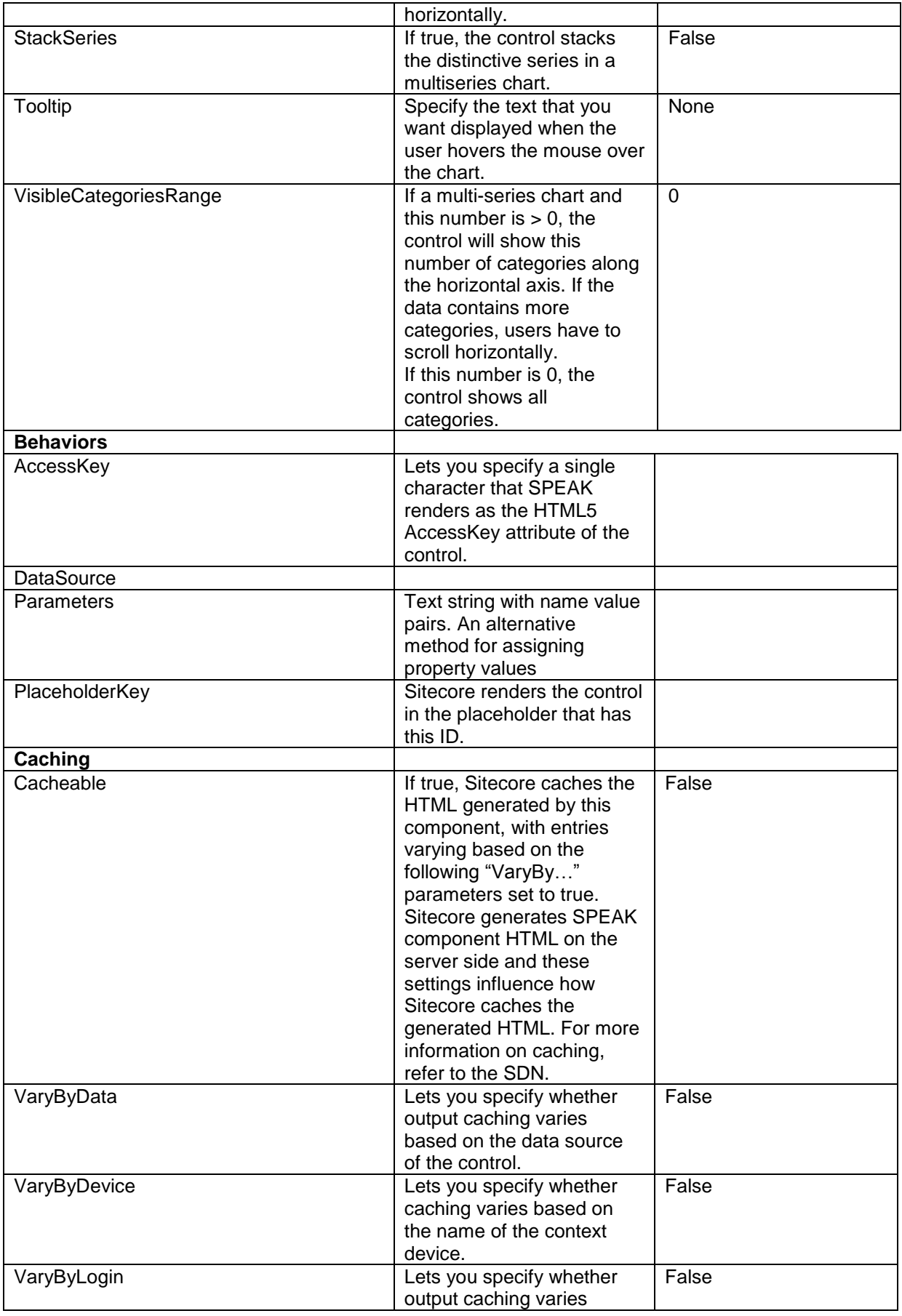

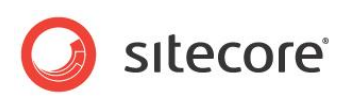

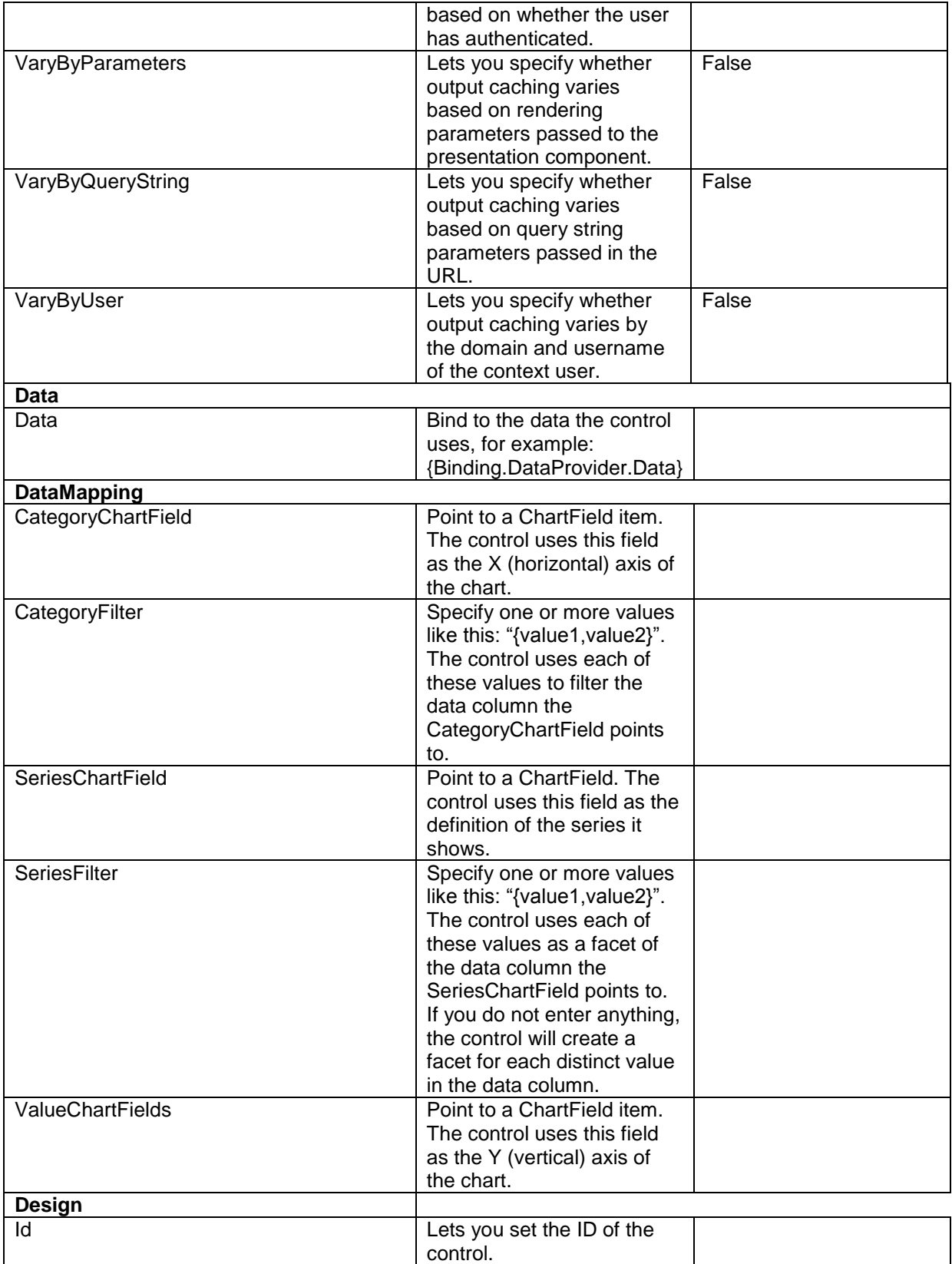

*Sitecore® is a registered trademark. All other brand and product names are the property of their respective holders. The contents of this document are the property of Sitecore. Copyright © 2001-2014 Sitecore. All rights reserved.*

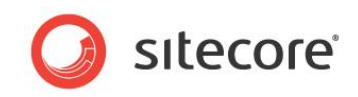

## **4.3.2 Configuration**

You can create a configuration item for a BarChart by creating an item based on the BarChart Parameters template.

The configuration item has these inherited fields:

ShowAxis ValueChartFields **SingleChartWidth CategoryChartField ShowLegend** Data **ShowValues CategoryFilter SingleChartHeight** IsVisible AccessKey **Tooltip Behaviors** Id VisibleCategoriesRange **SeriesChartField SeriesFilter StackSeries** 

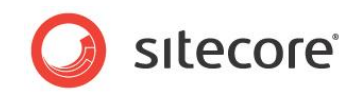

# <span id="page-21-0"></span>**4.4 ColumnChart**

The ColumnChart control shows a column chart. A colums chart shows rectangular columns with lengths proportional to the values that they represent. The control plots the columns vertically. The BarChart control is very similar, except that this control plots the columns ("bars") horizontally.

The ColumnChart supports multiseries charts. When a ColumnChart control shows a multiseries chart, you can decide if it shows the series stacked or unstacked.

The ColumnChart control supports showing a sequence of charts when the data it receives from the data provider contains multiple data sets.

#### **4.4.1 Properties**

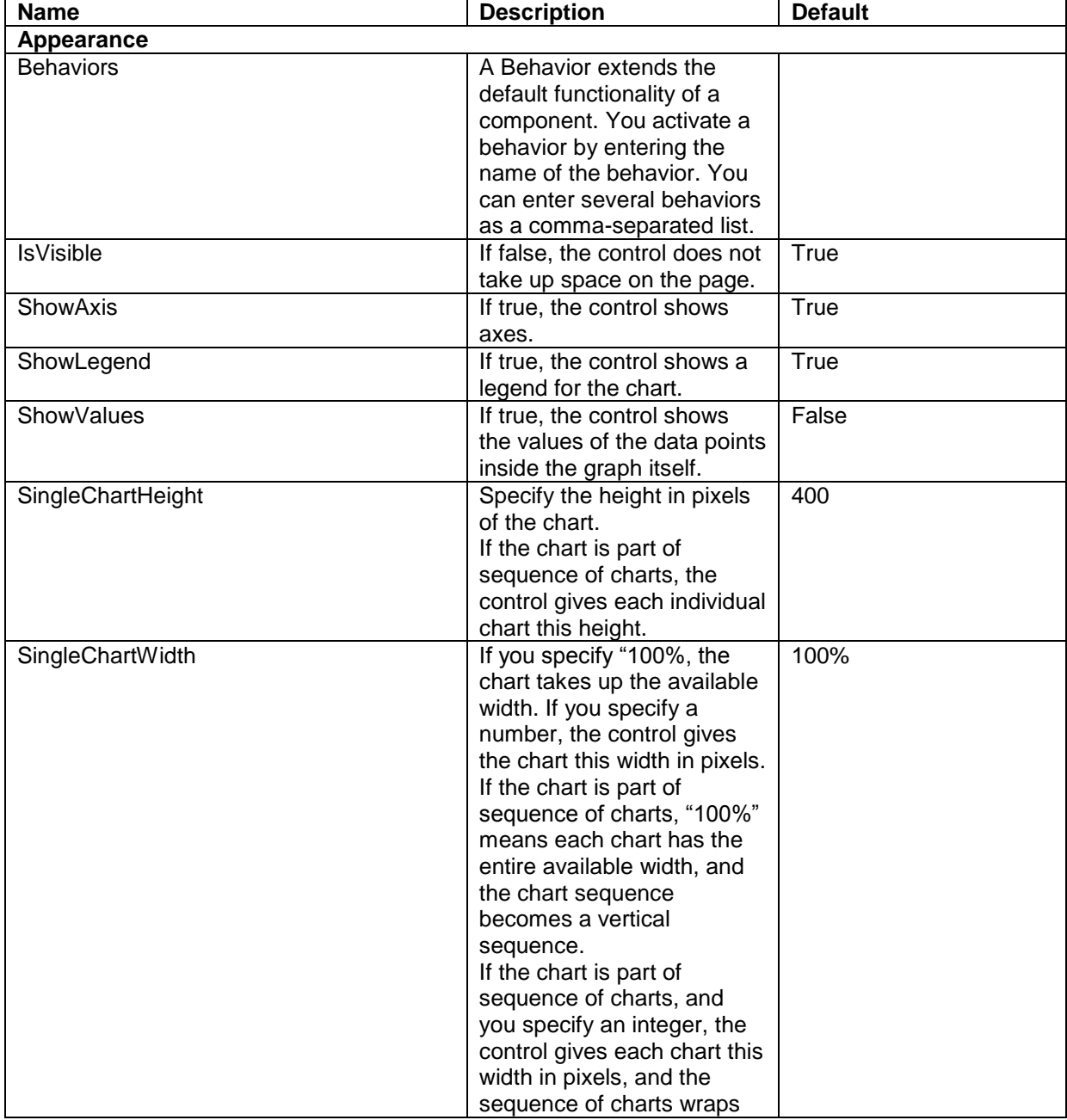

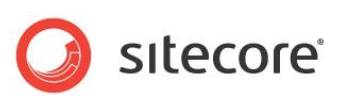

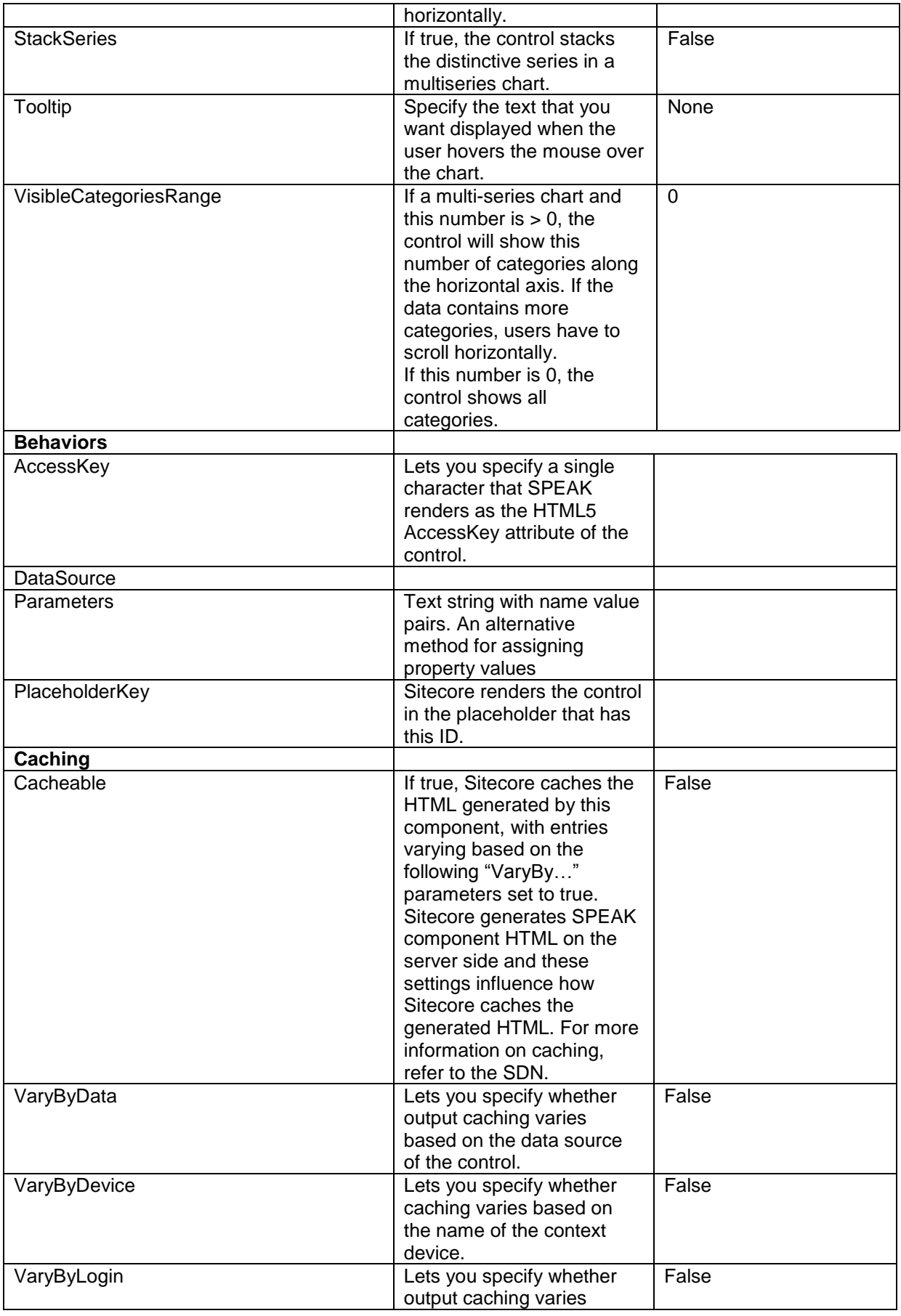

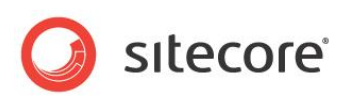

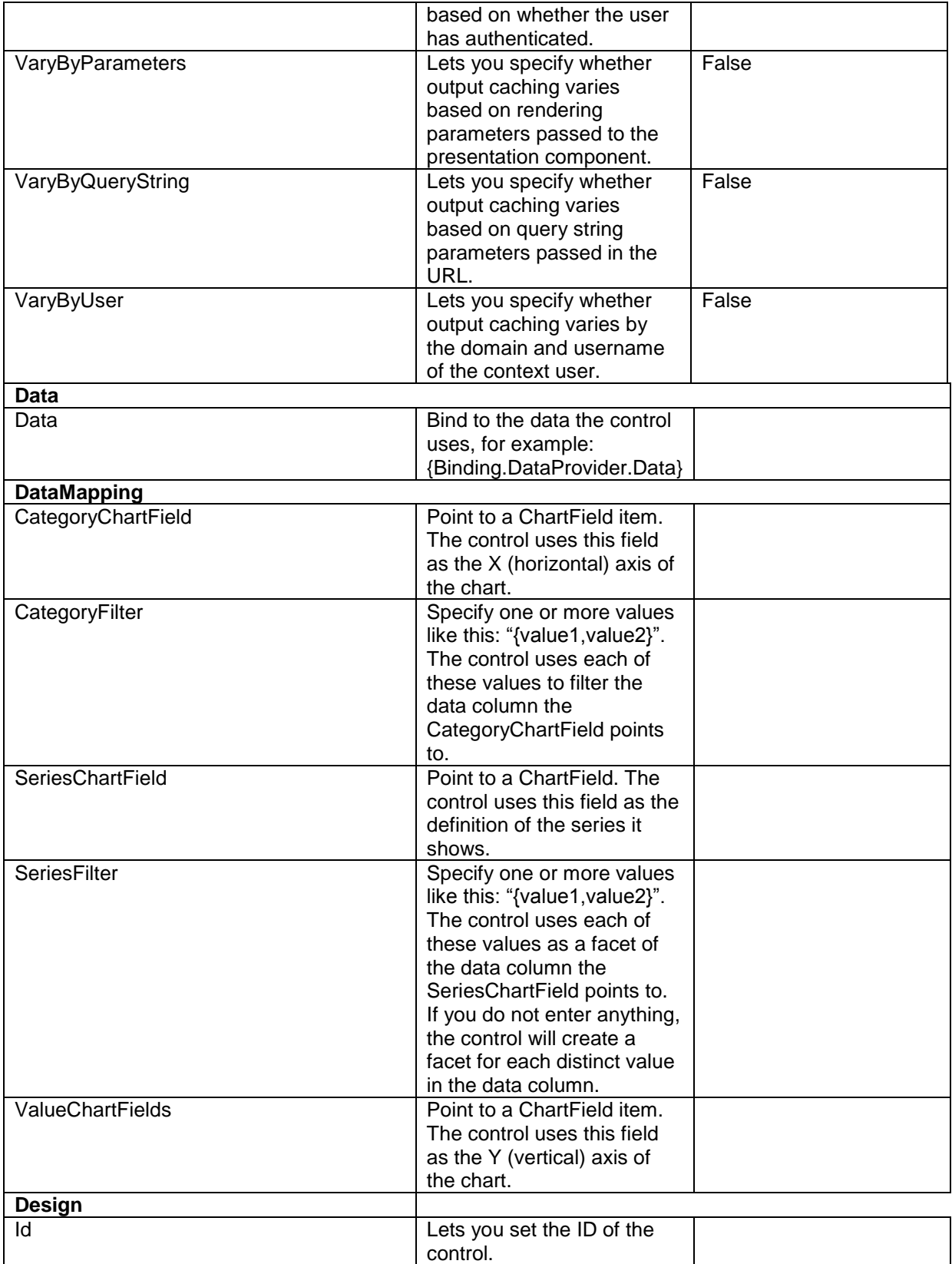

*Sitecore® is a registered trademark. All other brand and product names are the property of their respective holders. The contents of this document are the property of Sitecore. Copyright © 2001-2014 Sitecore. All rights reserved.*

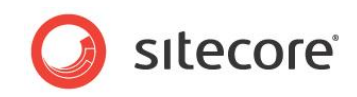

## **4.4.2 Configuration**

You can create a configuration item for a ColumnChart by creating an item based on the ColumnChart Parameters template.

The configuration item has these inherited fields:

ShowAxis ValueChartFields **SingleChartWidth CategoryChartField ShowLegend** Data **ShowValues CategoryFilter SingleChartHeight** IsVisible AccessKey **Tooltip Behaviors** Id VisibleCategoriesRange **SeriesChartField SeriesFilter StackSeries** 

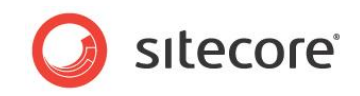

# <span id="page-25-0"></span>**4.5 DoughnutChart**

The DoughnutChart control shows a doughnut chart. A doughnut chart displays values as percentages of a whole, and each value is an individual slice of the whole. Doughnut charts are functionally identical to pie charts.

The DoughnutChart control does not support multiseries charts.

The DoughnutChart control supports showing a sequence of charts when the data it receives from the data provider contains multiple data sets.

#### **4.5.1 Properties**

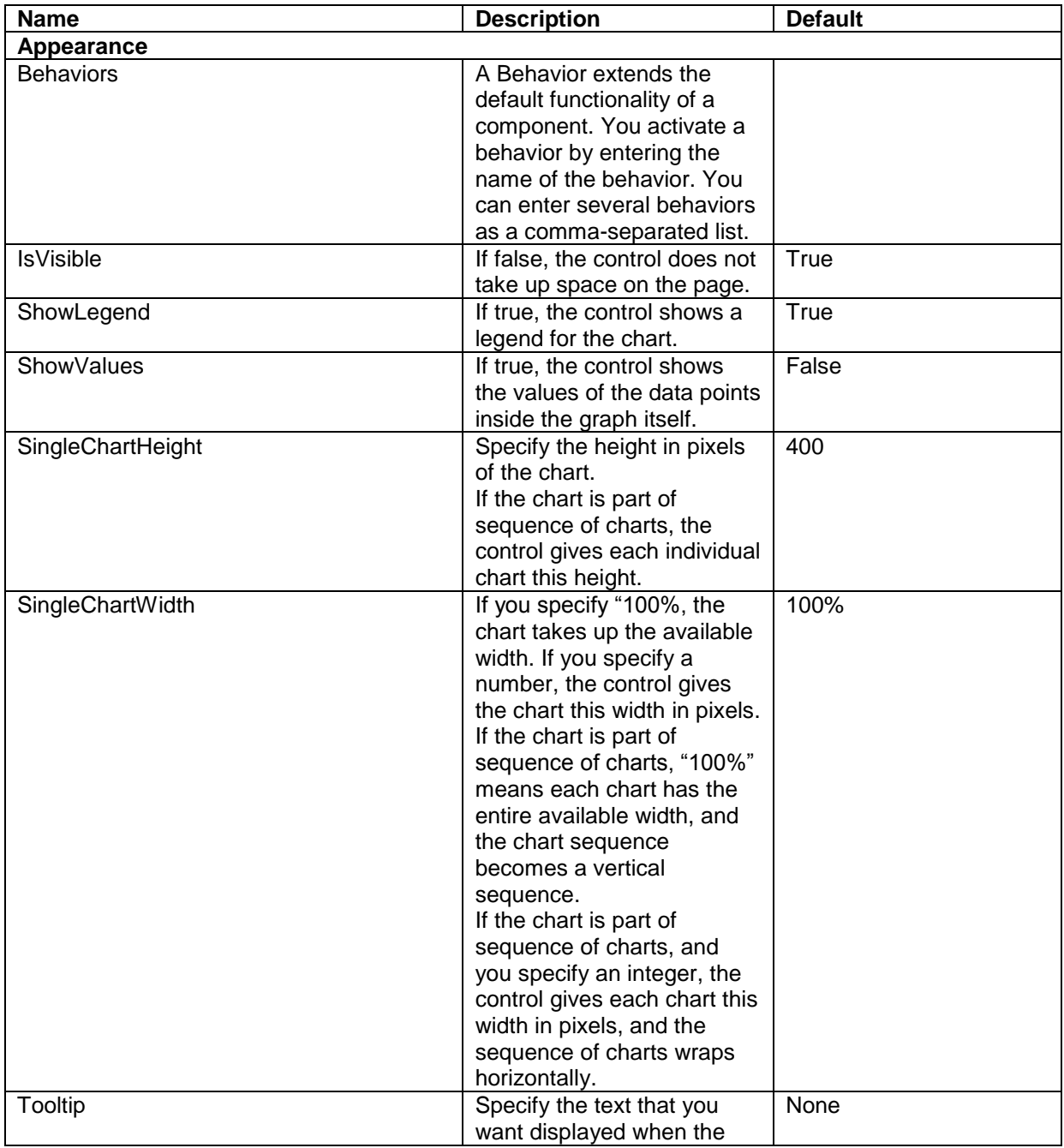

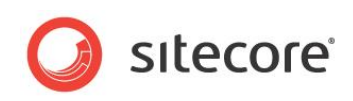

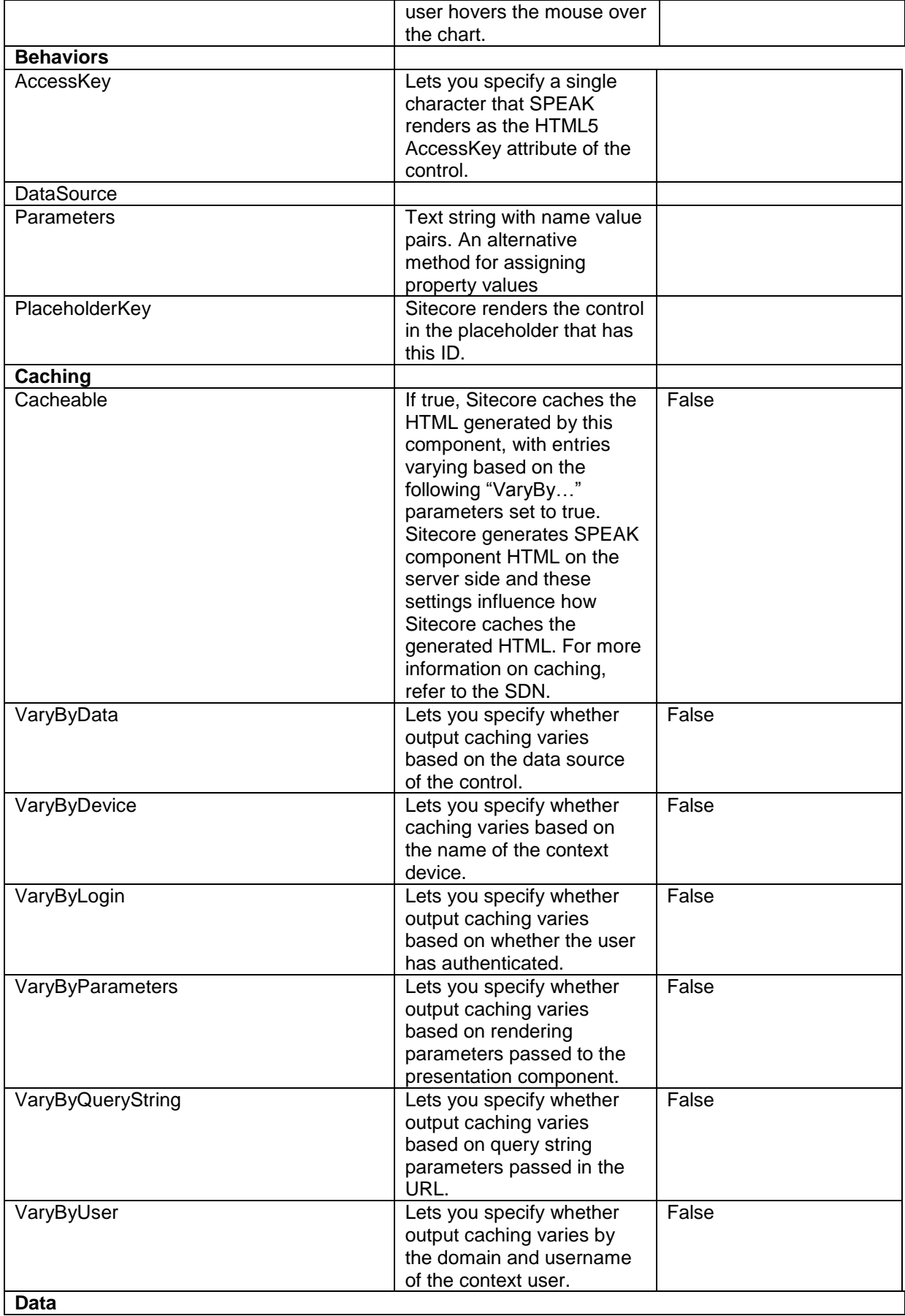

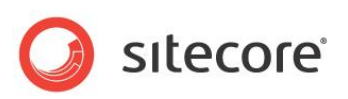

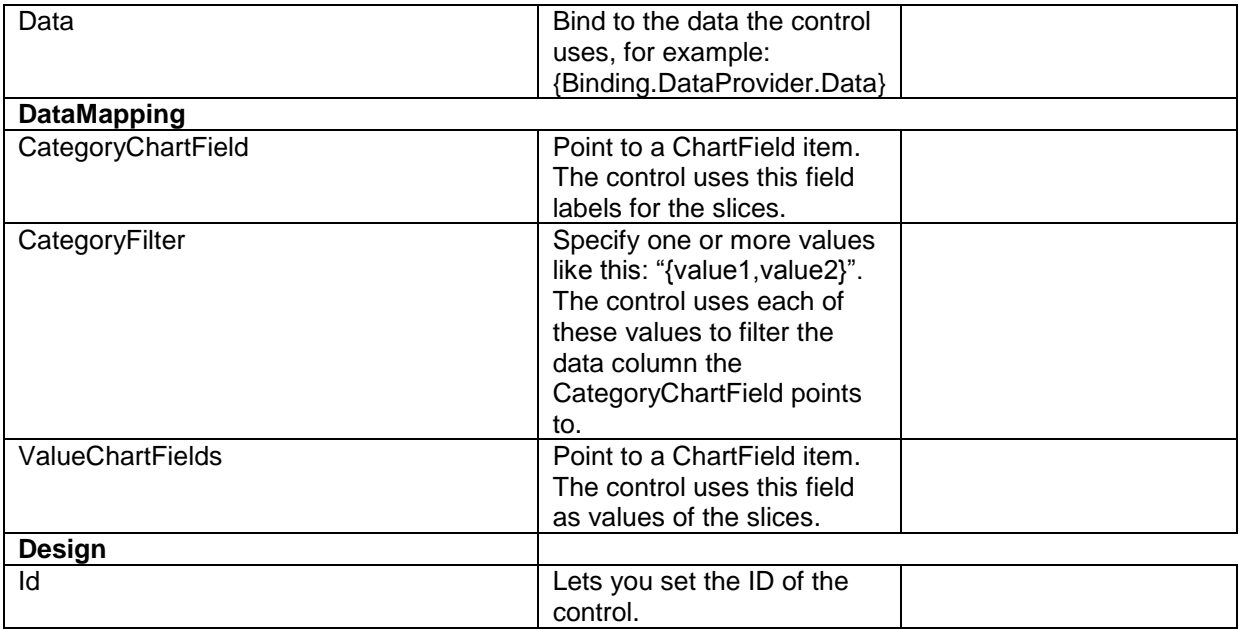

#### **4.5.2 Configuration**

You can create a configuration item for a DoughnutChart by creating an item based on the DoughnutChart Parameters template.

The configuration item has these inherited fields:

ShowAxis ValueChartFields **SingleChartWidth** CategoryChartField **ShowLegend** Data **ShowValues CategoryFilter SingleChartHeight** IsVisible AccessKey Tooltip **Behaviors** Id

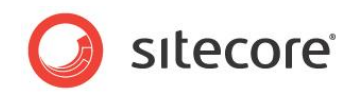

## <span id="page-28-0"></span>**4.6 JourneyChart**

The JourneyChart control shows an extended ColumnChart chart. The JourneyChart control adds the following features to the ColumnChart:

- Users can select the time range ("duration") of the data the control shows in the chart.
- Users can page back and forth. The control checks if there is data available for date ranges before or after the one that it currently shows. If so, the control shows page back and page forward buttons as appropriate.
- You can specify that users can "drill up" and "drill down" through time ranges.
- You can specify that users can open a Details Panel for the segments of the chart.

#### **4.6.1 Duration and Units**

The *Duration* and *Unit* concepts are important for understanding how the JourneyChart control works. The Duration is the time range of the data the control displays. A Unit is the time range of a single segment of the chart.

You create durations by creating Duration configuration items. You put the items you create in a folder under PageSettings, and you specify this folder in the DurationItems property of the Journey control

You create a Duration item by creating an item based on the JourneyDuration template.

The item has these fields:

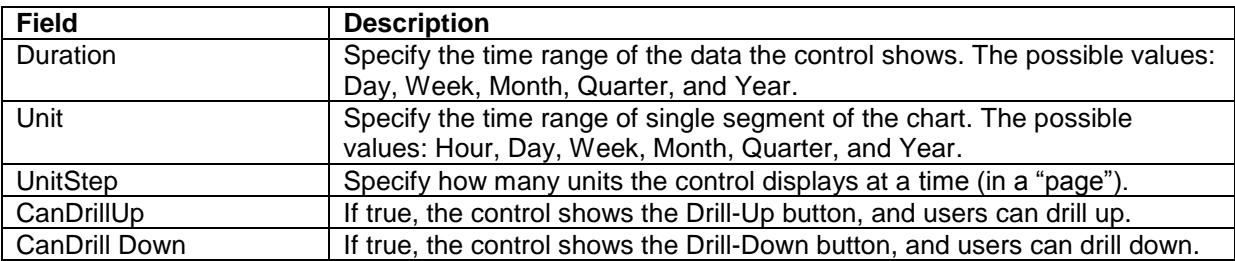

SPEAK has a number of already configured DurationItems:

- There are Duration items for Hour, Day, Week, Month, Quarter, and Year.
- The Year item has CanDrillUp "False".
- The Hour item has CanDrillDown "False".
- All other settings of CanDrillUp and CanDrillDown are "True".

You specify Duration and Unit like this:

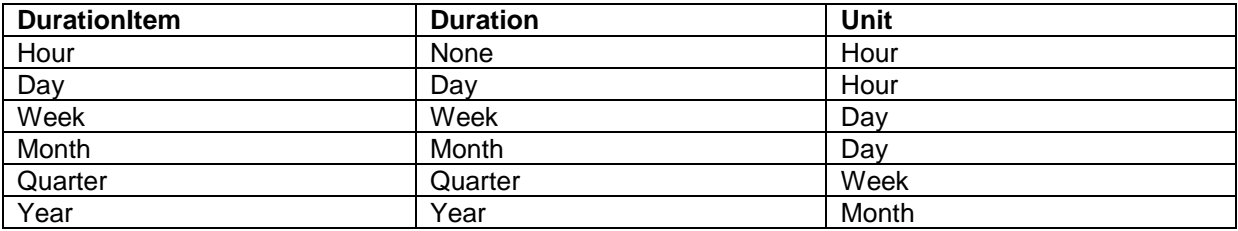

*Sitecore® is a registered trademark. All other brand and product names are the property of their respective holders. The contents of this document are the property of Sitecore. Copyright © 2001-2014 Sitecore. All rights reserved.*

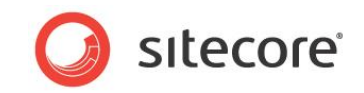

#### **4.6.2 Drilling up and down**

Drilling down means that the control changes the duration to the current unit. For example, if the current duration is Week and the current unit is Day, the control drills down by setting the duration to Day and refreshing the data it shows.

The control always shows a drill-down button, but it only enables this button in these conditions:

- The CanDrillDown of the current DurationItem is true
- The user has selected a segment

Drilling up means that the control changes the duration to the duration that is one magnitude higher. For example, if the current duration is Week, the control drills up by setting the duration to Month and refreshing the data it shows.

The control always shows a drill-up button, but it only enables it when there is a duration of a higher magnitude.

Note that the sequence of durations can be different when users drill up and when they drill down. This happens, for example, when you use the preconfigured DurationItems. If a user drills down while the duration is Month, the duration will change to Day. When the user drills up while the duration is Day, the duration will change to Week.

#### **4.6.3 Details Panel**

You can specify that SPEAK shows a Details Panel when users click on a segment in the JourneyChart control.

- Set the SegmentSelectedAction property of the JourneyChart control to ShowDetails
- Add a control, for example a ListControl, to the DetailsPanel placeholder

You have to populate the control you have put in the DetailsPanel placeholder yourself. You can do this in PageCode. The following statement checks that then user has selected a segment and that the SegmentSelectedAction is "ShowDetails":

```
if (selectedSegment && selectedSegment.action === "ShowDetails") {
// Log to the console the data object for selected segment
console.log(selectedSegment.dataObject);
}
```
#### **4.6.4 Properties**

| <b>Name</b>       | <b>Description</b>                          | <b>Default</b> |
|-------------------|---------------------------------------------|----------------|
| Appearance        |                                             |                |
| <b>Behaviors</b>  | A Behavior extends the default              |                |
|                   | functionality of a component. You           |                |
|                   | activate a behavior by entering the name    |                |
|                   | of the behavior. You can enter several      |                |
|                   | behaviors as a comma-separated list.        |                |
| <b>IsVisible</b>  | If false, the control does not take up      | True           |
|                   | space on the page.                          |                |
| <b>ShowAxis</b>   | If true, the control shows axes.            | True           |
| ShowLegend        | If true, the control shows a legend for the | True           |
|                   | chart.                                      |                |
| <b>ShowValues</b> | If true, the control shows the values of    | False          |
|                   | the data points inside the graph itself.    |                |
| SingleChartHeight | Specify the height in pixels of the chart.  | 400            |
|                   | If the chart is part of sequence of charts, |                |

*Sitecore® is a registered trademark. All other brand and product names are the property of their respective holders. The contents of this document are the property of Sitecore. Copyright © 2001-2014 Sitecore. All rights reserved.*

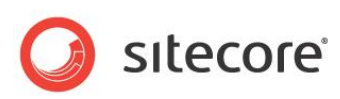

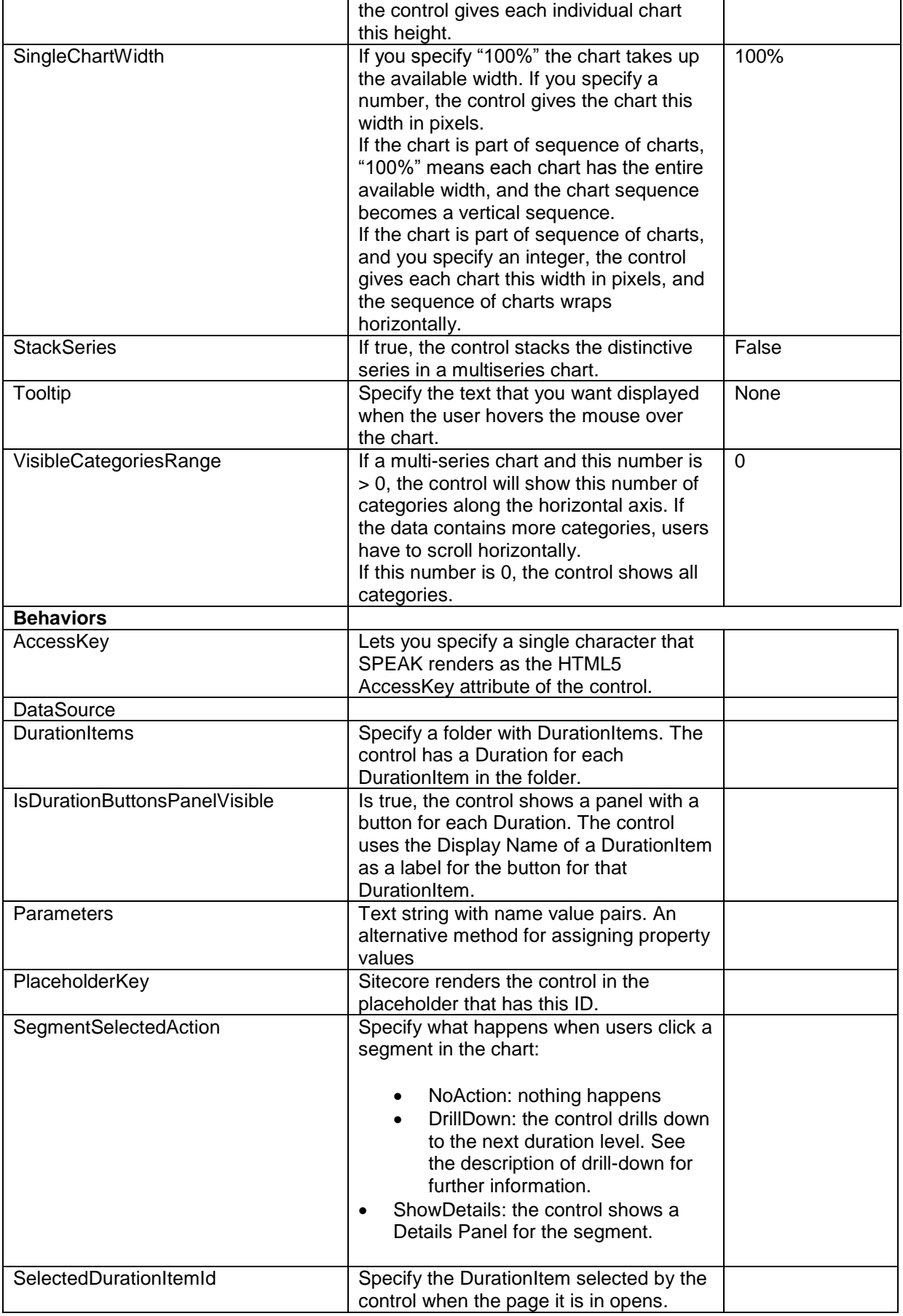

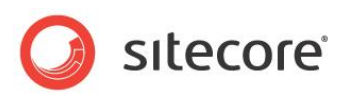

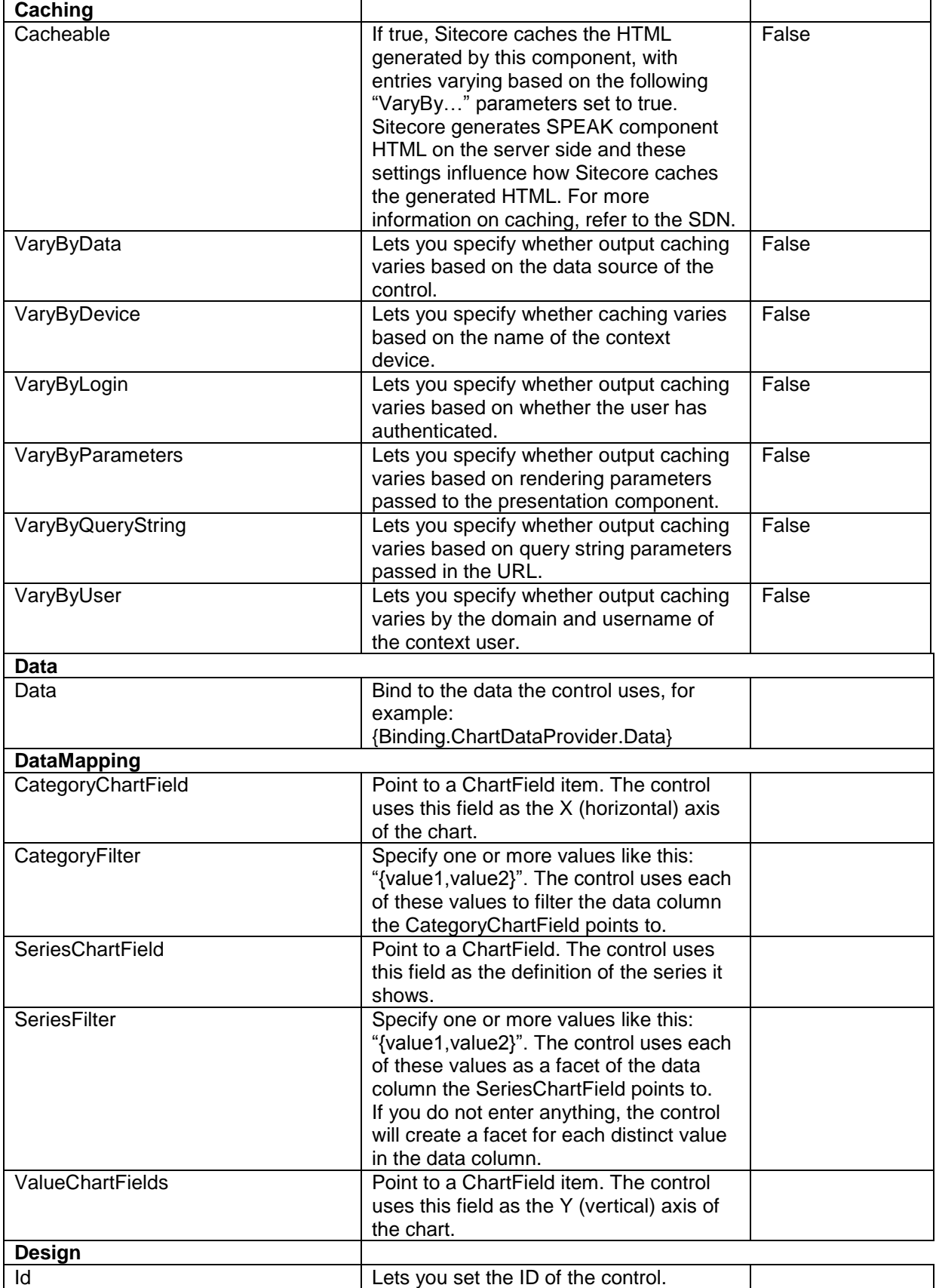

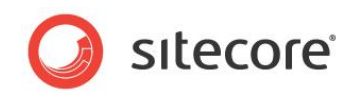

## **4.6.5 Configuration**

You can create a configuration item for a JourneyChart by creating an item based on the JourneyFCChart Parameters template.

The configuration item has these specific fields:

SegmentSelectedAction **DurationItems** SelectedDurationItemId IsDurationButtonsPanelVisible

It inherits these fields:

ShowAxis ValueChartFields **SingleChartWidth** CategoryChartField **ShowLegend** Data **ShowValues CategoryFilter SingleChartHeight** IsVisible AccessKey Tooltip **Behaviors** Id VisibleCategoriesRange **SeriesChartField SeriesFilter StackSeries** 

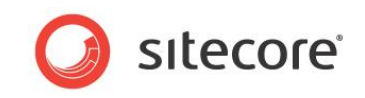

# <span id="page-33-0"></span>**4.7 LineChart**

The LineChart control shows a line chart. A line chart displays information as a series of data points connected by straight-line segments.

The LineChart control supports multi-axis charts. A multi-axis chart is a line chart that plots different values against the same category. Because each line in a multi-axis line chart is a different category, there is an axis for each value. The LineChart control shows a multi-axis line chart if you point it to a folder with multiple ChartField items in the ValueChartFields property.

You can specify in the ChartField items if the LineChart control shows the axis for the value on the left or on right side of the chart.

The LineChart control supports multiseries charts.

The AreaChart control supports showing a sequence of charts when the data it receives from the data provider contains multiple data sets.

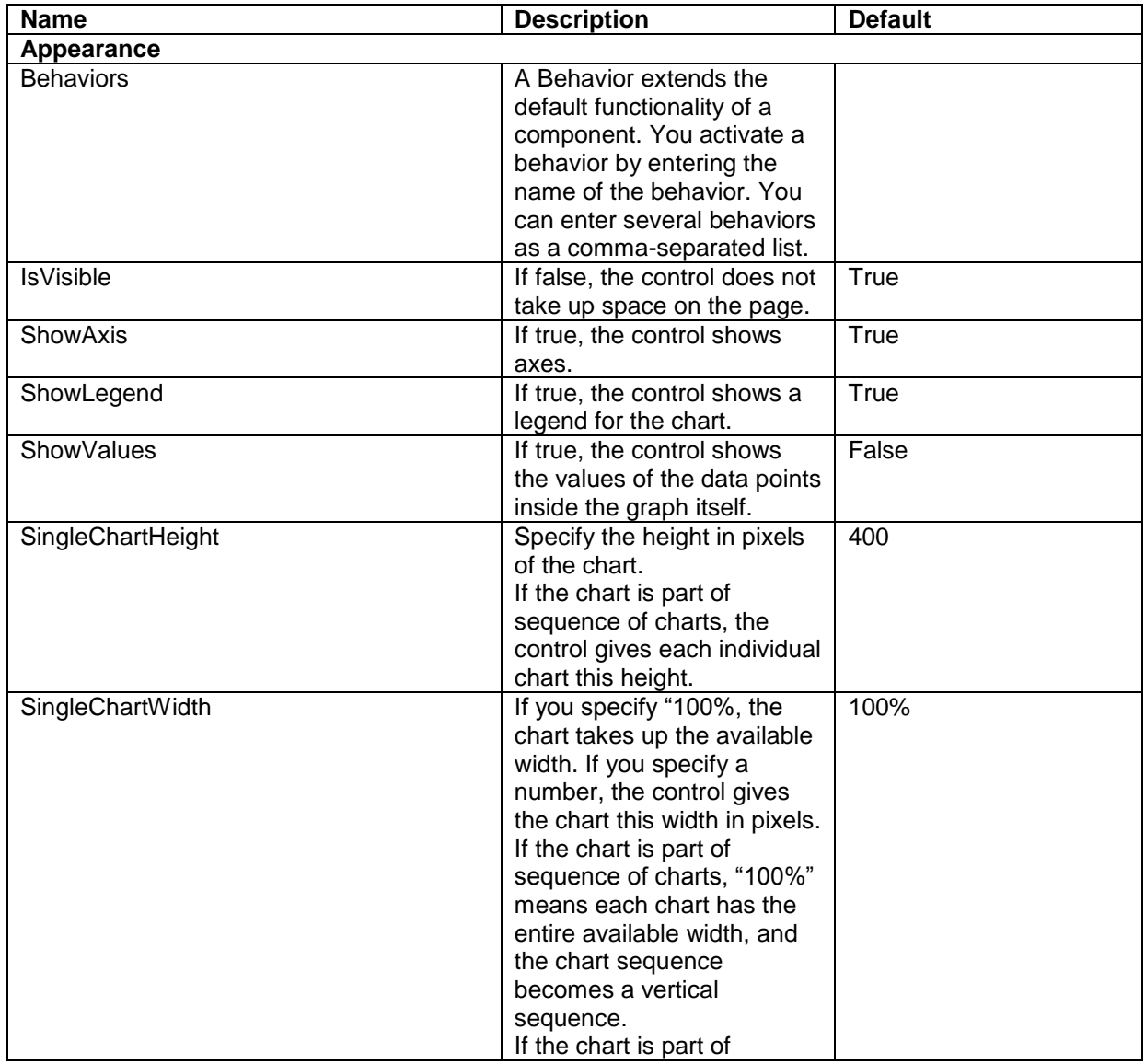

## **4.7.1 Properties**

*Sitecore® is a registered trademark. All other brand and product names are the property of their respective holders. The contents of this document are the property of Sitecore. Copyright © 2001-2014 Sitecore. All rights reserved.*

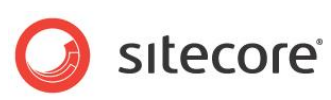

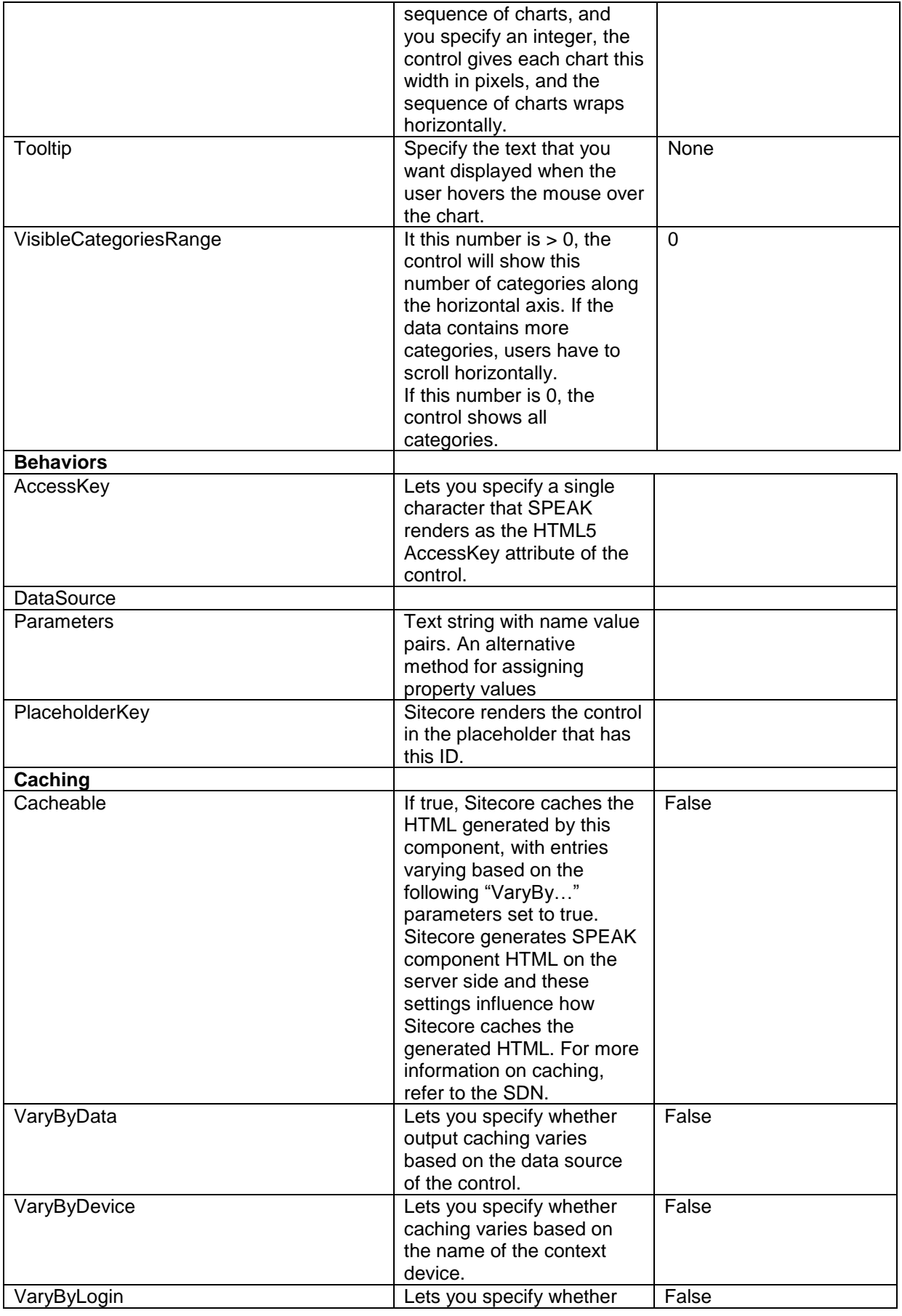

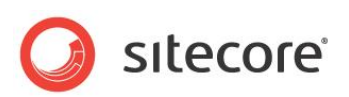

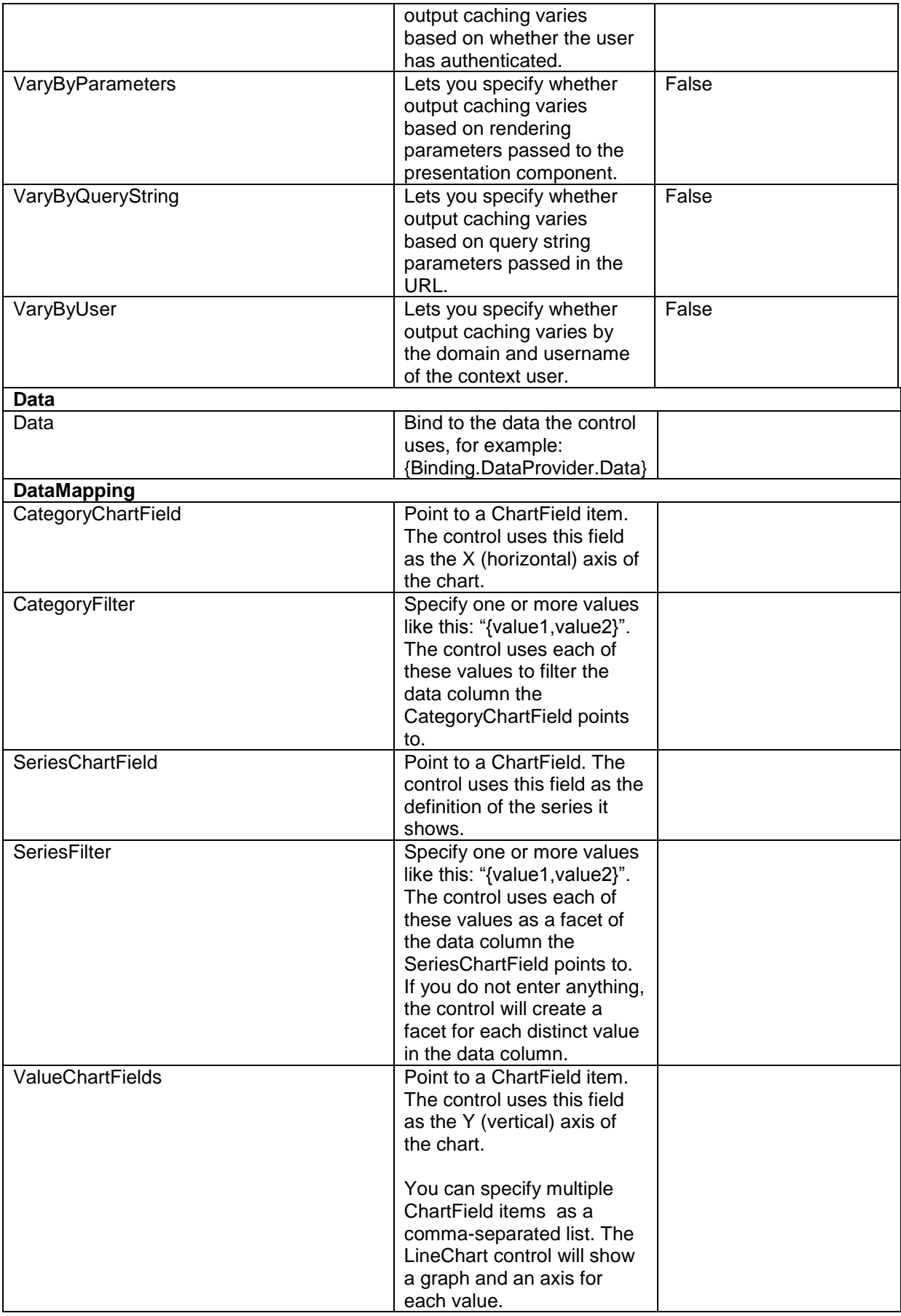
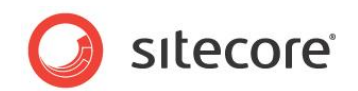

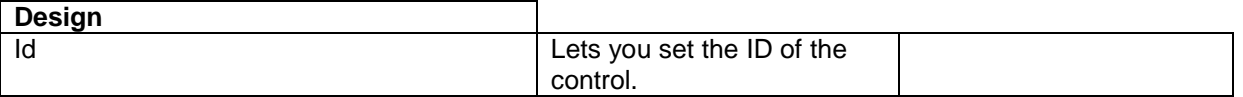

## **4.7.2 Configuration**

You can create a configuration item for a LineChart by creating an item based on the LineChart Parameters template.

The configuration item has these inherited fields:

ShowAxis ValueChartFields **SingleChartWidth** CategoryChartField ShowLegend Data **ShowValues CategoryFilter** SingleChartHeight IsVisible AccessKey **Tooltip Behaviors** Id VisibleCategoriesRange **SeriesChartField SeriesFilter** 

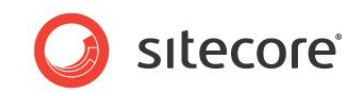

# **4.8 PieChart**

The PieChart control shows a pie chart. A pie chart displays values as percentages of a whole, and each value is an individual slice of the whole. Pie charts are functionally identical to doughnut charts.

The PieChart control does not support multiseries charts.

The PieChart control supports showing a sequence of charts when the data it receives from the data provider contains multiple data sets.

#### **4.8.1 Properties**

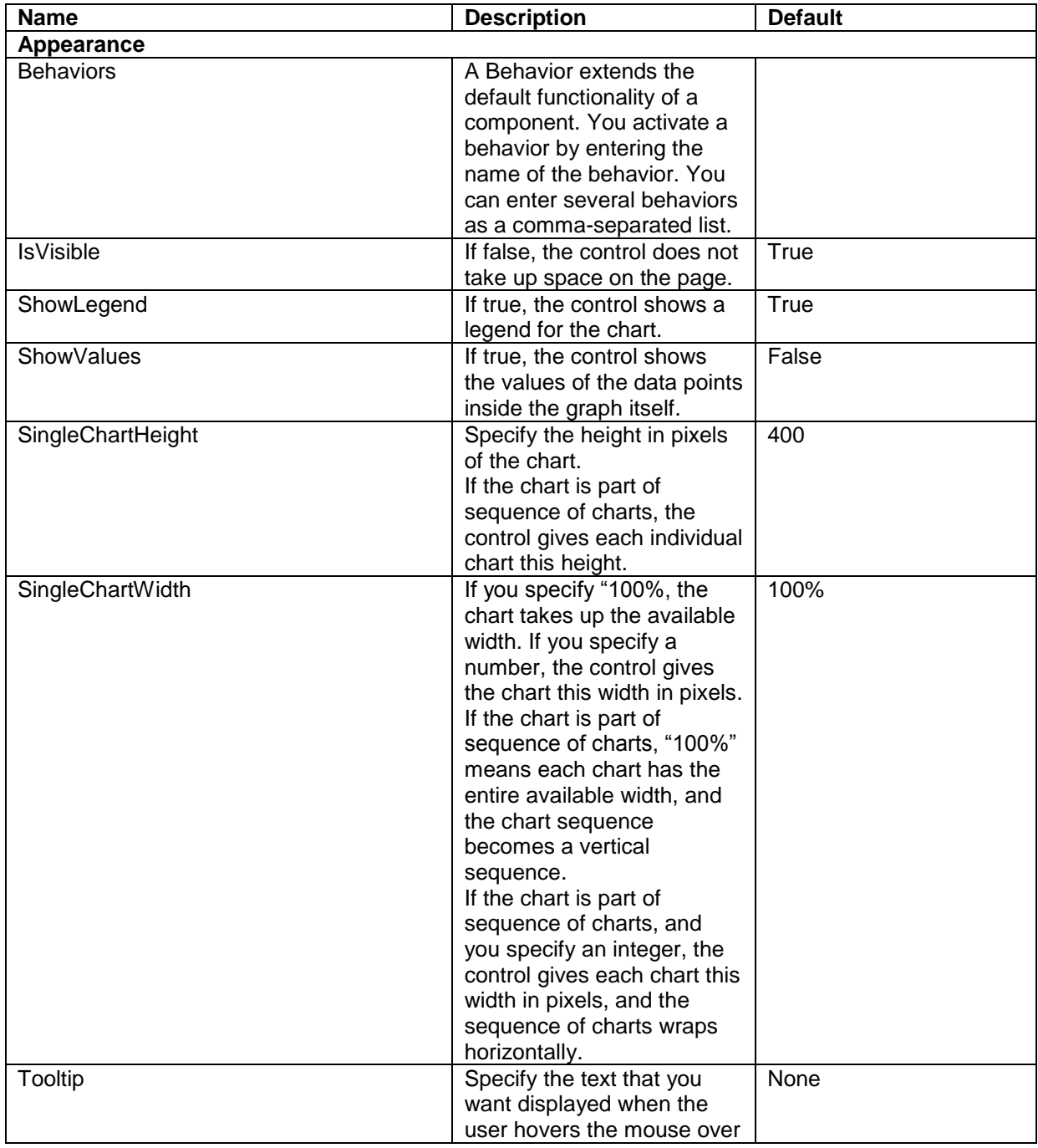

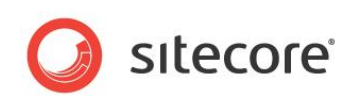

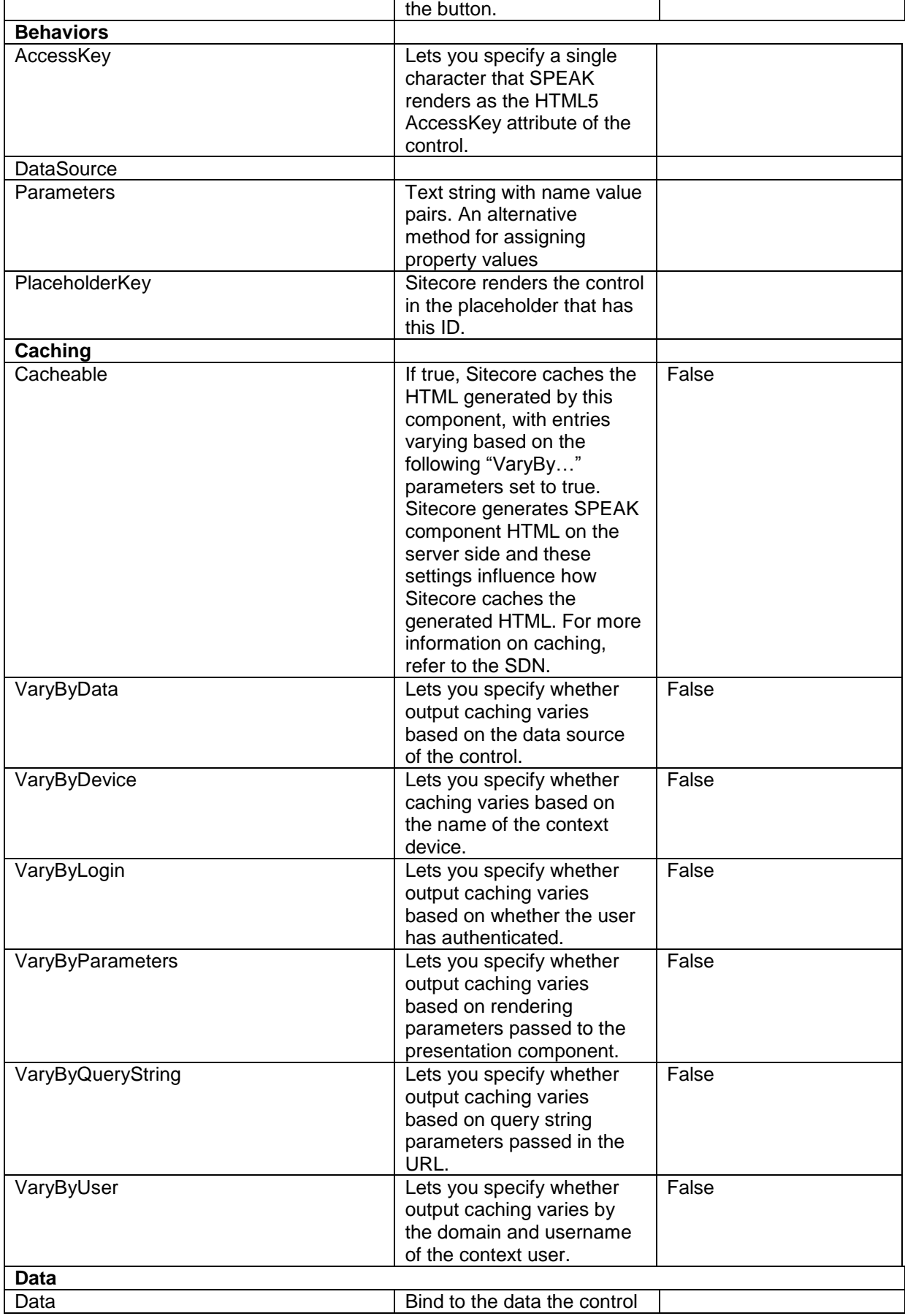

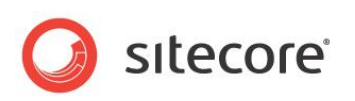

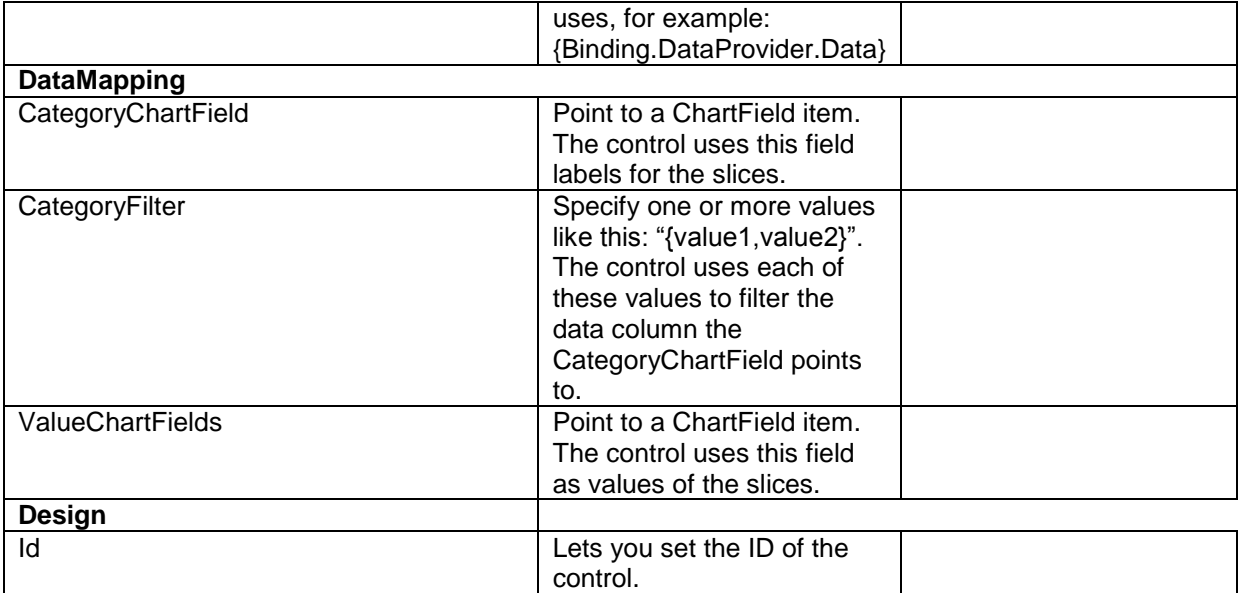

#### **4.8.2 Configuration**

You can create a configuration item for a PieChart by creating an item based on the PieChart Parameters template.

The configuration item has these inherited fields:

ShowAxis ValueChartFields **SingleChartWidth** CategoryChartField **ShowLegend** Data **ShowValues** CategoryFilter **SingleChartHeight** IsVisible AccessKey Tooltip **Behaviors** Id

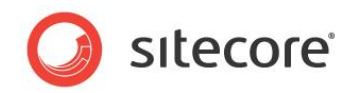

## **4.9 RadarChart**

The RadarChart control shows a radar chart. A radar chart consists of a sequence of equi-angular spokes, with each spoke representing a category. The data length of each spoke is proportional to the value of the data point for that category.

A radar chart is also known as a web chart, a spider chart, a star chart, a star plot, and other names.

The RadarChart control supports multiseries charts.

The RadarChart control supports showing a sequence of charts when the data it receives from the data provider contains multiple data sets.

### **4.9.1 Properties**

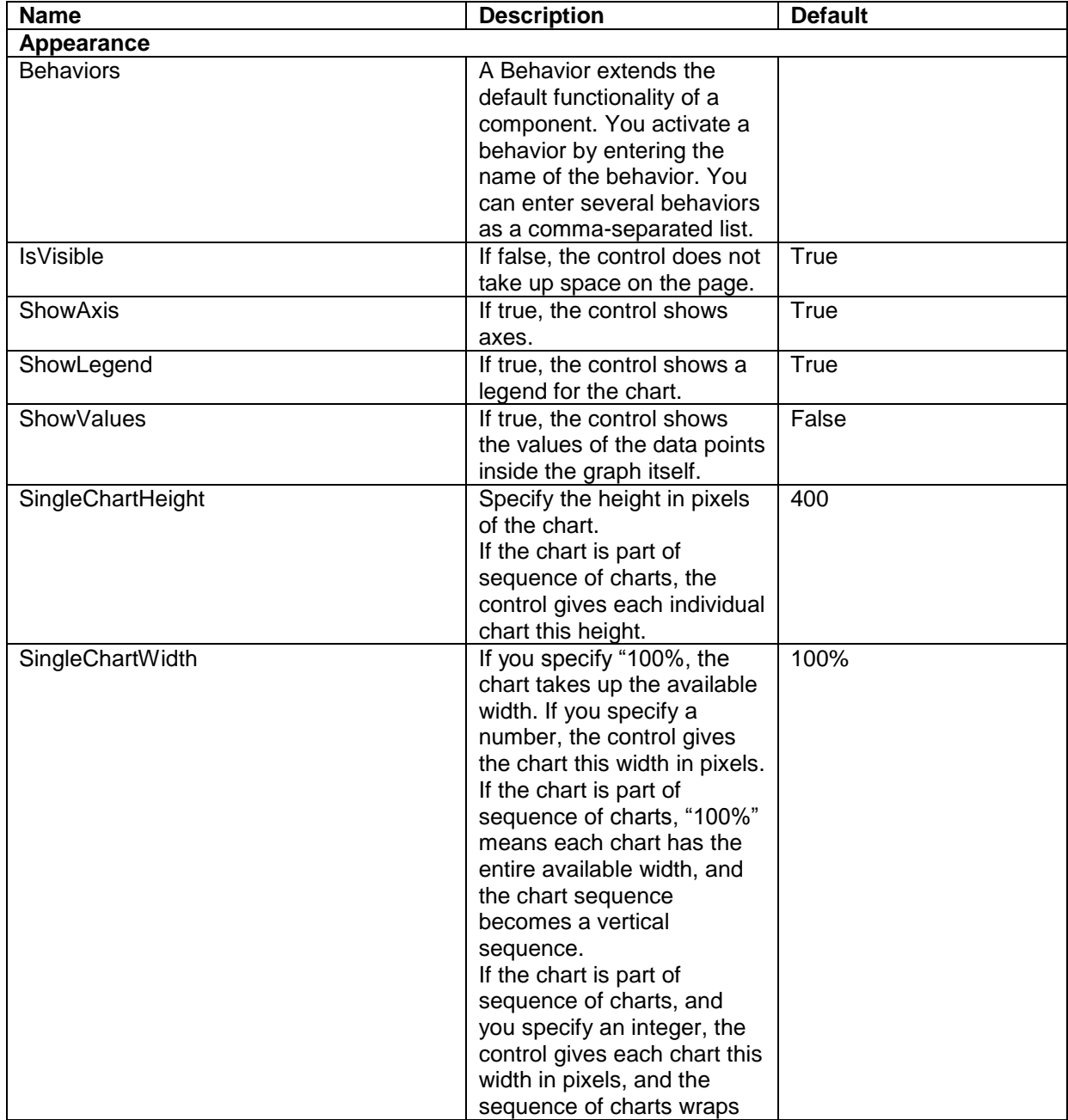

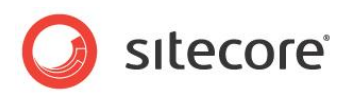

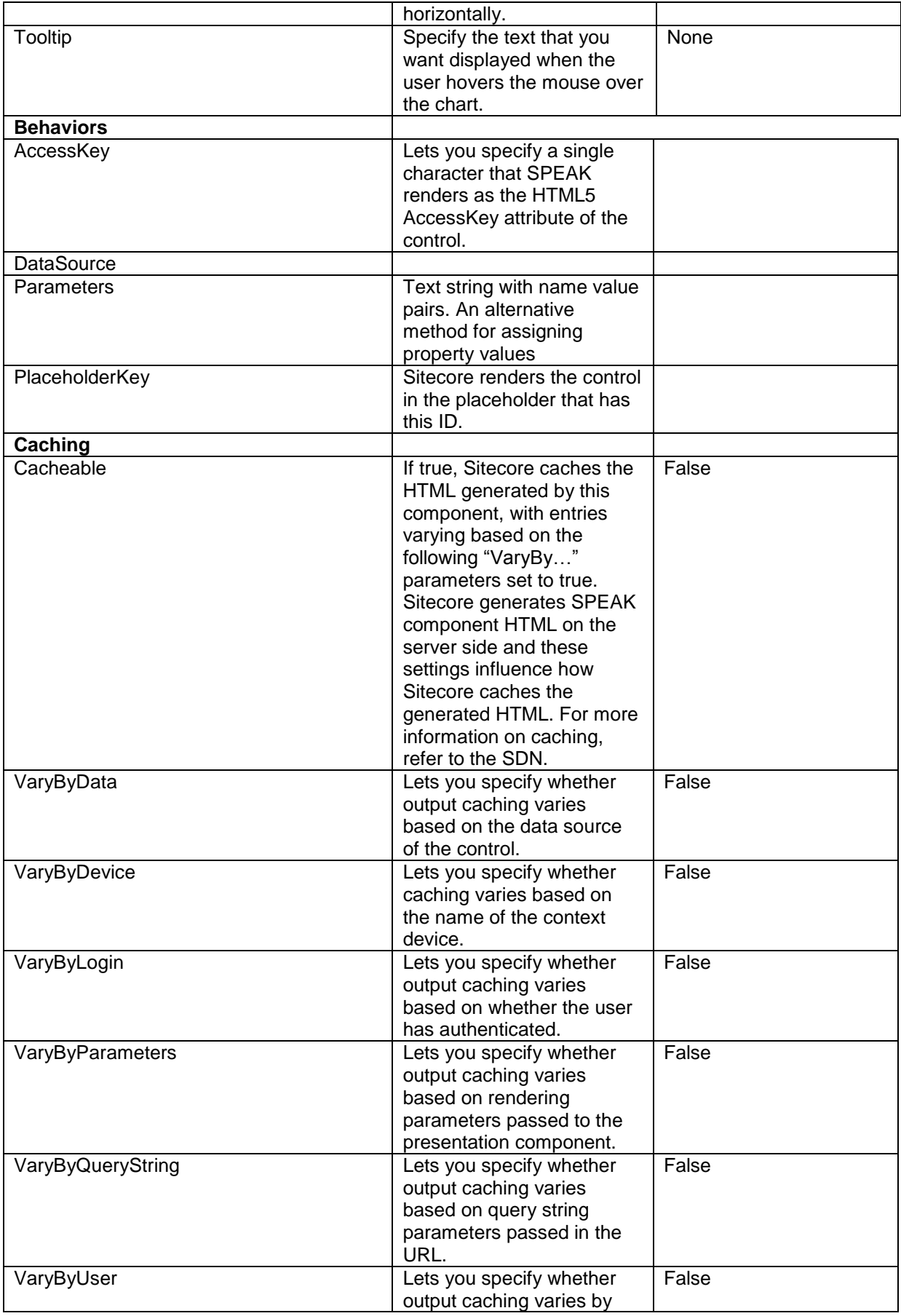

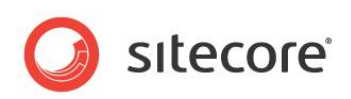

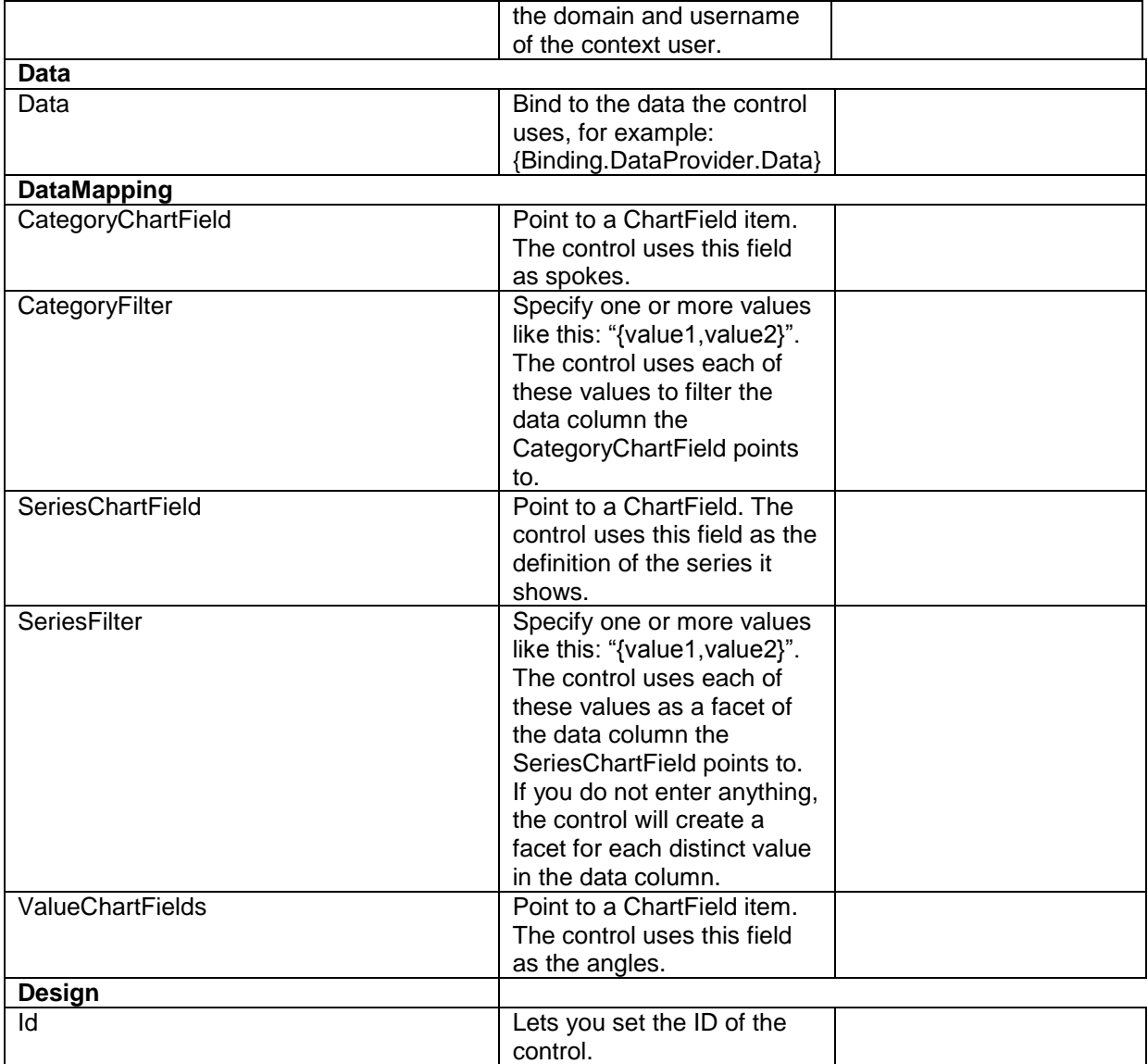

## **4.9.2 Configuration**

You can create a configuration item for a RadarChart by creating an item based on the RadarChart Parameters template.

The configuration item has these inherited fields:

ShowAxis ValueChartFields **SingleChartWidth** CategoryChartField **ShowLegend** Data **ShowValues CategoryFilter SingleChartHeight** IsVisible AccessKey **Tooltip** 

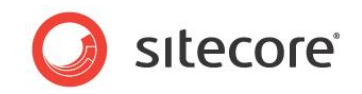

Behaviors Id VisibleCategoriesRange **SeriesChartField SeriesFilter** 

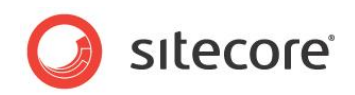

# **4.10 Configuration Item Templates for Chart Controls**

Many of the controls in the Chart group use configuration items based on common templates. This section describes these common configuration item templates.

## **4.10.1 The ChartField Template**

All charting controls have properties called CategoryChartField, ValueChartFields and SeriesChartField in the DataMapping group. You specify a ChartField configuration item as the value of these properties, and you specify which chart data fields the control uses, as well as other information, in this ChartField configuration item.

You create a ChartField configuration item by creating an item based on the ChartField template. The convention is that place this item in the PageSettings folder of your page or application.

The item has these fields:

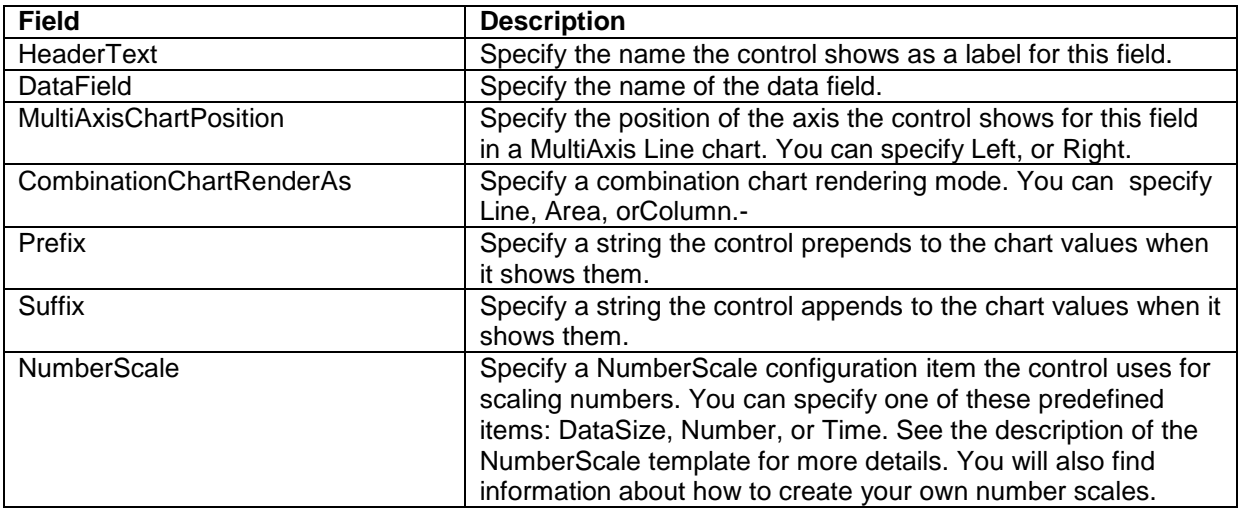

#### **4.10.2 The NumberScale Template**

You use a NumberScale configuration item to scale numbers a charting control shows. Number scaling shortens numbers on charts according to a scale. You can specify a specific number scaling for each chart field in a ChartField configuration item.

A number scaling specification consists of two series of values: the ScaleValue and the ScaleUnit. The ScaleValue series is a series of numbers, and the ScaleUnit series if a series of labels. The two series must have the same number of members.

For example:

The predefined Number configuration item has ScaleValue "1000,1000,1000" and ScaleUnit "K,M,B". This is a standard Metric scaling: K for thousands (kilo), M for millions, and B for billions. This configuration will scale numbers for display like this:

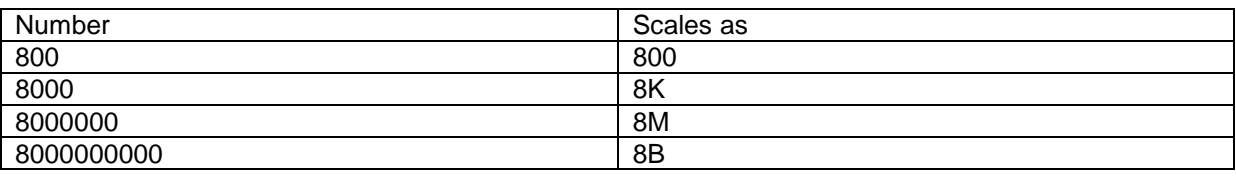

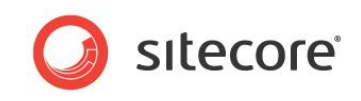

This means that values in the same chart can have different scales (if, for example, 8,000 and 8,000,000 were values in the same chart).

The logic is as follows:

- 1. If the value is less than the first number in ScaleValue, nothing happens. "800" scales as "800".
- 2. If the value is larger than the first number in ScaleValue, but less than the product of the first and the second number in ScaleValue, the value is divided by the first number in ScaleValue, and the first ScaleUnit is appended. 8000 is larger than 1000 but less than 1000\*1000. Therefore, 8000 is divided by 1000 and K is appended: "8000" scales as "8K".
- 3. If the value is larger than the second number in ScaleValue, but less than the product of the first, second and third number in ScaleValue, the value is divided by the product of the first and the second number in ScaleValue, and the second ScaleUnit is appended. 8000000 is larger than 1000\*1000 but less than 1000\*1000\*1000. Therefore, 8000000 is divided by 1000\*1000 and M is appended: "8000000" scales as "8M".
- 4. And so forth.

SPEAK has three predefined NumberScale configuration items:

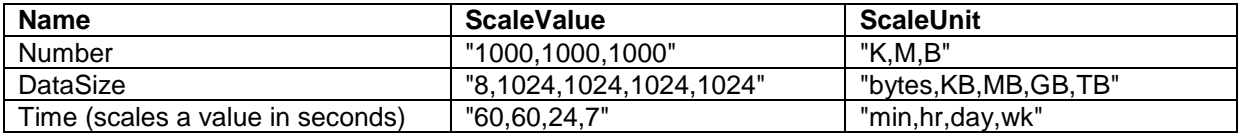

You can create your own scales for numbers this way:

- 1. Create a an item based on the NumberScale in the /sitecore/client/Business Component Library/System/Charting/NumberScales folder.
- 2. Enter a comma-separated and quoted string of numbers in the ScaleValue field.
- 3. Enter a comma-separated and quoted string text strings in the ScaleUnit field. It is important that you specify the exact same number of numbers in ScaleValue and text strings in ScaleUnit.
- 4. Save this item.

You can now select the NumberScale item you created in the NumberScale field of a ChartField item.

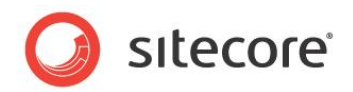

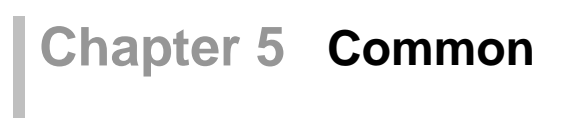

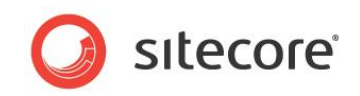

# **5.1 ActionControl**

The ActionControl control shows a button that users click to open a panel with actions. Users trigger an action by clicking an action item, and you can specify what the action is (for example, a JavaScript that opens a new dialog). You use the ActionControl to give users quick access to a set of actions that are useful in the context they are in.

The panel is similar to a "ribbon," and you can organize the panel in columns and groups. Users can mark actions as favorites by clicking the "star" icon that the ActionControl always displays next to the action items. SPEAK displays favorites as buttons to the left of the button that opens the panel. Users can remove a favorite by clicking the star icon again. Favorites are stored in the browser, for each individual user.

You cannot add actions to an ActionControl "on-the-fly" (from PageCode or other code) because ActionControls are created and rendered on the server.

### **5.1.1 How to create an ActionControl:**

Follow these steps to use an ActionControl on a page:

- 1. Add an ActionControl component to the page. Usually you add the control to a container that you can set vertical alignment for, because the ActionControl works best when it is rightaligned.
- 2. Create a folder for configuration items under PageSettings.
- 3. Add an ActionControl item to this folder. This item is the start of the structure that forms the menu. You do not need to set any values in this item.
- 4. Add ActionColumn items as children of the ActionControl item. Add one ActionColumn item for each column you want in the menu. You do not need to set any values in this item.
- 5. Add an ActionGroup item as a child of an ActionColumn item for each group heading you need. Specify the heading text in the Text field of the item.
- 6. Add Action items as child items of the ActionGroups. Add one Action item for each action you want to add to the menu. Each item shows a menu item that users can click. Set the name that it shows in the Title field and the action in the Click field.
- 7. Bind the Data Source property of the ActionControl *component* to the ActionControl *item* you created in PageSettings.

#### **5.1.2 How to enable and disable actions**

The ActionControl enables all actions it contains by default. You can disable and enable individual actions like in several different ways:

- 1. You can disable an Action by selecting the Disable checkbox of the Action item, and enable it by deselecting the checkbox.
- 2. You can use the "actions" array in the View model of the ActionControl. For example:

this.ActionControl1.viewModel.actions()[0].disable()

to disable the first action in the array. Use "enable" instead to enable it.

3. You can use the getAction method of the View model. For example:

```
this. ActionControl1.viewModel.getAction('[data-sc-
actionId=\"Sitecore ID of Action item\"]\').disable()
```
*Sitecore® is a registered trademark. All other brand and product names are the property of their respective holders. The contents of this document are the property of Sitecore. Copyright © 2001-2014 Sitecore. All rights reserved.*

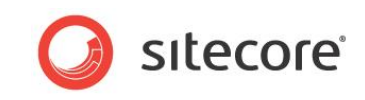

to disable the Action where the Action item has the Sitecore ID in the call. Use "enable" instead to enable it.

## **5.1.3 Properties**

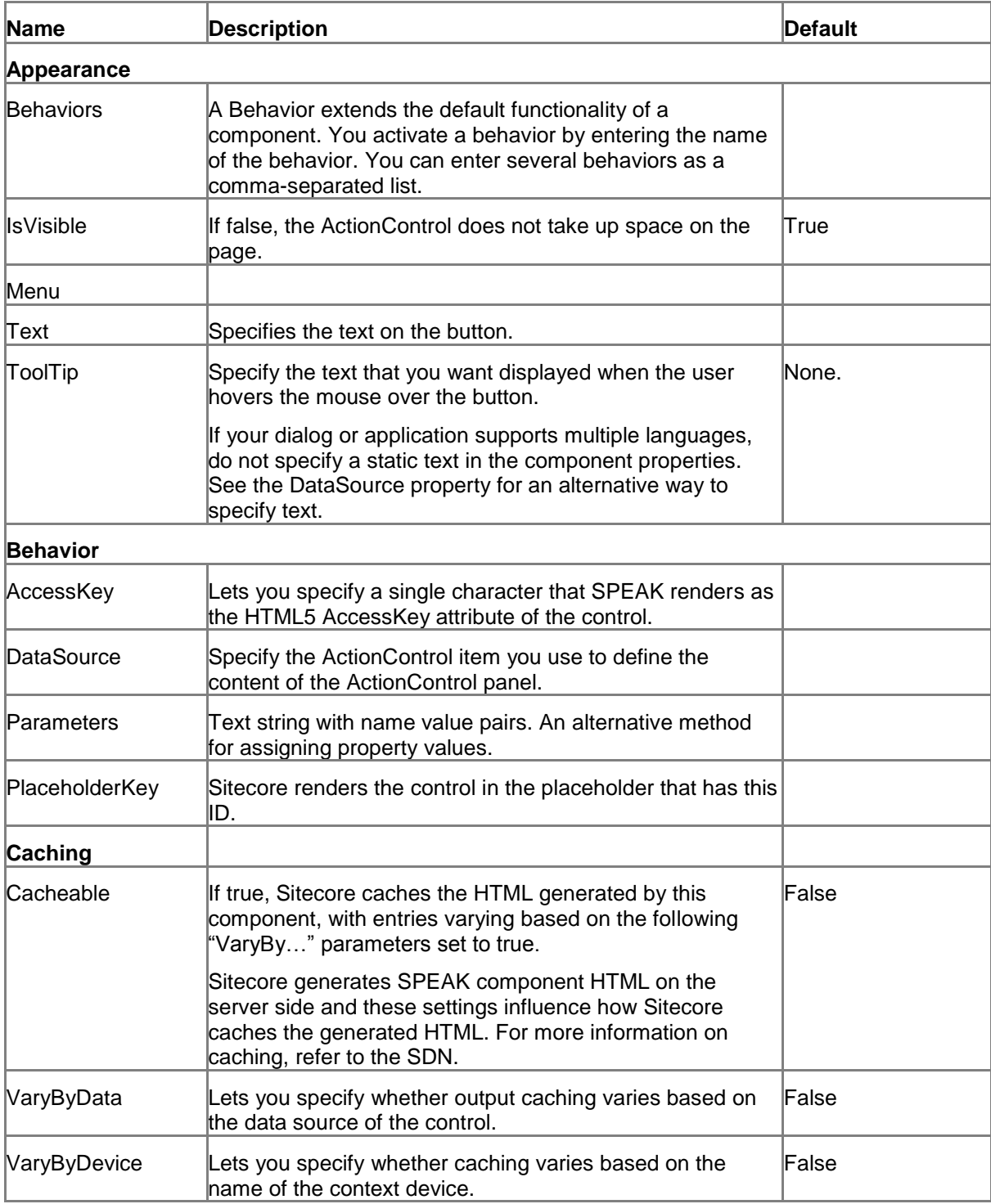

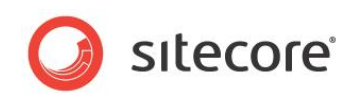

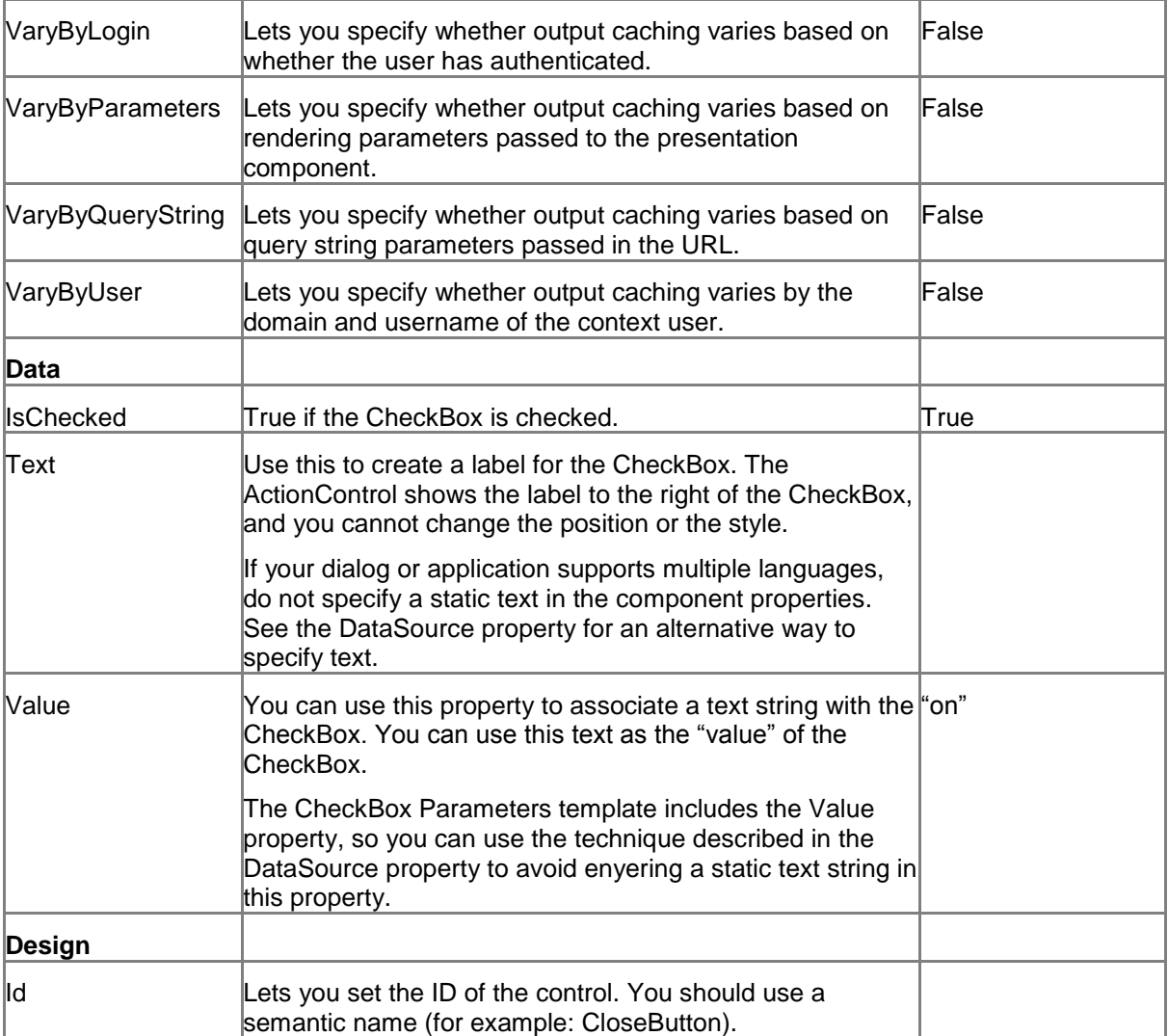

## **5.1.4 Model Members**

Model members represent the properties of a component. You can manipulate the model members in the PageCode.

The model members correspond to the parameters with the same name described previously (note that case is not important in this situation, for example, "text" in the following table corresponds to the "Text" property). The following table has a description when there are exceptions to this convention.

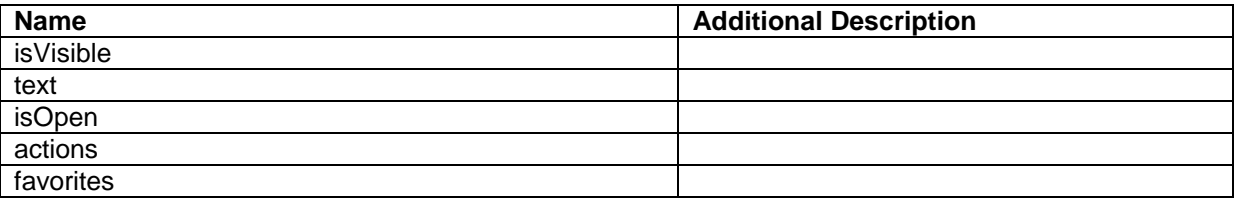

*Sitecore® is a registered trademark. All other brand and product names are the property of their respective holders. The contents of this document are the property of Sitecore. Copyright © 2001-2014 Sitecore. All rights reserved.*

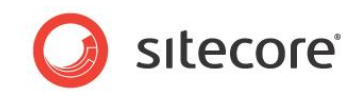

## **5.1.5 View Members**

View members represent events that the component either raises and/or listens to. You can listen for and raise events in the PageCode.

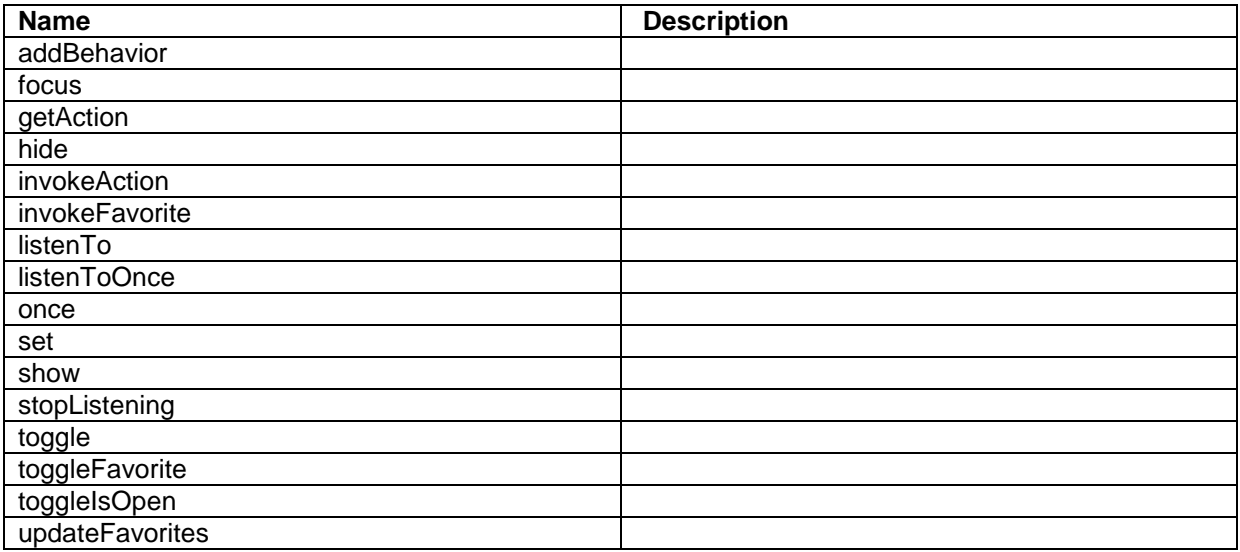

## **5.1.6 Configuration**

You can create a configuration item for an ActionControl by creating an item based on the ActionControl Parameters template.

The configuration item has these specific fields:

Text - this field corresponds to the Text property and you use the field to make it easier to translate UI texts. Menu

It inherits these fields:

IsVisible AccessKey **Tooltip Behaviors** Id

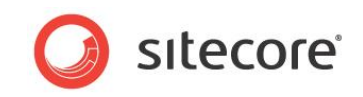

## **5.2 Button**

A Button control presents a standard button that users can click. If you set the ButtonType property to "primary," SPEAK makes it stand out visually. You can set the size of a button to "normal" or "large" with the Dimensions property.

You should set Buttons that users click to carry out the main purpose of a page as "primary" and use "default" for other buttons. You can also set the ButtonType to "inverse." An "inverse" button uses the same colors as a "default" button, but swaps the text and background colors.

Buttons can display icons as well as text, and they can show both at the same time.

You specify icons using the ImageUrl property. You can use the same icons here as when you select an icon for an item in the content tree. Button controls also support defining the icon as a "sprite," selected from a sprite sheet. The ImageUrl property stores the URL of the sprite sheet, and the BackgroundPosition property stores the coordinates of the desired sprite (icon/image).

If you use both icon and text, SPEAK positions the icon to the left of the text. You cannot change this position.

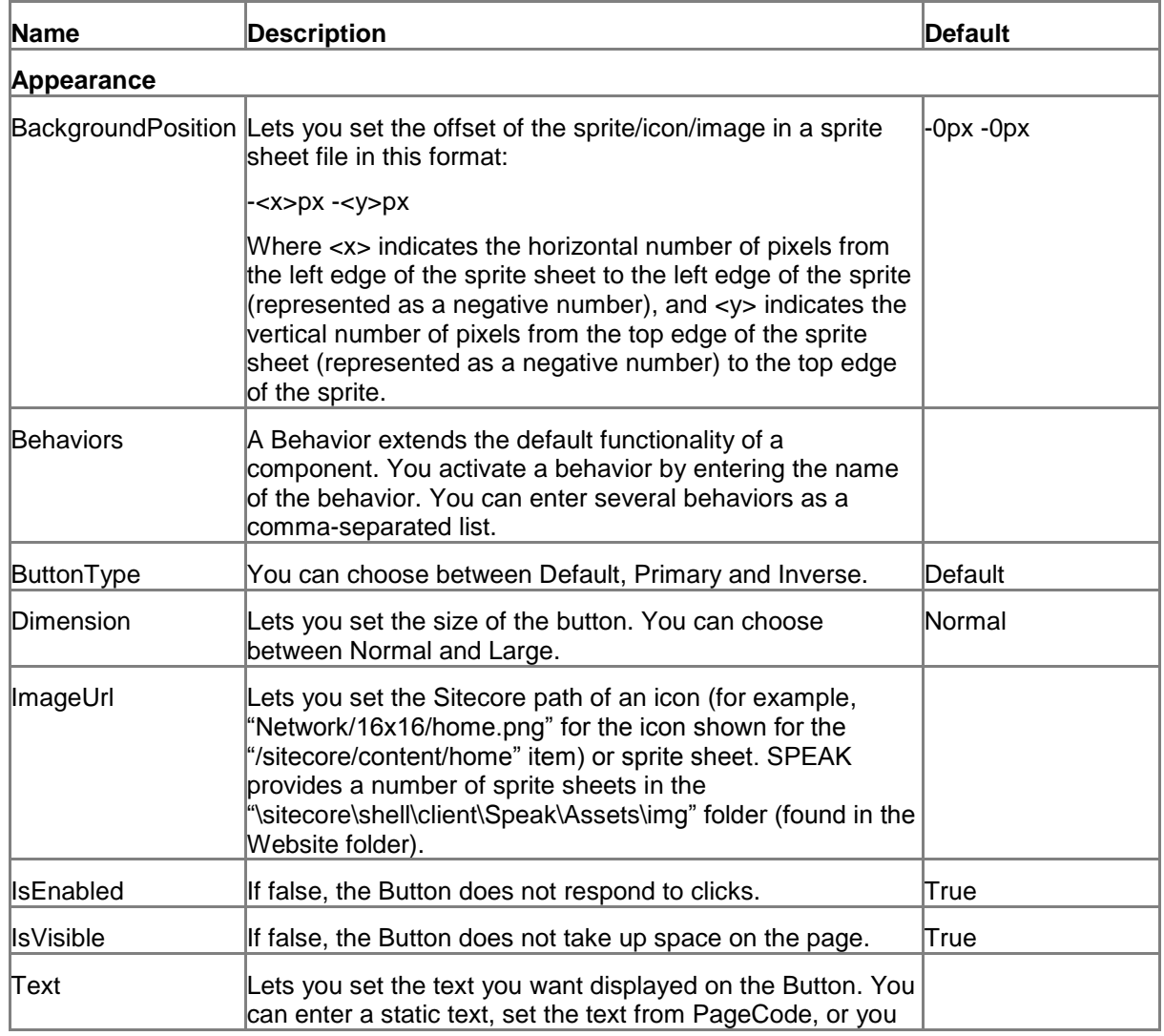

## **5.2.1 Properties**

*Sitecore® is a registered trademark. All other brand and product names are the property of their respective holders. The contents of this document are the property of Sitecore. Copyright © 2001-2014 Sitecore. All rights reserved.*

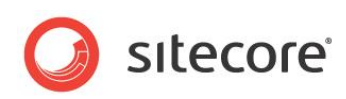

|                   | can bind to a property of another control.                                                                                                    |       |
|-------------------|----------------------------------------------------------------------------------------------------|-------|
|                   | If your dialog or application supports multiple languages, do<br>not specify a static text in the component properties. See<br>the DataSource property for an alternative way to specify<br>ltext.                                                                                                    |       |
| ToolTip           | Specify the text that you want displayed when the user<br>hovers the mouse over the button.                                                                                                    | None. |
|                   | If your dialog or application supports multiple languages, do<br>not specify a static text in the component properties. See<br>the DataSource property for an alternative way to specify<br>text.                                                                                                    |       |
| <b>Behavior</b>   |                                                                                                    |       |
| AccessKey         | Lets you specify a single character that SPEAK renders as<br>the HTML5 AccessKey attribute of the control.                                                                                                    |       |
| DataSource        | Points to a configuration item. By convention, you create<br>the configuration item in the PageSettings folder under the<br>page definition item.                                                                                                    |       |
|                   | Use a configuration item based on the Button Parameters<br>template, and point to this item here. You can specify the<br>text and tooltip that the button displays in the configuration<br>item. It is much easier to translate the UI texts of the dialog<br>or the application when you use this approach. |       |
| Parameters        | Text string with name value pairs. An alternative method for<br>assigning property values.                                                                                                    |       |
| PlaceholderKey    | Sitecore renders the control in the placeholder that has this<br>ID.                                                                                                    |       |
| Caching           |                                                                                                    |       |
| Cacheable         | If true, Sitecore caches the HTML generated by this<br>component, with entries varying based on the following<br>"VaryBy" parameters set to true.                                                                                                    | False |
|                   | Sitecore generates SPEAK component HTML on the server<br>side and these settings influence how Sitecore caches the<br>generated HTML. For more information on caching, refer to<br>the SDN.                                                                                                    |       |
| VaryByData        | Lets you specify whether output caching varies based on<br>the data source of the control.                                                                                                    | False |
| VaryByDevice      | Lets you specify whether caching varies based on the<br>name of the context device.                                                                                                    | False |
| VaryByLogin       | Lets you specify whether output caching varies based on<br>whether the user has authenticated.                                                                                                    | False |
| VaryByParameters  | Lets you specify whether output caching varies based on<br>rendering parameters passed to the presentation<br>component.                                                                                                    | False |
| VaryByQueryString | Lets you specify whether output caching varies based on<br>query string parameters passed in the URL.                                                                                                    | False |
| VaryByUser        | Lets you specify whether output caching varies by the<br>domain and username of the context user.                                                                                                    | False |

*Sitecore® is a registered trademark. All other brand and product names are the property of their respective holders. The contents of this document are the property of Sitecore. Copyright © 2001-2014 Sitecore. All rights reserved.*

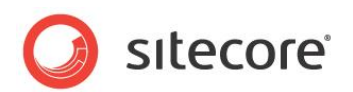

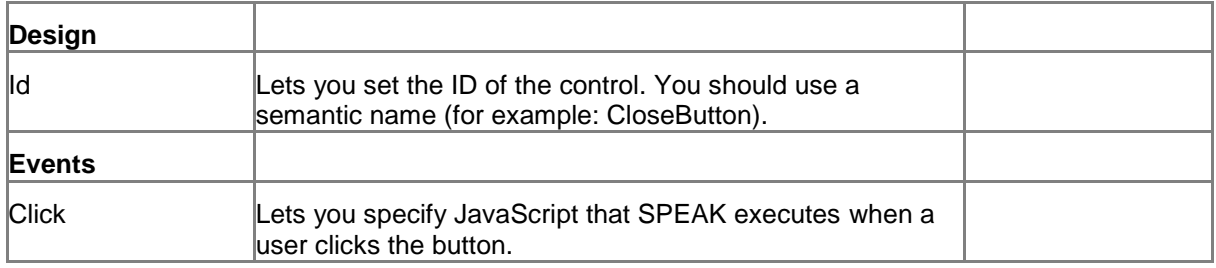

#### **5.2.2 Model Members**

Model members represent the properties of a component. You can manipulate the model members in the PageCode.

The model members correspond to the parameters with the same name described previously (note that case is not important in this situation, for example, "text" in the following table corresponds to the "Text" property). The following table has a description when there are exceptions to this convention.

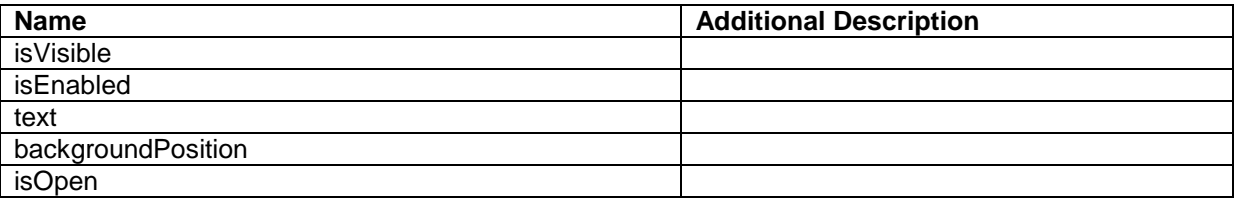

#### **5.2.3 View Members**

View members represent events that the component either raises and/or listens to. You can listen for and raise events in the PageCode.

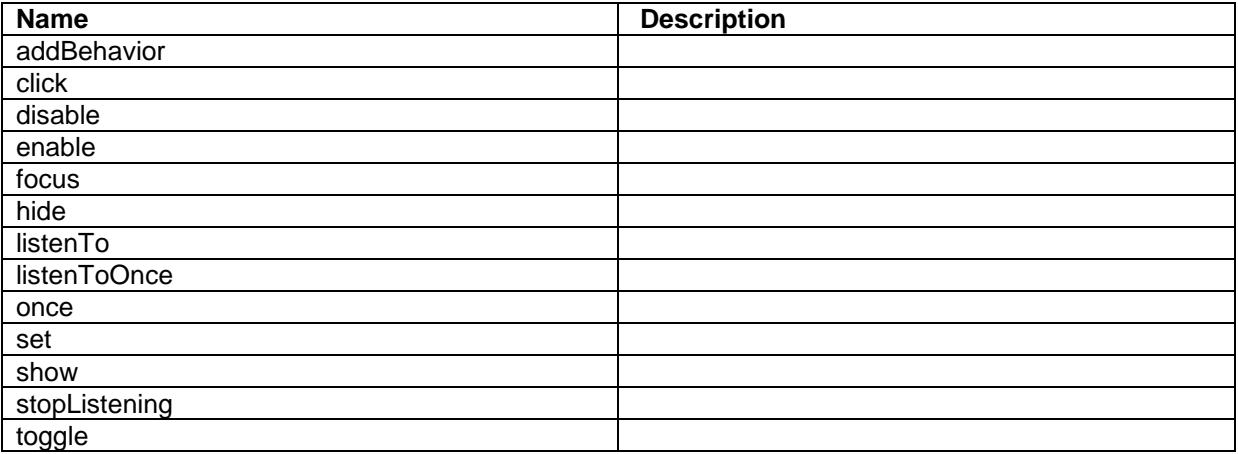

## **5.2.4 Configuration**

You can create a configuration item for a Button by creating an item based on the Button Parameters template.

The configuration item has these specific fields:

*Sitecore® is a registered trademark. All other brand and product names are the property of their respective holders. The contents of this document are the property of Sitecore. Copyright © 2001-2014 Sitecore. All rights reserved.*

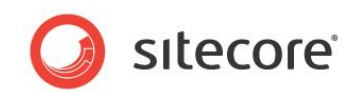

ButtonType Dimension Text – this field corresponds to the Text property, and you use the field to make it easier to translate UI texts. ImageUrl **BackgroundPosition** It inherits these fields:

Click IsEnabled IsVisible AccessKey Tooltip **Behaviors** Id

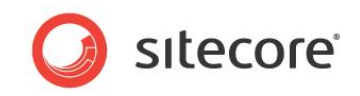

# **5.3 CheckBox**

A CheckBox control can be selected ("checked") or not.

You use one or more CheckBoxes to let users select one or more options. You should use radio buttons when the options are mutually exclusive, and you want users to select only one option at a time.

## **5.3.1 Properties**

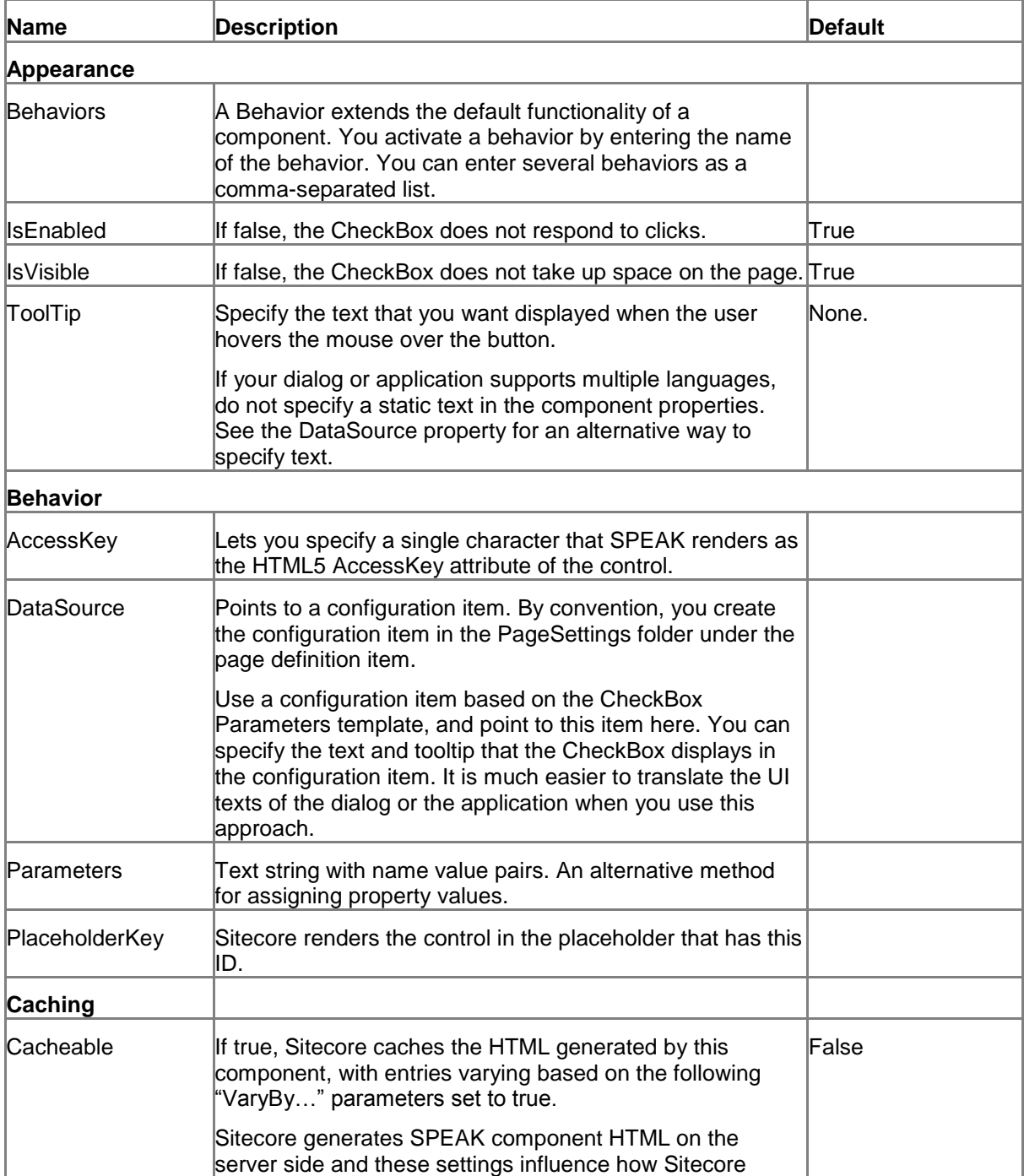

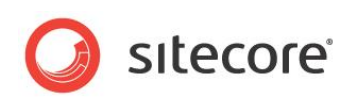

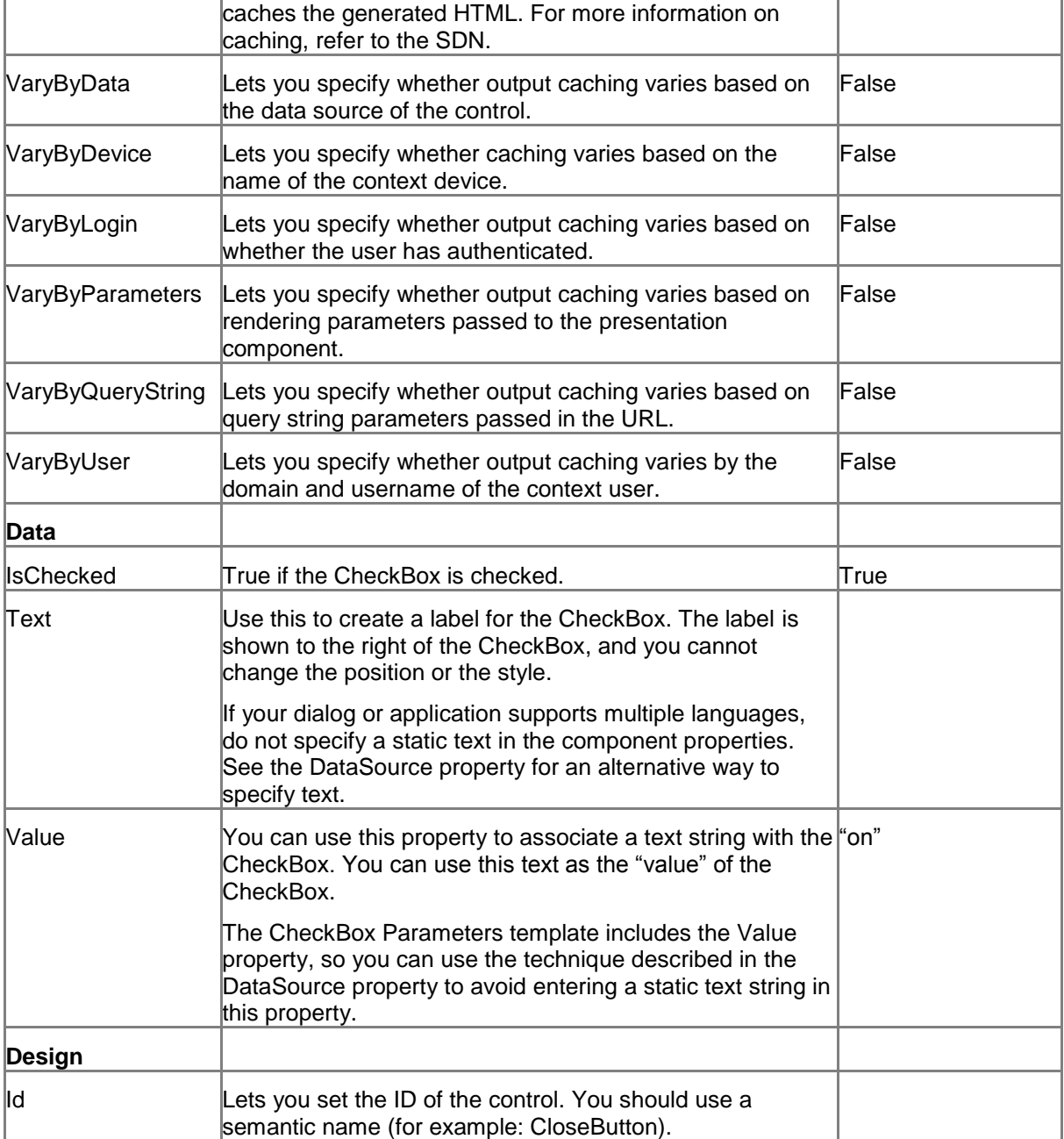

#### **5.3.2 Model Members**

Model members represent the properties of a component. You can manipulate the model members in the PageCode.

The model members correspond to the parameters with the same name described previously (note that case is not important in this situation, for example, "text" in the following table corresponds to the "Text" property). The following table has a description when there are exceptions to this convention.

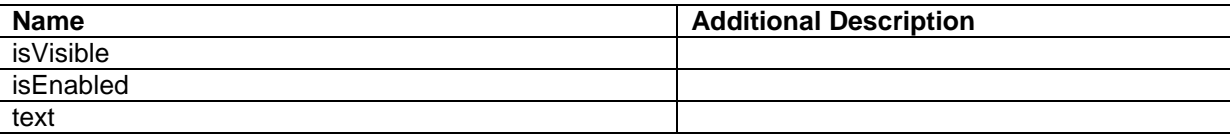

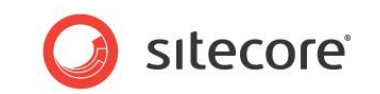

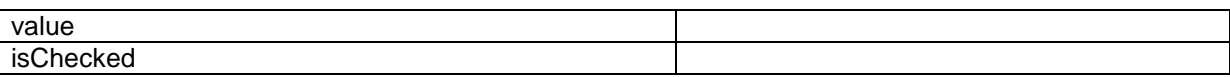

#### **5.3.3 View Members**

View members represent events that the component either raises and/or listens to. You can listen for and raise events in the PageCode.

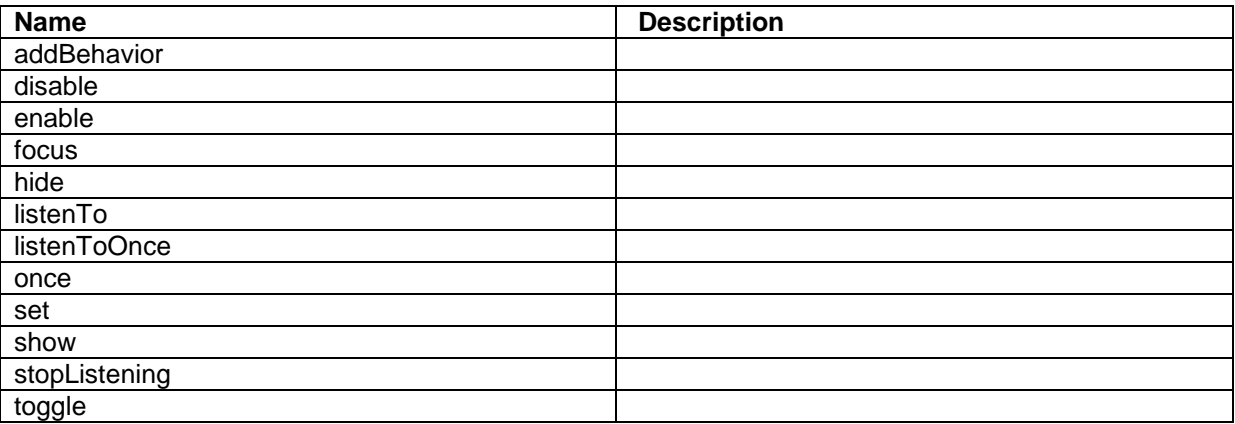

## **5.3.4 Configuration**

You can create a configuration item for a CheckBox by creating an item based on the CheckBox Parameters template.

The configuration item has these specific fields:

Value

IsChecked

Text - this field corresponds to the Text property, and you use the field to make it easier to translate UI texts.

It inherits these fields:

IsEnabled IsVisible AccessKey **Tooltip Behaviors** Id

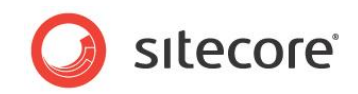

## **5.4 ChildRenderer**

The ChildRenderer control renders all items that are children of the item you specify in the DataSource property. It is a pure server-side control, and you cannot use data binding or JavaScript.

It renders items "as is," so the items need to have layouts. If you use SPEAK components to render the items, these SPEAK components are rendered just as other SPEAK components are, and they work the same way.

## **5.4.1 Properties**

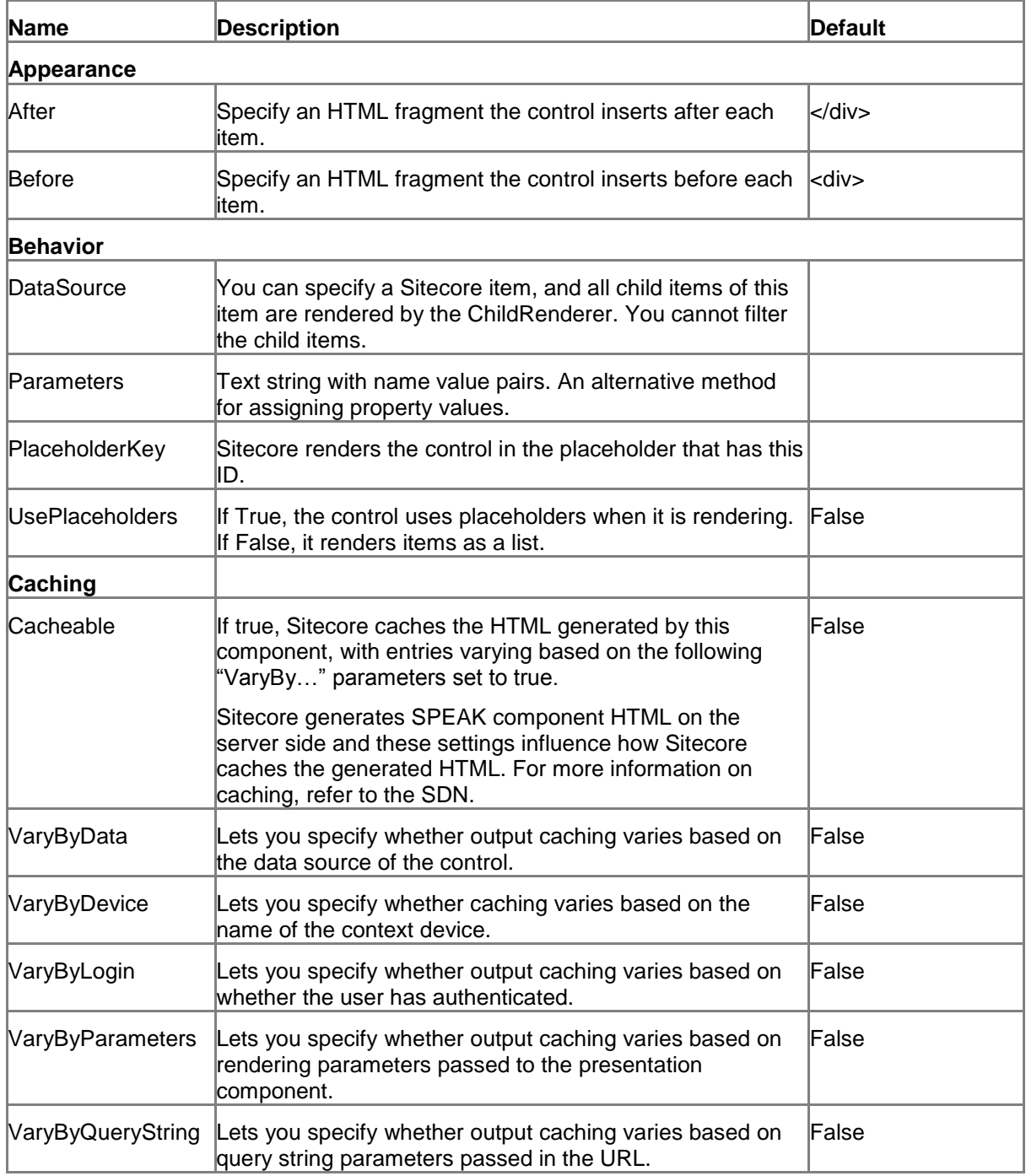

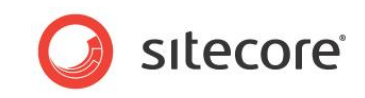

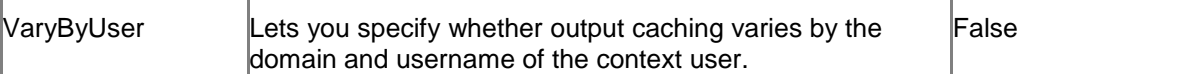

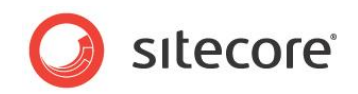

## **5.5 ComboBox**

The ComboBox control shows a drop-down list of Sitecore items. When a user selects an item from the list, the ComboBox returns the ID of the selected item (as "selectedItemId").

You can specify the items that the ComboBox shows in two ways:

- You can specify a Sitecore item in the DataSource property, and the ComboBox shows a list of all child items of that item.
- You can bind to a data source in the Items property, and the ComboBox shows all the items that the data source retrieves.

The ComboBox shows the display names of the items by default, but you can use the DisplayFieldName property of the ComboBox to select another item field to show.

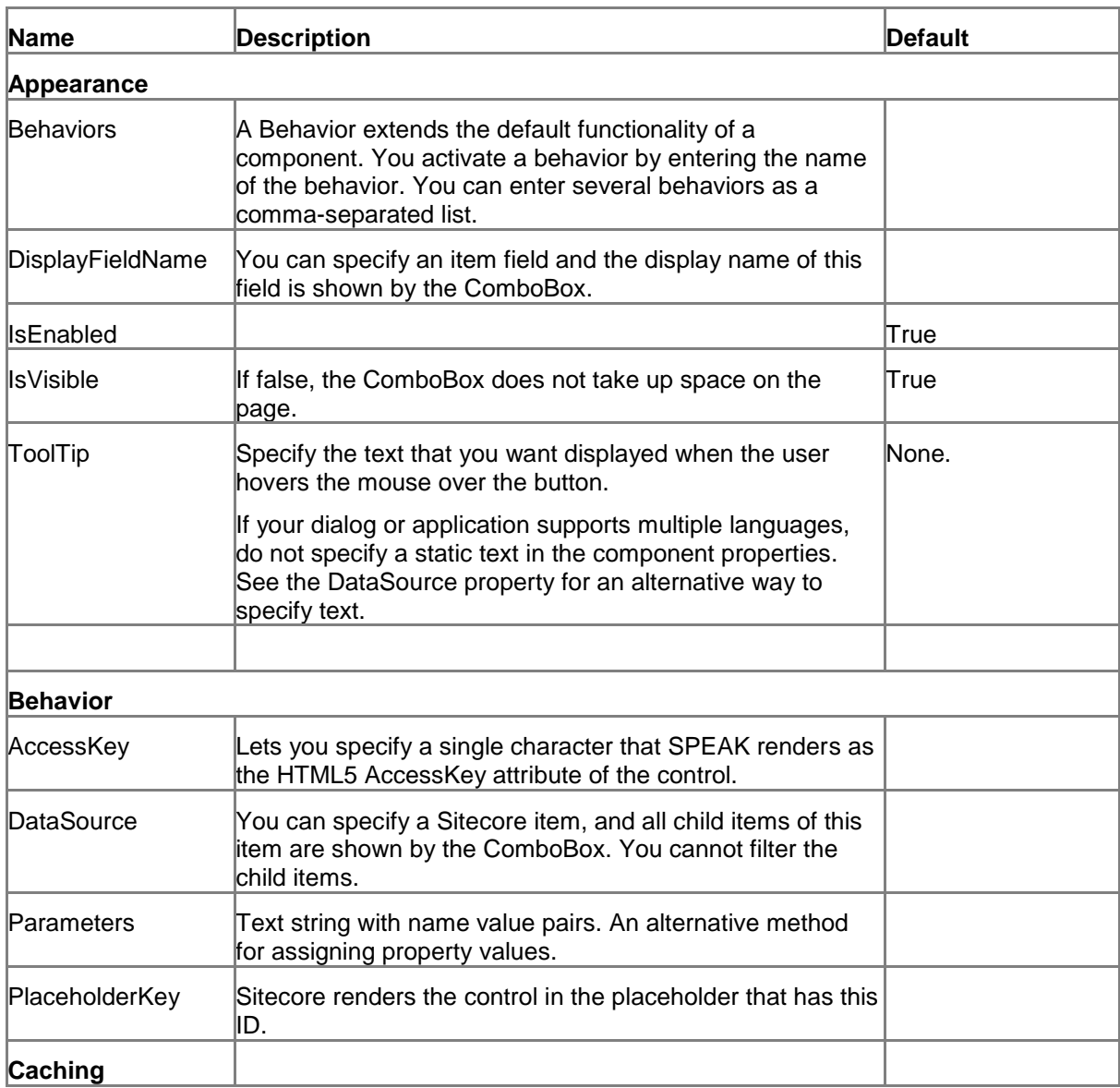

# **5.5.1 Properties**

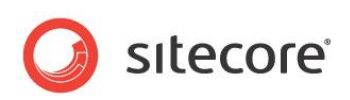

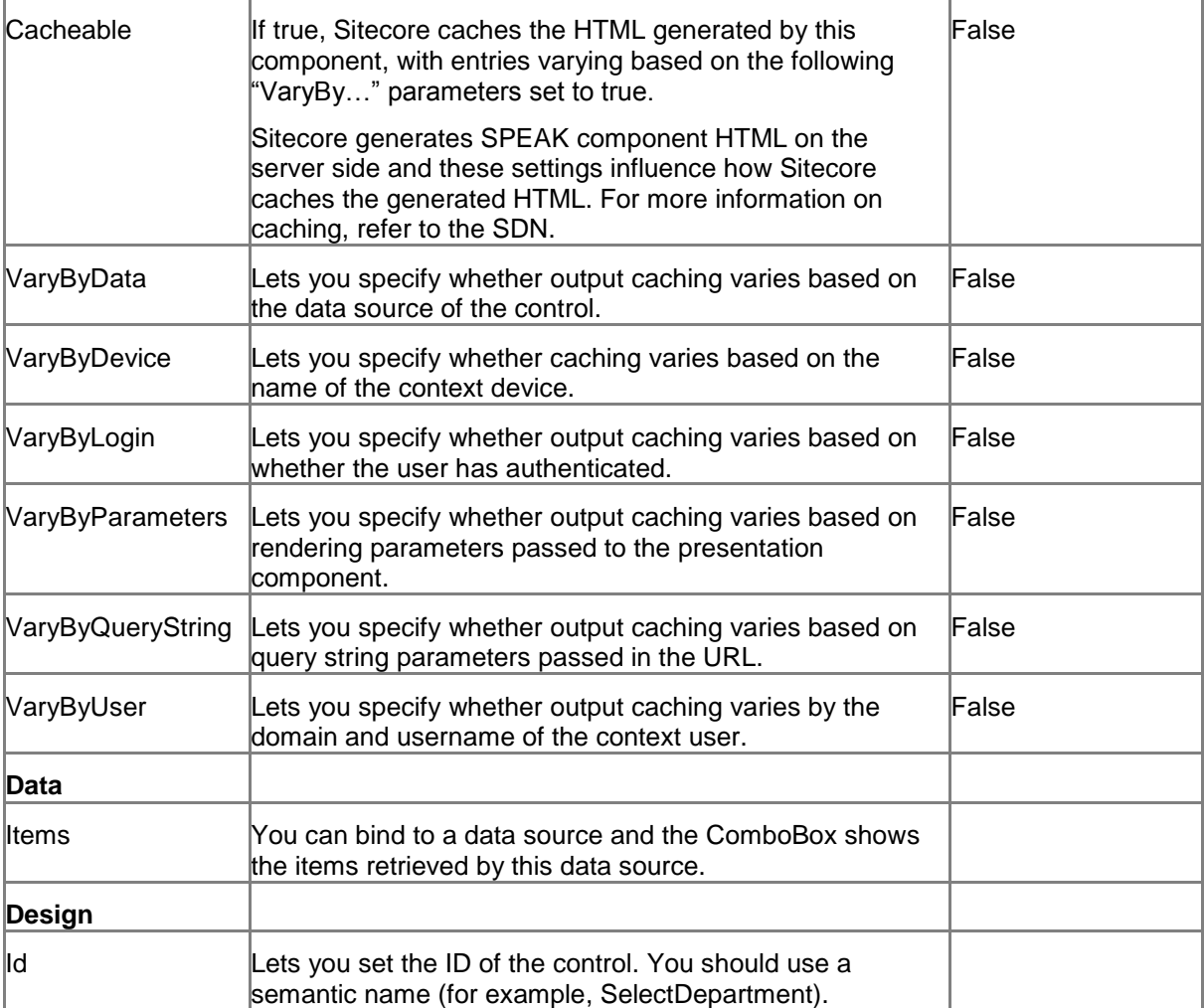

## **5.5.2 Model Members**

Model members represent the properties of a component. You can manipulate the model members in the PageCode.

The model members correspond to the parameters with the same name described previously (note that case is not important in this situation, for example, "isVisible" in the following table corresponds to the "IsVisible" property). The following table has a description when there are exceptions to this convention.

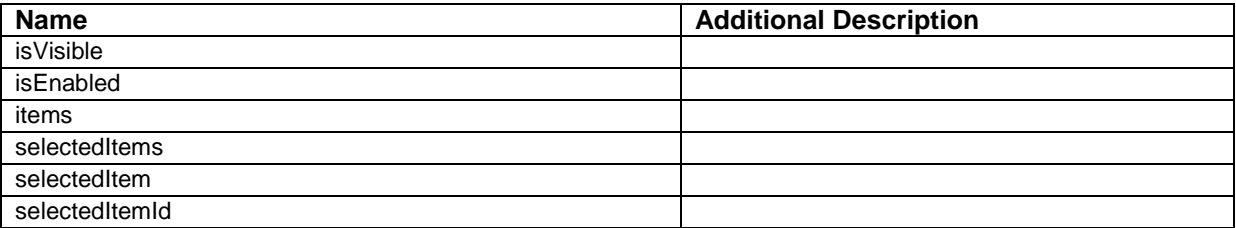

*Sitecore® is a registered trademark. All other brand and product names are the property of their respective holders. The contents of this document are the property of Sitecore. Copyright © 2001-2014 Sitecore. All rights reserved.*

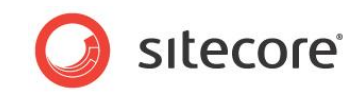

## **5.5.3 View Members**

View members represent events that the component either raises and/or listens to. You can listen for and raise events in the PageCode.

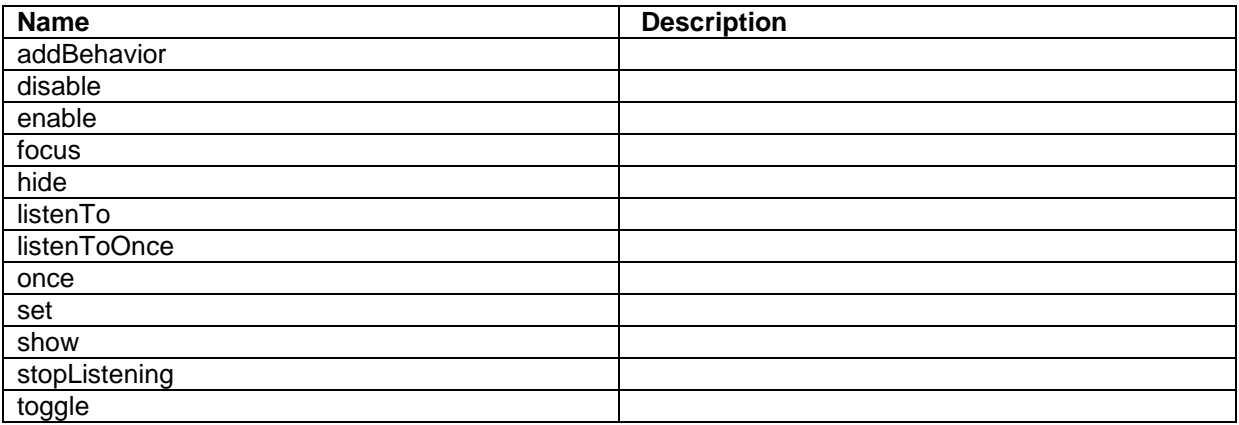

## **5.5.4 Configuration**

You can create a configuration item for a ComboBox by creating an item based on the ComboBox Parameters template.

The configuration item has these specific fields:

DisplayFieldName

It inherits these fields:

IsEnabled IsVisible AccessKey Tooltip **Behaviors** Id

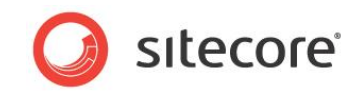

# **5.6 DatePicker**

The DatePicker lets users pick a date. It displays a text box with the currently selected date (if any), and when users click inside the text box, a "date picker" opens. When the user clicks on a date in the date picker, this date becomes the selected date. Users can also type a date directly into the text box, and the DatePicker goes to this date.

You can set a date that is the default "selected date" by setting the Date property.

## **5.6.1 Properties**

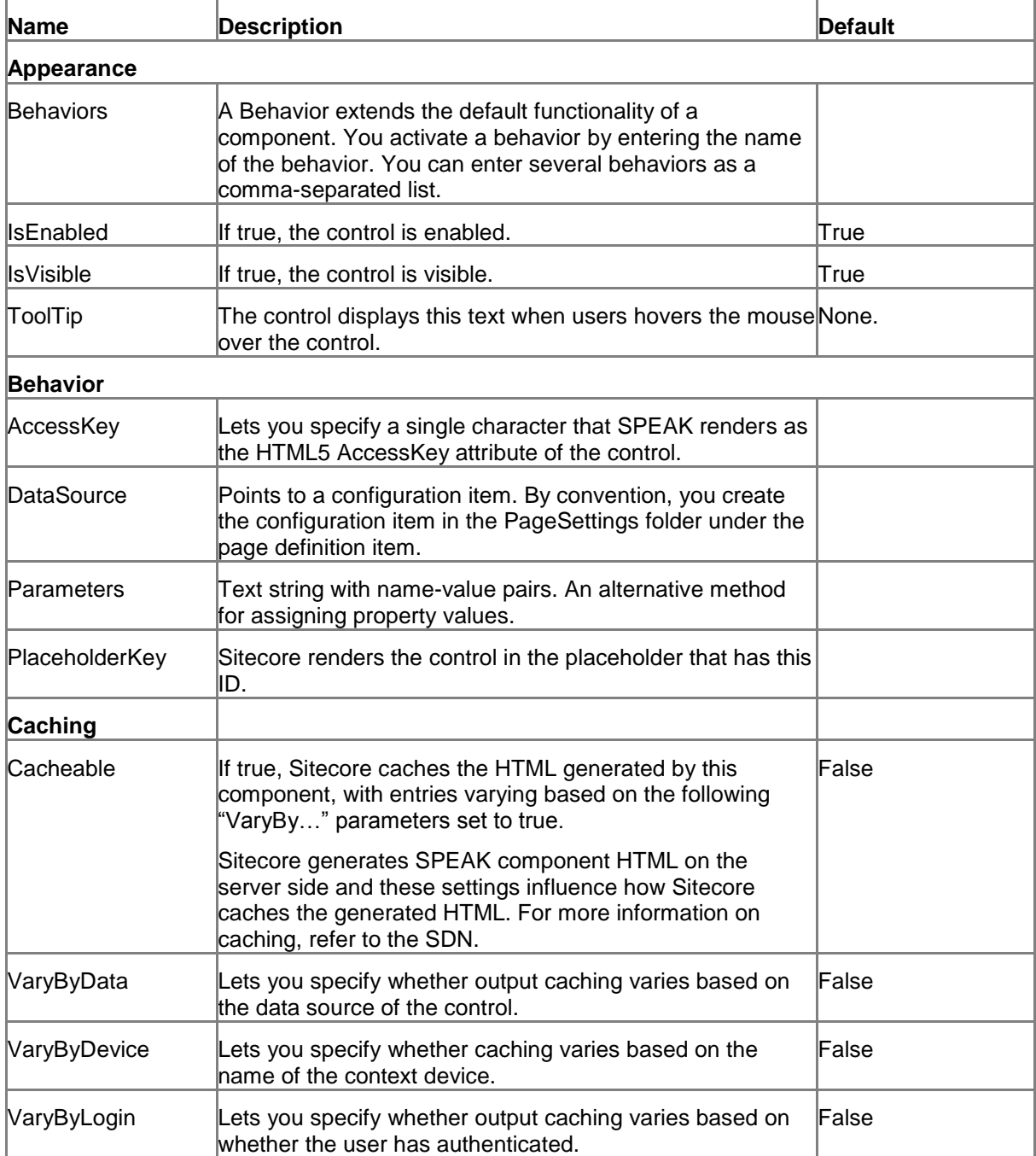

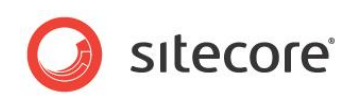

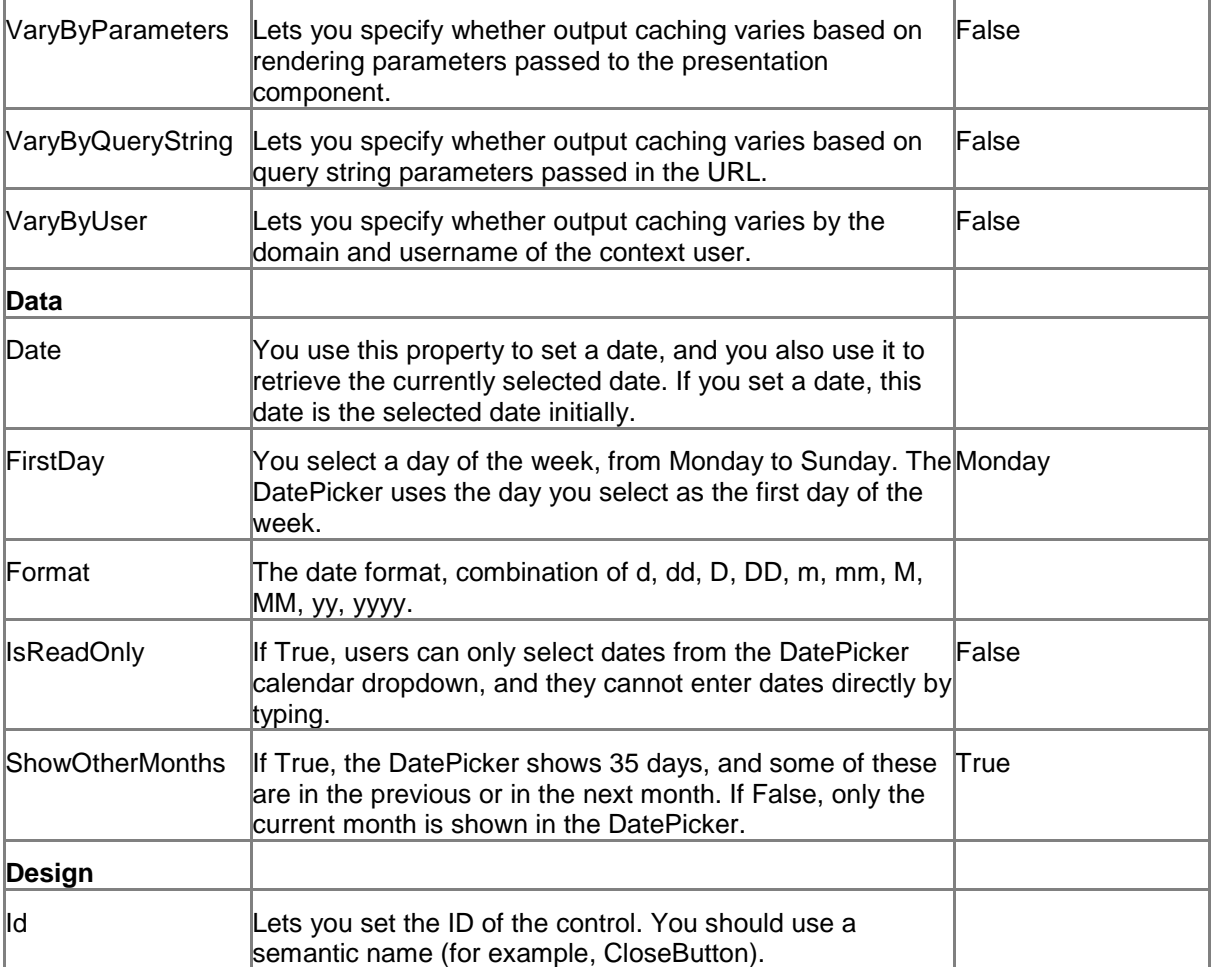

## **5.6.2 Model Members**

Model members represent the properties of a component. You can manipulate the model members in the PageCode.

The model members correspond to the parameters with the same name described previously (note that case is not important in this situation, for example, "isVisible" in the following table corresponds to the "IsVisible" property). The following table displays a description when there are exceptions to this naming convention.

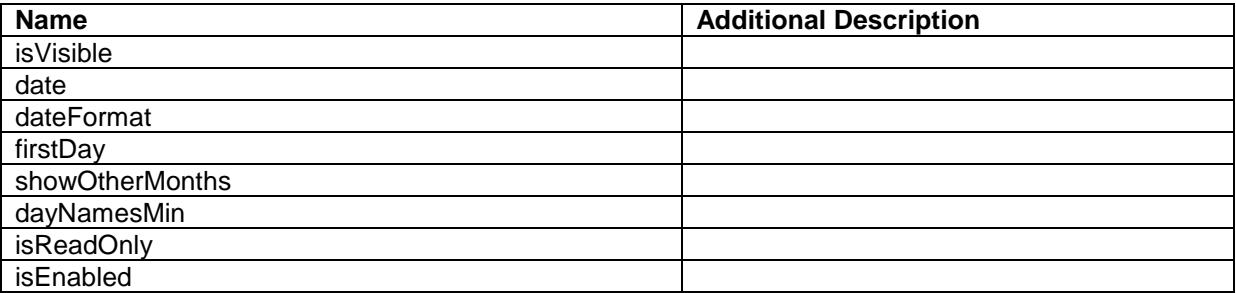

*Sitecore® is a registered trademark. All other brand and product names are the property of their respective holders. The contents of this document are the property of Sitecore. Copyright © 2001-2014 Sitecore. All rights reserved.*

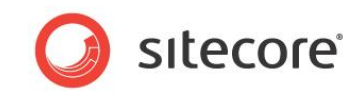

## **5.6.3 View Members**

View members represent events that the component either raises and/or listens to. You can listen for and raise events in the PageCode.

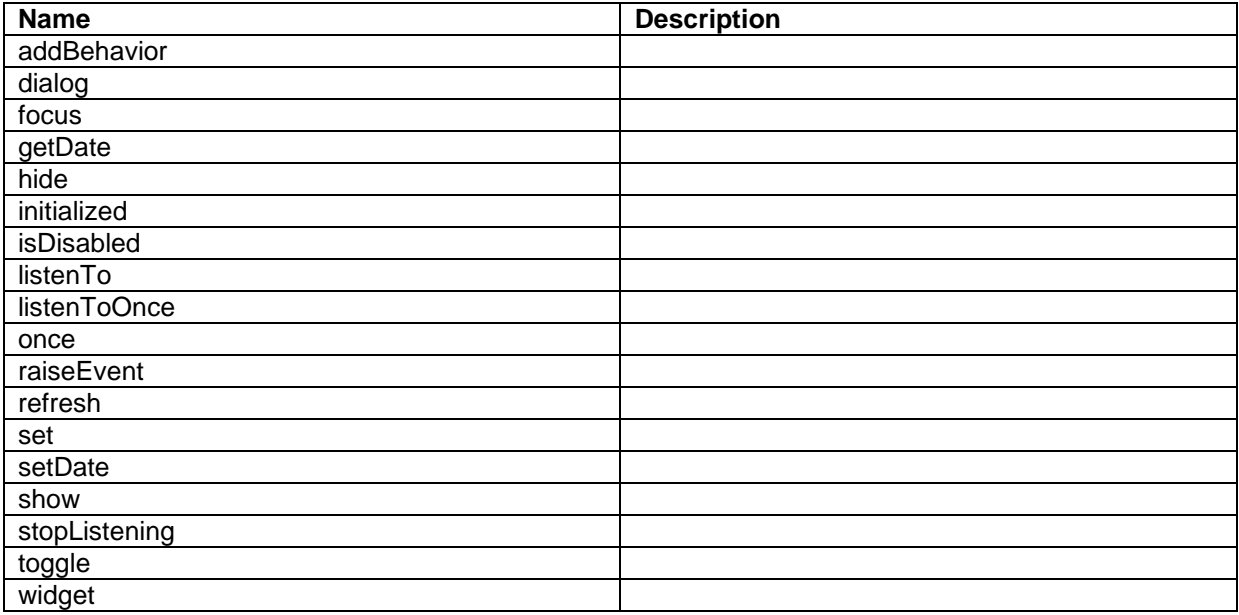

### **5.6.4 Configuration**

You can create a configuration item for a DatePicker by creating an item based on the DatePicker Parameters template.

The configuration item has these specific fields:

Date Format FirstDay ShowOtherMonths IsReadOnly

It inherits these fields:

IsEnabled IsVisible **AccessKev** Tooltip **Behaviors** Id

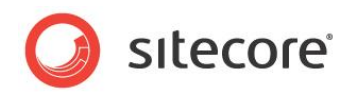

# **5.7 DropDownButton**

A DropDownButton control presents a button that users can click. It has two states: open and closed. The DropDownButton shows the current state with an arrow. When it is in the open state, the arrow points up, when it is in the closed state, the arrow points down. The DropDownButton toggles between these two states each time a user clicks the button.

A DropDownButton control adds a placeholder called Content. It shows all controls that you put in this placeholder when it is in the open state. You can add any SPEAK component to this placeholder. Note that when users click any control in this placeholder, the "click" event is raised for both the clicked control and the DropDownButton. This means that the DropDownButton toggles to the closed state.

If you set the ButtonType property to Primary, SPEAK makes it stand out visually. You can set the size of a button to normal or large with the Dimensions property.

You should set buttons that users click to carry out the main purpose of a page as primary, and you should use default for other buttons. You can also set the ButtonType to inverse. An inverse button uses the same colors as a default button, but swaps the text and background colors.

Buttons can display icons as well as text and they can show both at the same time.

You specify icons using the ImageUrl property. You can use the same icons here as when you select an icon for an item in the content tree. Button controls also support defining the icon as a "sprite," selected from a sprite sheet. The ImageUrl property stores the URL of the sprite sheet, and the BackgroundPosition property stores the coordinates of the desired sprite (icon/image).

If you use both icon and text, SPEAK positions the icon to the left of the text. You cannot change this position.

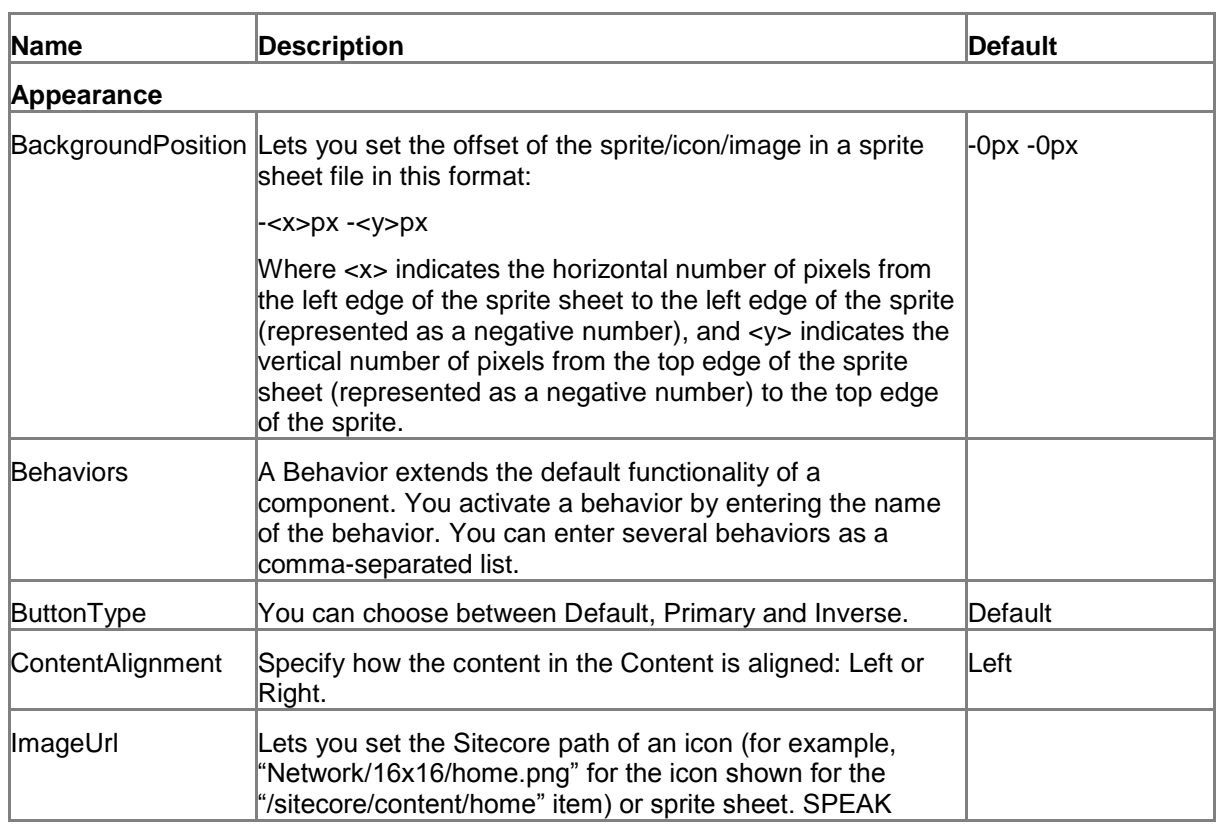

## **5.7.1 Properties**

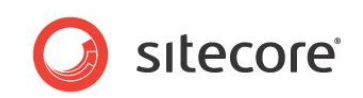

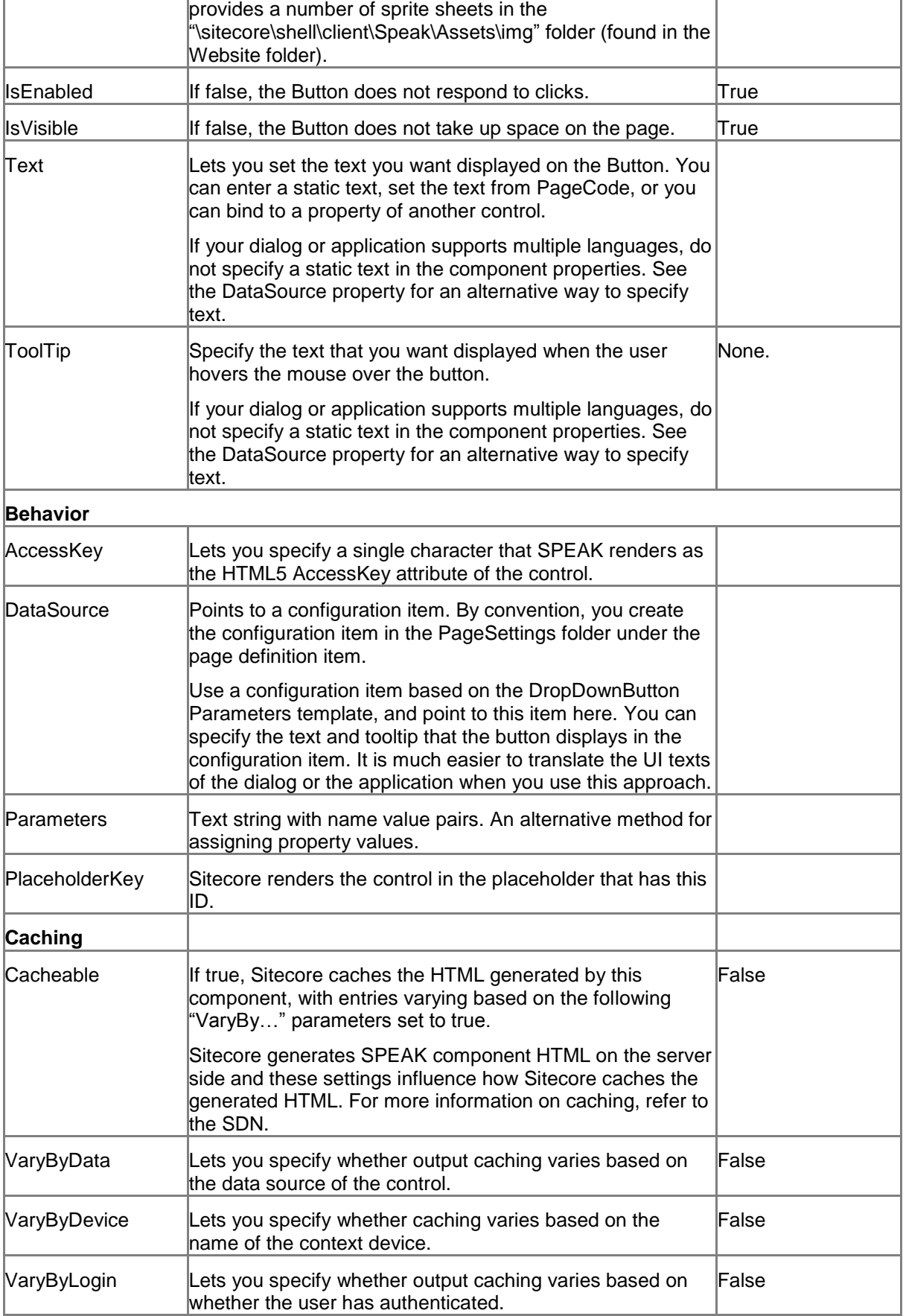

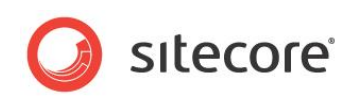

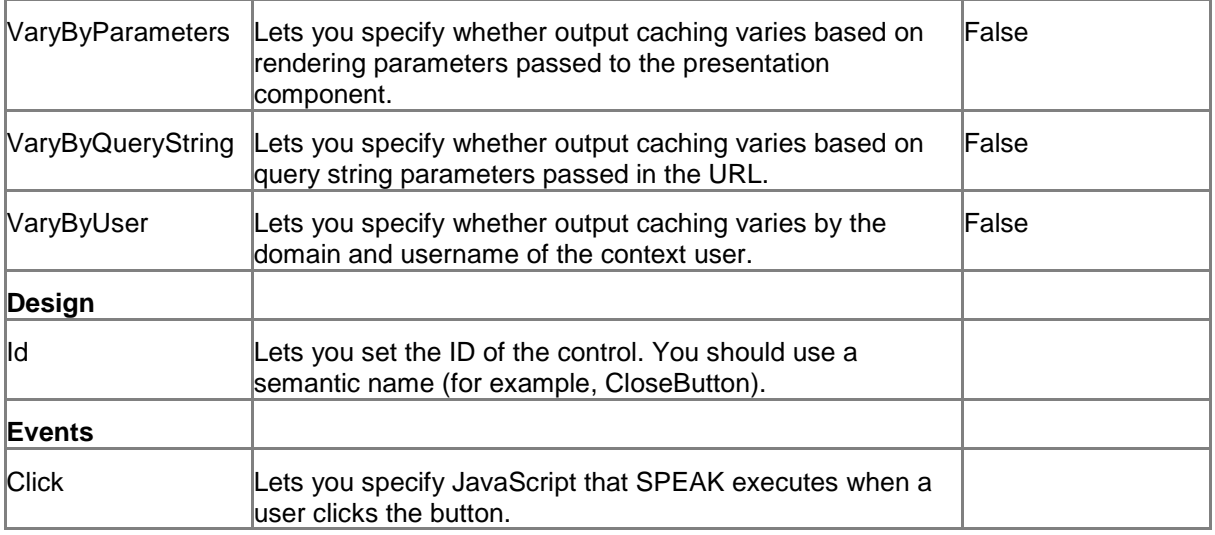

## **5.7.2 Model Members**

Model members represent the properties of a component. You can manipulate the model members in the PageCode.

The model members correspond to the parameters with the same name described previously (note that case is not important in this situation, for example, "text" in the following table corresponds to the "Text" property). The following table has a description when there are exceptions to this convention.

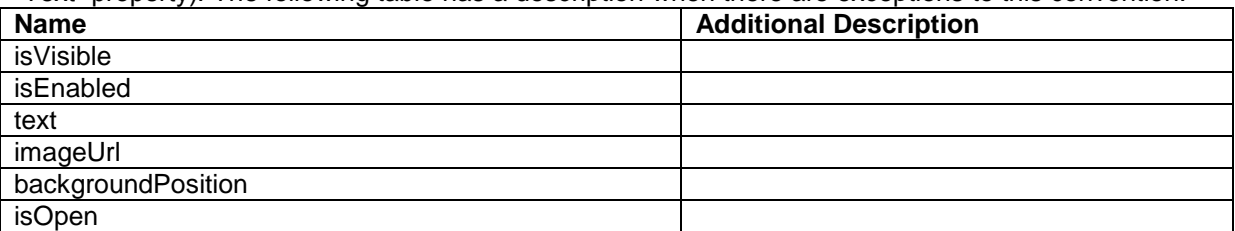

## **5.7.3 View Members**

View members represent events that the component either raises and/or listens to. You can listen for and raise events in the PageCode.

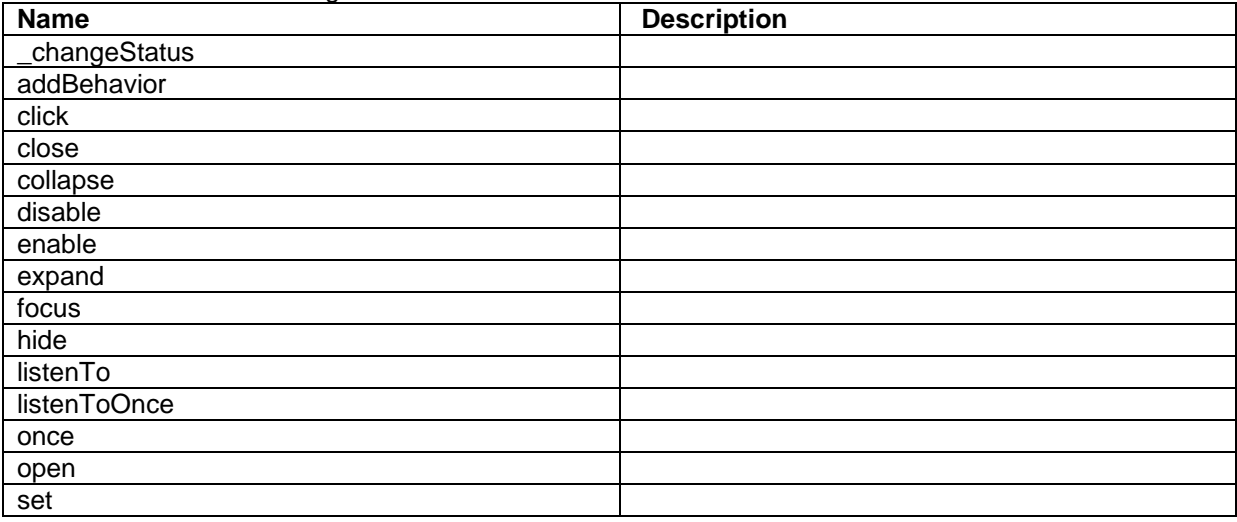

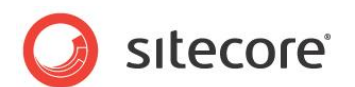

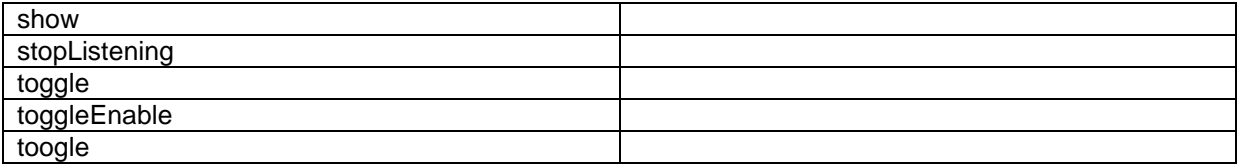

## **5.7.4 Configuration**

You can create a configuration item for a DropDownButton by creating an item based on the DropDownButton Parameters template.

The configuration item has these specific fields:

ButtonType Text – this field corresponds to the Text property, and you use the field to make it easier to translate UI texts. ImageUrl **BackgroundPosition ContentAlignment** 

It inherits these fields:

**Click** IsEnabled IsVisible **AccessKev** Tooltip **Behaviors** Id

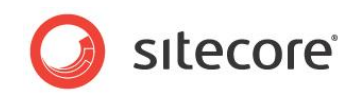

## **5.8 GlobalLogo**

You use the GlobalLogo control to show an image that users can click, and you can set a destination URL that the browser navigates to when users click the control.

You use the GlobalLogo to provide a consistent way for users to navigate to a specific page from all pages in a SPEAK application. The StartButton placeholder of the GlobalHeader substructure control is the recommended place for a GlobalLogo.

## **5.8.1 Properties**

| Name            | <b>Description</b>                                                                                                    | <b>Default</b> |  |
|-----------------|----------------------------------------------------------------------------------------------------|----------------|--|
| Appearance      |                                                                                                    |                |  |
| Behaviors       | A Behavior extends the default functionality of a component.<br>You activate a behavior by entering the name of the<br>behavior. You can enter several behaviors as a comma-<br>separated list.                                                                                                    |                |  |
| Dimension       | Lets you set the size of the button. You can use these sizes:  id24x24                                                                                                    |                |  |
|                 | id16x16<br>id24x24<br>id32x32<br>id48x48                                                                                                    |                |  |
| <b>ImageUrl</b> | Lets you set the Sitecore path of an icon (for example,<br>"Network/16x16/home.png" for the icon shown for the<br>"/sitecore/content/home" item) or sprite sheet. SPEAK<br>provides a number of sprite sheets in the<br>"\sitecore\shell\client\Speak\Assets\img" folder (found in the<br>Website folder). |                |  |
| lsVisible       | If false, the Button does not take up space on the page.                                                                                                    | True           |  |
| NavigateUrl     | Specifies a resource that the page should navigate to when<br>the button is clicked.<br>You can specify a Sitecore path to an item, for example:<br>"/sitecore/client/sitecore/applications/sample/pages/home" to<br>navigate to another page in your application.                                         |                |  |
|                 | You can also specify a URL to a web resource, for example:<br>"http://www.sitecore.net".                                                                                                    |                |  |
| Source          | The Sitecore path of the image.                                                                                                    |                |  |
| ToolTip         | Specify the text that you want displayed when the user<br>hovers the mouse over the button.                                                                                                    | None.          |  |
|                 | If your dialog or application supports multiple languages, do<br>not specify a static text in the component properties. See the<br>DataSource property for an alternative way to specify text.                                                                                                    |                |  |
| Behavior        |                                                                                                    |                |  |
| AccessKey       | Lets you specify a single character that SPEAK renders as<br>the HTML5 AccessKey attribute of the control.                                                                                                    |                |  |

*Sitecore® is a registered trademark. All other brand and product names are the property of their respective holders. The contents of this document are the property of Sitecore. Copyright © 2001-2014 Sitecore. All rights reserved.*

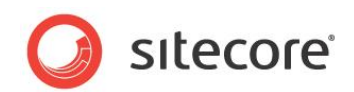

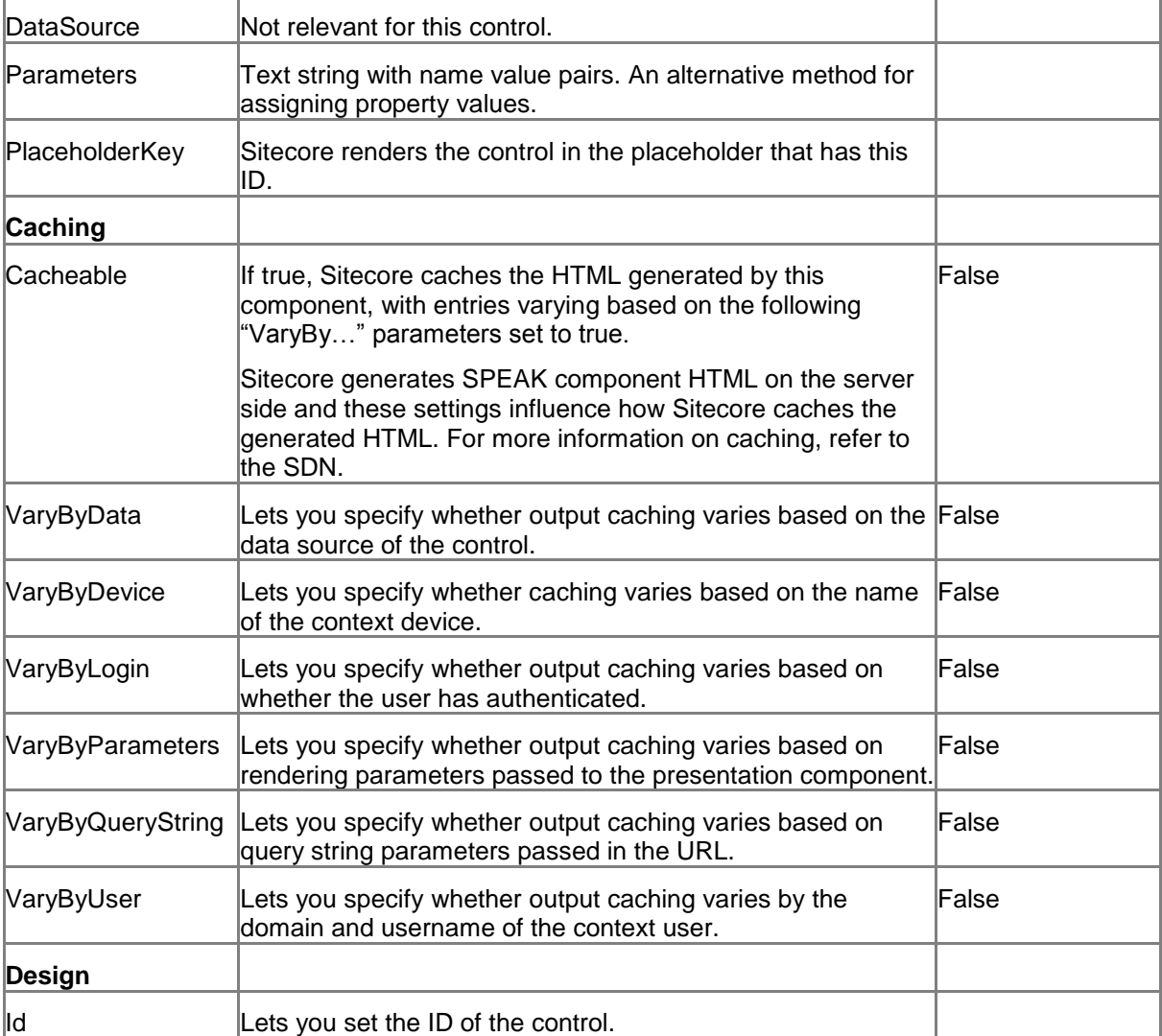
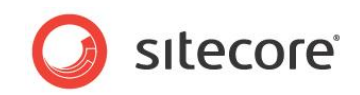

## **5.9 HyperlinkButton**

You can use a HyperlinkButton control in two different ways:

- You can specify the URL of a resource that users go to when they click the button. You use the NavigateUrl property for this.
- You can specify a JavaScript that SPEAK executes when users click the button. You use the Click property for this.

The NavigateUrl property takes precedence over Click. If the NavigateUrl property has a value, the HyperlinkButton does execute the JavaScript specified in the Click property.

A HyperlinkButton control looks like a hyperlink on a webpage. You can set the text that it displays.

HyperlinkButtons can be part of a HyperlinkButtonsGroup container.

### **5.9.1 Properties**

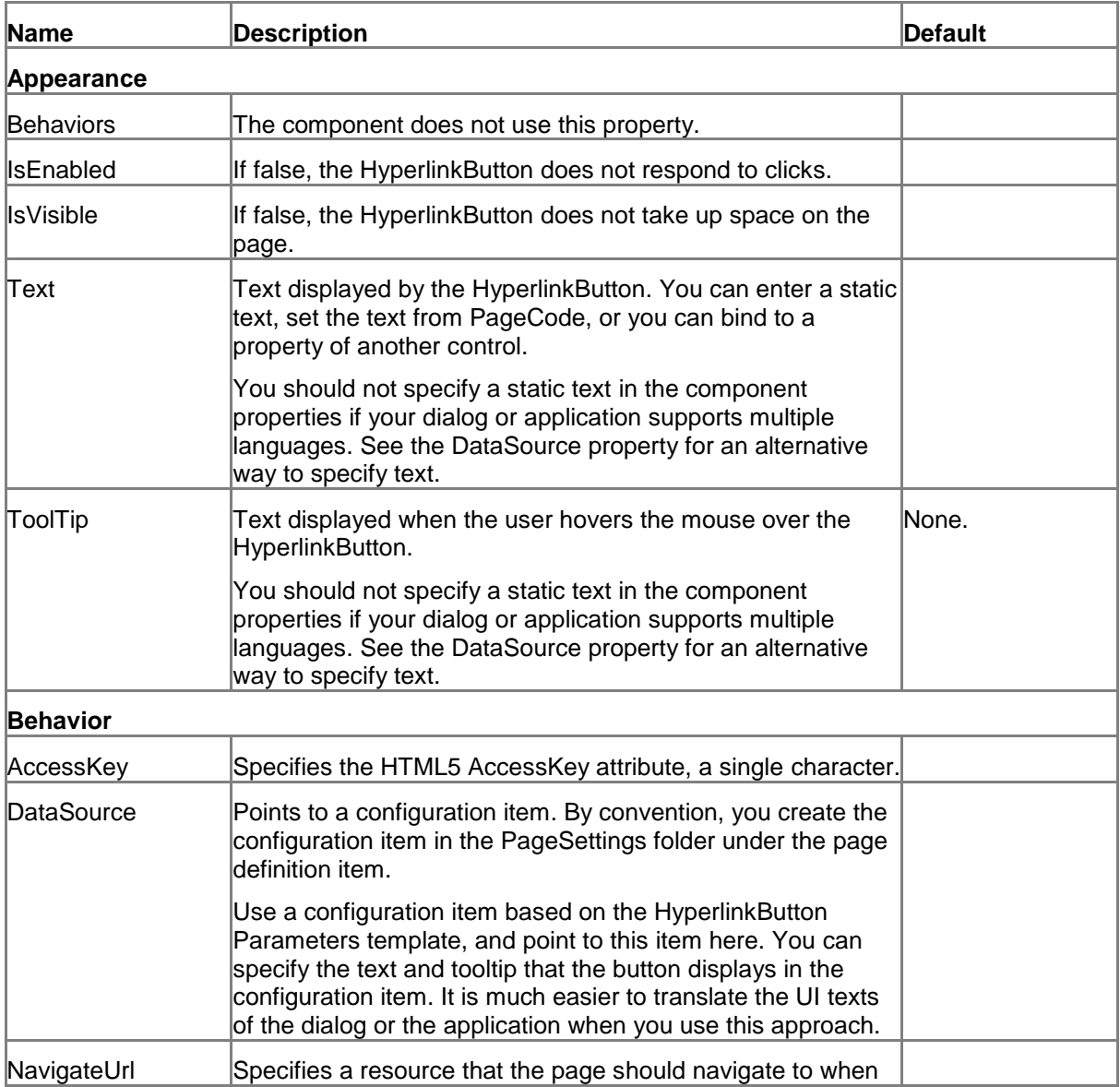

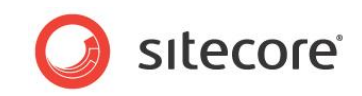

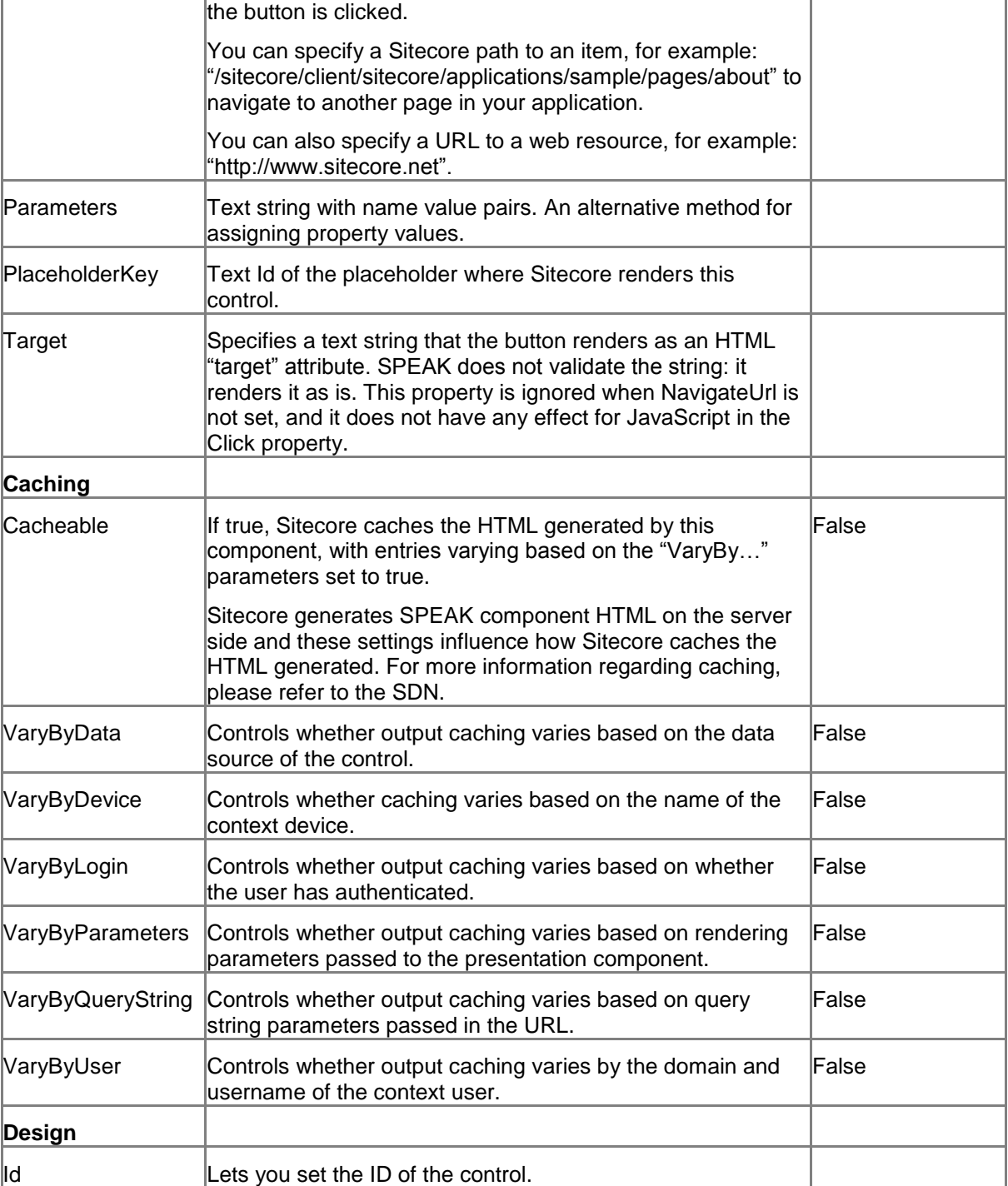

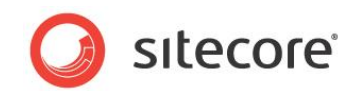

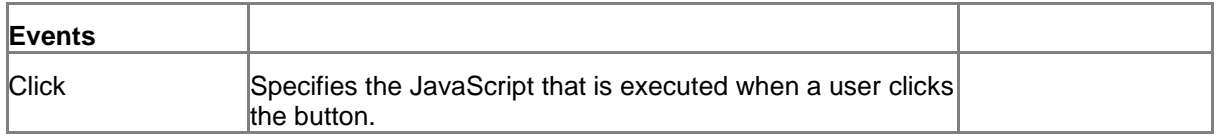

### **5.9.2 Model Members**

Model members represent the properties of a component. You can manipulate the model members in the PageCode.

The model members correspond to the parameters with the same name described previously (note that case is not important in this situation, for example, "text" in the following table corresponds to the "Text" property). The following table has a description when there are exceptions to this convention.

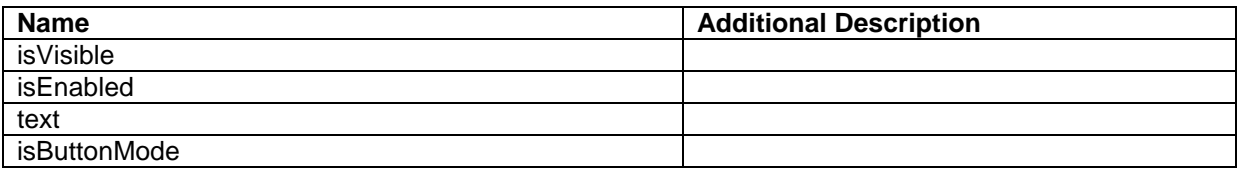

### **5.9.3 View Members**

View members represent events that the component either raises and/or listens to. You can listen for and raise events in the PageCode.

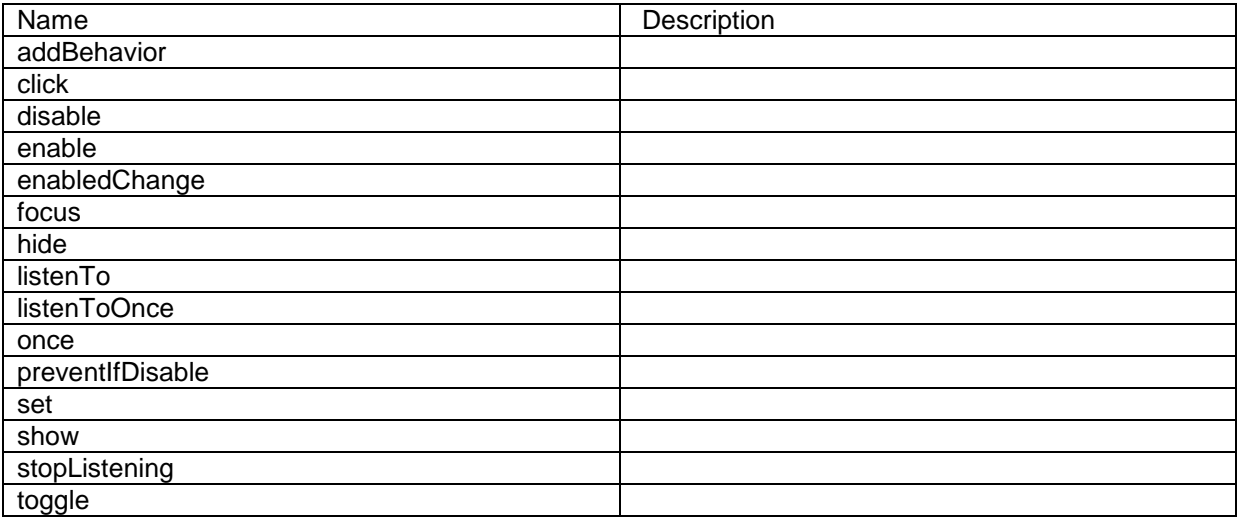

### **5.9.4 Configuration**

You can create a configuration item for a HyperlinkButton by creating an item based on the HyperlinkButton Parameters template.

The configuration item has these specific fields:

**IsButtonMode** NavigateUrl **Target** 

*Sitecore® is a registered trademark. All other brand and product names are the property of their respective holders. The contents of this document are the property of Sitecore. Copyright © 2001-2014 Sitecore. All rights reserved.*

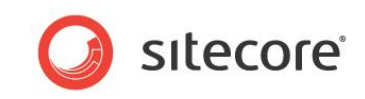

Text - this field corresponds to the Text property, and you use the field to make it easier to translate UI texts.

It inherits these fields:

Click IsEnabled IsVisible AccessKey **Tooltip Behaviors** Id

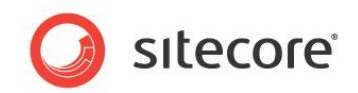

## **5.10 IconButton**

An IconButton has the same functionality as a regular button, but it displays only an icon (image) and never a text label. You specify an image to use as an icon in the ImageUrl property. You can use the same icons here as when you select an icon for an item in the content tree.

IconButton controls let you define the icon as a "sprite" selected from a sprite sheet. The ImageUrl property stores the URL of the sprite sheet, and the BackgroundPosition property stores the coordinates of the desired sprite (icon/image).

### **5.10.1 Properties**

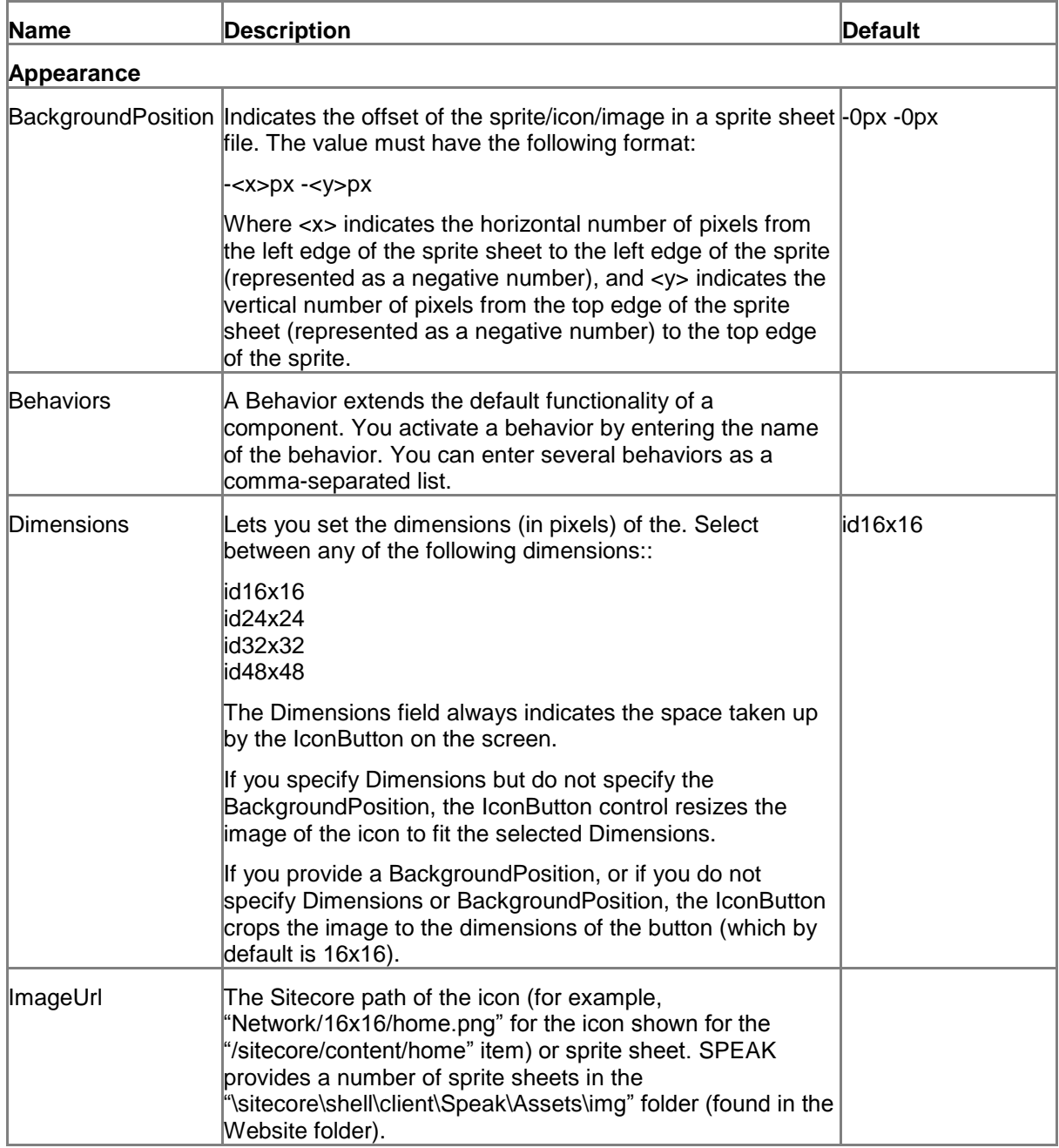

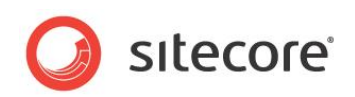

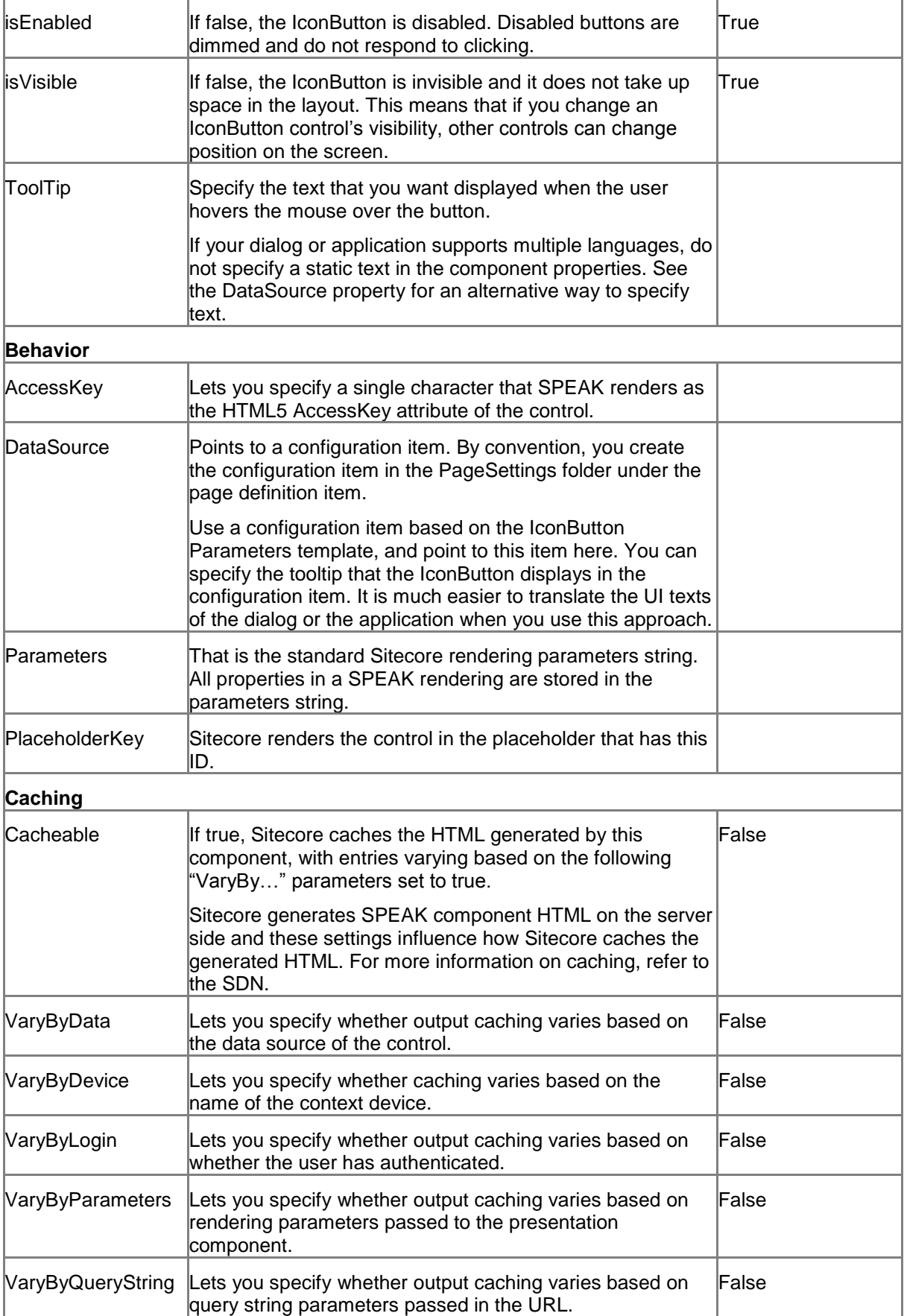

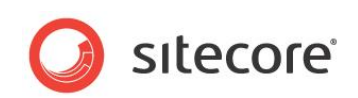

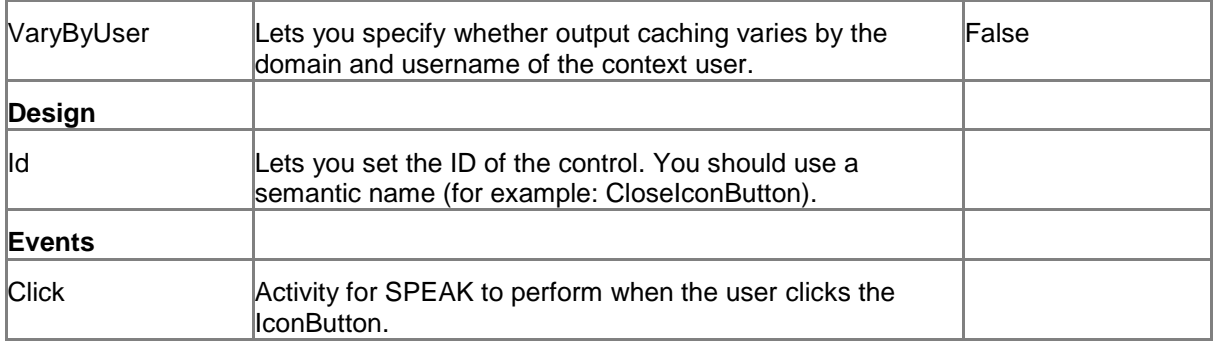

### **5.10.2 Model Members**

Model members represent the properties of a component. You can manipulate the model members in the PageCode.

The model members correspond to the parameters with the same name described previously (note that case is not important in this situation, for example, "isVisible" in the following table corresponds to the "IsVisible" property). The following table has a description when there are exceptions to this convention.

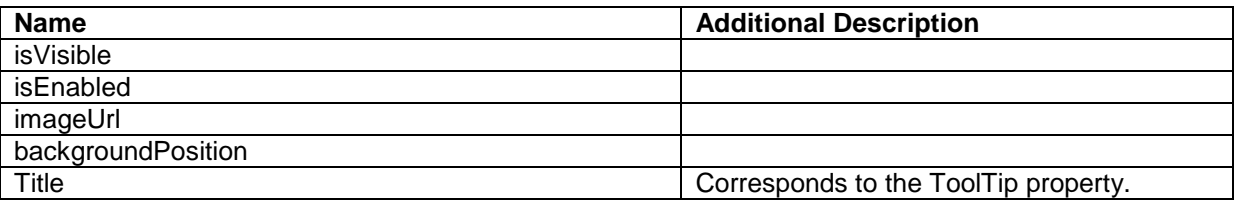

### **5.10.3 View Members**

View members represent events that the control either raises and/or listens to. You can listen for and raise events in the PageCode.

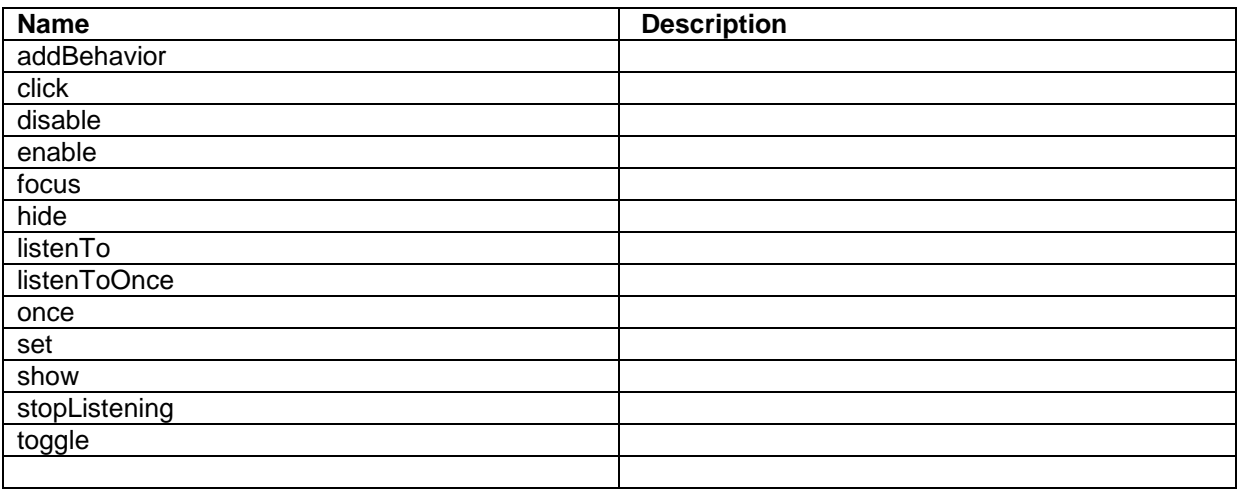

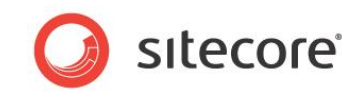

## **5.10.4 Configuration**

You can create a configuration item for a HyperlinkButton by creating an item based on the IconButton Parameters template.

The configuration item has these specific fields:

ImageUrl Dimensions **BackgroundPosition** 

It inherits these fields:

Click IsEnabled IsVisible AccessKey **Tooltip Behaviors** Id

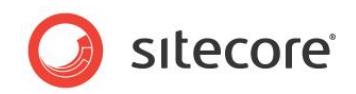

## **5.11 IconHyperlinkButton**

An IconHyperlinkButton control is a hyperlink with an icon. SPEAK always shows the icon to the left of the text, and users can click both the icon and the text.

You can use an IconHyperlinkButton control in two different ways:

- You can specify the URL of a resource, and users can navigate to this resource by clicking the button. You use the NavigateUrl property for this.
- You can specify the JavaScript code that SPEAK executes when a user clicks the button. You use the Click property for this.

NavigateUrl takes precedence over Click. If the NavigateUrl property has a value, the IconHyperlinkButton does not execute the JavaScript specified in the Click property.

You specify an icon to use in the ImageUrl property. You can use the same icons here as, for example, when you select an icon for an item in the content tree.

IconHyperlinkButton controls support defining the icon as a "sprite" selected from a sprite sheet. The ImageUrl property stores the URL of the sprite sheet, and the BackgroundPosition property stores the coordinates of the desired sprite (icon/image).

## **5.11.1 Properties**

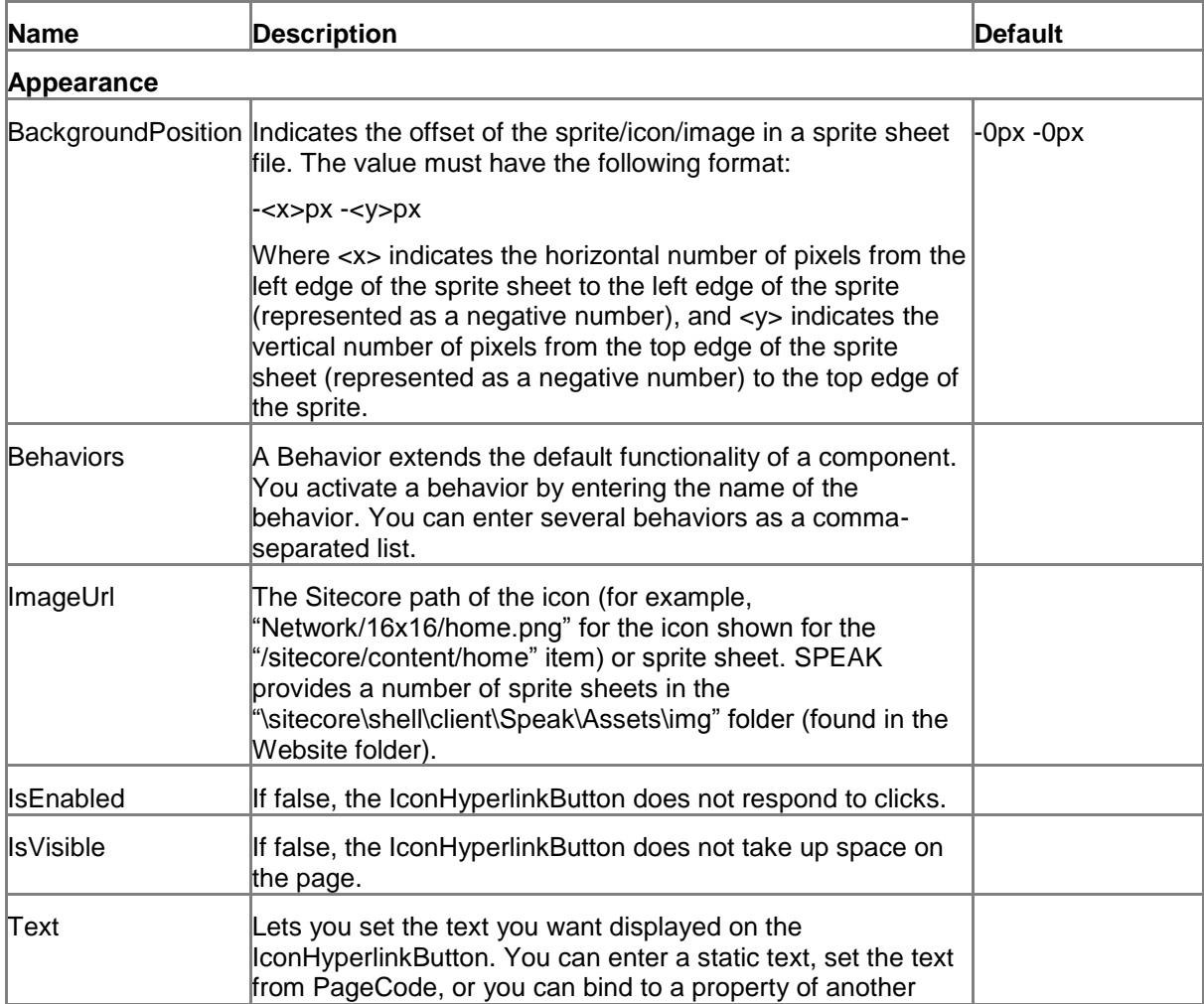

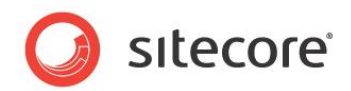

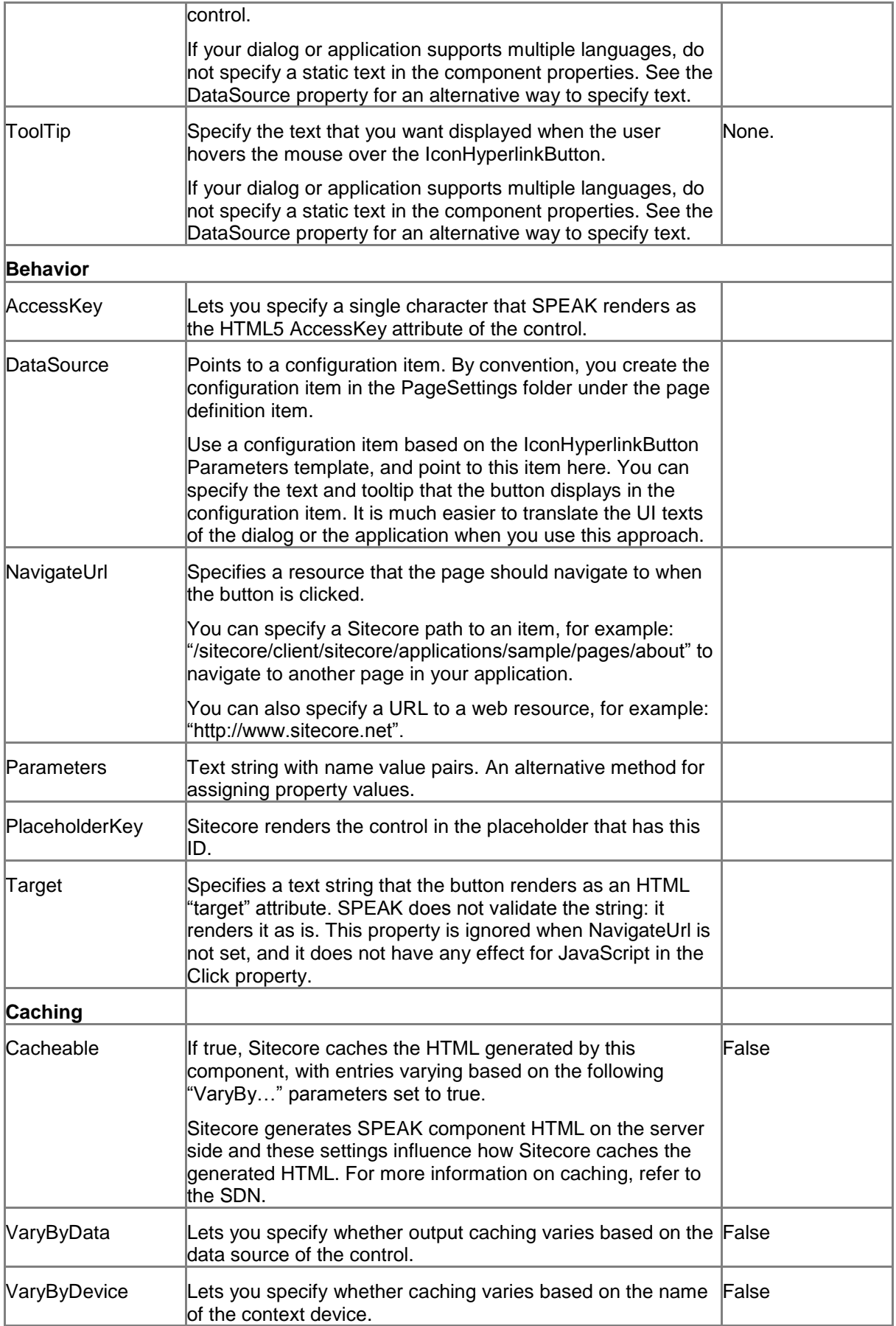

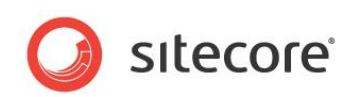

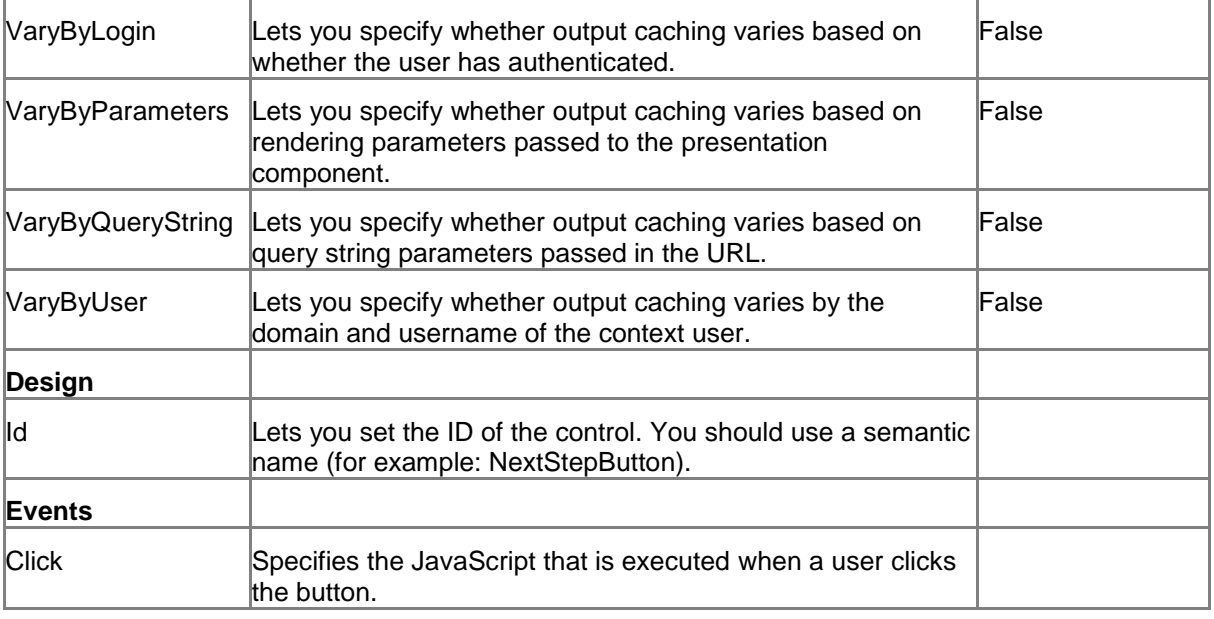

### **5.11.2 Model Members**

Model members represent the properties of a component. You can manipulate the model members in the PageCode.

The model members correspond to the parameters with the same name described previously (note that case is not important in this situation, for example, "text" in the following table corresponds to the "Text" property). The following table has a description when there are exceptions to this convention.

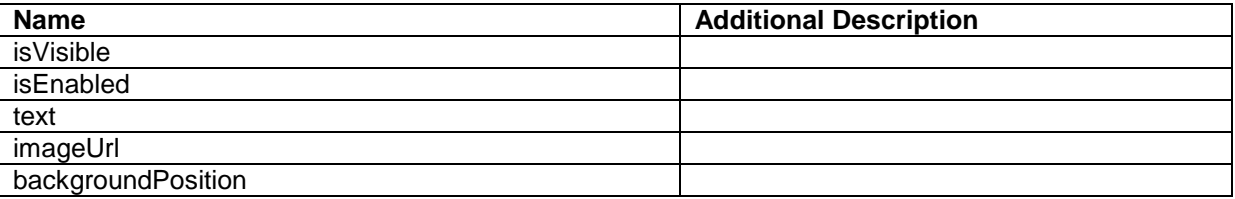

### **5.11.3 View Members**

View members represent events that the component either raises and/or listens to. You can listen for and raise events in the PageCode.

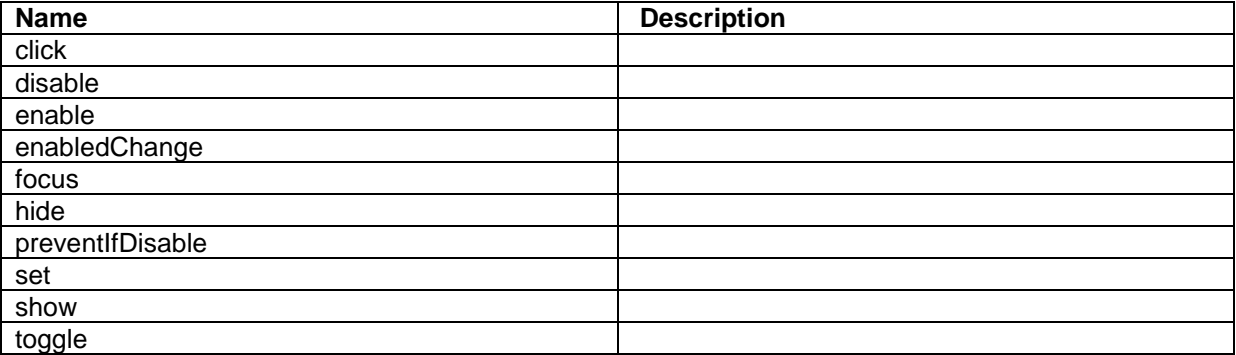

*Sitecore® is a registered trademark. All other brand and product names are the property of their respective holders. The contents of this document are the property of Sitecore. Copyright © 2001-2014 Sitecore. All rights reserved.*

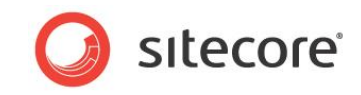

### **5.11.4 Configuration**

You can create a configuration item for an IconHyperlinkButton by creating an item based on the IconHyperlinkButton Parameters template.

The configuration item has these specific fields:

Text ImageUrl **BackgroundPosition NavigateUrl Target** 

It inherits these fields:

Click IsEnabled IsVisible **AccessKev Tooltip Behaviors** Id

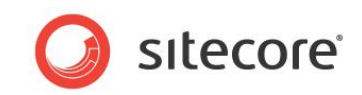

## **5.12 Image**

You use the Image control to show an image on a SPEAK page.

### **5.12.1 Properties**

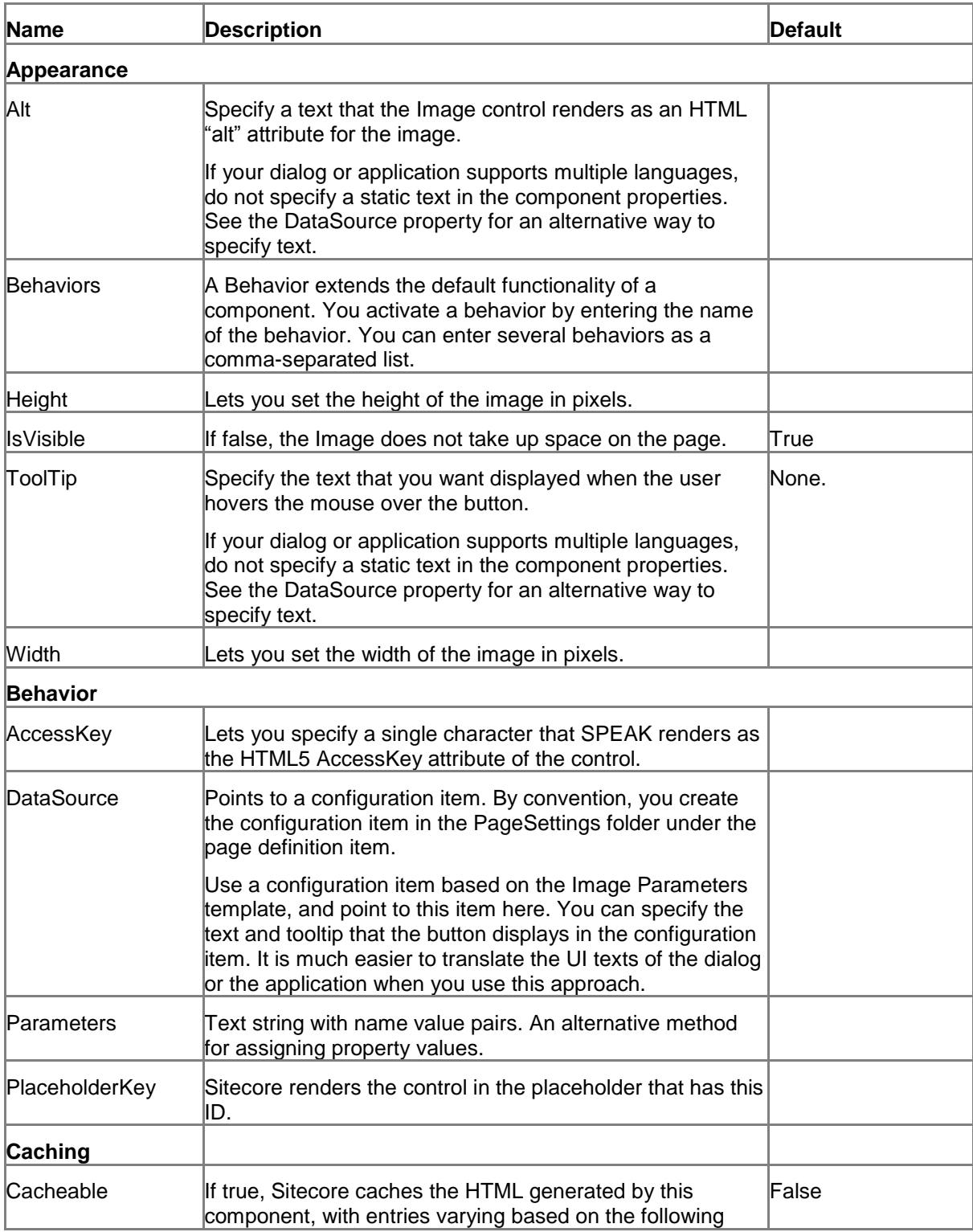

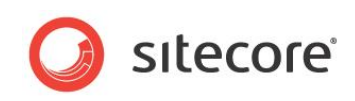

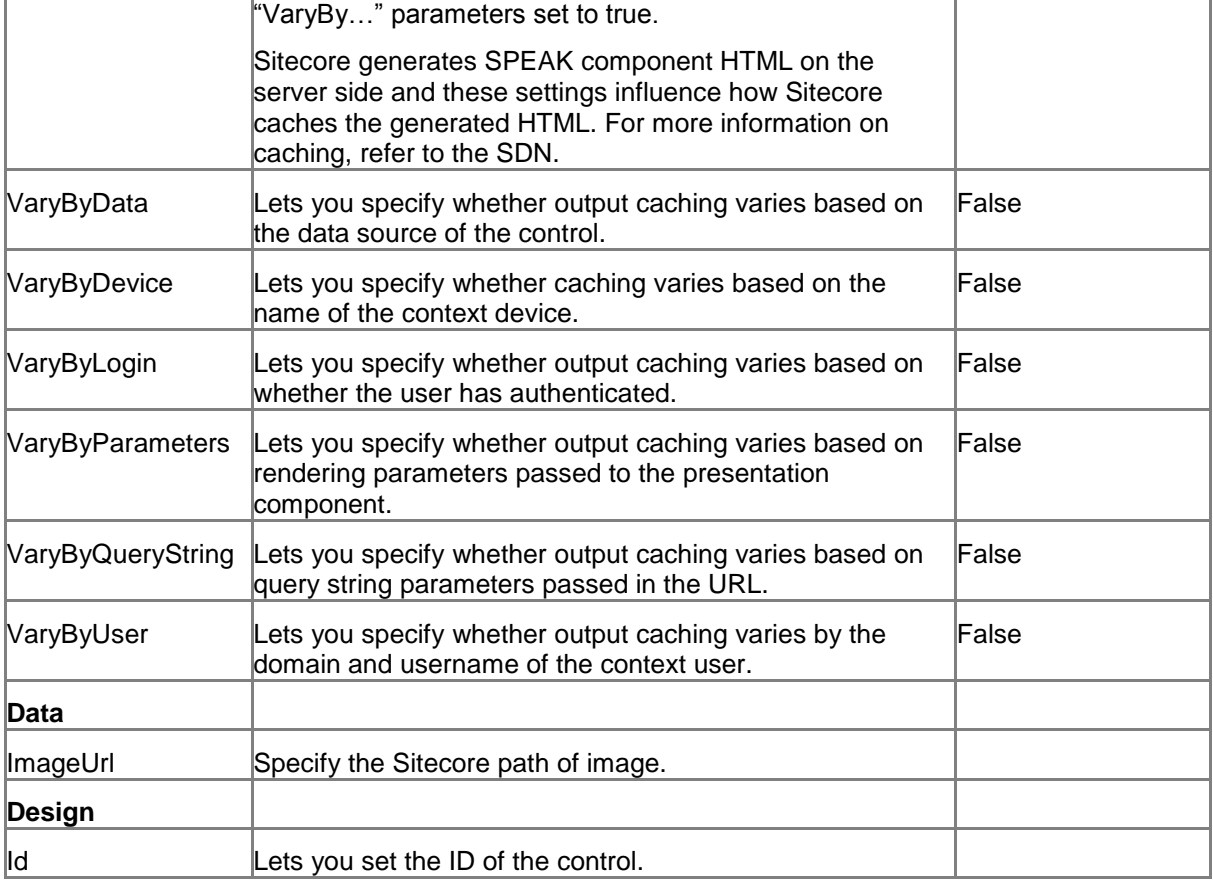

### **5.12.2 Model Members**

Model members represent the properties of a component. You can manipulate the model members in the PageCode.

The model members correspond to the parameters with the same name described previously (note that case is not important in this situation, for example, "text" in the following table corresponds to the "Text" property). The following table has a description when there are exceptions to this convention.

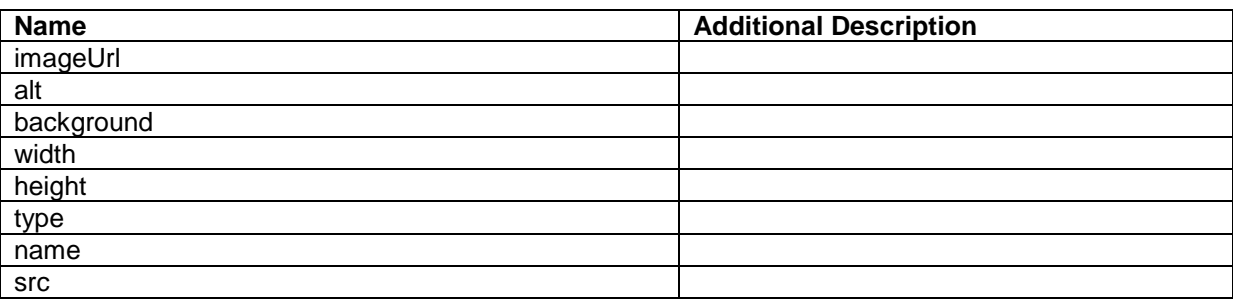

#### **5.12.3 View Members**

View members represent events that the component either raises and/or listens to. You can listen for and raise events in the PageCode.

**Name Description** 

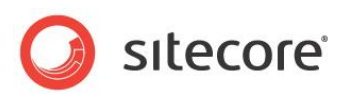

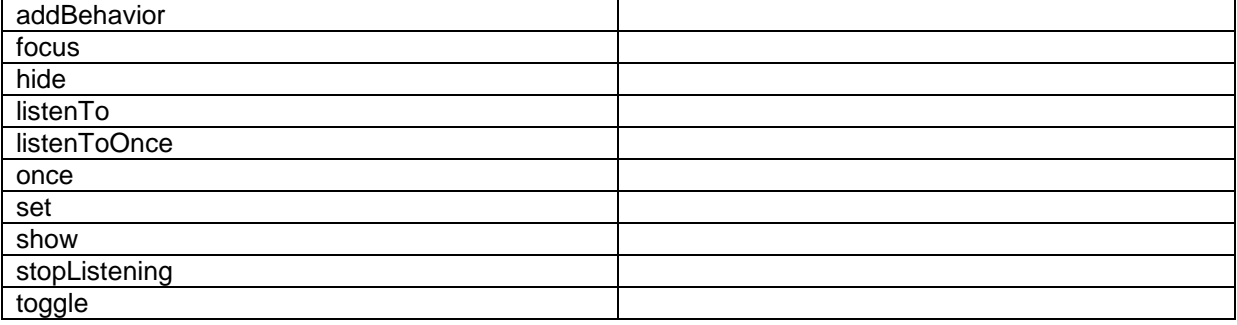

### **5.12.4 Configuration**

You can create a configuration item for an Image control by creating an item based on the Image Parameters template.

The configuration item has these specific fields:

Alt Height **Width** ImageUrl

It inherits these fields:

IsVisible AccessKey Tooltip **Behaviors** Id

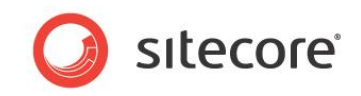

## **5.13 ItemRenderer**

The ItemRenderer control renders a single Sitecore item. The item must have a layout.

The ItemRenderer control is a server-side control, so you cannot data bind any of the properties of the control, and you cannot reference the control in JavaScript in the client. If you have added SPEAK components to the layout, however, you have access to these components in the exact same way as if you had added them directly to the page.

### **5.13.1 Properties**

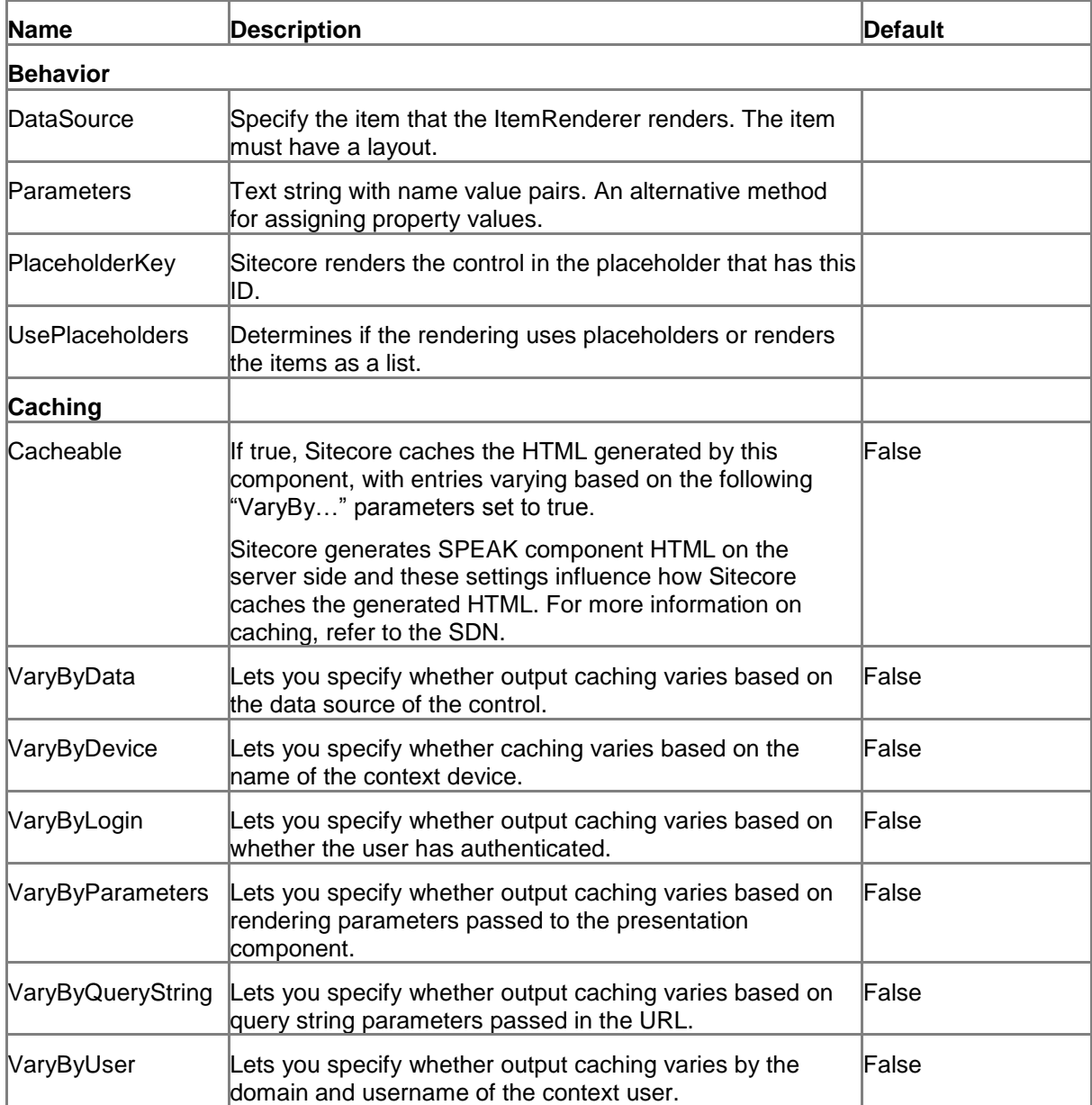

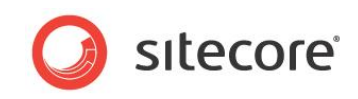

## **5.13.2 Configuration**

You can create a configuration item for an ItemRenderer by creating an item based on the ItemRenderer Parameters template.

The configuration item has this field:

UsePlaceholders

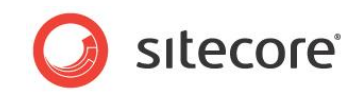

## **5.14 Label**

A Label control renders a caption for a SPEAK input control (for example, a TextBox or CheckBox). You associate the Label control with another SPEAK control by setting the Target property of the Label control.

You use the dedicated Label control instead of a Text control for two reasons:

- SPEAK can style and position the Label control differently
- Some browsers use the association between the Label control and the other control for enhancing accessibility

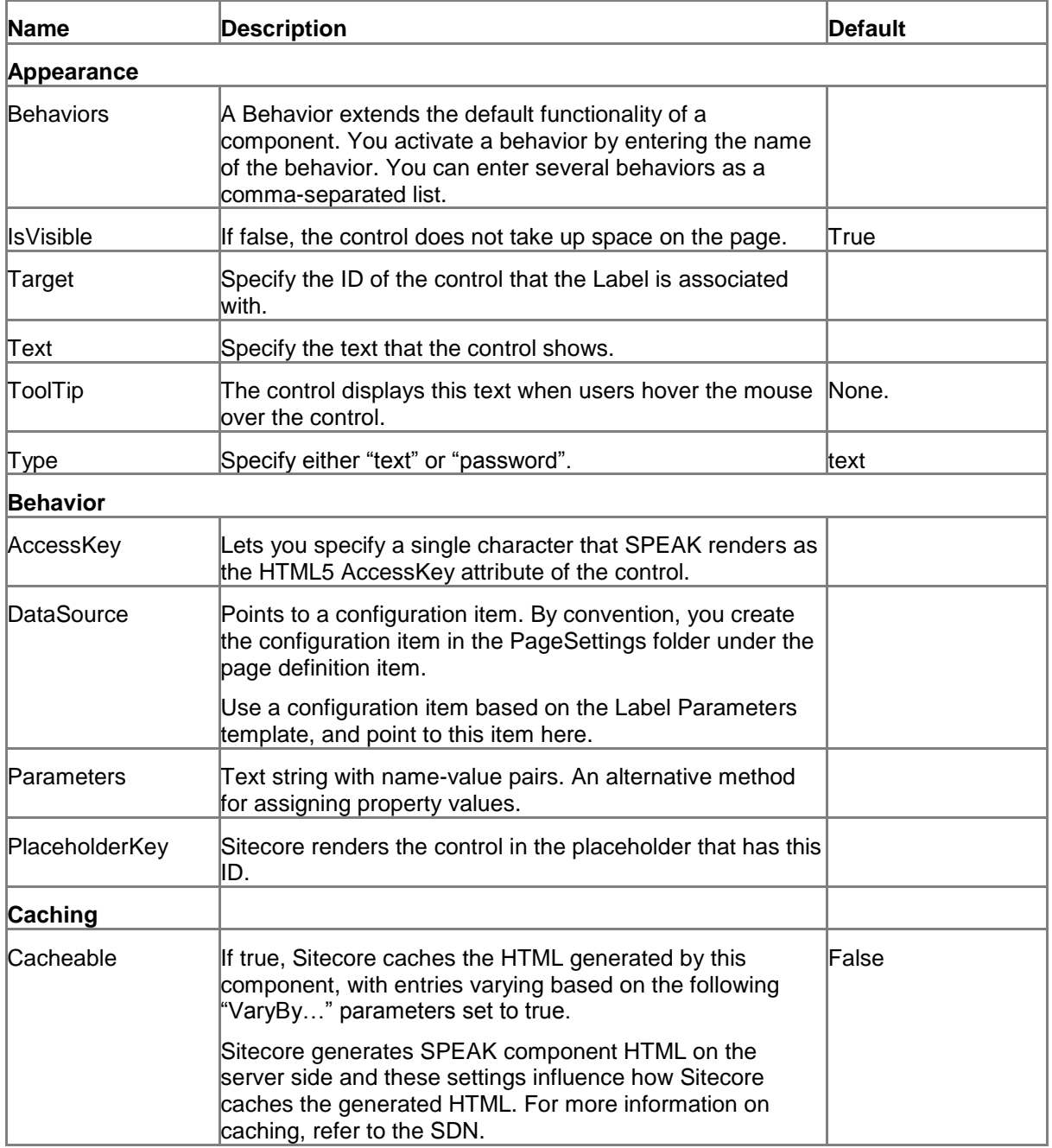

### **5.14.1 Properties**

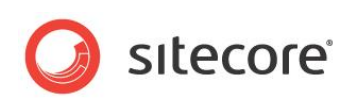

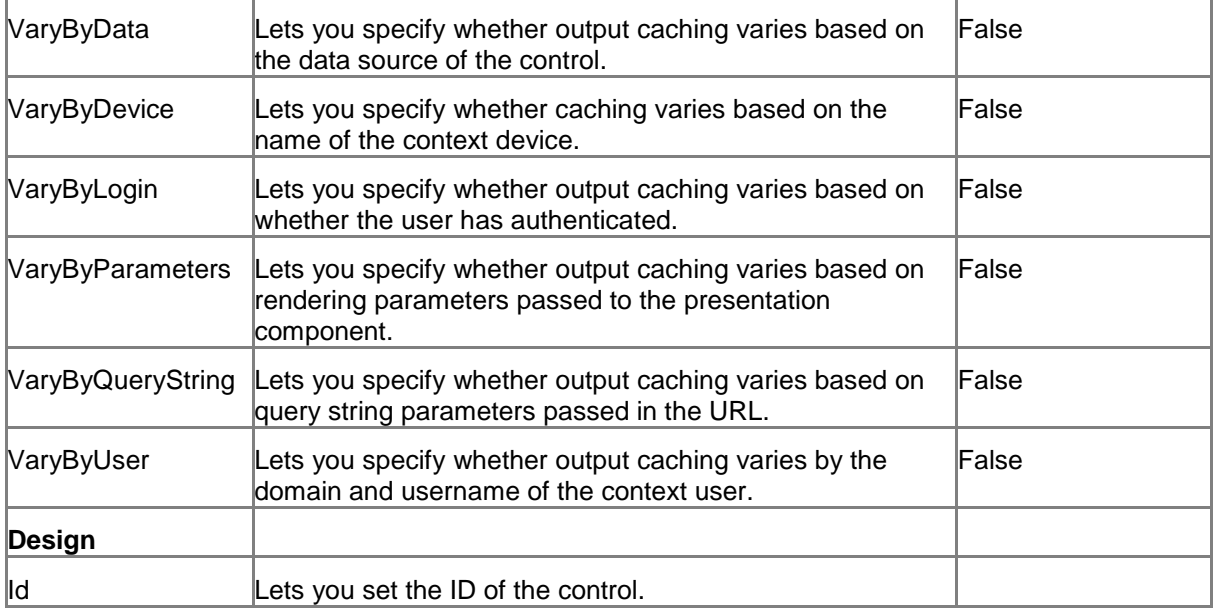

### **5.14.2 Model Members**

Model members represent the properties of a component. You can manipulate the model members in the PageCode.

The model members correspond to the parameters with the same name described previously (note that case is not important in this situation, for example, "isVisible" in the following table corresponds to the "IsVisible" property). The following table displays a description when there are exceptions to this naming convention.

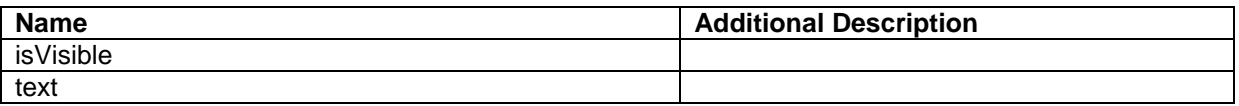

### **5.14.3 View Members**

View members represent events that the component either raises and/or listens to. You can listen for and raise events in the PageCode.

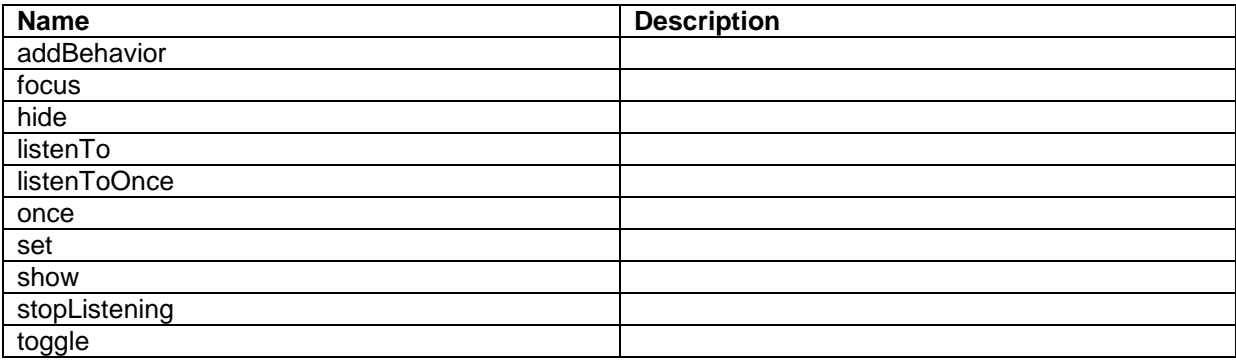

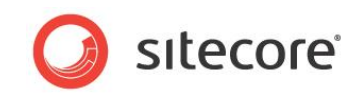

## **5.14.4 Configuration**

You can create a configuration item for a Label control by creating an item based on the Label Parameters template.

The configuration item has these specific fields:

Target Text

It inherits these fields:

IsVisible AccessKey Tooltip **Behaviors** Id

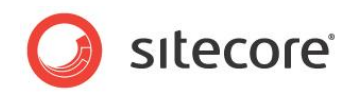

## **5.15 ListBox**

A ListBox control shows a list of items. It shows all children of the item that you specify as the data source of the control. You can also bind to a SearchDataSource, for example, and if you do, the ListBox shows all the items that the search retrieves.

You can specify that the ListBox control uses the name of a different field of the items than the default display name, but you must keep the following in mind: If an item does not contain the field that you specify, there is no "fall-back" mechanism, and the ListBox control shows such an item as an empty string.

Users can select items in the list, and you can specify that users can make multiple selections. The ListBox returns the IDs of the selected items in the SelectedItemIds member. If you have enabled multiple selections, SelectedItemIds contains a comma-separated list of items IDs.

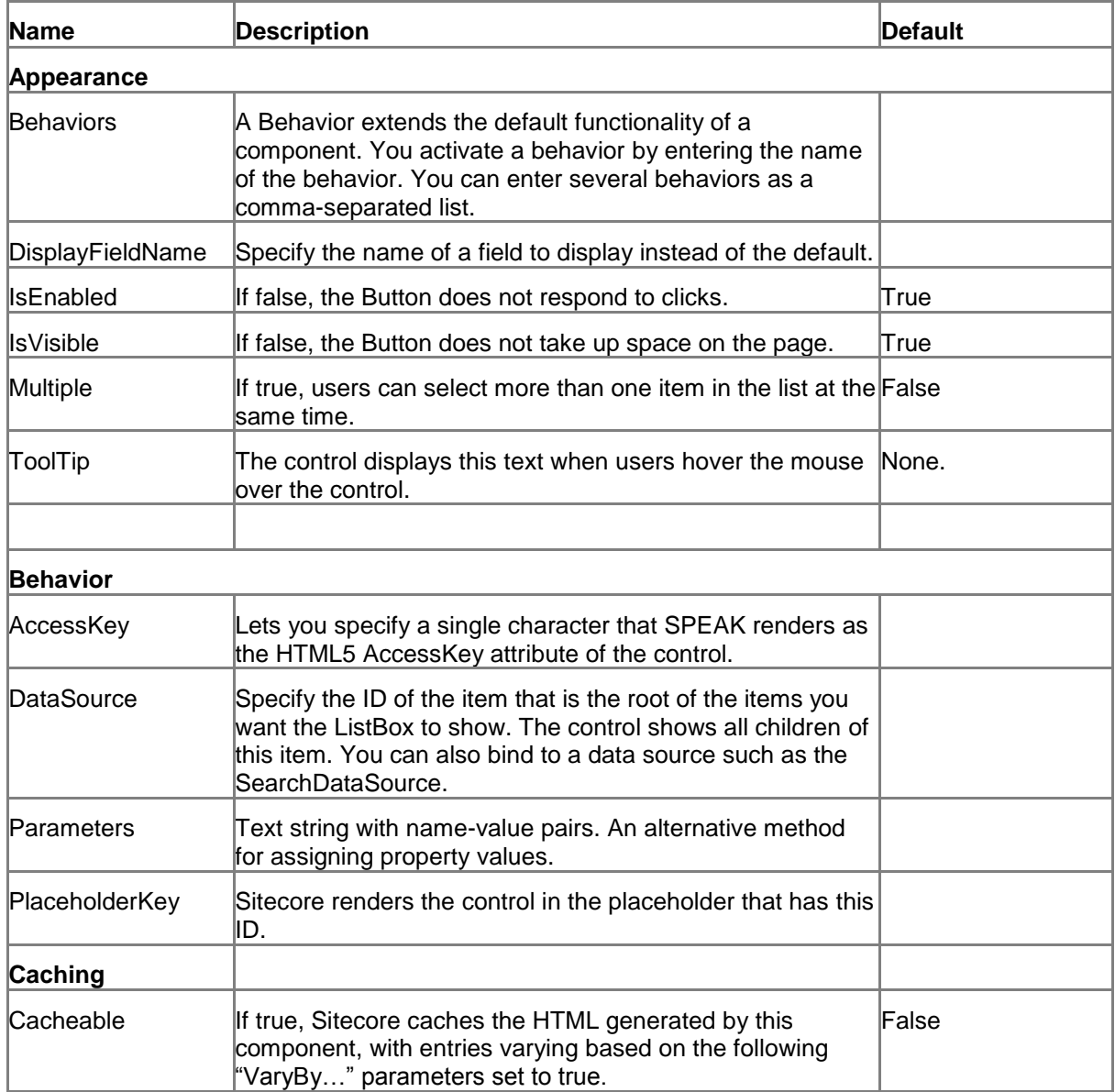

## **5.15.1 Properties**

*Sitecore® is a registered trademark. All other brand and product names are the property of their respective holders. The contents of this document are the property of Sitecore. Copyright © 2001-2014 Sitecore. All rights reserved.*

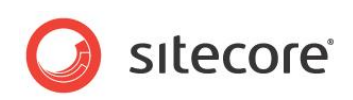

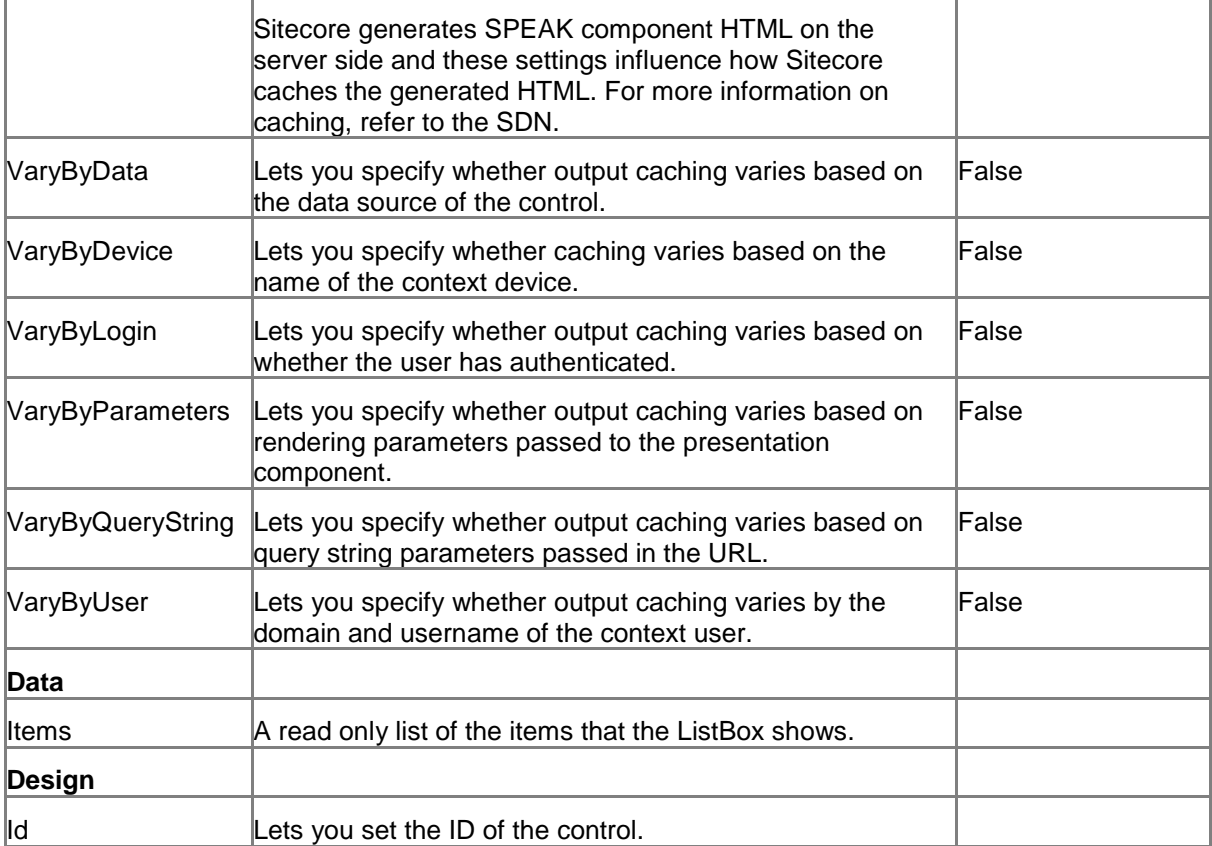

### **5.15.2 Model Members**

Model members represent the properties of a component. You can manipulate the model members in the PageCode.

The model members correspond to the parameters with the same name described previously (note that case is not important in this situation, for example, "isVisible" in the following table corresponds to the "IsVisible" property). The following table displays a description when there are exceptions to this naming convention.

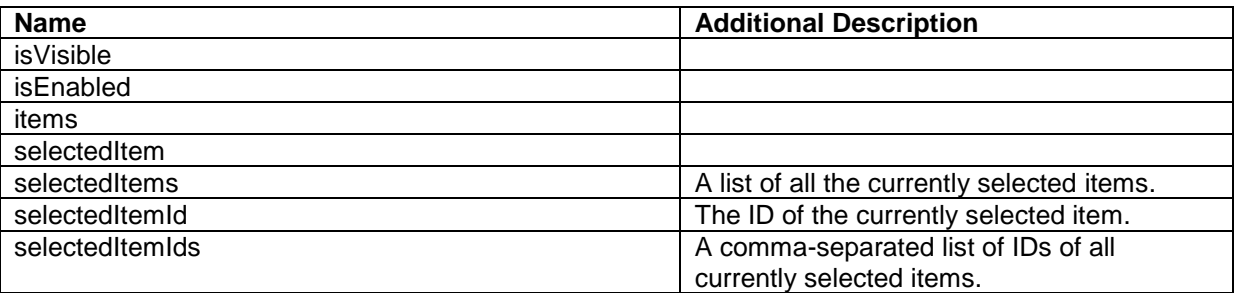

### **5.15.3 View Members**

View members represent events that the component either raises and/or listens to. You can listen for and raise events in the PageCode.

*Sitecore® is a registered trademark. All other brand and product names are the property of their respective holders. The contents of this document are the property of Sitecore. Copyright © 2001-2014 Sitecore. All rights reserved.*

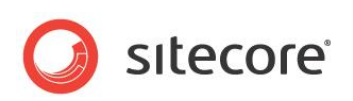

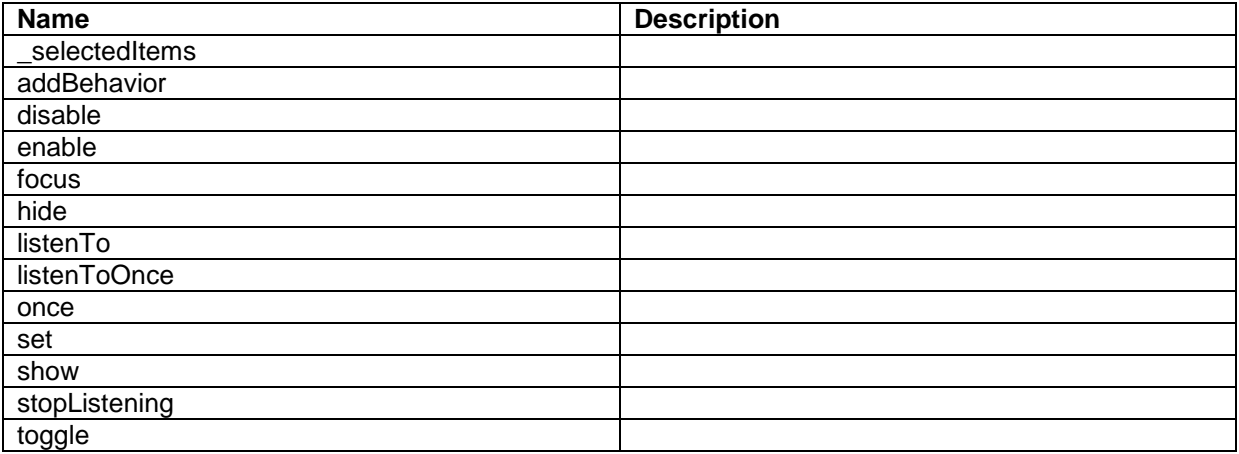

### **5.15.4 Configuration**

You can create a configuration item for a ListBox control by creating an item based on the ListBox Parameters template.

The configuration item has these specific fields:

Database

It inherits these fields:

IsVisible AccessKey **Tooltip Behaviors** Id

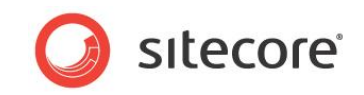

## **5.16 MessageBar**

The MessageBar control displays messages to the user. You can add links to actions to a message. You cannot change the styling of a MessageBar, and you cannot set the size of the control.

The MessageBar shows Message items that you specify in the Messages property. You can add multiple messages to one MessageBar control by adding a pipe-separated list of Message item IDs in the Messages property. In this case, the MessageBar shows the first message in the list of messages, and the rest of the messages are available when the user clicks a drop-down icon that the MessageBar automatically adds.

A Message item is a Sitecore item that is based on a MessageType template. There are three different MessageType templates:

- Error Message
- Warning Message
- Notification Message

The three types of messages are styled differently, but have the same basic functionality. They have these fields:

- Text The message text
- IsClosable -- if True, users can close the message
- IsTemporary if True, the message closes automatically after some time (only the Notification message type has this field)

If you add multiple messages to one MessageBar, the messages do not have to be of the same type.

A message can have one or more "action links." You add these links to messages like this:

- 1. Create an item based on the ActionsLink template
- 2. The item now has two fields:
	- 1) Text: the name of the link (this is what the user sees).
	- 2) Action: the action that is triggered when the clicks the link. For example, this can be JavaScript.
- 3. Add the item to the Action field of the Message.

You can add multiple action links to a message.

#### **5.16.1 How to use the MessageBar**

You should show the MessageBar when there is message. In other words, the MessageBar is a dynamic control that is only shown in certain circumstances.

You sometimes have to determine when to show the MessageBar in either PageCode or by using rules, but there are simple scenarios where you use other methods.

For example, you have a dialog that shows a search result, and you use a SearchDataSource to retrieve items. If the search does not find any items, you want to show a notification to the user. You add a MessageBar to the dialog and set IsVisible to False. You data bind the IsVisible property to the hasNoItems member of the SearchDataSource. When there are no items in the search result, the MessageBar becomes visible and shows the notification.

*Sitecore® is a registered trademark. All other brand and product names are the property of their respective holders. The contents of this document are the property of Sitecore. Copyright © 2001-2014 Sitecore. All rights reserved.*

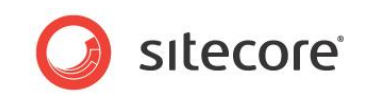

# **5.16.2 Properties**

| Name             | <b>Description</b>                                                                                                    | <b>Default</b> |
|------------------|----------------------------------------------------------------------------------------------------|----------------|
| Appearance       |                                                                                                    |                |
| <b>Behaviors</b> | A Behavior extends the default functionality of a<br>component. You activate a behavior by entering the name<br>of the behavior. You can enter several behaviors as a<br>comma-separated list.                                                                                                    |                |
| lsVisible        | If false, the MessageBar does not take up space on the<br>page.                                                                                                    | True           |
| ToolTip          | Specify the text that you want displayed when the user<br>hovers the mouse over the button.                                                                                                    | None.          |
|                  | If your dialog or application supports multiple languages,<br>do not specify a static text in the component properties.<br>See the DataSource property for an alternative way to<br>specify text.                                                                                                    |                |
| <b>Behavior</b>  |                                                                                                    |                |
| AccessKey        | Lets you specify a single character that SPEAK renders as<br>the HTML5 AccessKey attribute of the control.                                                                                                    |                |
| DataSource       | Points to a configuration item. By convention, you create<br>the configuration item in the PageSettings folder under the<br>page definition item.                                                                                                    |                |
|                  | Use a configuration item based on the MessageBar<br>Parameters template, and point to this item here. You can<br>specify the text and tooltip that the CheckBox displays in<br>the configuration item. It is much easier to translate the UI<br>texts of the dialog or the application when you use this<br>approach. |                |
| Parameters       | Text string with name value pairs. An alternative method<br>for assigning property values.                                                                                                    |                |
| PlaceholderKey   | Sitecore renders the control in the placeholder that has this<br>ID.                                                                                                    |                |
| Caching          |                                                                                                    |                |
| Cacheable        | If true, Sitecore caches the HTML generated by this<br>component, with entries varying based on the following<br>"VaryBy" parameters set to true.                                                                                                    | False          |
|                  | Sitecore generates SPEAK component HTML on the<br>server side and these settings influence how Sitecore<br>caches the generated HTML. For more information on<br>caching, refer to the SDN.                                                                                                    |                |
| VaryByData       | Lets you specify whether output caching varies based on<br>the data source of the control.                                                                                                    | False          |
| VaryByDevice     | Lets you specify whether caching varies based on the<br>name of the context device.                                                                                                    | False          |
| VaryByLogin      | Lets you specify whether output caching varies based on<br>whether the user has authenticated.                                                                                                    | False          |

*Sitecore® is a registered trademark. All other brand and product names are the property of their respective holders. The contents of this document are the property of Sitecore. Copyright © 2001-2014 Sitecore. All rights reserved.*

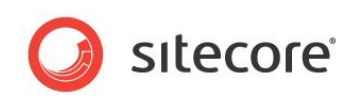

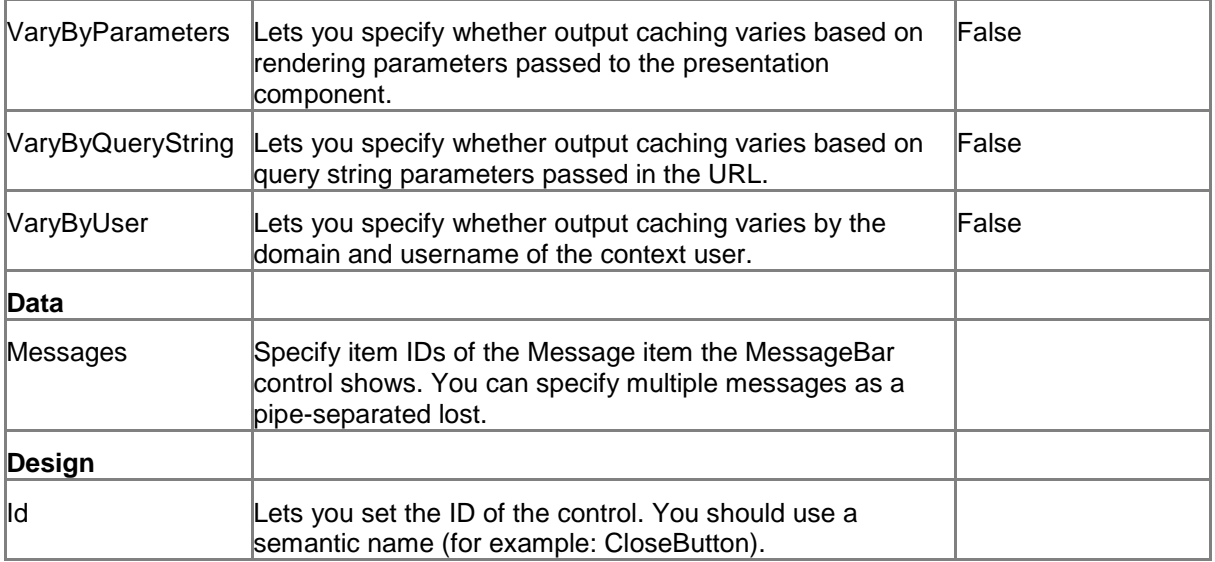

### **5.16.3 Model Members**

Model members represent the properties of a component. You can manipulate the model members in the PageCode.

The model members correspond to the parameters with the same name described previously (note that case is not important in this situation, for example, "text" in the following table corresponds to the "Text" property). The following table has a description when there are exceptions to this convention.

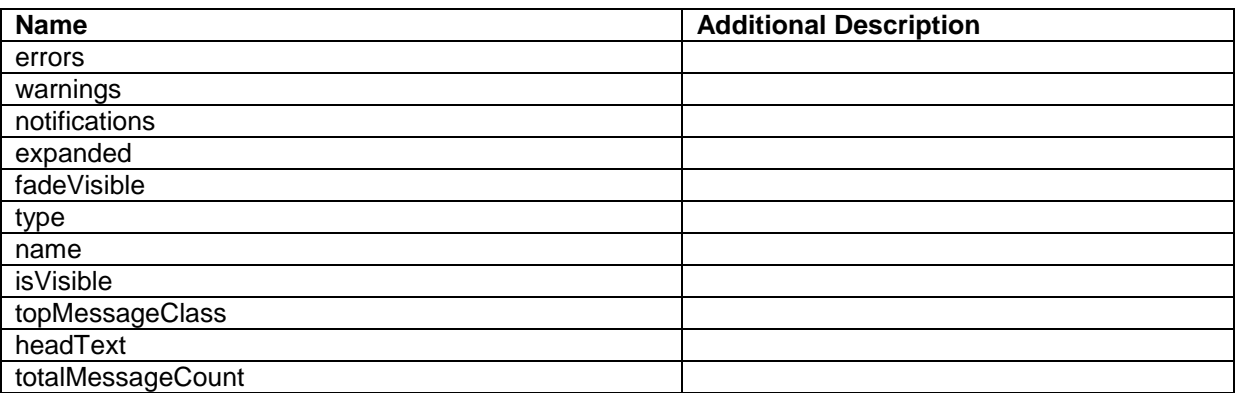

### **5.16.4 View Members**

View members represent events that the component either raises and/or listens to. You can listen for and raise events in the PageCode.

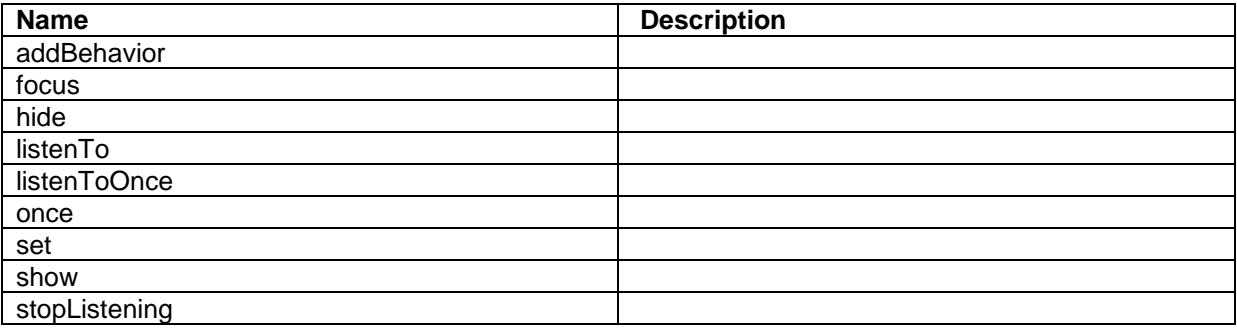

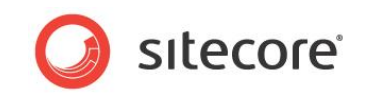

toggle

# **5.16.5 Configuration**

You can create a configuration item for a MessageBar by creating an item based on the MessageBar Parameters template.

The configuration item has these specific fields:

Messages

It inherits these fields:

IsVisible AccessKey Tooltip **Behaviors** Id

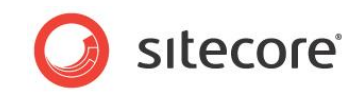

# **5.17 PageCode**

The PageCode component is a basic component that you must add to all pages, and it must always use the Page.Code placeholder. It provides links to the CSS files and JavaScript files that all SPEAK pages use. If you do not add a PageCode component a page, the page does not look right – and it does not work. You must add one and only one PageCode component per page.

You also use the PageCode to point to folders with JavaScript files for the page, and to point to the type name and the assembly of server-side code for the page.

### **5.17.1 Script Files and Style Sheet Files**

You specify a page script file in the PageCodeScriptFileName property. You can specify additional script files, and you can specify your own style sheets.

To add a script file:

- 1. Create a script file.
- 2. Add a configuration item based on the Page-Script-File item template to your PageSettings.
- 3. Specify the path to the script file in the File field of the configuration item. It must be a fully qualified path, for example: /sitecore/shell/client/MyApp/MyScript.js.

If you add more than one configuration item (because you need to add more than one script file), the script files will be included in the same order as the items have in PageSettings, and after a script file specified in the PageCodeScriptFileName property.

You can add multiple script files like this:

- 1. Create a folder and put your script files here.
- 2. Add a configuration item based on the Page-Script-Folder item template to your PageSettings.
- 3. Specify the path to the folder in the Folder field of the configuration item. It must be a fully qualified path, for example: /sitecore/shell/client/MyApp/MyScripts.

The files in the folder will be included in alphabetical order, based on their names. All files will be included a script file specified in the PageCodeScriptFileName property.

You can add cascading style sheets to you page. We do not recommend that you use this to modify the design of SPEAK pages and applications, but it can necessary to modify the styling of some controls in specific circumstances.

An example is the TextArea control. You can set Columns and Rows in the properties, but you often need to set the "width" style in pixels for it to look right.

To add a style sheet:

- 1. Create a cascading style sheet.
- 2. Add a configuration item based on the Page-Stylesheet-File item template to your PageSettings.
- 3. Specify the path to the style sheet file in the Stylesheet field of the configuration item. It must be a fully qualified path, for example: /sitecore/shell/client/MyApp/MyStyle.css.

If you add more than one configuration item (because you need to add more than one style sheet), the style sheets will be included in the same order as the items have in PageSettings, and after the style sheet SPEAK provides.

You can add multiple style sheets like this:

1. Create a folder and put your style sheets here.

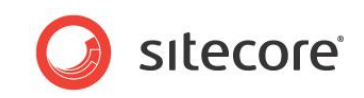

- 2. Add a configuration item based on the Page-Stylesheet-Folder item template to your PageSettings.
- 3. Specify the path to the folder in the Folder field of the configuration item. It must be a fully qualified path, for example: /sitecore/shell/client/MyApp/MyStyles.

The files in the folder will be included in alphabetical order, based on their names. All files will be included after the style sheet SPEAK provides.

### **5.17.2 Page Settings**

You define Page Settings like this:

- The Page Settings item must be an immediate child item of the page definition item.
- The Page Settings item must have the name "PageSettings".
- You can base a Page Settings item on any template.
- If you use the Speak-Page Settings template, your item will automatically have the correct name.

### **5.17.3 Properties**

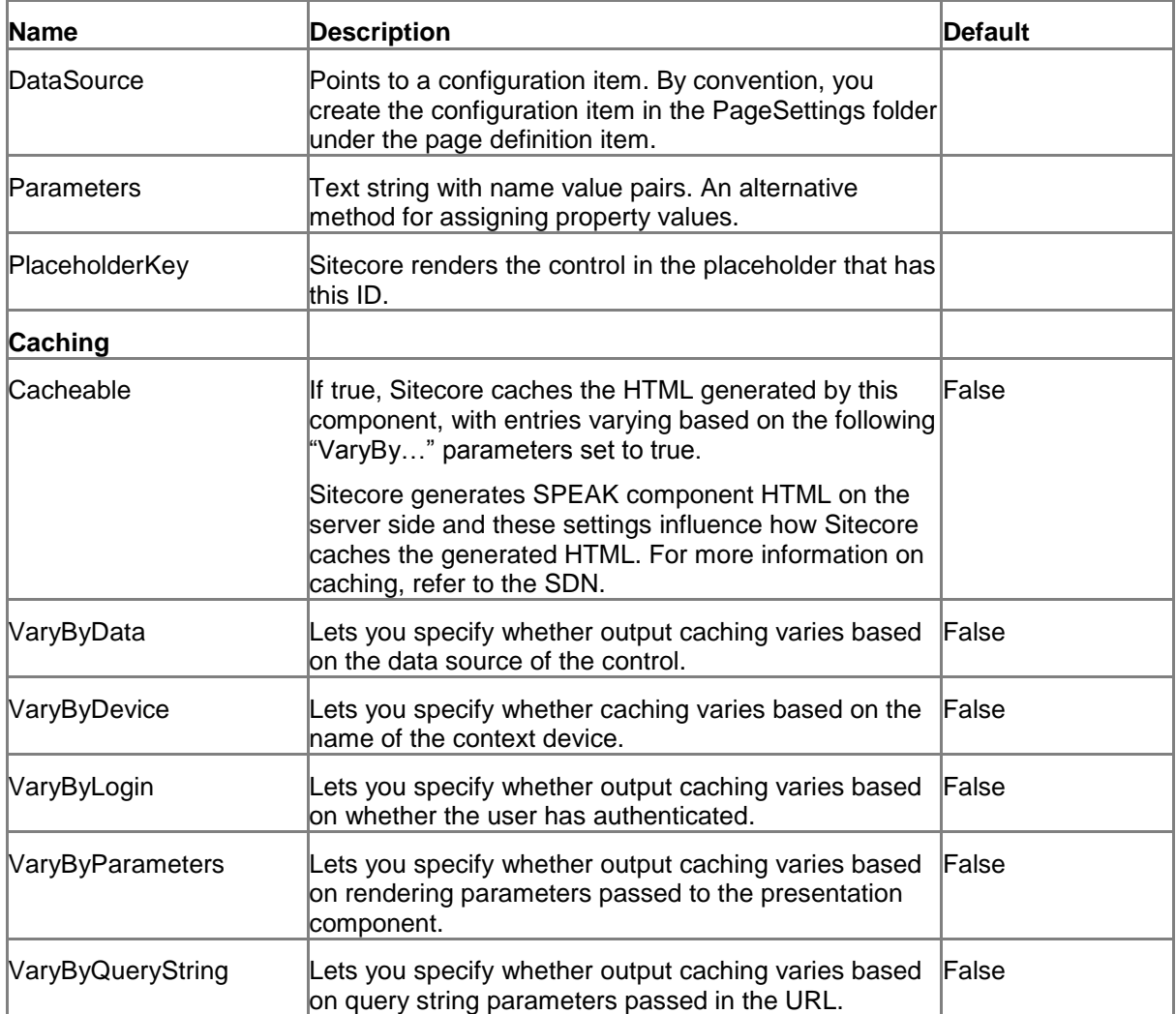

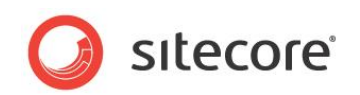

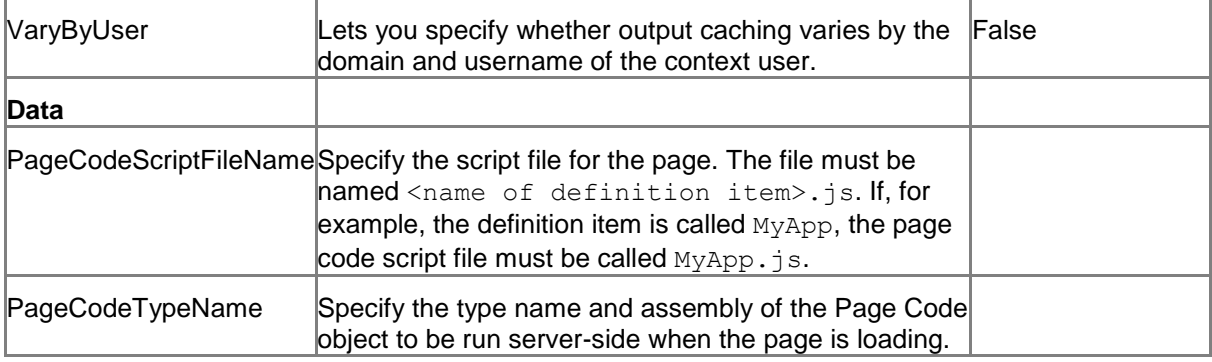

## **5.17.4 Configuration**

You can create a configuration item for a PageCode component by creating an item based on the PageCode Parameters template.

The configuration item has these specific fields:

PageCodeScriptFileName PageCodeTypeName

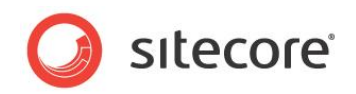

## **5.18 ProgressIndicator**

A ProgressIndicator control shows the user that a component in a SPEAK page has made a request and is waiting for a response. It does this by showing an animated graphic. You can specify if this graphic overlays only a specific control or the whole page. Users cannot interact with controls that are overlaid by a ProgressIndicator.

The ProgressIndicator is often used when a SPEAK component interacts with the backend server. For example, you often create "search pages" with this pattern:

- You use a SearchDataSource component to retrieve items
- You use a ListControl to show the items

If you want to show users when a search is in progress, you can do this by:

- Adding a ProgressIndicator to your page
- Setting the TargetControl of the ProgressIndicator to the ListControl
- Binding the IsBusy property of the ProgressIndicator to the IsBusy member of the SearchDataSource

### **5.18.1 Properties**

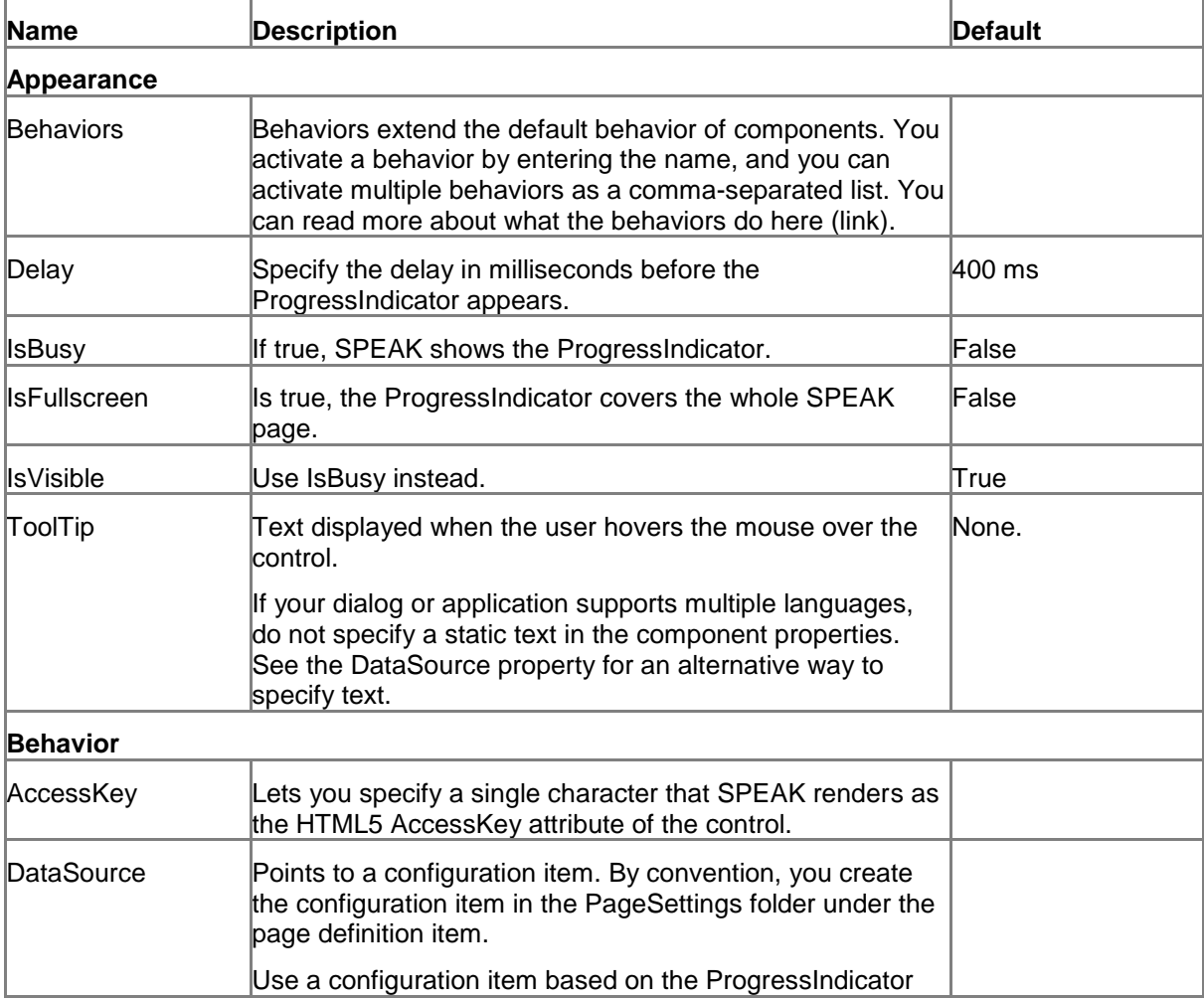

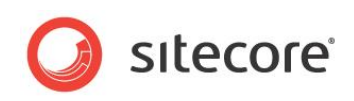

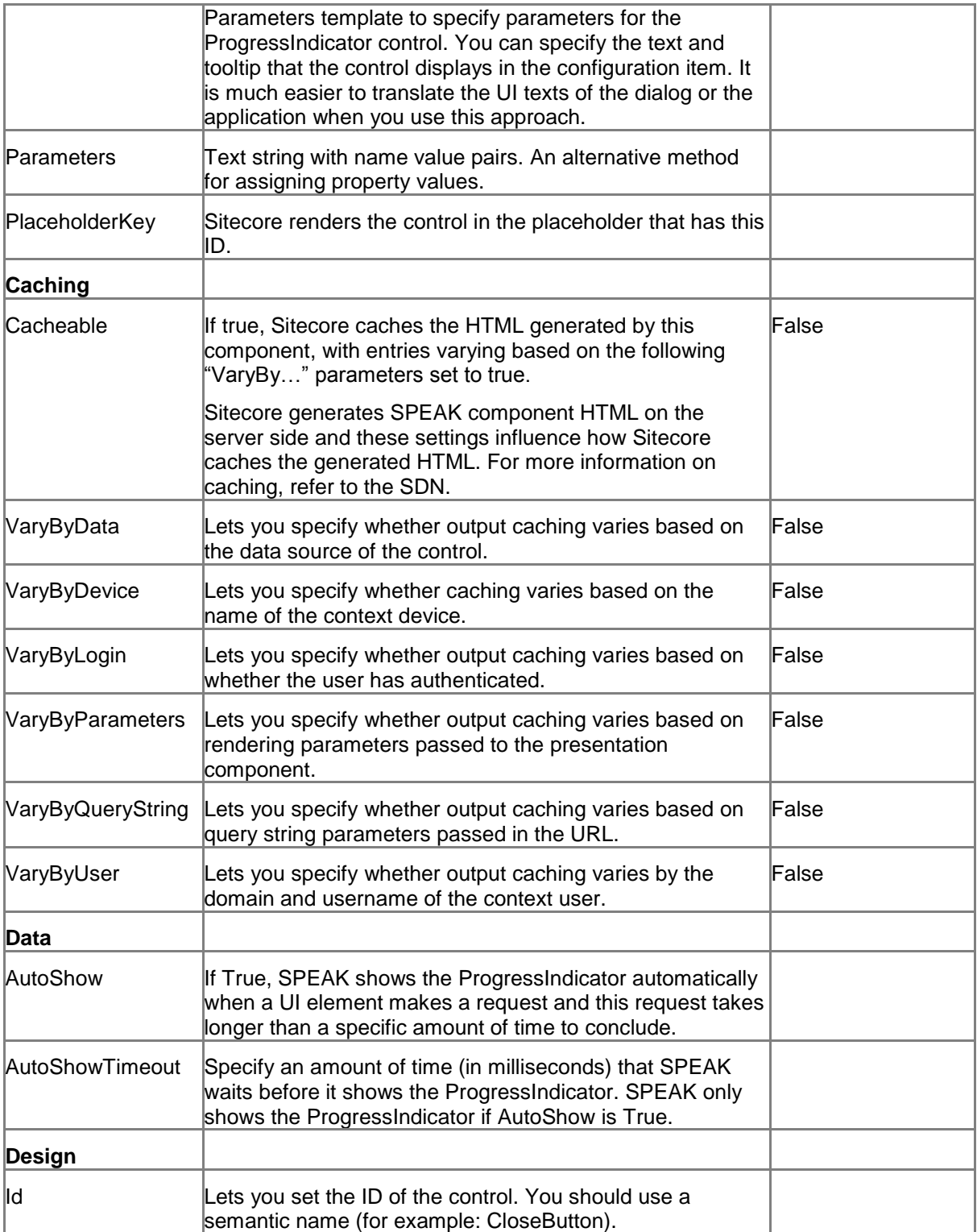

### **5.18.2 Model Members**

Model members represent the properties of a component. You can manipulate the model members in the PageCode.

The model members correspond to the parameters with the same name described previously (note that case is not important in this situation, for example, "isVisible" in the following table corresponds to

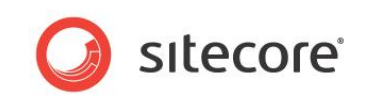

the "IsVisible" property). The following table has a description when there are exceptions to this convention.

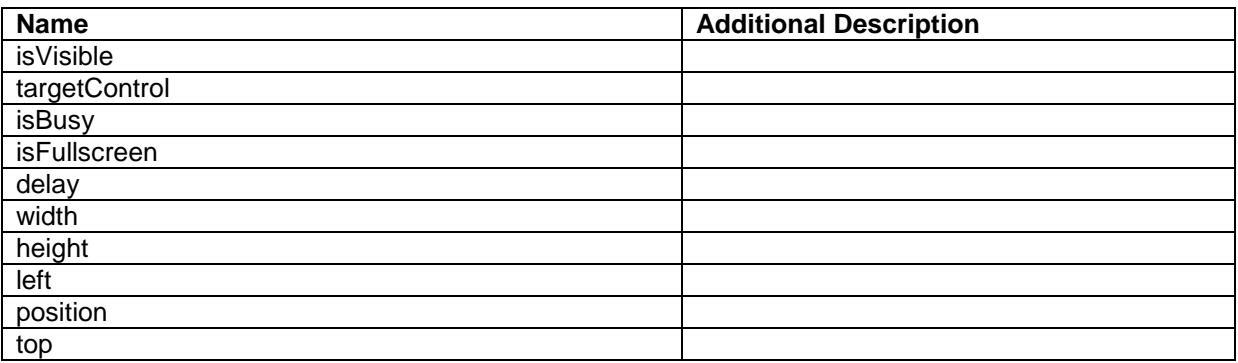

### **5.18.3 View Members**

View members represent events that the component either raises and/or listens to. You can listen for and raise events in the PageCode.

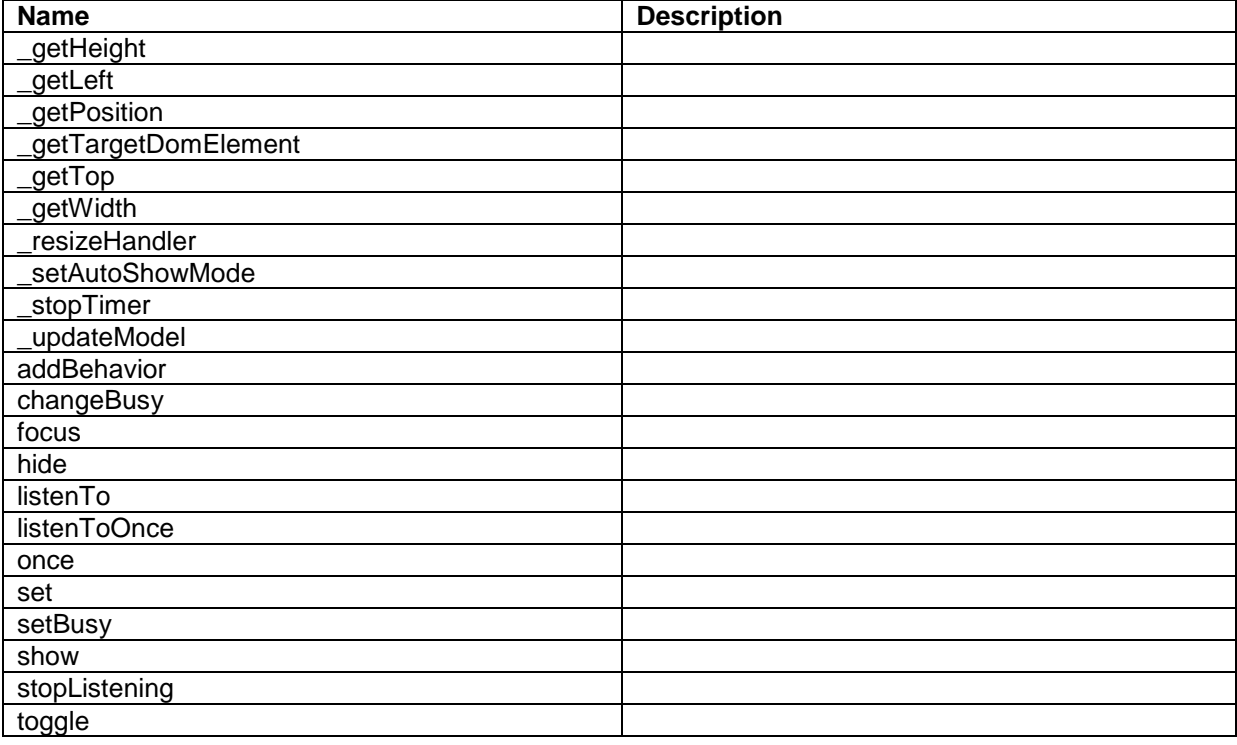

### **5.18.4 Configuration**

You can create a configuration item for a ProgressIndicator control by creating an item based on the ProgressIndicator template.

The configuration item has these specific fields:

**IsFullscreen** Delay IsBusy

*Sitecore® is a registered trademark. All other brand and product names are the property of their respective holders. The contents of this document are the property of Sitecore. Copyright © 2001-2014 Sitecore. All rights reserved.*

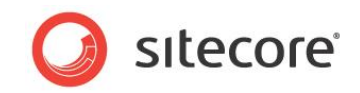

**TargetControl** AutoShow AutoShowTimeout

It inherits these fields:

IsVisible AccessKey Tooltip **Behaviors** Id

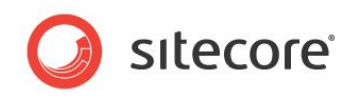

## **5.19 RadioButton**

A RadioButton control shows a standard radio button that users can select. You use a RadioButton as part of a group of RadioButtons. Only one RadioButton in a group can be selected at a time, and when a user selects a new RadioButton in a group, SPEAK automatically clears the previously selected button. You create a group by setting the GroupName of a set of RadioButtons to the same value. You must place buttons that are in the same group right after each other. It is technically possible not to do this, but this creates a confusing user experience.

You can set the Text property to create a label for a RadioButton. You can set the Value property to any string, and use this string in PageCode or a rule. The RadioButton always returns this string as the value of the Value property, also if the button is not selected.

When SPEAK first loads a page with a group of RadioButtons, and if you have not set IsChecked to true for any of the buttons in the group, the user sees a group with no selected buttons. When the user selects one of the buttons, it becomes impossible for the user to go back to the state where no button is selected. You can change this behavior by selecting a button with IsChecked when you design the page.

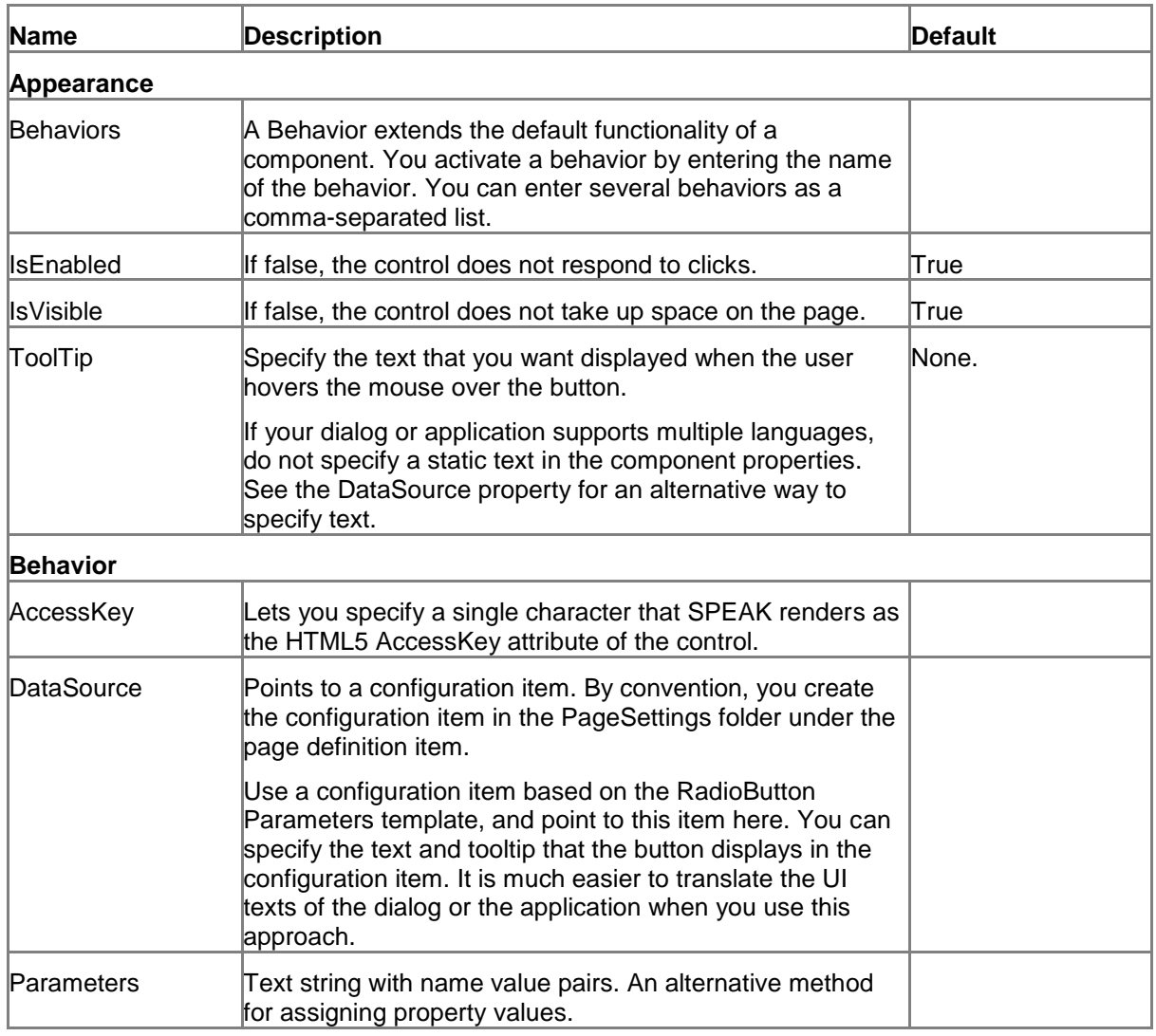

## **5.19.1 Properties**

*Sitecore® is a registered trademark. All other brand and product names are the property of their respective holders. The contents of this document are the property of Sitecore. Copyright © 2001-2014 Sitecore. All rights reserved.*

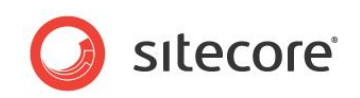

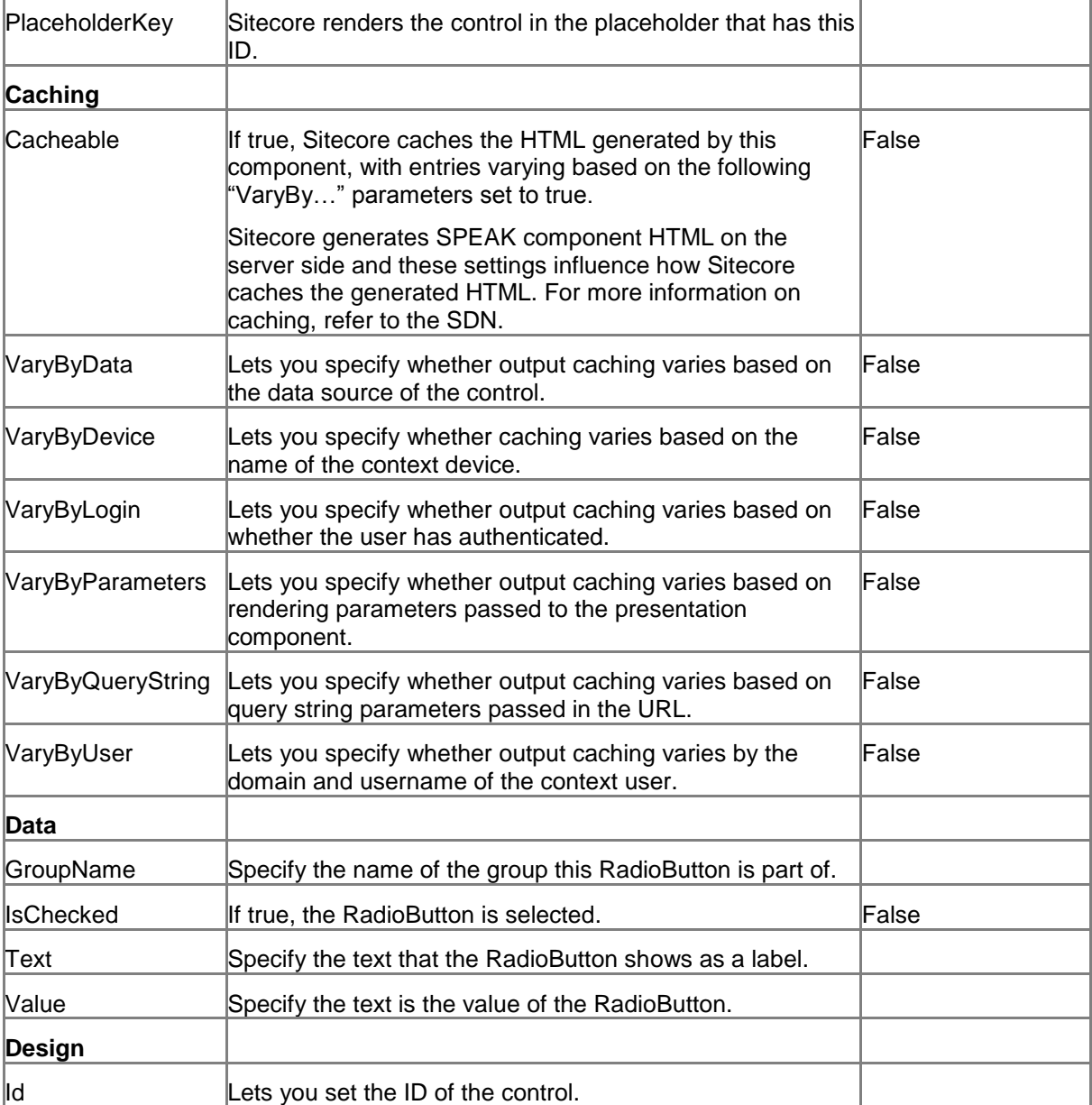

### **5.19.2 Model Members**

Model members represent the properties of a component. You can manipulate the model members in the PageCode.

The model members correspond to the parameters with the same name described previously (note that case is not important in this situation, for example, "text" in the following table corresponds to the "Text" property). The following table has a description when there are exceptions to this convention.

| <b>Name</b>       | <b>Additional Description</b> |
|-------------------|-------------------------------|
| <i>is</i> Visible |                               |
| isEnabled         |                               |
| name              |                               |
| value             |                               |
| text              |                               |
| isChecked         |                               |

*Sitecore® is a registered trademark. All other brand and product names are the property of their respective holders. The contents of this document are the property of Sitecore. Copyright © 2001-2014 Sitecore. All rights reserved.*
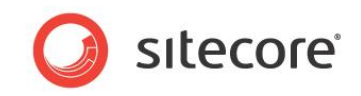

## **5.19.3 View Members**

View members represent events that the component either raises and/or listens to. You can listen for and raise events in the PageCode.

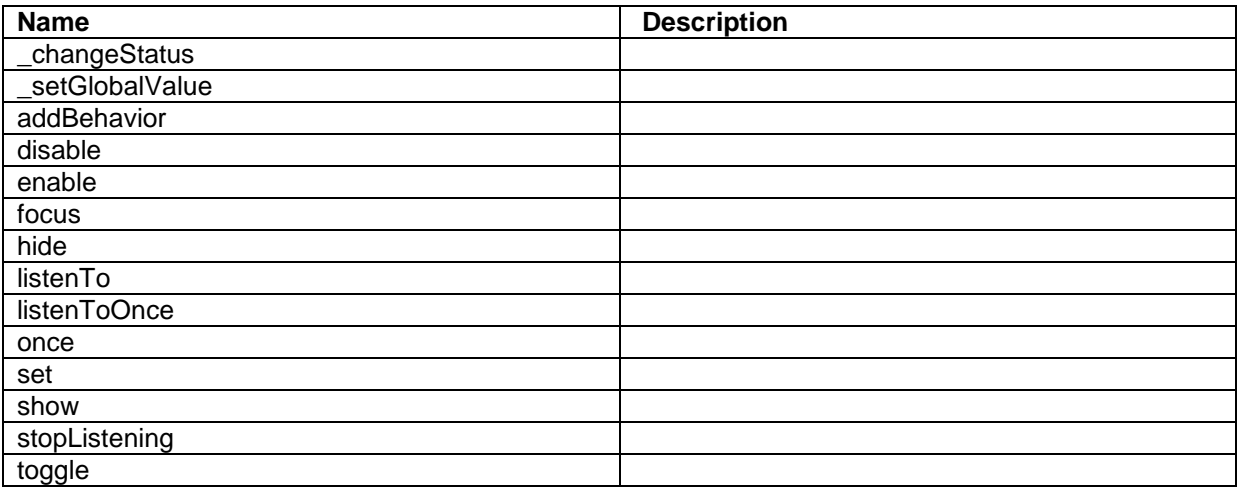

# **5.19.4 Configuration**

You can create a configuration item for a RadioButton by creating an item based on the RadioButton Parameters template.

The configuration item has these specific fields:

**IsChecked** Value Text GroupName

It inherits these fields:

IsEnabled IsVisible AccessKey **Tooltip Behaviors** Id

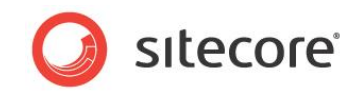

# **5.20 Separator**

The Separator control shows a horizontal rule. You cannot set the size or the style.

## **5.20.1 Properties**

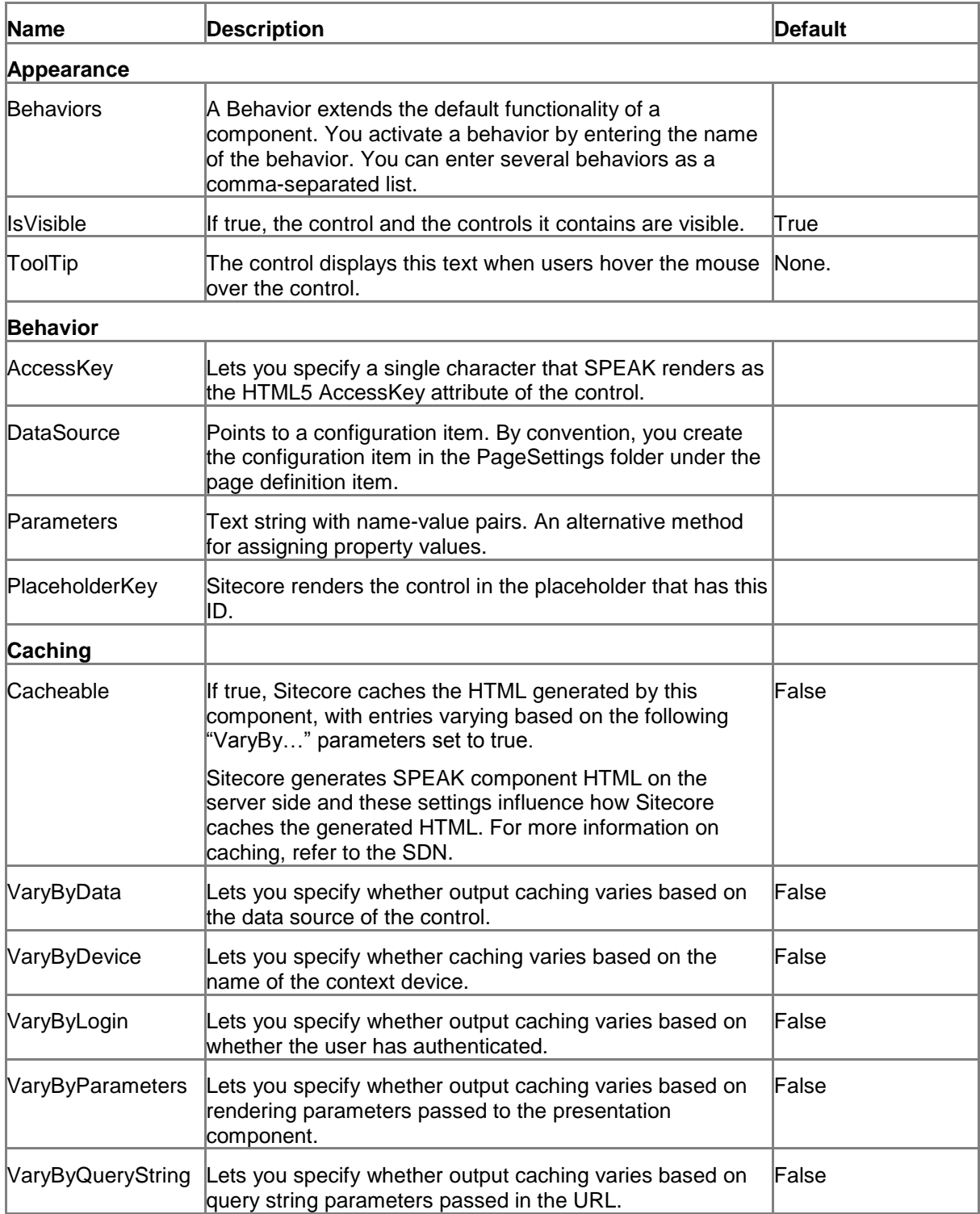

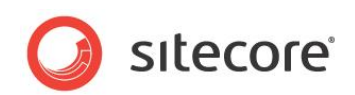

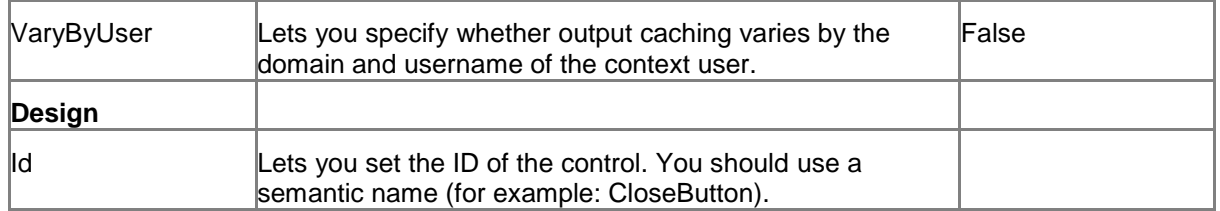

#### **5.20.2 Model Members**

Model members represent the properties of a component. You can manipulate the model members in the PageCode.

The model members correspond to the parameters with the same name described previously (note that case is not important in this situation, for example, "isVisible" in the following table corresponds to the "IsVisible" property). The following table displays a description when there are exceptions to this naming convention.

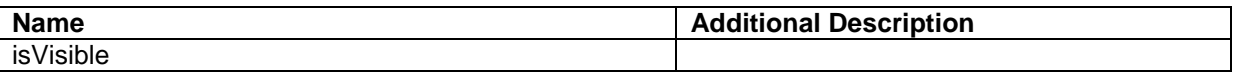

#### **5.20.3 View Members**

View members represent events that the component either raises and/or listens to. You can listen for and raise events in the PageCode.

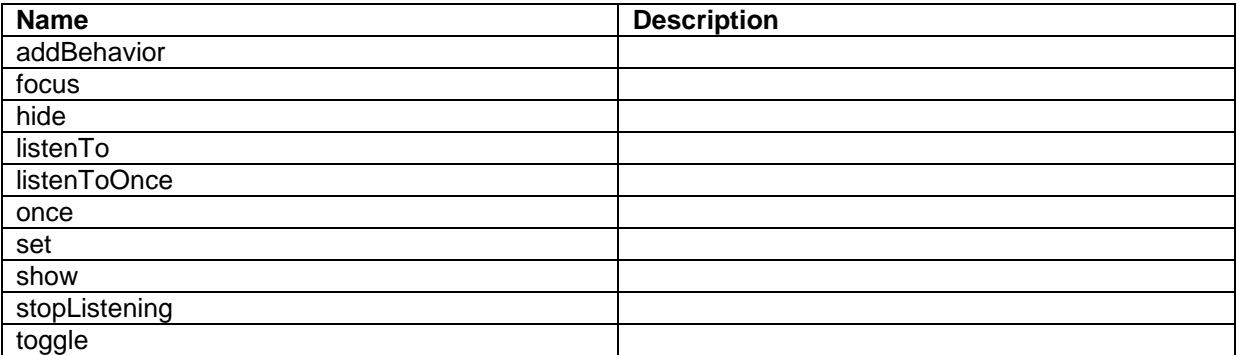

#### **5.20.4 Configuration**

You can create a configuration item for a Separator by creating an item based on the Separator Parameters template.

The configuration item inherits these fields:

IsVisible AccessKey Tooltip **Behaviors** Id

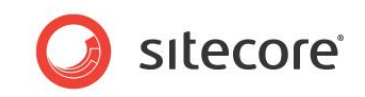

# **5.21 Slider**

The Slider control shows a horizontal slider. Users can select a single value or a range of values by dragging the handle (or the handles) the control shows.

You can specify if the Slider control is a Value type (users can select one value) or a Range type (users can select the start and end value of a range of values.) The Slider can work either with a set of numbers or with a set of items containing a display name and a value.

You can also specify the following:

- The minimum and maximum selectable values
- The number of selectable values ("steps") between the minimum and the maximum
- The initially selected value or value range
- The color and size of the number
- The size of the image

#### **5.21.1 Binding Items to the Slider control**

You can bind items to the Slider control instead of setting numbers. If you create a number of items in a folder under PageSettings, you point to that folder in the DataSource property. You specify what field of these items the Slider control uses for the value or values in the DisplayFieldName property. It is these values the control makes available in the SelectedValue or the SelectedValueStart and SelectedValueEnd fields.

You specify what field of these items the Slider control uses for the tooltips that it shows when users drag a handle.

## **5.21.2 Rebind**

You use the rebind method to change the data handled by the control programmatically.

You can also bind items programmatically to the slider by calling the public method rebind(items) on the slider component, like this:

```
var newItems = [{ "itemId": "{17E6304B-ED32-4A96-A0A1-5C31E5C309A2}", "itemName": "xxVery 
Bad", "value": "100" }, { "itemId": "{02B5F74D-1C86-4658-B71C-F0D20A367F4D}", "itemName": 
"xxBad", "value": "200" }, { "itemId": "{44E1BBDA-92DF-4673-9A90-FD02564A92EC}", "itemName": 
"xxNormal", "value": "300" }];
```
this.Slider.rebind(newItems);

You pass the items as a JSON array of objects of the type: {itemId, itemName, value}. You can only set the ValueFieldName and DisplayFieldName properties only when new data is passed to the control.

rebind(null) is a special case. It will make Slider control that was bound unbound.

When you pass in new data (or set the control to unbound) you have to consider the setting of the Minimum, Maximum, and Step properties. If they are not set, the previous values will remainif effect.

If you call rebind() without the Items parameter, it makes property changes effective for the current data the control handles. Note that ValueFieldName and DisplayFieldName properties are exceptions to this.

## **5.21.3 Properties**

*Sitecore® is a registered trademark. All other brand and product names are the property of their respective holders. The contents of this document are the property of Sitecore. Copyright © 2001-2014 Sitecore. All rights reserved.*

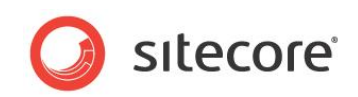

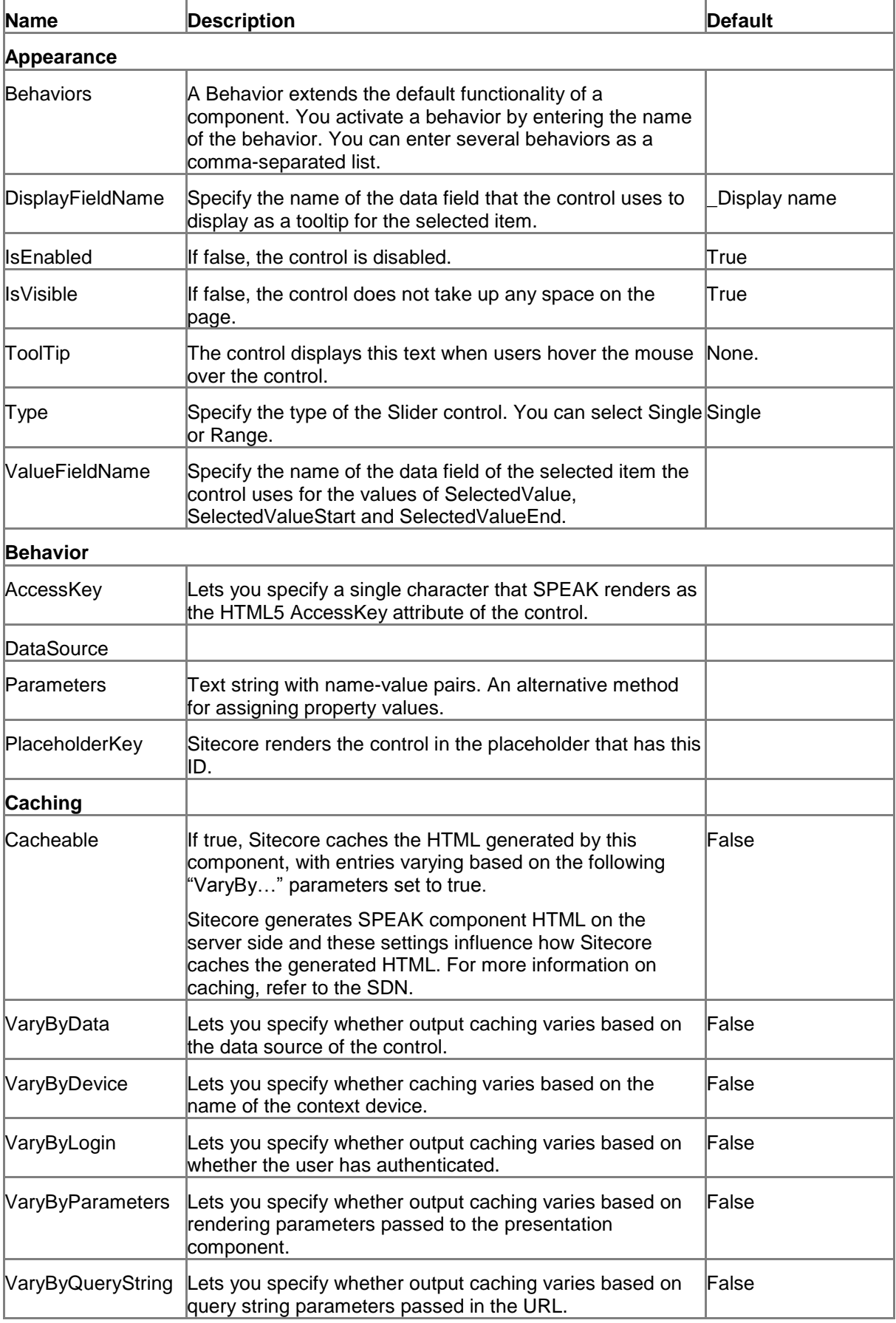

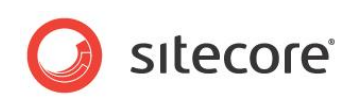

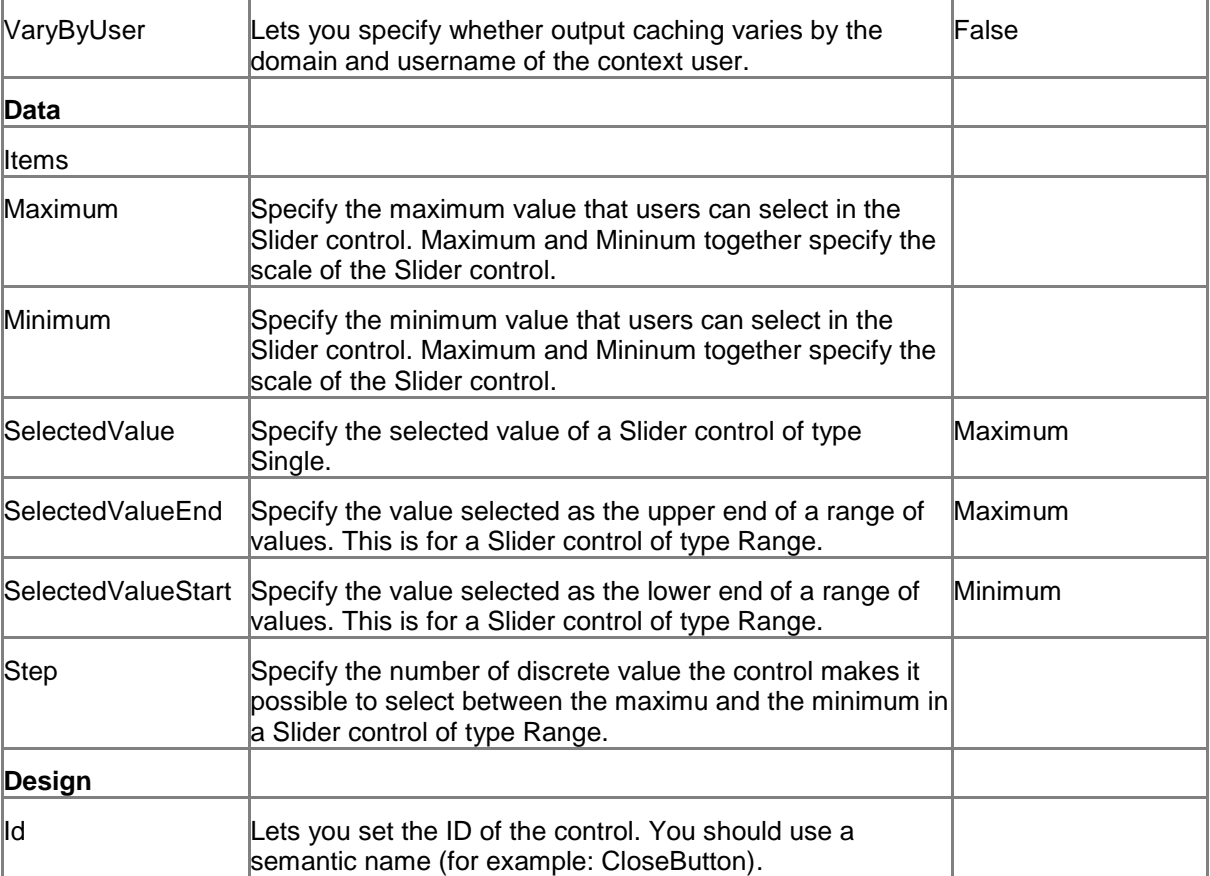

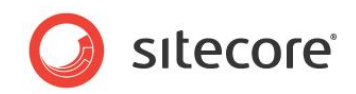

# **5.22 SubAppRenderer**

You use a SubAppRenderer to include one SPEAK page in the layout of another SPEAK page. For example, you can use the SubAppRenderer to show a menu that you reuse in different SPEAK pages.

You use the SubAppRenderer like this:

- 1. Create a common SPEAK page that you include in other SPEAK pages. Use the Speak-DialogPage template and the Speak-EmptyLayout.
- 2. Add SPEAK components to the layout. Do not specify placeholders.
- 3. Do not add PageCode or structure components to this common page.
- 4. Add a SubAppRenderer component to each page where you want to include the common page you just created.
- 5. Point to the common page in the DataSource property of the SubAppRenderer.

Note that SPEAK renders all controls from the included common page in the placeholder of the SubAppRenderer. If this is not what you want, you have to create multiple common pages and include these pages with multiple SubAppRenderer controls.

# **5.22.1 Properties**

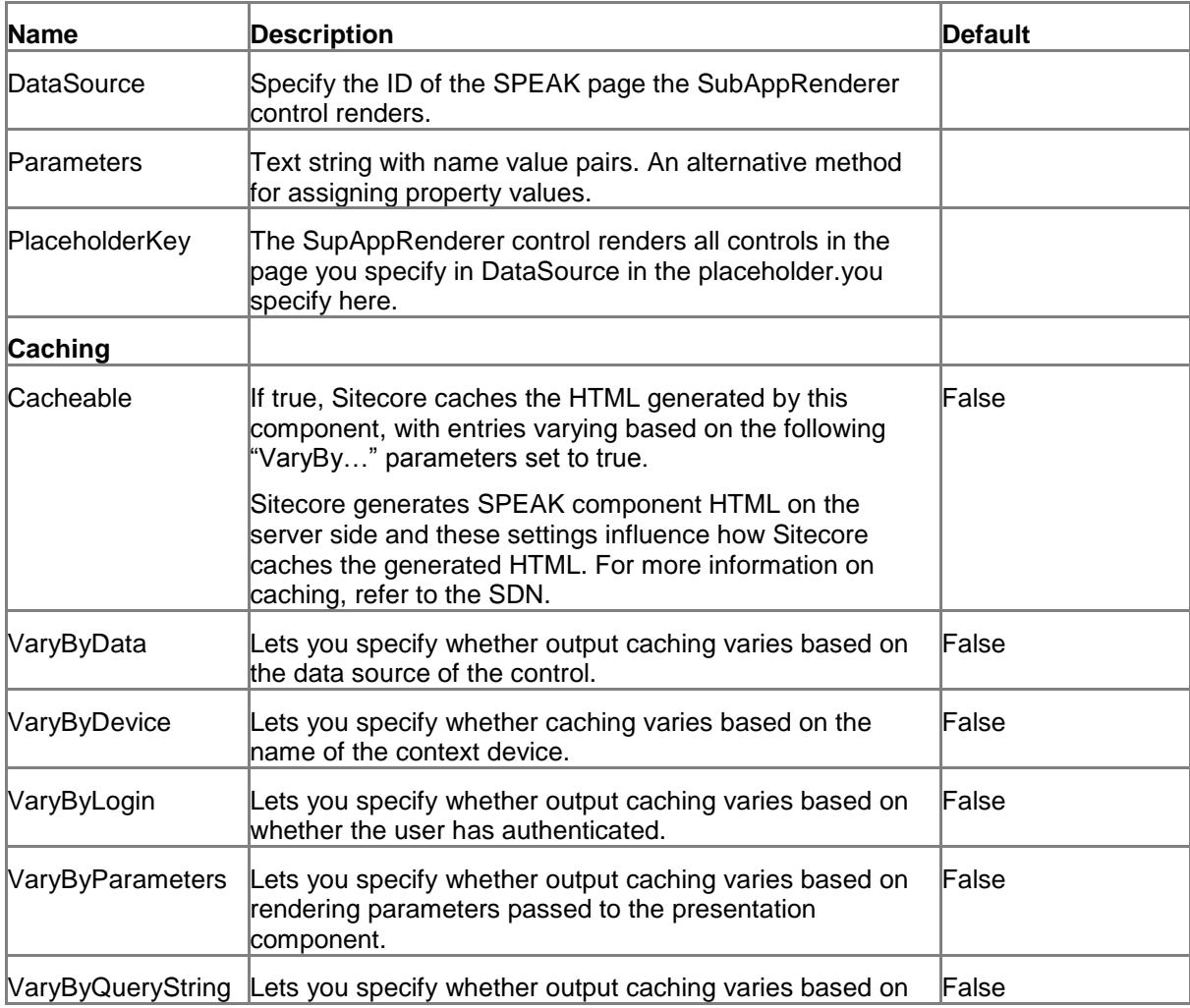

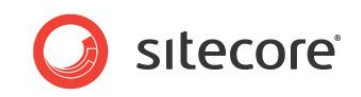

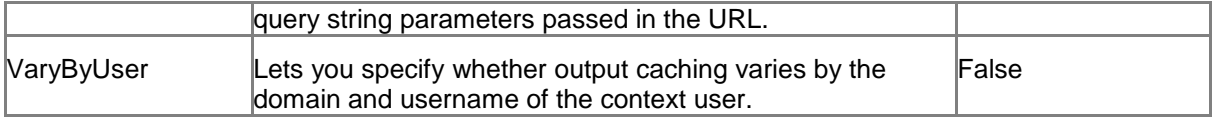

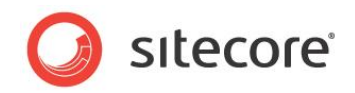

# **5.23 SubPageCode**

The SubPageCode component is similar to the PageCode component, but some features are different. You use the SubPageCode to add code that is specific for an item. Sitecore only executes this code when it renders the item.

It differs from the PageCode component in these ways:

- You use the SubPageCode component for items that are rendered by a Repeater component.
- You add the SubPageCode component to the \_Standard Values layout of the template for the items that the Repeater component renders.

#### **5.23.1 Properties**

| Name              | <b>Description</b>                                                                                                    | <b>Default</b> |
|-------------------|----------------------------------------------------------------------------------------------------|----------------|
| DataSource        | Points to a configuration item.                                                                                                    |                |
| Parameters        | Text string with name value pairs. An alternative<br>method for assigning property values.                                                                                                  |                |
| PlaceholderKey    | Sitecore renders the control in the placeholder that<br>has this ID. You do not need to change this.                                                                                        | Page.Body      |
| <b>Caching</b>    |                                                                                                    |                |
| Cacheable         | If true, Sitecore caches the HTML generated by this<br>component, with entries varying based on the<br>following "VaryBy" parameters set to true.                                           | False          |
|                   | Sitecore generates SPEAK component HTML on the<br>server side and these settings influence how Sitecore<br>caches the generated HTML. For more information on<br>caching, refer to the SDN. |                |
| VaryByData        | Lets you specify whether output caching varies based False<br>on the data source of the control.                                                                                            |                |
| VaryByDevice      | Lets you specify whether caching varies based on the<br>name of the context device.                                                                                                    | False          |
| VaryByLogin       | Lets you specify whether output caching varies based<br>on whether the user has authenticated.                                                                                              | False          |
| VaryByParameters  | Lets you specify whether output caching varies based<br>on rendering parameters passed to the presentation<br>component.                                                                    | False          |
| VaryByQueryString | Lets you specify whether output caching varies based<br>on query string parameters passed in the URL.                                                                                       | False          |
| VaryByUser        | Lets you specify whether output caching varies by the<br>domain and username of the context user.                                                                                           | False          |
| Data              |                                                                                                    |                |
|                   | PageCodeScriptFileNameSpecify the folder where the script files for the item are<br>located.                                                                                                |                |
| PageCodeTypeName  | Specify the type name and assembly of the Page<br>Code object to be run server-side when the page is                                                                                        |                |

*Sitecore® is a registered trademark. All other brand and product names are the property of their respective holders. The contents of this document are the property of Sitecore. Copyright © 2001-2014 Sitecore. All rights reserved.*

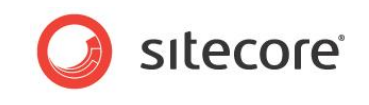

loading.

# **5.23.2 Configuration**

You can create a configuration item for a SubPageCode component by creating an item based on the SubPageCode Parameters template.

The configuration item has these specific fields:

PageCodeScriptFileName PageCodeTypeName

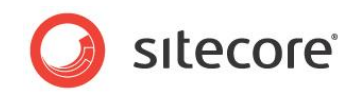

# **5.24 Text**

A Text control shows a text string. The TextType property allows you to choose between a number of predefined styles for the string.

## **5.24.1 Properties**

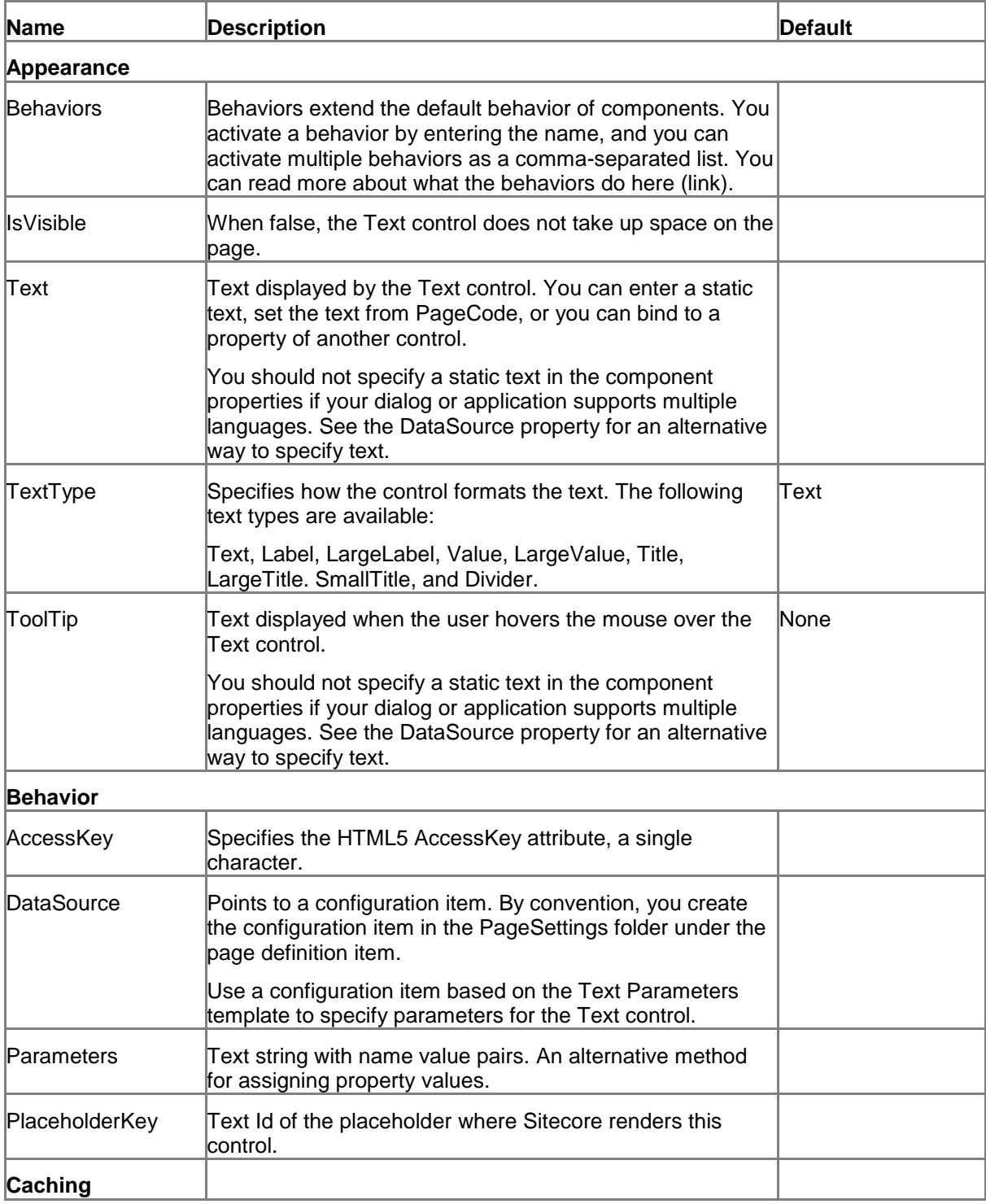

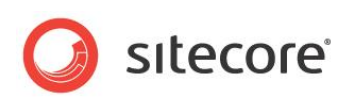

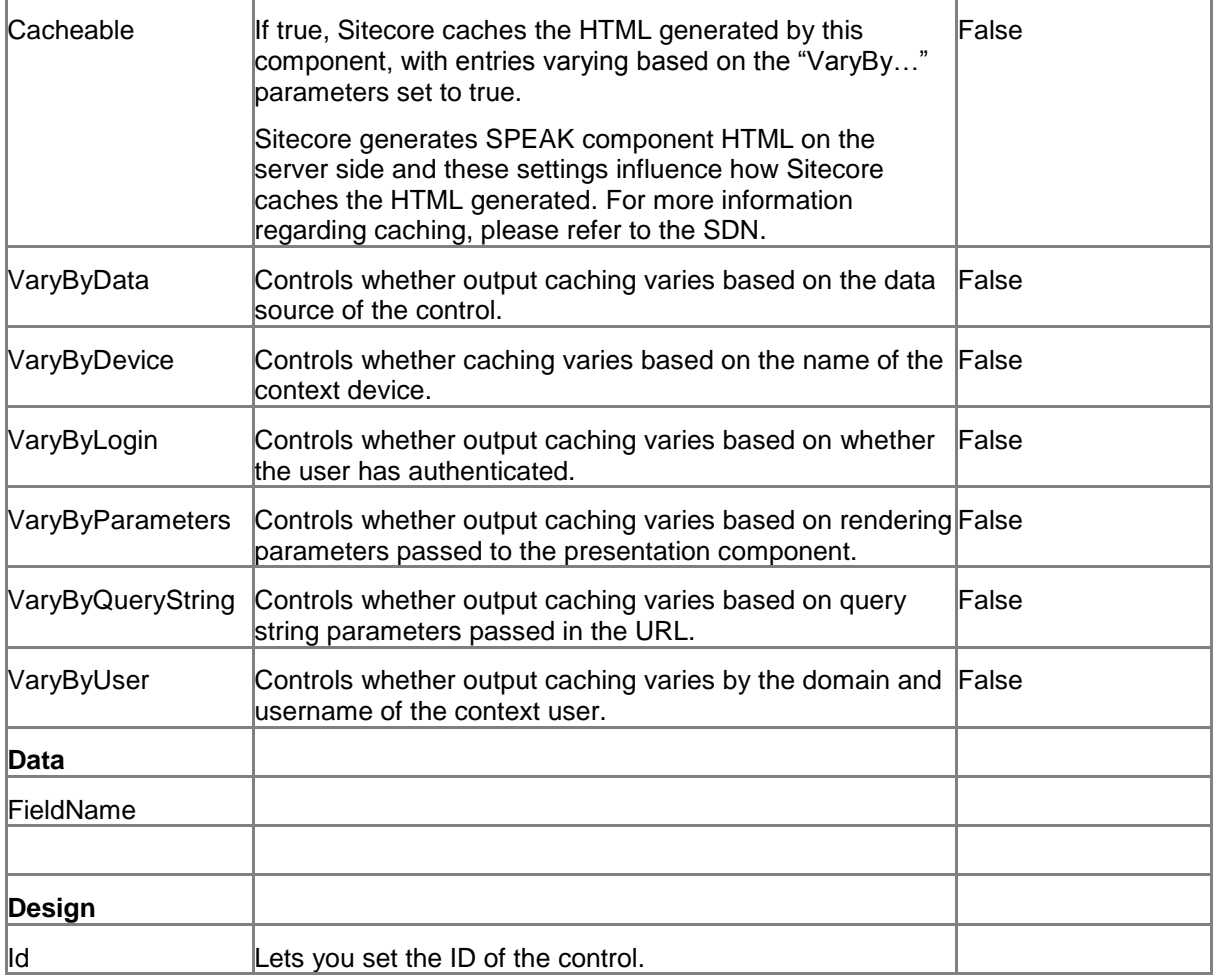

#### **5.24.2 Model Members**

Model members represent the properties of a component. You can manipulate the model members in the PageCode.

The model members correspond to the parameters with the same name described previously (note that case is not important in this situation, for example, "text" in the following table corresponds to the "Text" property). The following table has a description when there are exceptions to this convention.

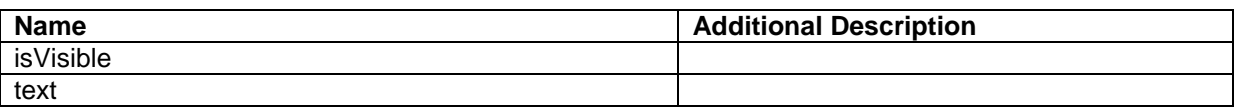

#### **5.24.3 View Members**

View members represent events that the component either raises and/or listens to. You can listen for and raise events in the PageCode.

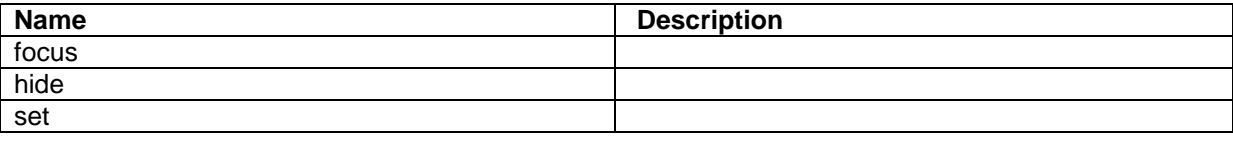

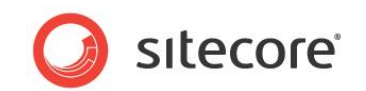

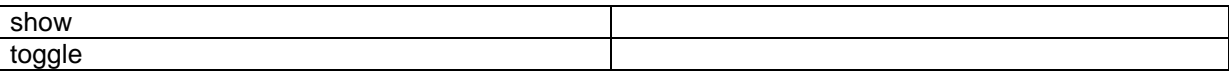

# **5.24.4 Configuration**

You can create a configuration item for a Text control by creating an item based on the Text Parameters template.

The configuration item has these specific fields:

TextType **Text** Fieldname

It inherits these fields:

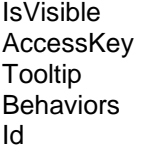

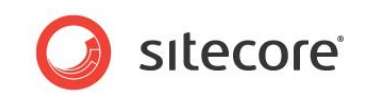

# **5.25 TextArea**

A TextArea control is a text box that users can enter input in. Users can enter multiple lines of text (as opposed to the TextBox control that is one-line only).

You can set a watermark or a default text that the TextArea displays. A watermark is a non-editable text that the TextArea control shows when it is empty. You can enter a text that helps users to understand what they can enter. The watermark disappears as soon as the user enters a character, and it reappears if the user deletes all previously entered characters.

A default text is a text that the control displays, but users can change and delete this text. If you specify both a watermark and a default text, the TextArea control initially shows the default text, but if the user deletes all of this text, the watermark appears.

You can specify rows and columns to size the TextArea control. If you do not specify any of these, SPEAK gives the control a default size. The rows and columns are not absolute dimensions. They correspond directly to the Rows and Columns attributes in HTML.

Some browsers make it possible for users to resize the TextArea. These browsers display a resizing handle in the bottom-right corner of the TextArea. The control cannot be resized smaller than the size it was initially. Other controls can move around when users resize the TextArea.

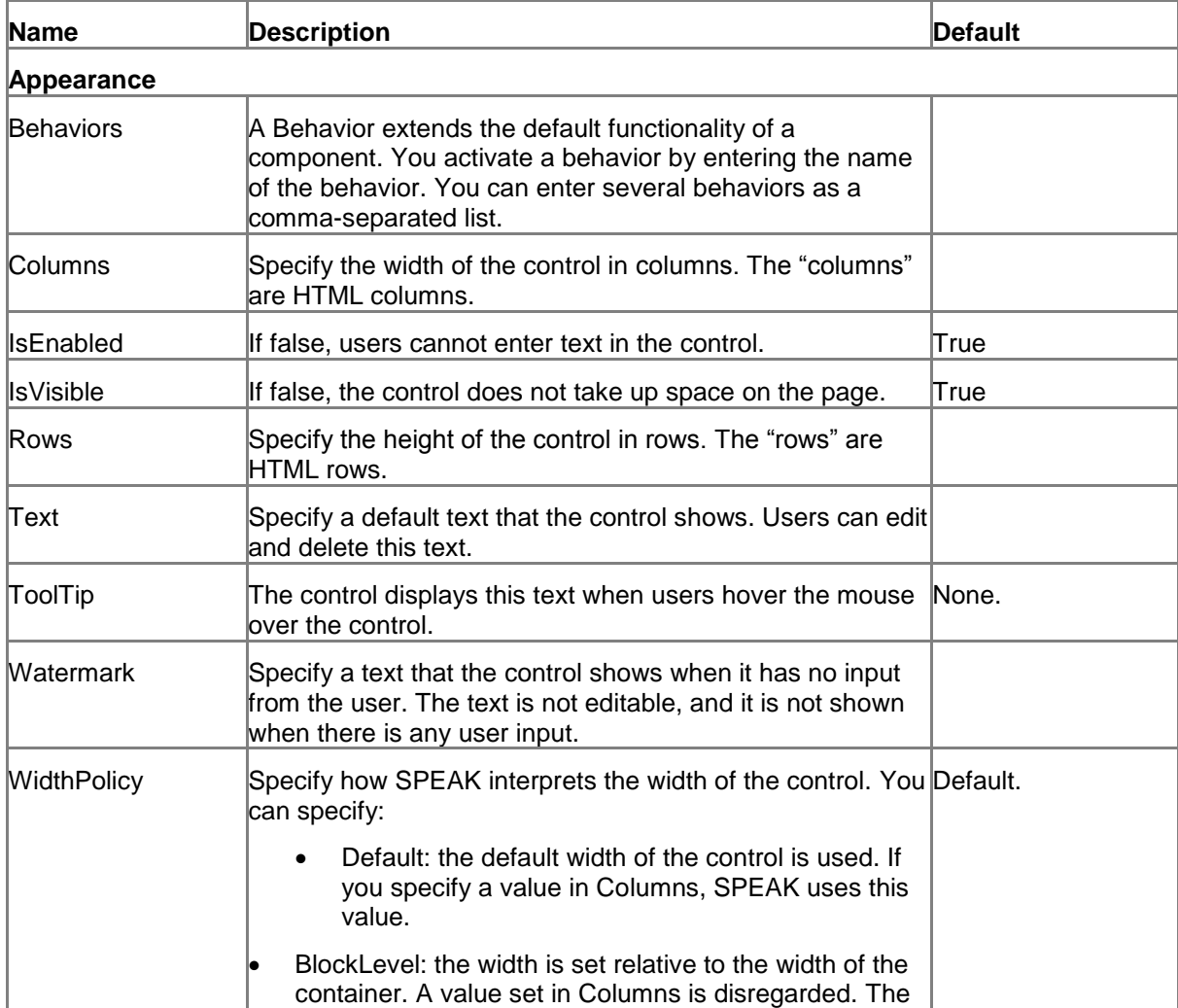

# **5.25.1 Properties**

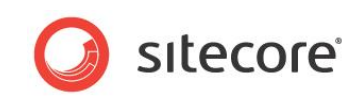

|                   | TextArea control fills the container horizontally.                                                                                                    |       |
|-------------------|----------------------------------------------------------------------------------------------------|-------|
| <b>Behavior</b>   |                                                                                                    |       |
| AccessKey         | Lets you specify a single character that SPEAK renders as<br>the HTML5 AccessKey attribute of the control.                                                                                                    |       |
| DataSource        | Points to a configuration item. By convention, you create<br>the configuration item in the PageSettings folder under the<br>page definition item.                                                                                                    |       |
|                   | Use a configuration item based on the TextArea<br>Parameters template, and point to this item here.                                                                                                    |       |
| MaxLength         | Specify the maximum number of characters users can<br>input in the TextArea control. The control does not accept<br>any input when this number has been reached.                                                                                                    |       |
| Parameters        | Text string with name-value pairs. An alternative method<br>for assigning property values.                                                                                                    |       |
| PlaceholderKey    | Sitecore renders the control in the placeholder that has this<br>ID.                                                                                                    |       |
| Wrap              | Specify how the control wraps input lines that are longer<br>than the width of the control:                                                                                                    | soft  |
|                   | soft: Text wraps, but no return and line feed characters are<br>linserted.<br>hard: Text wraps, and return and line feed characters are<br>linserted.<br>off: the text does not wrap. Some browsers display a<br>horizontal scrollbar when the length of the line exceeds the<br>width of the TextArea.                                          |       |
| Caching           |                                                                                                    |       |
| Cacheable         | If true, Sitecore caches the HTML generated by this<br>component, with entries varying based on the following<br>"VaryBy" parameters set to true.<br>Sitecore generates SPEAK component HTML on the<br>server side and these settings influence how Sitecore<br>caches the generated HTML. For more information on<br>caching, refer to the SDN. | False |
| VaryByData        | Lets you specify whether output caching varies based on<br>the data source of the control.                                                                                                    | False |
| VaryByDevice      | Lets you specify whether caching varies based on the<br>name of the context device.                                                                                                    | False |
| VaryByLogin       | Lets you specify whether output caching varies based on<br>whether the user has authenticated.                                                                                                    | False |
| VaryByParameters  | Lets you specify whether output caching varies based on<br>rendering parameters passed to the presentation<br>component.                                                                                                    | False |
| VaryByQueryString | Lets you specify whether output caching varies based on<br>query string parameters passed in the URL.                                                                                                    | False |
| VaryByUser        | Lets you specify whether output caching varies by the<br>domain and username of the context user.                                                                                                    | False |

*Sitecore® is a registered trademark. All other brand and product names are the property of their respective holders. The contents of this document are the property of Sitecore. Copyright © 2001-2014 Sitecore. All rights reserved.*

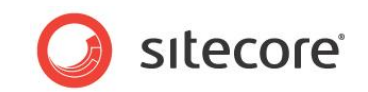

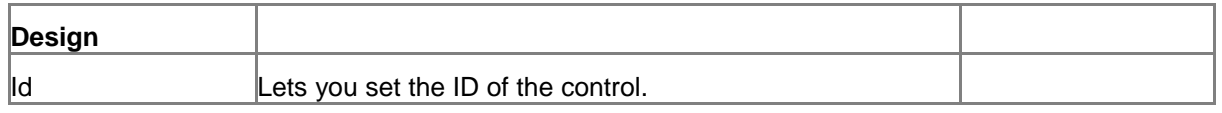

#### **5.25.2 Model Members**

Model members represent the properties of a component. You can manipulate the model members in the PageCode.

The model members correspond to the parameters with the same name described previously (note that case is not important in this situation, for example, "isVisible" in the following table corresponds to the "IsVisible" property). The following table displays a description when there are exceptions to this naming convention.

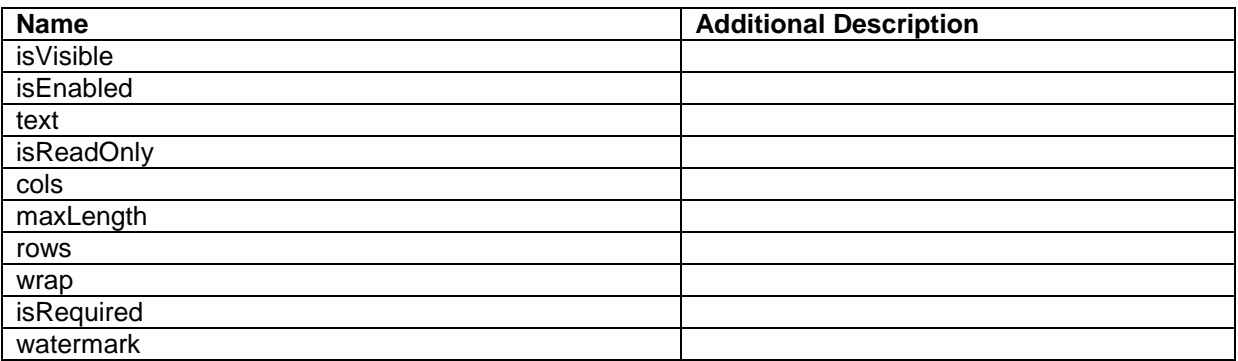

#### **5.25.3 View Members**

View members represent events that the component either raises and/or listens to. You can listen for and raise events in the PageCode.

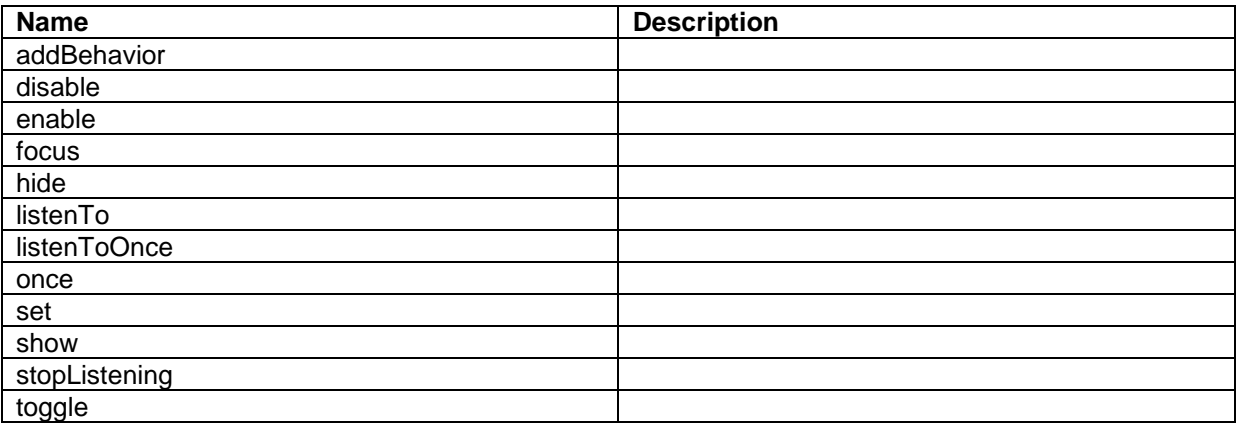

#### **5.25.4 Configuration**

You can create a configuration item for a TextArea control by creating an item based on the TextArea Parameters template.

The configuration item has these specific fields:

Columns Rows Watermark Text

*Sitecore® is a registered trademark. All other brand and product names are the property of their respective holders. The contents of this document are the property of Sitecore. Copyright © 2001-2014 Sitecore. All rights reserved.*

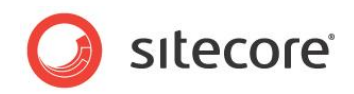

It inherits these fields:

IsEnabled IsVisible AccessKey Tooltip **Behaviors** Id

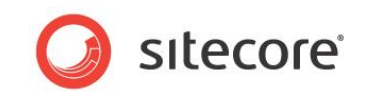

# **5.26 TextBox**

A TextBox control is a text box that users can enter input in. Users can enter one line of text (as opposed to the TextArea control where users can enter multiple lines of text).

You can set a watermark or a default text that the TextBox displays. A watermark is a non-editable text that the TextBox control shows when it is empty. You can enter a text that helps users to understand what they can enter. The watermark disappears as soon as the user enters a character, and it reappears if the user deletes all previously entered characters.

A default text is a text that the control displays, but users can change and delete this text. If you specify both a watermark and a default text, the TextBox control initially shows the default text, but if the user deletes all of this text, the watermark appears.

You can mark a TextBox as required. Some browsers style a TextBox that is marked this way in a different way.

If you set the Type property to "password," the TextBox masks user input. Most browsers replace the characters that the user types with \* (asterix) characters.

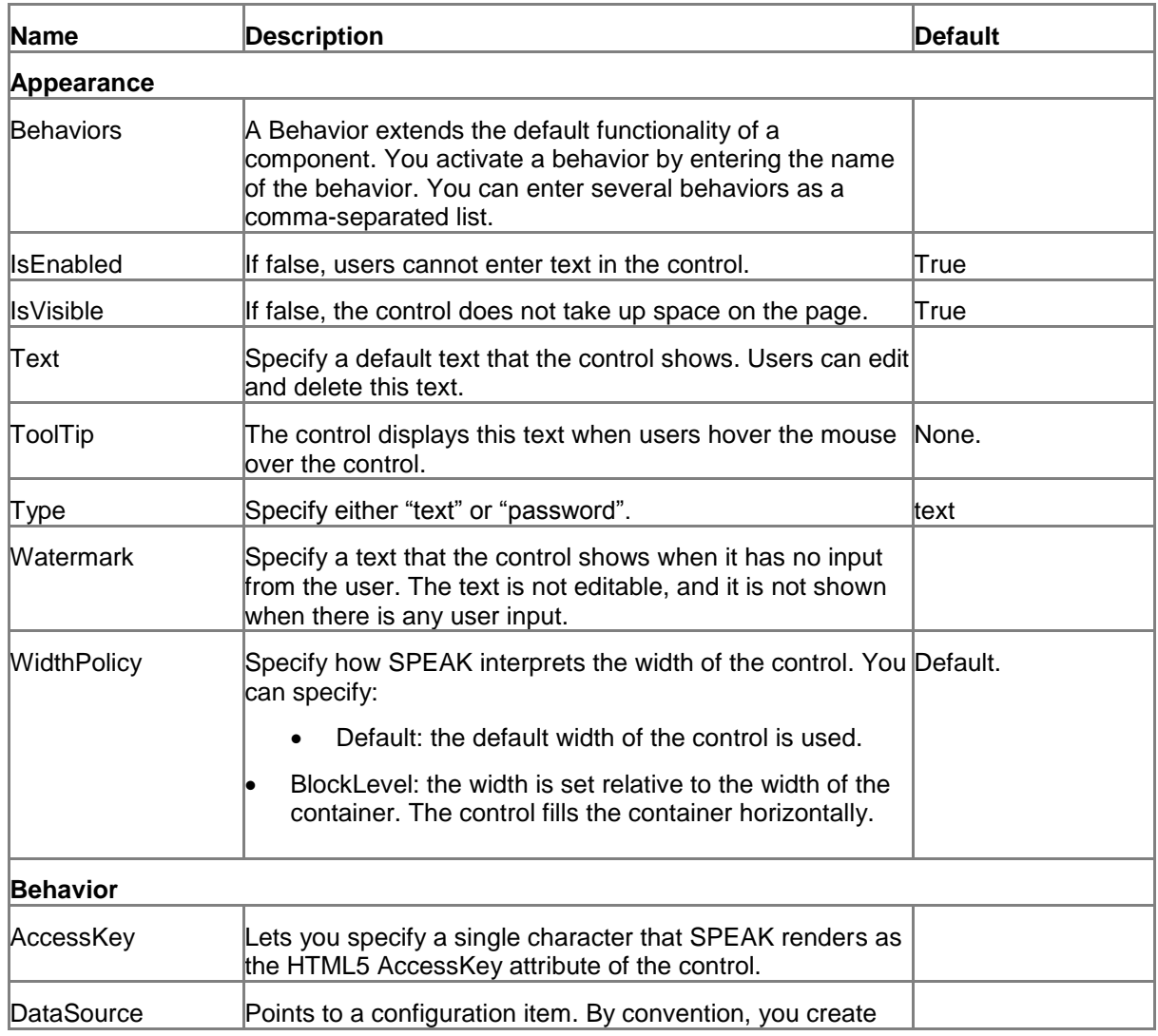

## **5.26.1 Properties**

*Sitecore® is a registered trademark. All other brand and product names are the property of their respective holders. The contents of this document are the property of Sitecore. Copyright © 2001-2014 Sitecore. All rights reserved.*

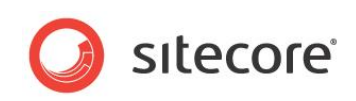

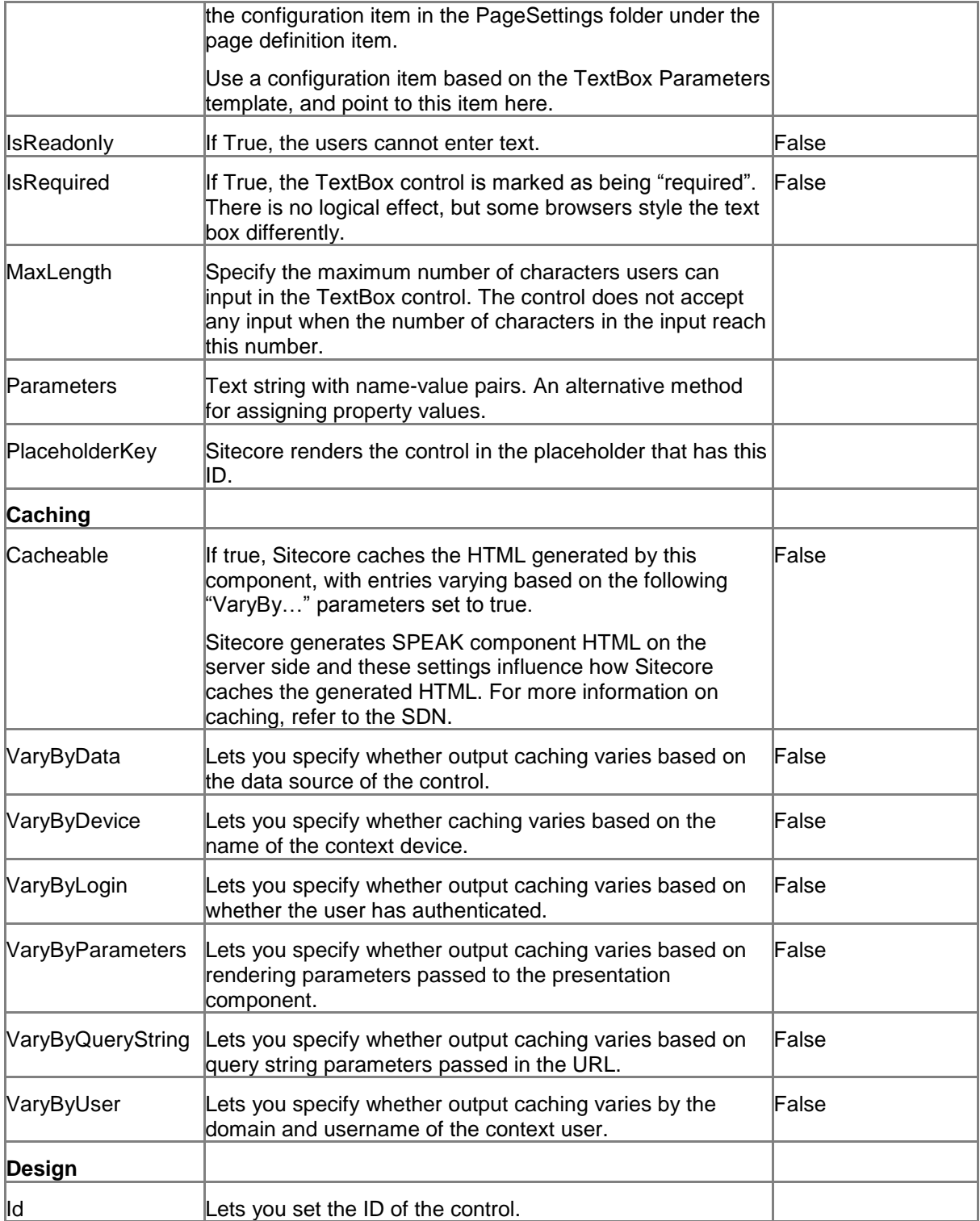

## **5.26.2 Model Members**

Model members represent the properties of a component. You can manipulate the model members in the PageCode.

The model members correspond to the parameters with the same name described previously (note that case is not important in this situation, for example, "isVisible" in the following table corresponds to

*Sitecore® is a registered trademark. All other brand and product names are the property of their respective holders. The contents of this document are the property of Sitecore. Copyright © 2001-2014 Sitecore. All rights reserved.*

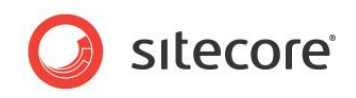

the "IsVisible" property). The following table displays a description when there are exceptions to this naming convention.

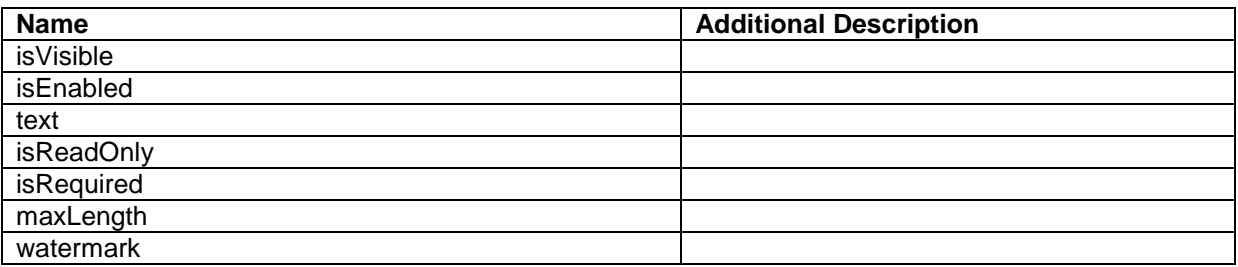

#### **5.26.3 View Members**

View members represent events that the component either raises and/or listens to. You can listen for and raise events in the PageCode.

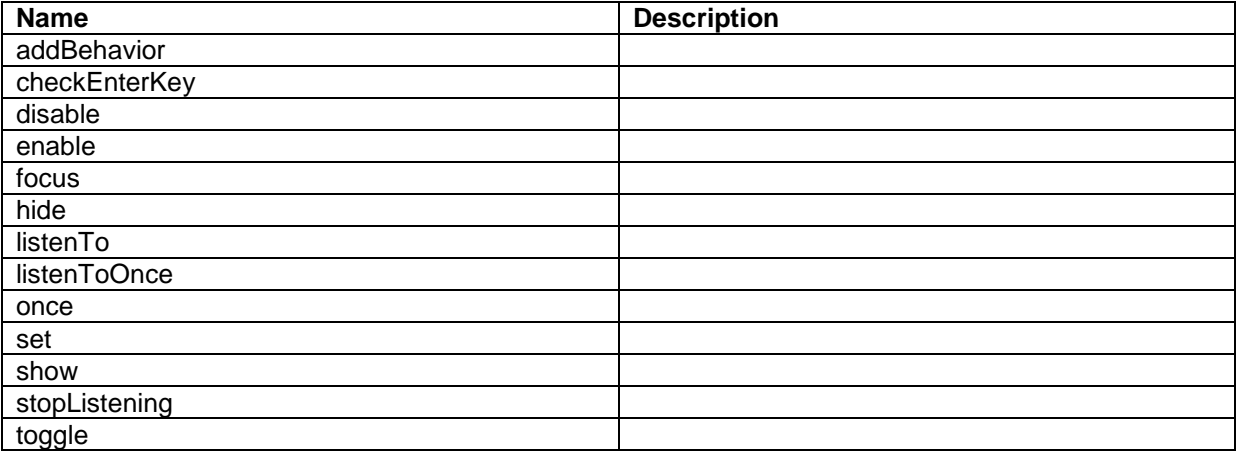

#### **5.26.4 Configuration**

You can create a configuration item for a TextBox control by creating an item based on the TextBox Parameters template.

The configuration item has these specific fields:

Text Type **Watermark** 

It inherits these fields:

IsEnabled IsVisible AccessKey **Tooltip** Behaviors Id

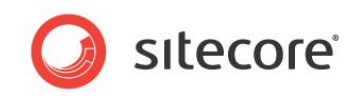

# **5.27 ToggleButton**

A ToggleButton control presents a standard button that users can click. It is similar to a Button control, but adds the following functionality:

- A ToggleButton has two states, and when users click the ToggleButton, it toggles the state it is in. The ToggleButton control remembers what state it is in until the user reloads the page that contains the ToggleButton. The ToggleButton uses different visual styles for the two states.
- The IsOpen and the ShowArrow properties are specific for the ToggleButton. It shares all other properties with the Button control.

This is following is an example of when to use a ToggleButton control.

When you use the FilterControl to show a panel with facets, you often want to give users the possibility to hide and show the FilterControl. You can use a ToggleButton for this, by binding the IsVisible property of the FilterControl to the IsOpen property of the ToggleButton. The default value of IsOpen is false, so if you want the FilterControl to be open when the page is loaded, you have to set IsOpen to true.

If you set the ShowArrow property to true, the ToggleButton shows an arrow that points up when IsOpen is true, and points down when IsOpen is false.

If you set the ButtonType property to "primary," SPEAK makes it stand out visually. You can set the size of a button to "normal" or "large" with the Dimensions property.

You should set ToggleButtons that users click to carry out the main purpose of a page "primary" and use "default" for other buttons. You can also set the ButtonType to "inverse." An "inverse" button uses the same colors as a "default" button, but swaps the text and background colors.

ToggleButtons can display icons as well as text and they can show both at the same time.

You specify icons using the ImageUrl property. You can use the same icons here as when you select an icon for an item in the content tree. Button controls also support defining the icon as a "sprite," selected from a sprite sheet. The ImageUrl property stores the URL of the sprite sheet, and the BackgroundPosition property stores the coordinates of the desired sprite (icon/image).

If you use both icon and text, SPEAK positions the icon to the left of the text. You cannot change this position.

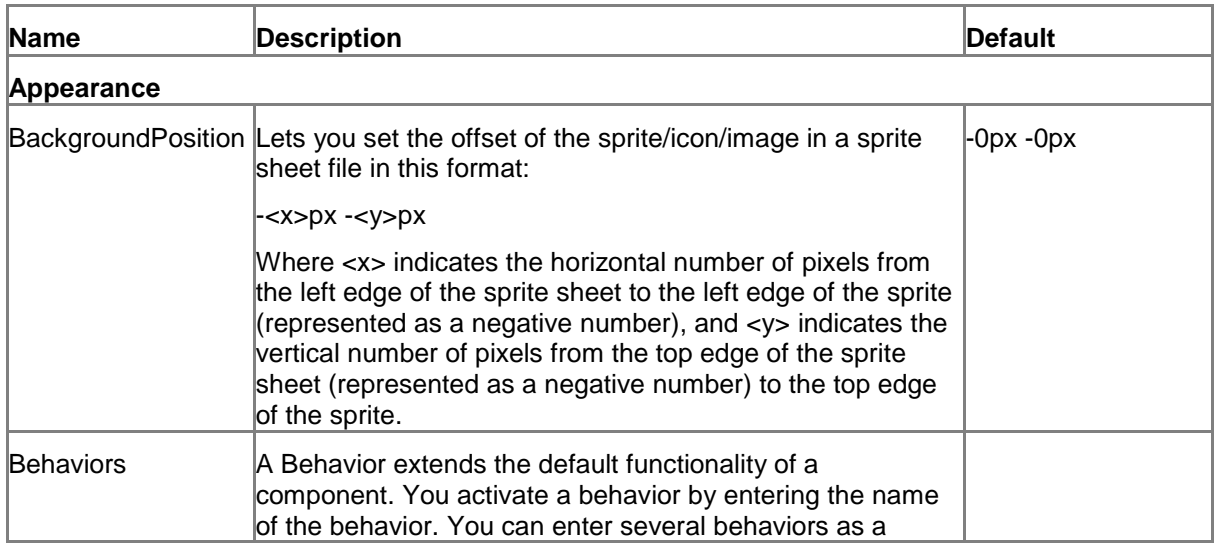

# **5.27.1 Properties**

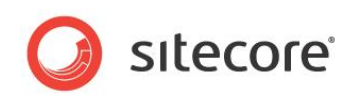

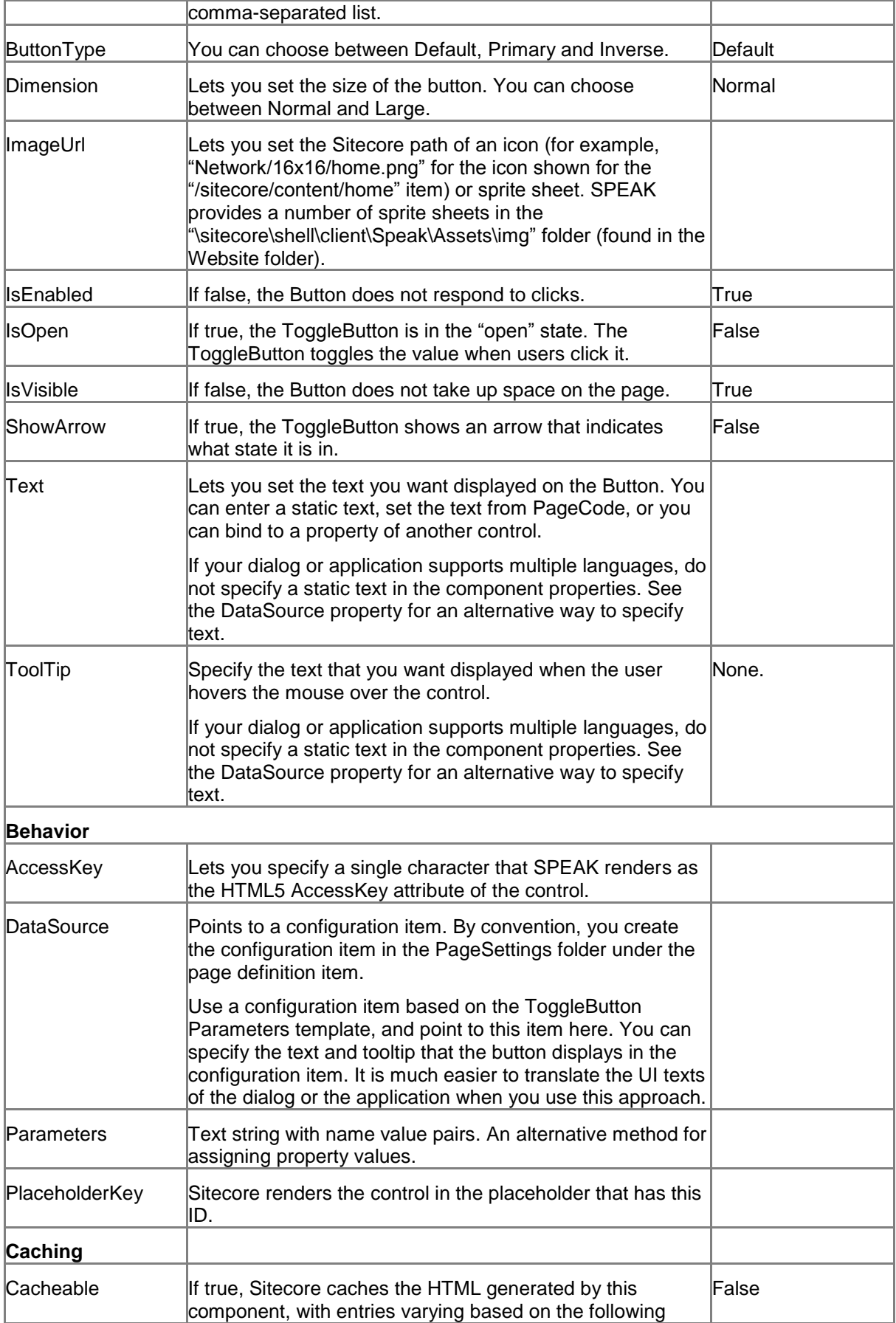

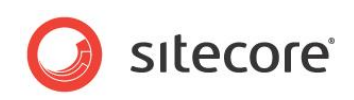

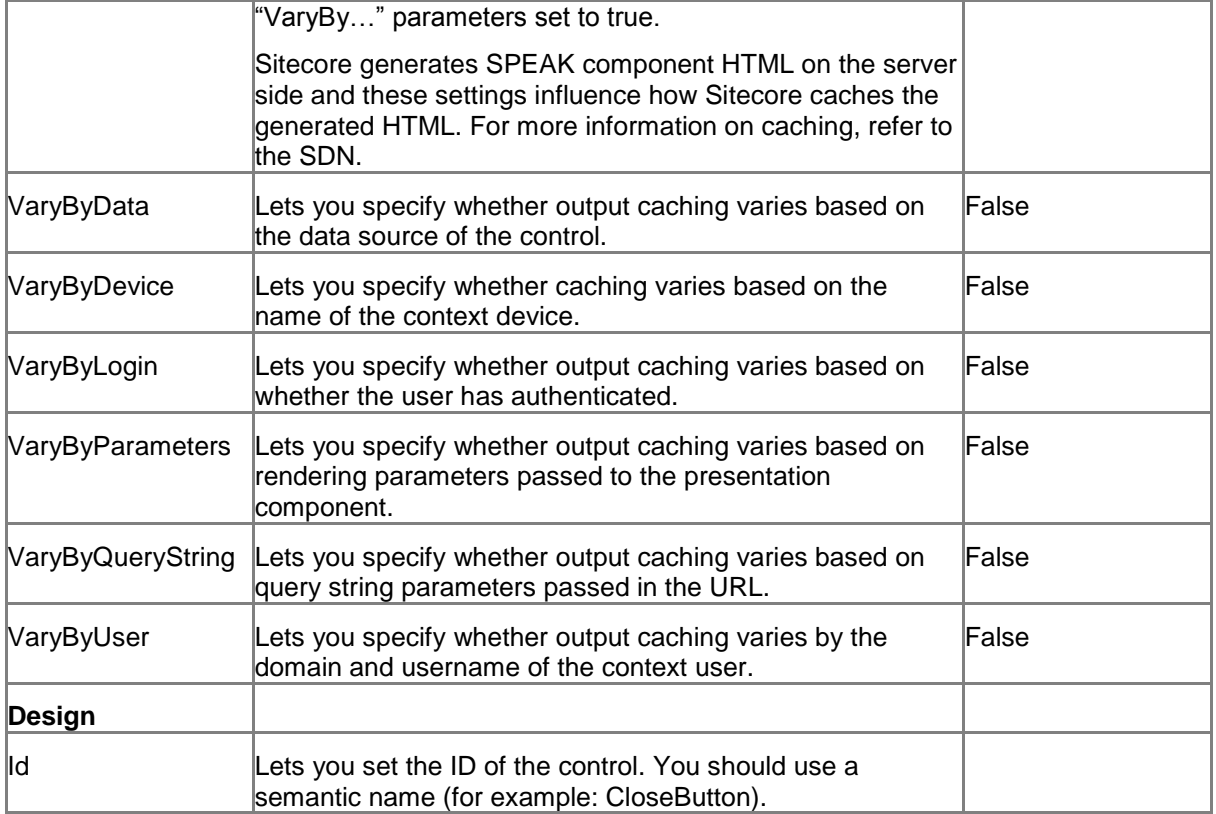

#### **5.27.2 Model Members**

Model members represent the properties of a component. You can manipulate the model members in the PageCode.

The model members correspond to the parameters with the same name described previously (note that case is not important in this situation, for example, "text" in the following table corresponds to the "Text" property). The following table has a description when there are exceptions to this convention.

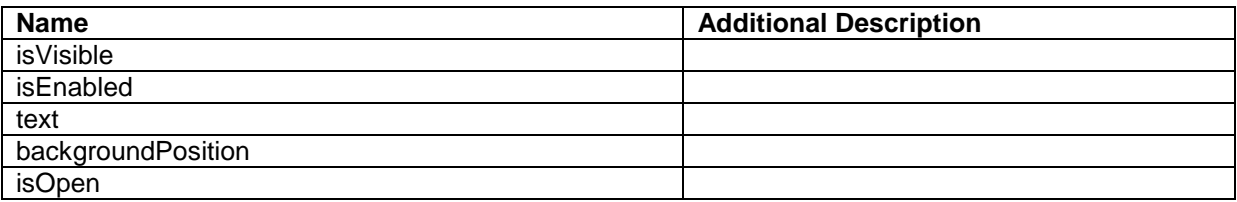

## **5.27.3 View Members**

View members represent events that the component either raises and/or listens to. You can listen for and raise events in the PageCode.

| <b>Name</b> | <b>Description</b> |
|-------------|--------------------|
| addBehavior |                    |
| click       |                    |
| close       |                    |
| disable     |                    |
| enable      |                    |

*Sitecore® is a registered trademark. All other brand and product names are the property of their respective holders. The contents of this document are the property of Sitecore. Copyright © 2001-2014 Sitecore. All rights reserved.*

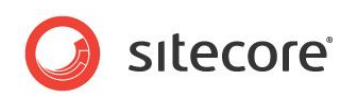

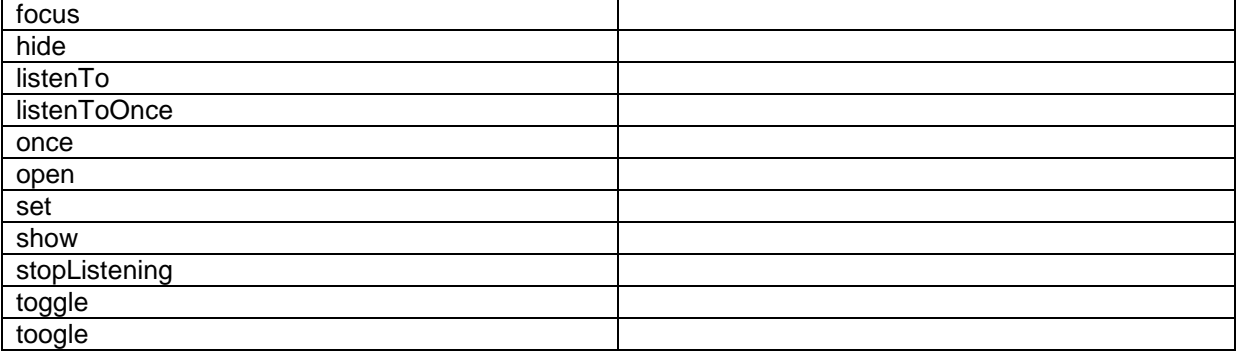

# **5.27.4 Configuration**

You can create a configuration item for a ToggleButton by creating an item based on the ToggleButton Parameters template.

The configuration item has these specific fields:

ButtonType Dimension Text – this field corresponds to the Text property, and you use the field to make it easier to translate UI texts. IsOpen ImageUrl **BackgroundPosition ShowArrow** It inherits these fields: Click

IsEnabled IsVisible AccessKey **Tooltip Behaviors** Id

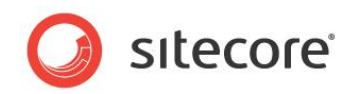

# **5.28 ToolTip**

A ToolTip control shows a tooltip. A tooltip is a small, rectangular pop-up window that contains a brief description of a SPEAK control. All SPEAK controls have a ToolTip property that also shows a tooltip for the control. When you use the ToolTip control instead of the ToolTip property, you can set the style and the behavior of the pop-up window in a number of ways that you cannot do for the ToolTip property.

The ToolTip control shows a ToolTip for a specific control. You specify the association between the controls in the TargetControl property of the ToolTip control.

## **5.28.1 Properties**

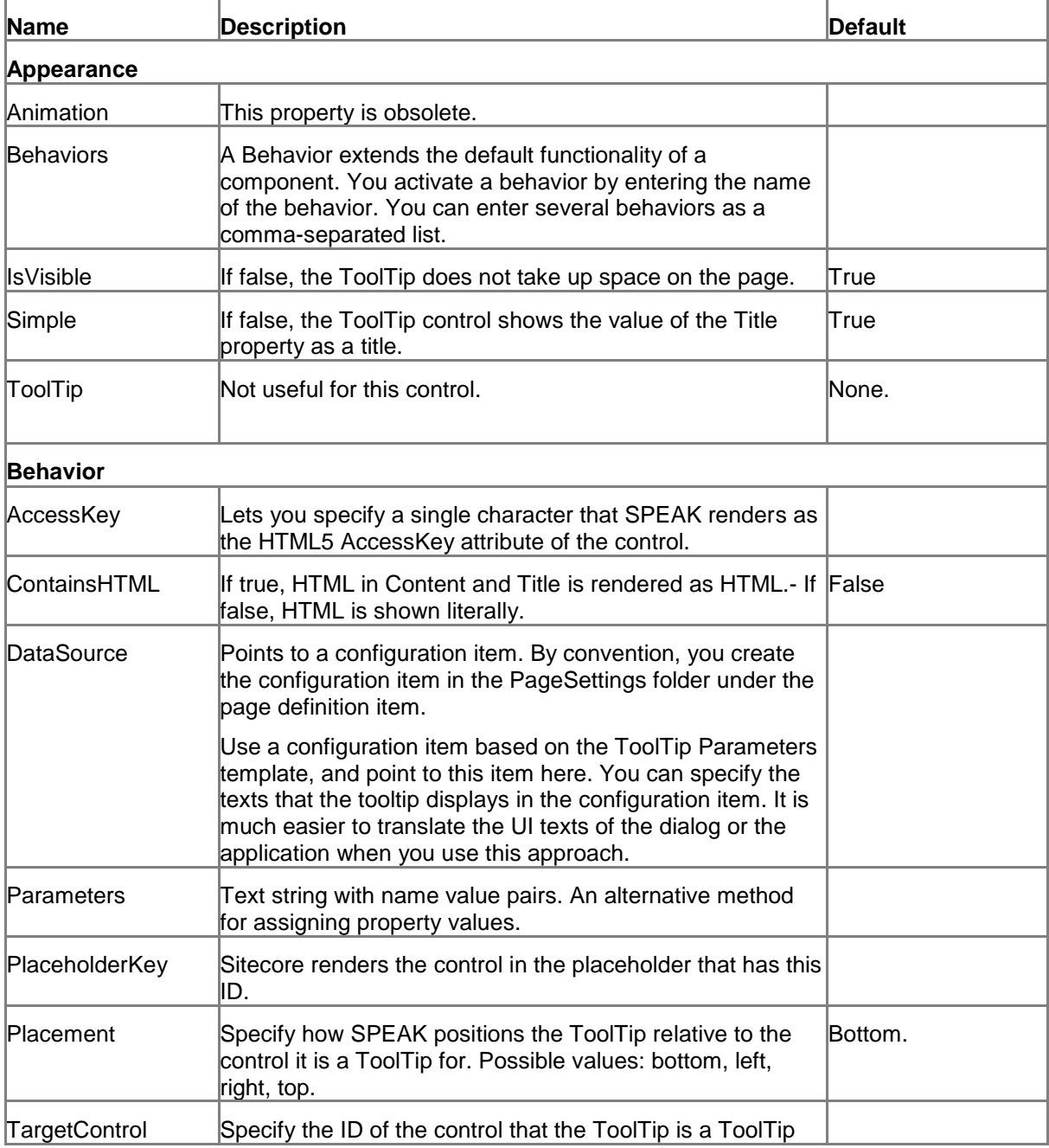

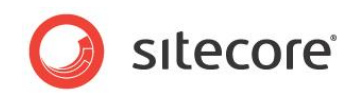

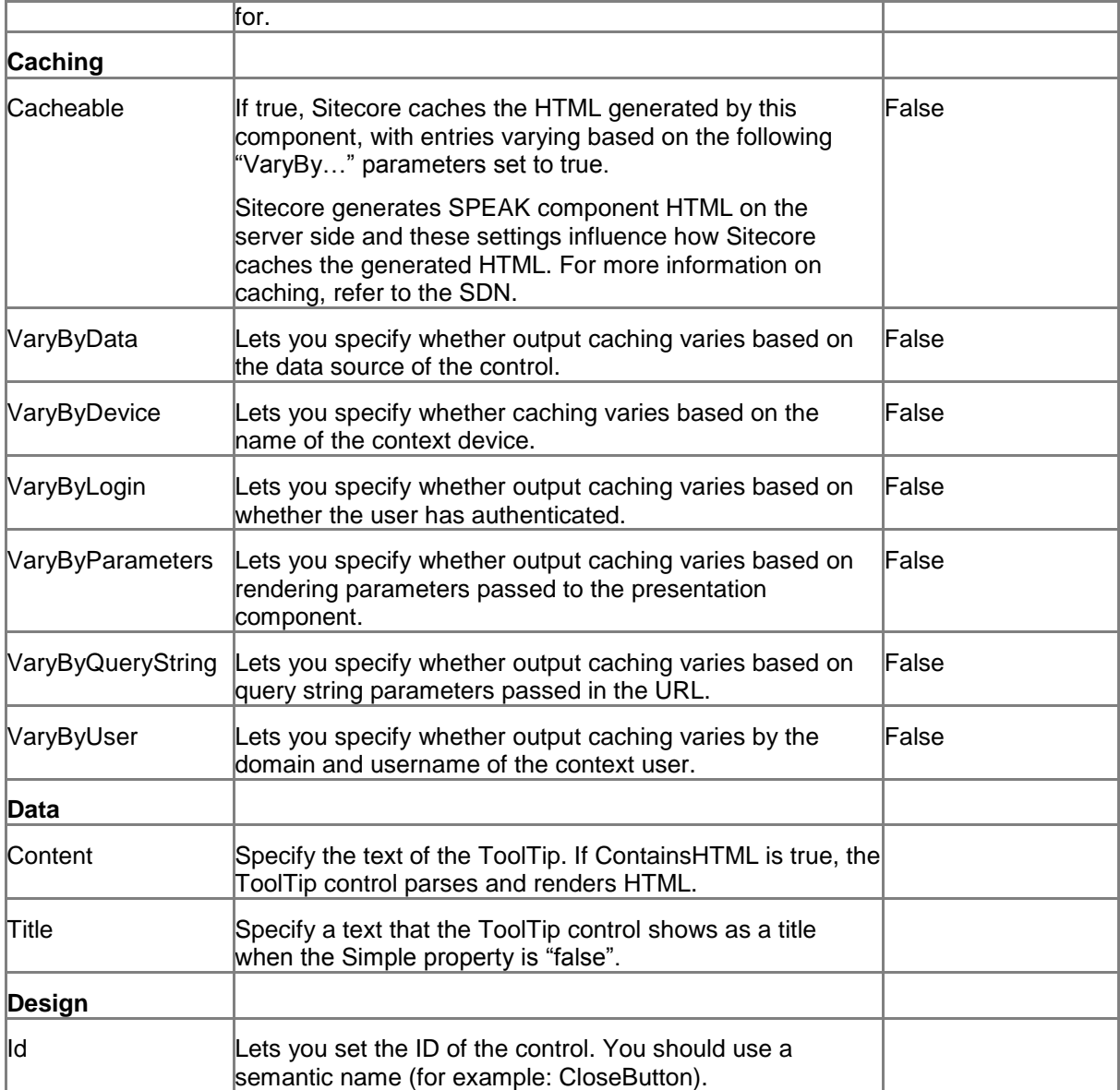

#### **5.28.2 Model Members**

Model members represent the properties of a component. You can manipulate the model members in the PageCode.

The model members correspond to the parameters with the same name described previously (note that case is not important in this situation, for example, "text" in the following table corresponds to the "Text" property). The following table has a description when there are exceptions to this convention.

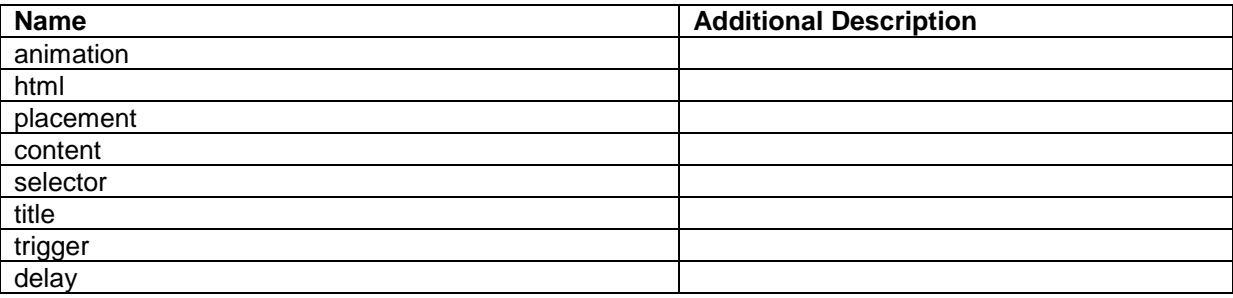

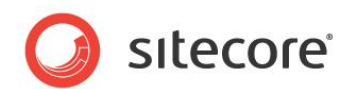

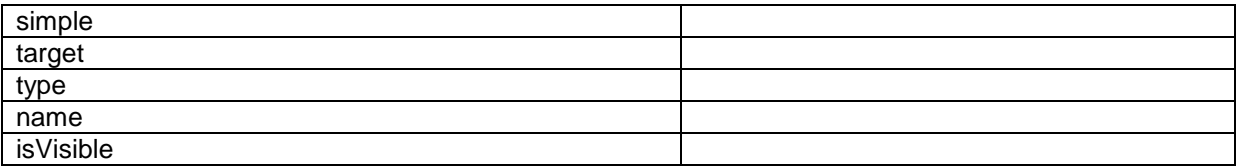

#### **5.28.3 View Members**

View members represent events that the component either raises and/or listens to. You can listen for and raise events in the PageCode.

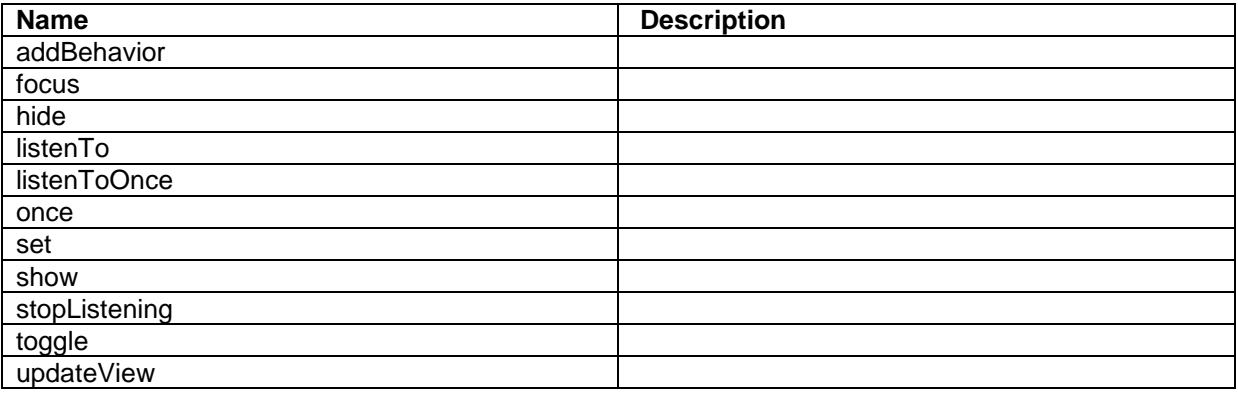

## **5.28.4 Configuration**

You can create a configuration item for a ToolTip by creating an item based on the ToolTip Parameters template.

The configuration item has these specific fields:

Animation Simple Delay TargetControl Placement ContainsHTML **Content** Title

It inherits these fields:

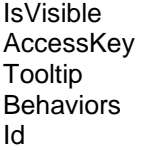

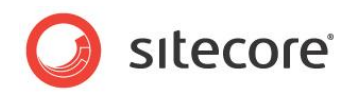

# **Chapter 6 Containers**

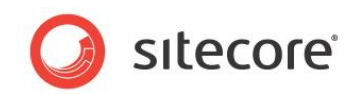

# **6.1 Accordion**

An Accordion control is a container that has two parts: a header and a body. The body part has two states: open and closed. Users can toggle between the open and the closed state by clicking an icon that the control always shows. The Accordion always shows the header part.

The control has two placeholders:

- The ActionBar is the header part. You can add buttons, for example, to this part. The open/close button is always added to this part, and you cannot change the style of this button. You can create a heading (or a title) by using the Header property.
- The Body is the part that can open and close.

If you only need the open/close feature, and not the ActionBar, you should use an Expander control instead.

You can use the EnableAddtional/ShowAdditional properties to show and hide controls that are inside the Accordion.

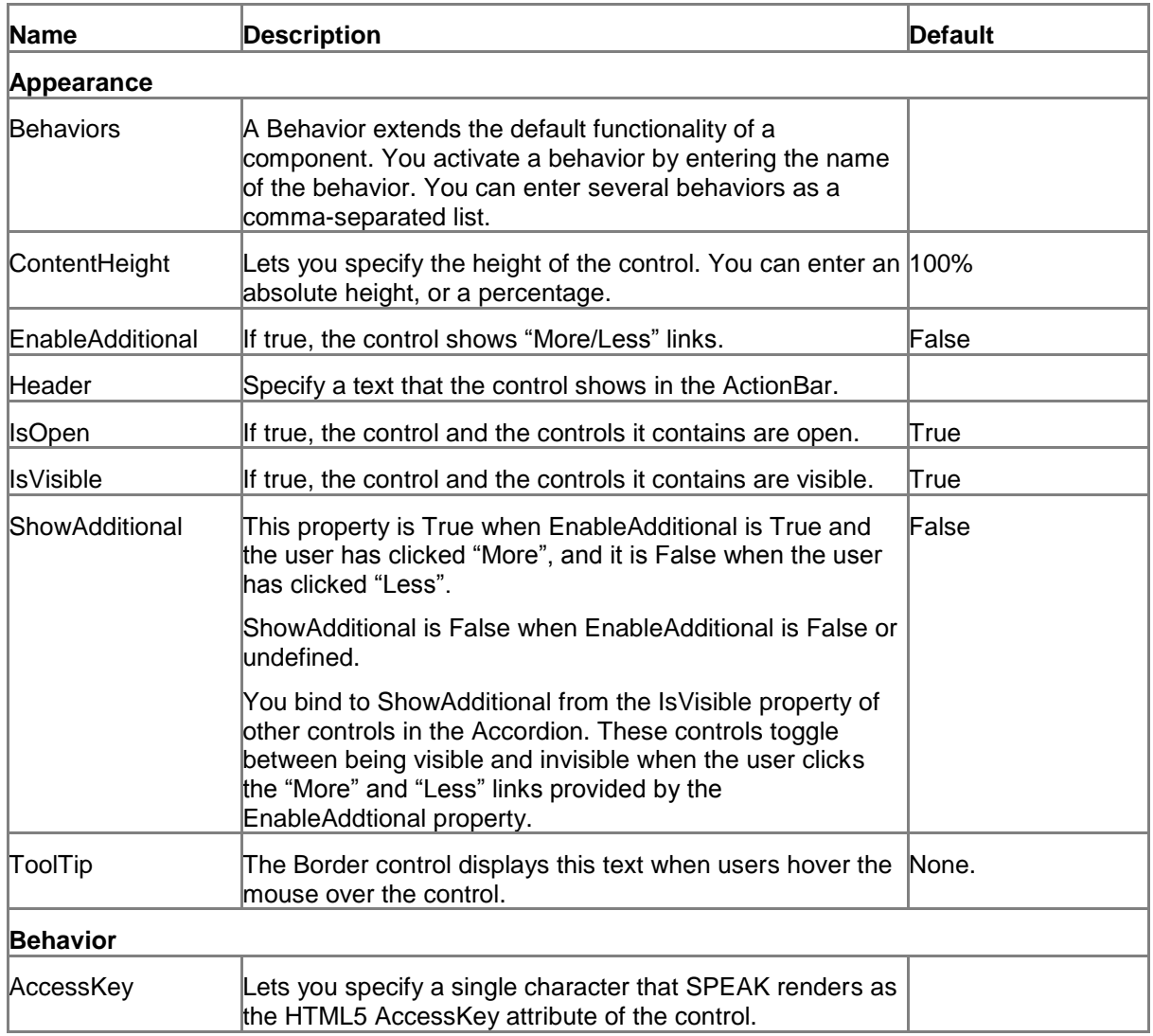

## **6.1.1 Properties**

*Sitecore® is a registered trademark. All other brand and product names are the property of their respective holders. The contents of this document are the property of Sitecore. Copyright © 2001-2014 Sitecore. All rights reserved.*

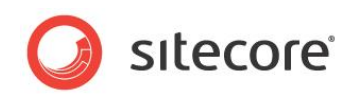

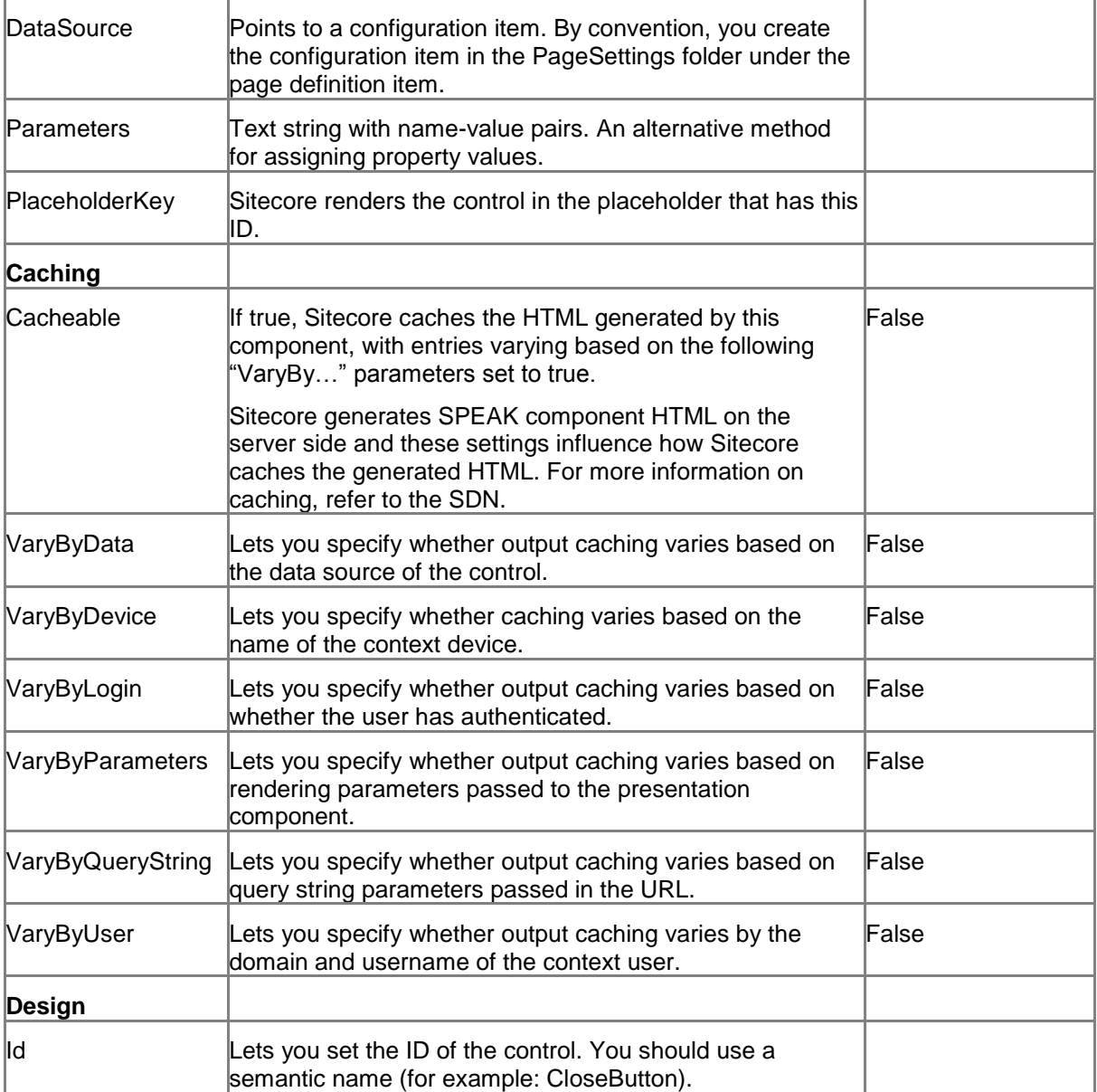

# **6.1.2 Model Members**

Model members represent the properties of a component. You can manipulate the model members in the PageCode.

The model members correspond to the parameters with the same name described previously (note that case is not important in this situation, for example, "isVisible" in the following table corresponds to the "IsVisible" property). The following table displays a description when there are exceptions to this naming convention.

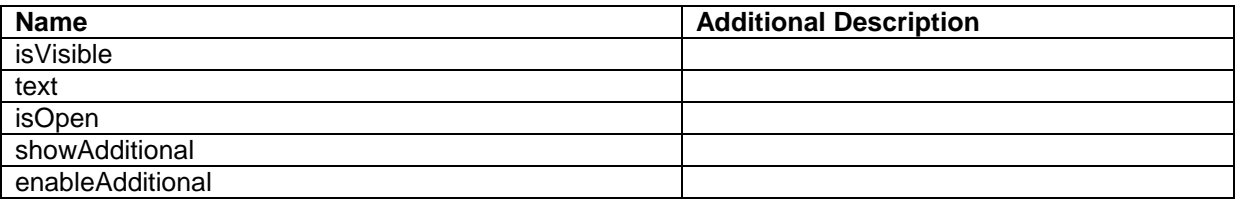

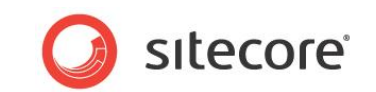

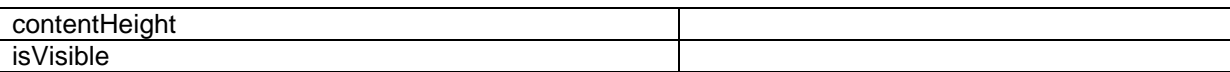

#### **6.1.3 View Members**

View members represent events that the component either raises and/or listens to. You can listen for and raise events in the PageCode.

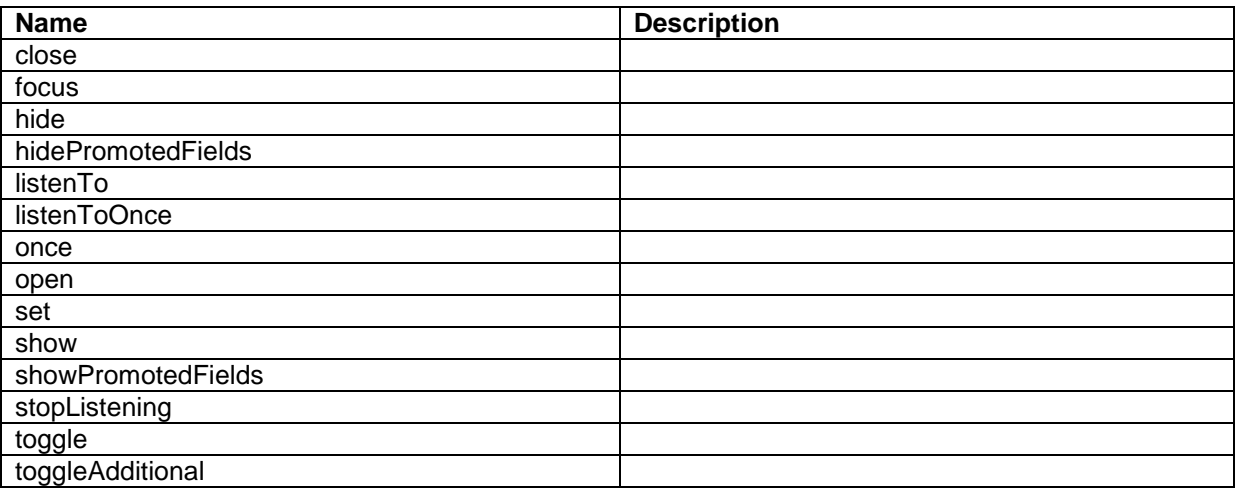

#### **6.1.4 Configuration**

You can create a configuration item for an Accordion control by creating an item based on the Accordion Parameters template.

The configuration item has these specific fields:

Header **IsOpen** EnableAdditional **ShowAdditional ContentHeight** 

It inherits these fields:

IsVisible AccessKey **Tooltip Behaviors** Id

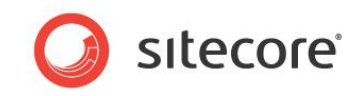

# **6.2 Border**

The Border control contains other controls. It creates a placeholder called Content when you add it to a page, and the Border control contains any control that has this placeholder as the PlaceholderKey.

A Border control can have a border and padding. You can align the controls it contains in different ways.

You cannot set the size of a Border control; it has no specific size set. You can use a Border control that contains no controls to produce an empty HTML "div" element.

## **6.2.1 Properties**

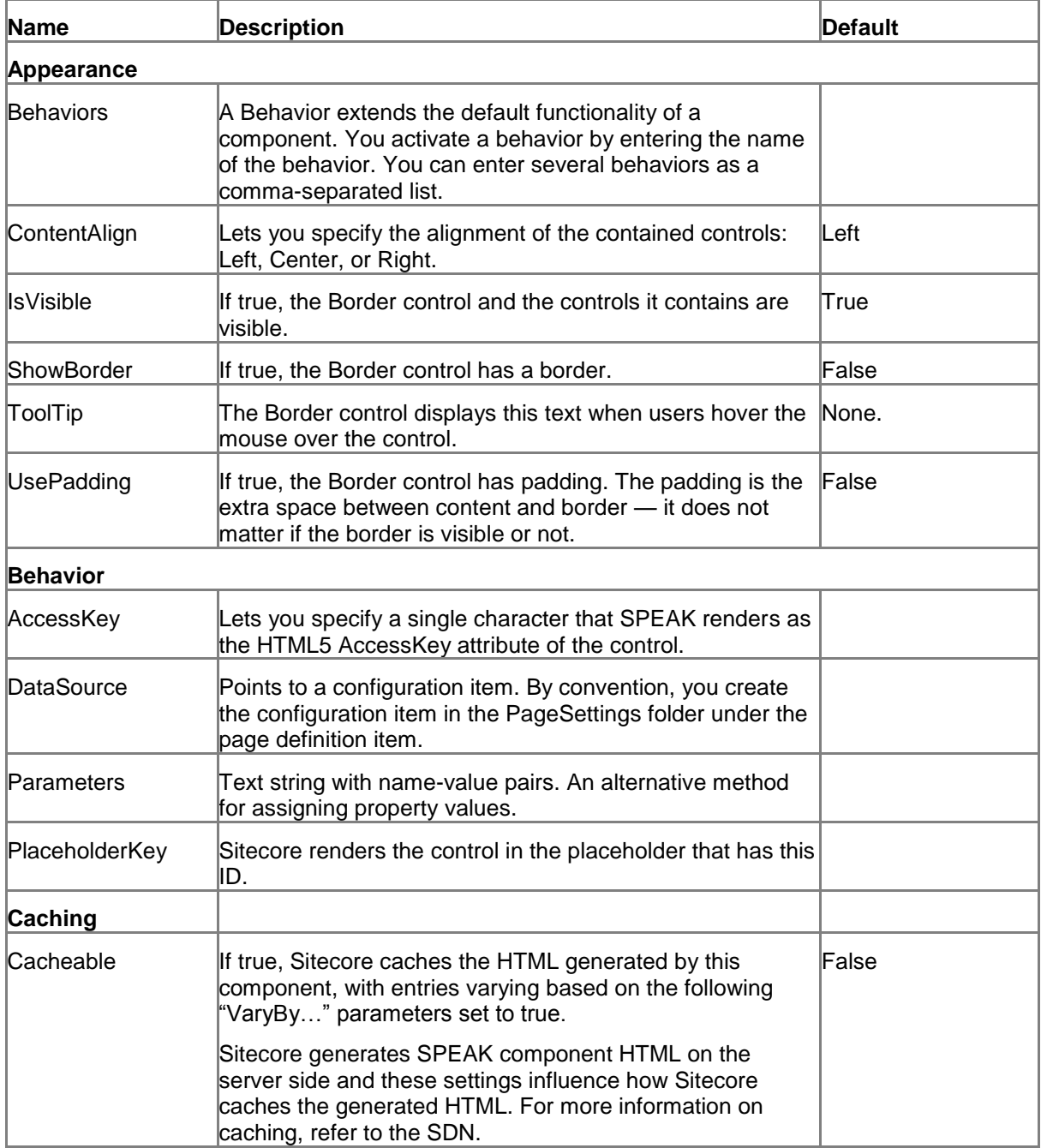

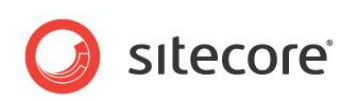

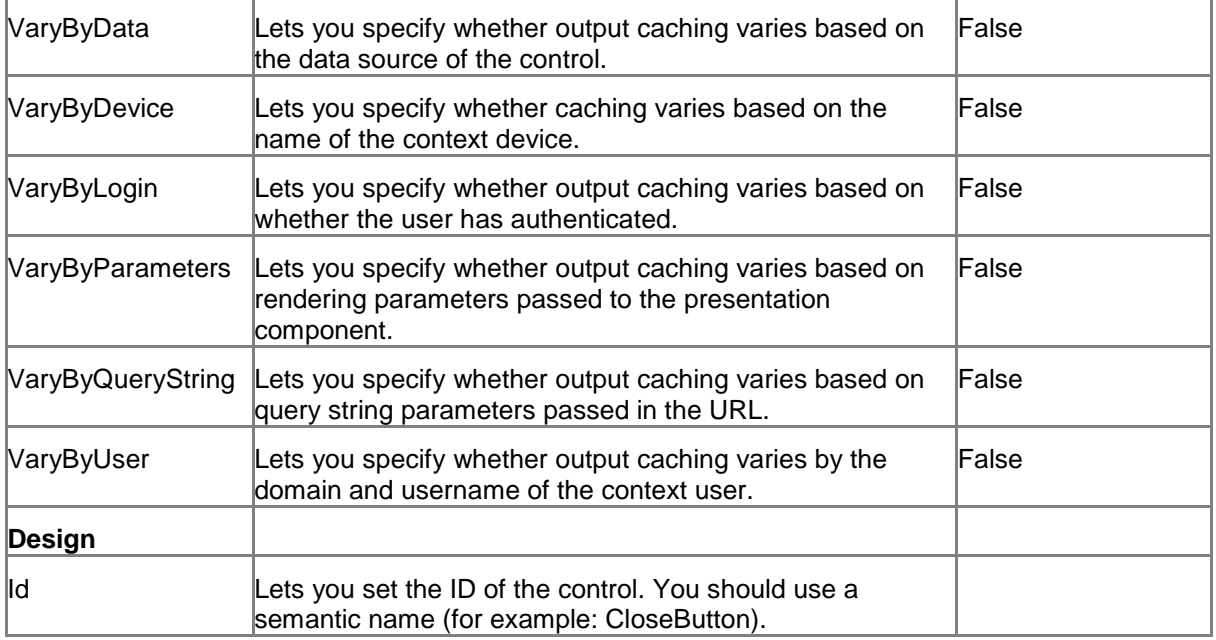

#### **6.2.2 Model Members**

Model members represent the properties of a component. You can manipulate the model members in the PageCode.

The model members correspond to the parameters with the same name described previously (note that case is not important in this situation, for example, "isVisible" in the following table corresponds to the "IsVisible" property). The following table displays a description when there are exceptions to this naming convention.

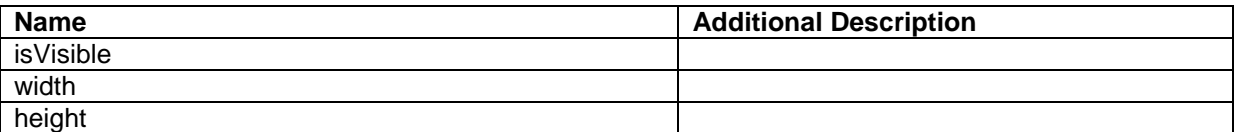

#### **6.2.3 View Members**

View members represent events that the component either raises and/or listens to. You can listen for and raise events in the PageCode.

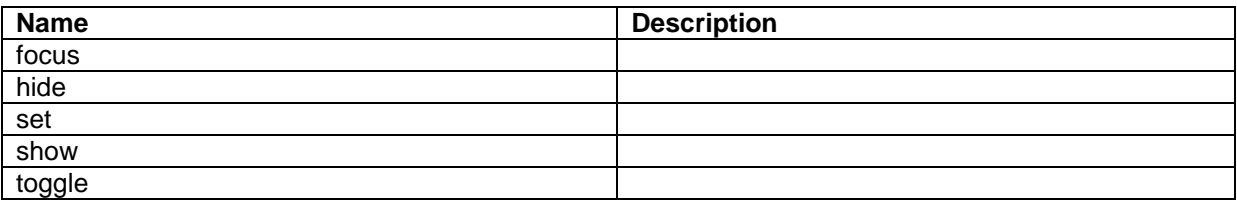

## **6.2.4 Configuration**

You can create a configuration item for a Border control by creating an item based on the Border Parameters template.

The configuration item has these specific fields:

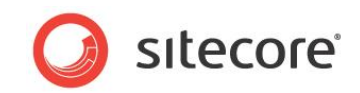

**ContentAlignment ShowBorder** UsePadding

It inherits these fields:

IsVisible AccessKey Tooltip **Behaviors** Id

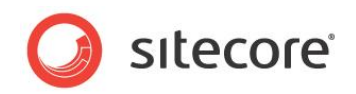

# **6.3 ColumnPanel**

A ColumnPanel control is a container you use when you create a fluid grid. You add ColumnPanels to a RowPanel container: one for each column you want in your layout. You then add controls that show actual content to the ColumnPanel containers.

SPEAK provides an underlying grid with 12 columns. You can specify how wide your ColumnPanel is in "grid columns." You should not add ColumnPanels where the sum of "grid columns" is more than 12.

You can use ColumnPanels with no content – SPEAK shows such columns, but they are left empty.

## **6.3.1 Properties**

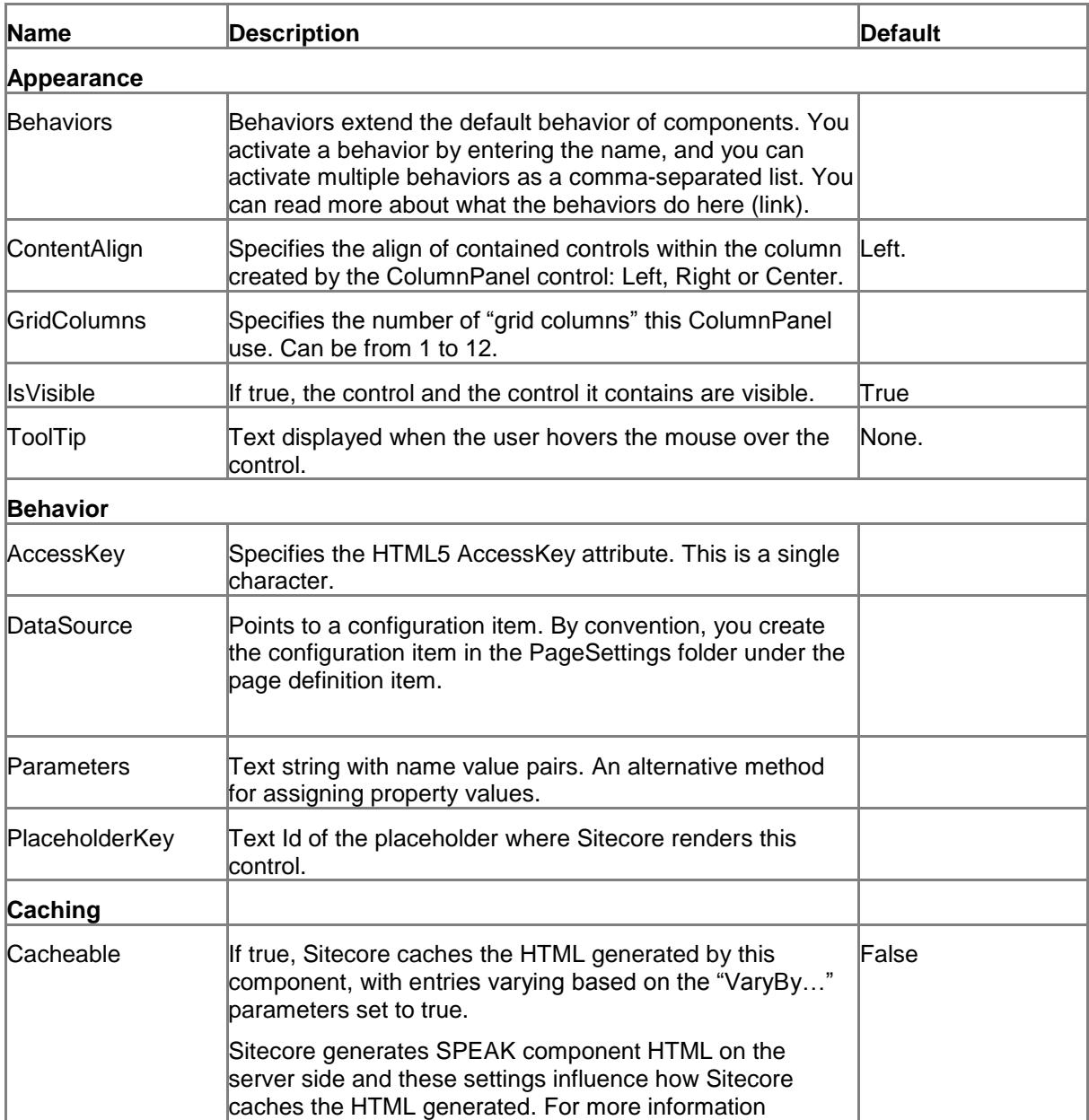

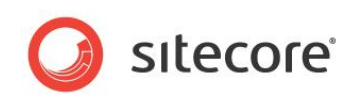

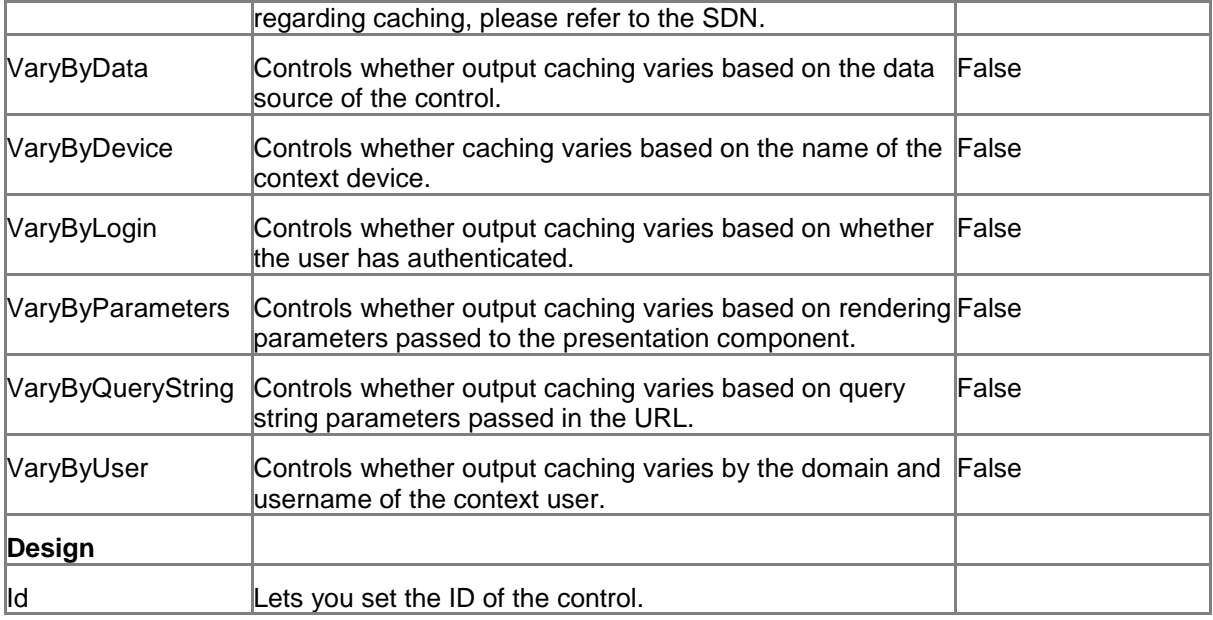

## **6.3.2 Configuration**

You can create a configuration item for a ColumnPanel by creating an item based on the ColumnPanel Parameters template.

The configuration item has these specific fields:

**GridColumns** ContentAlign

It inherits these fields:

IsVisible AccessKey Tooltip **Behaviors** Id
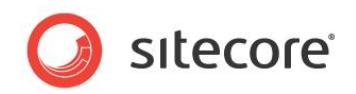

# **6.4 Expander**

An Expander control is a container that can open and close. Users can toggle between the open and the closed state by clicking an icon that the control always shows. An Expander control opens or closes with a brief sliding animation. You can add a text (a "title") that is shown in both the open and in the closed state by setting the Text property.

You add components to an Expander control by setting the PlaceholderKeys to the Expander control's Body placeholder.

The default state of an Expander is "open."

The Accordion control offers similar features and, for example, adds the capability to have buttons in a "header" that is always open.

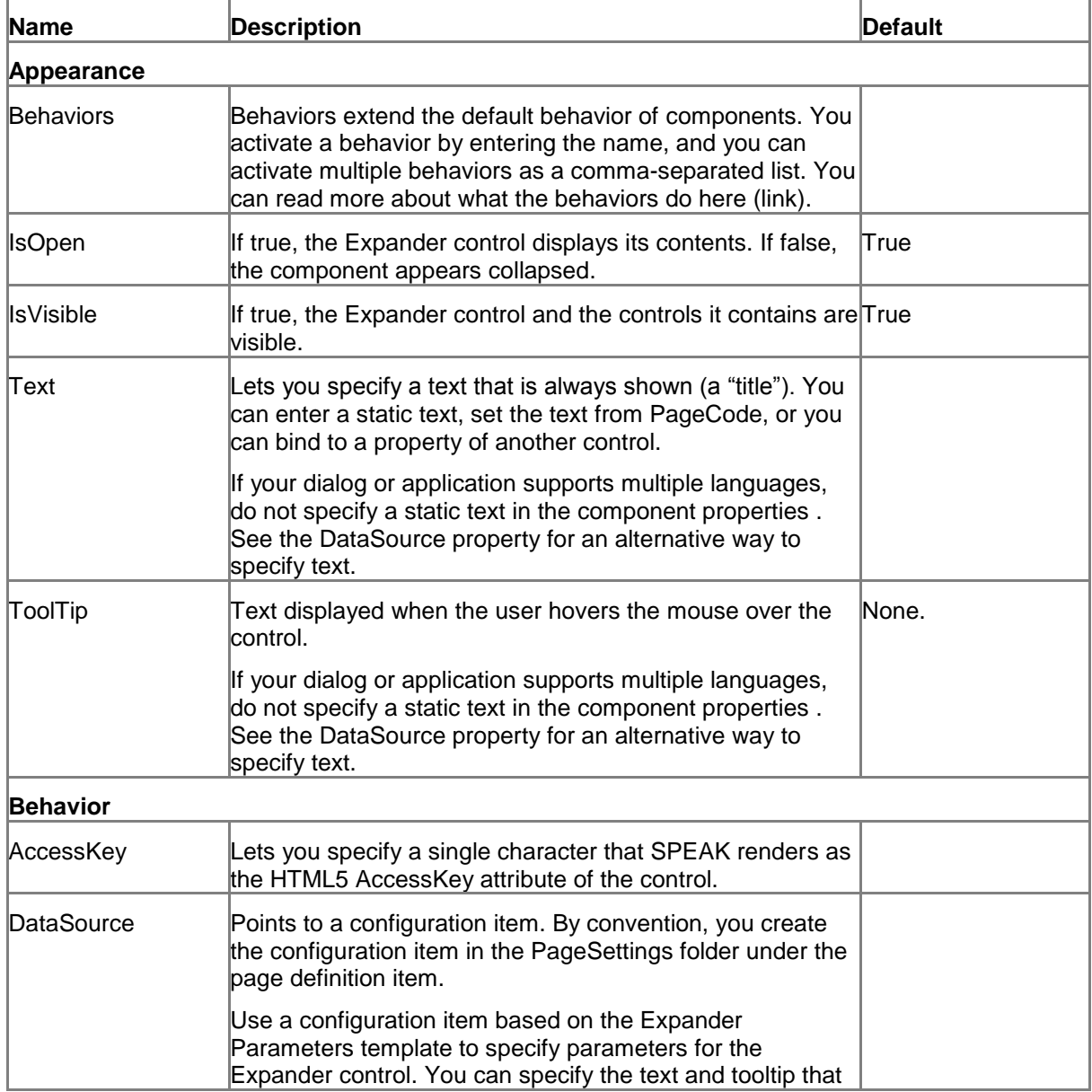

#### **6.4.1 Properties**

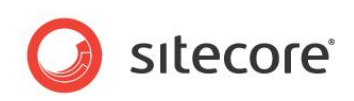

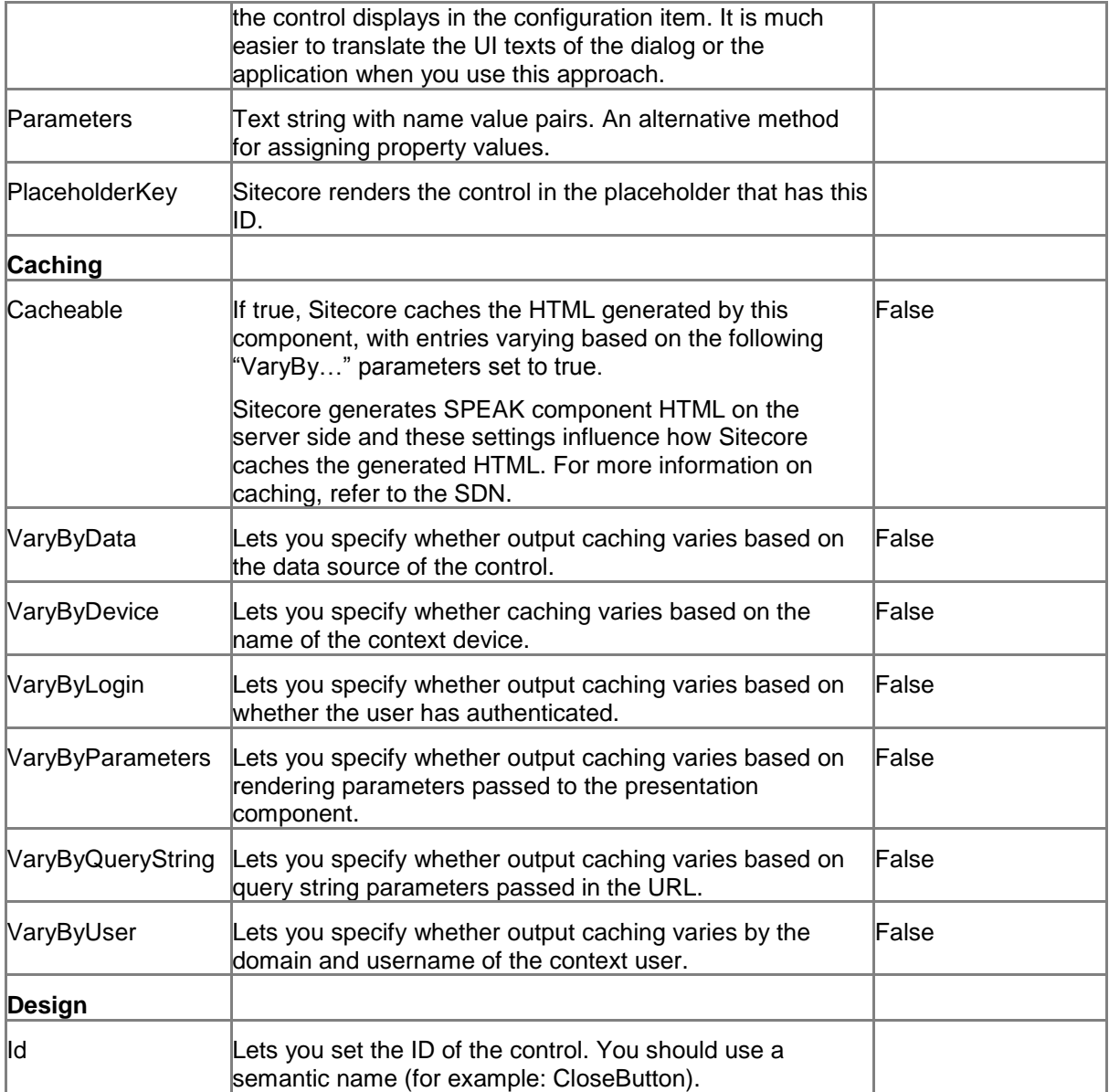

#### **6.4.2 Model Members**

Model members represent the properties of a component. You can manipulate the model members in the PageCode.

The model members correspond to the parameters with the same name described previously (note that case is not important in this situation, for example, "isVisible" in the following table corresponds to the "IsVisible" property). The following table has a description when there are exceptions to this convention.

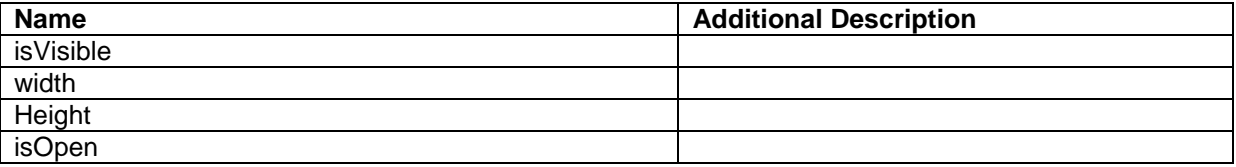

*Sitecore® is a registered trademark. All other brand and product names are the property of their respective holders. The contents of this document are the property of Sitecore. Copyright © 2001-2014 Sitecore. All rights reserved.*

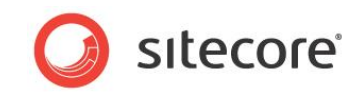

#### **6.4.3 View Members**

View members represent events that the component either raises and/or listens to. You can listen for and raise events in the PageCode.

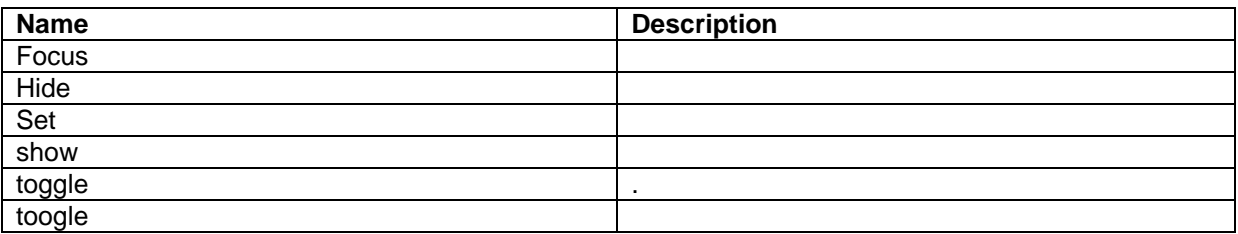

## **6.4.4 Configuration**

You can create a configuration item for an Expander control by creating an item based on the Expander template.

The configuration item has these specific fields:

**IsOpen** 

Text - this field corresponds to the Text property, and you use the field to make it easier to translate UI texts.

It inherits these fields:

IsVisible AccessKey **Tooltip** Behaviors Id

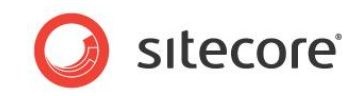

# **6.5 Frame**

A Frame control renders a standard HTML inline frame ("iframe"). The SourceUrl property defines the address of the shown HTML document.

#### **Note**

The browser settings of the user can interfere with the content that the control shows (for example, the cross-site scripting settings may disable features required by the referenced HTML page).

#### **6.5.1 Properties**

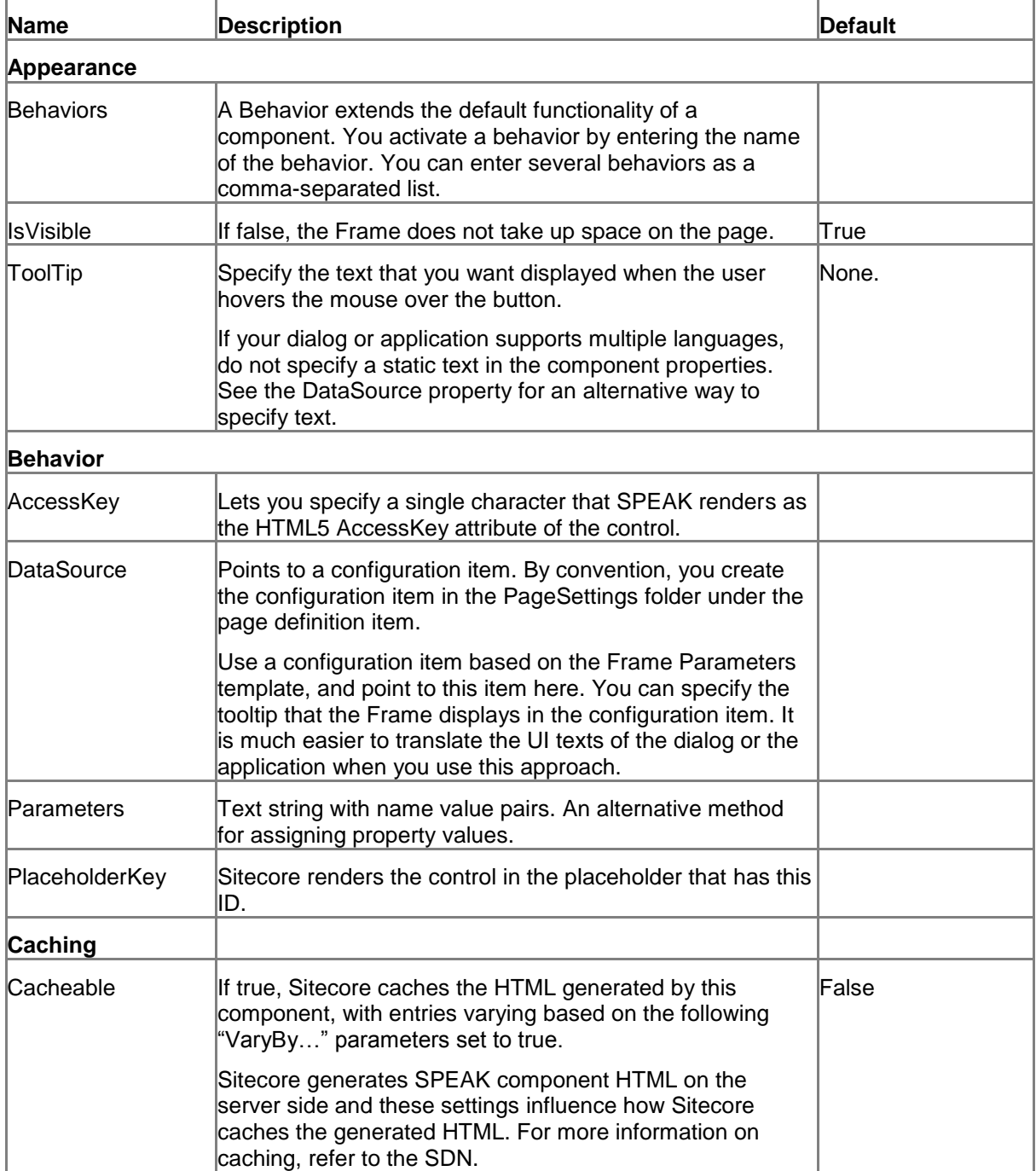

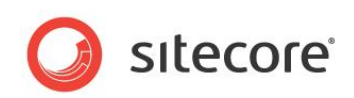

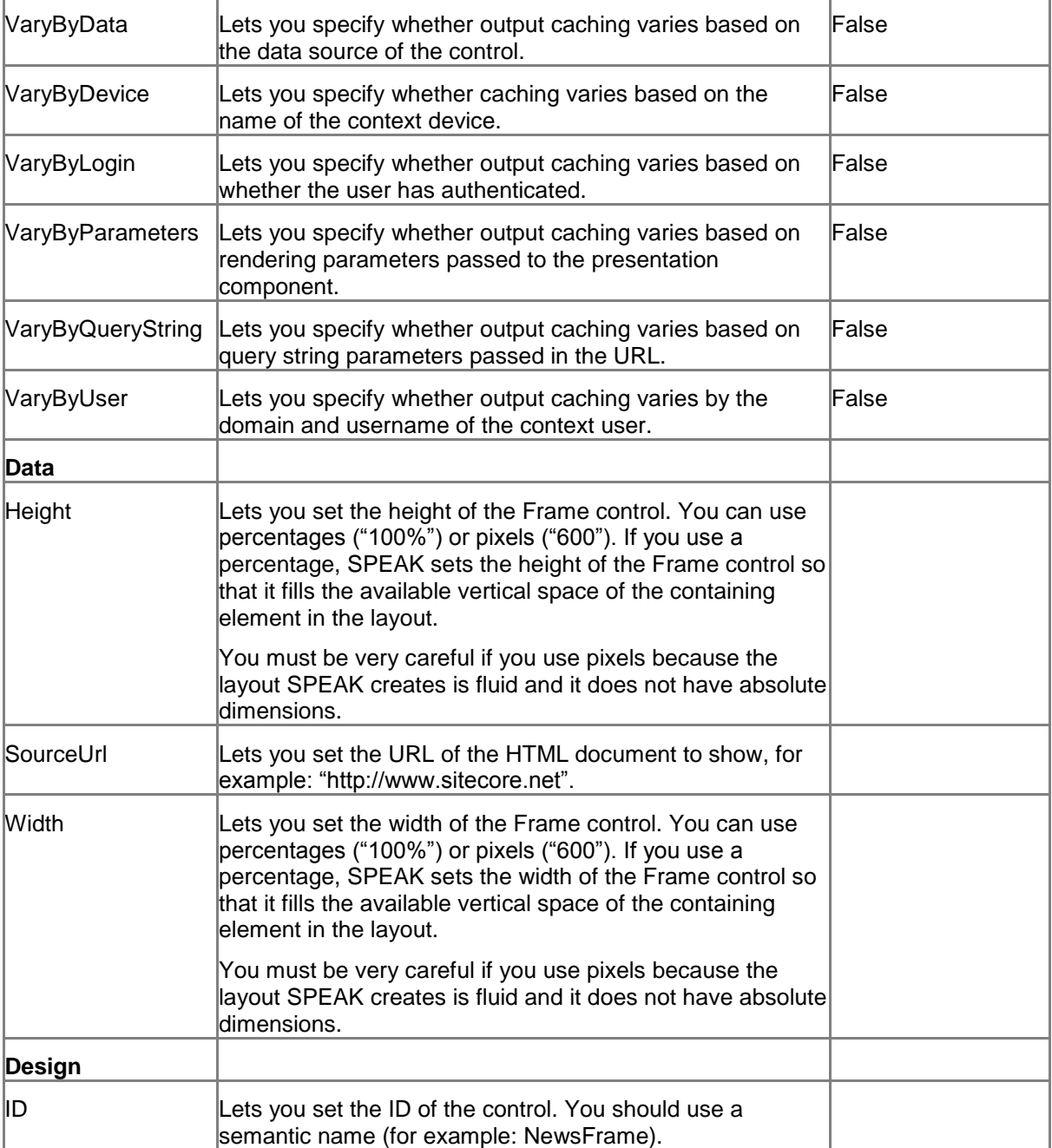

## **6.5.2 Model Members**

Model members represent the properties of a component. You can manipulate the model members in the PageCode.

The model members correspond to the parameters with the same name described previously (note that case is not important in this situation, for example, "isVisible" in the following table corresponds to the "IsVisible" property). The following table has a description when there are exceptions to this convention.

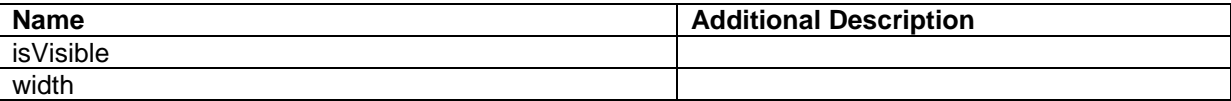

*Sitecore® is a registered trademark. All other brand and product names are the property of their respective holders. The contents of this document are the property of Sitecore. Copyright © 2001-2014 Sitecore. All rights reserved.*

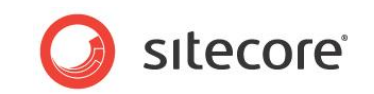

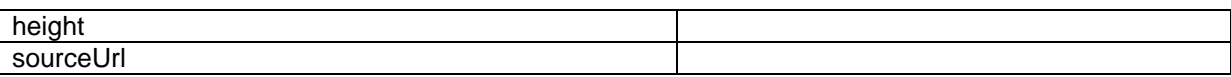

#### **6.5.3 View Members**

View members represent events that the component either raises and/or listens to. You can listen for and raise events in the PageCode.

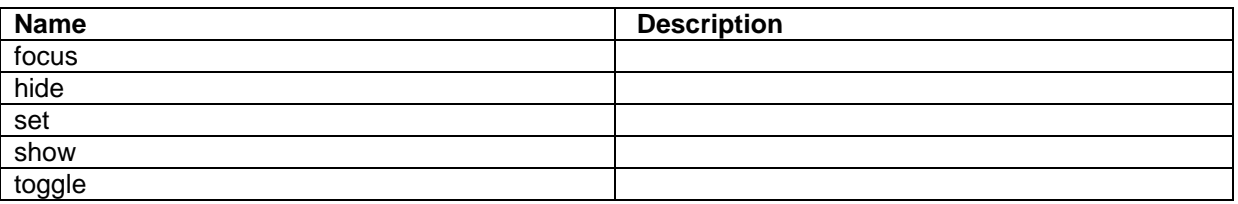

#### **6.5.4 Configuration**

You can create a configuration item for a Frame control by creating an item based on the Frame Parameters template.

The configuration item has these specific fields:

SourceUrl Width Height IsDeferred

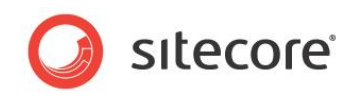

# **6.6 Repeater**

A Repeater control is a container. You bind the Repeater control to a data source, and the Repeater control shows the items that the data source provides. The Repeater is different from other containers (such as the ListControl) in these ways:

- You can add and remove controls that show items client-side. This means that SPEAK does not have to reload the page when items are added or removed.
- The Repeater control is not able to render items.

You need to create a template for the items that you want the Repeater to add, and create Standard Values for the template. Add SPEAK components to the design layout of the \_\_Standard Values item associated with this template.

Now, you create the items for the Repeater with this template, and the Repeater renders the items and uses the layout you created.

The Repeater itself does not provide logic for adding and removing items, but you can add this functionality in PageCode.

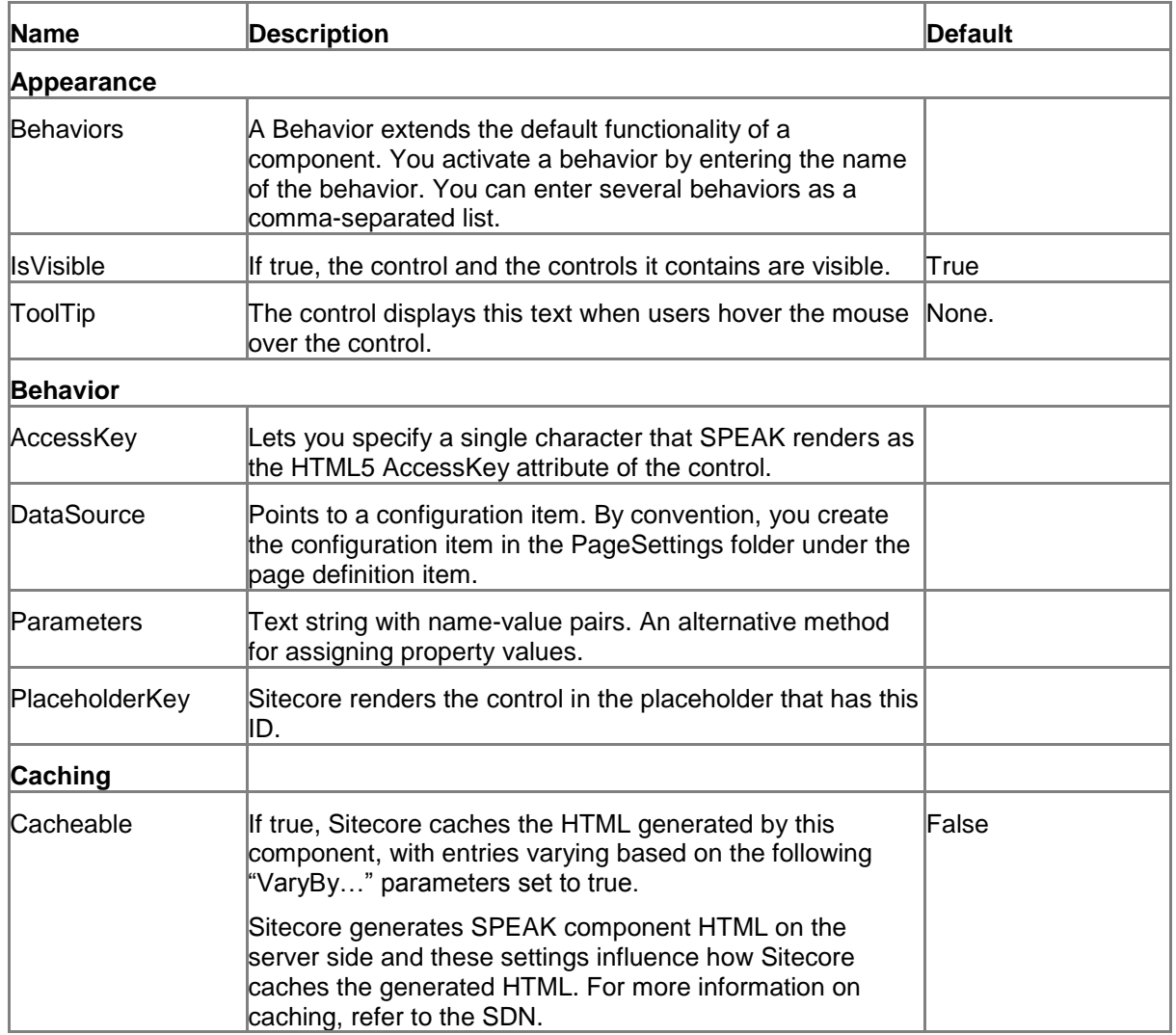

# **6.6.1 Properties**

*Sitecore® is a registered trademark. All other brand and product names are the property of their respective holders. The contents of this document are the property of Sitecore. Copyright © 2001-2014 Sitecore. All rights reserved.*

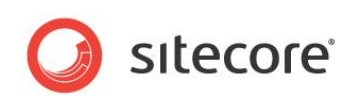

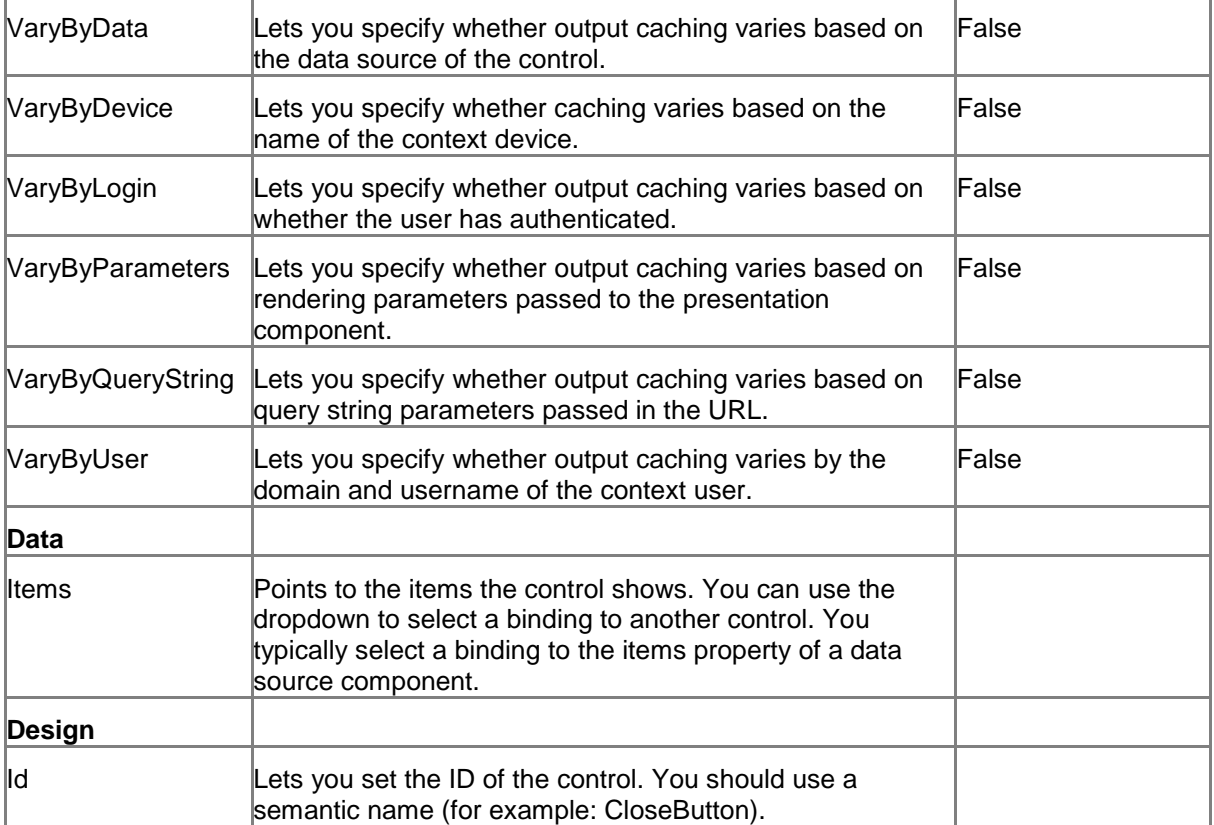

#### **6.6.2 Model Members**

Model members represent the properties of a component. You can manipulate the model members in the PageCode.

The model members correspond to the parameters with the same name described previously (note that case is not important in this situation, for example, "isVisible" in the following table corresponds to the "IsVisible" property). The following table displays a description when there are exceptions to this naming convention.

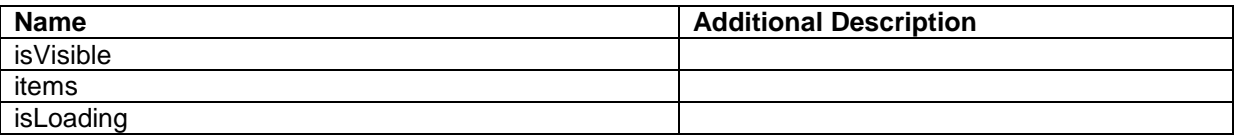

#### **6.6.3 View Members**

View members represent events that the component either raises and/or listens to. You can listen for and raise events in the PageCode.

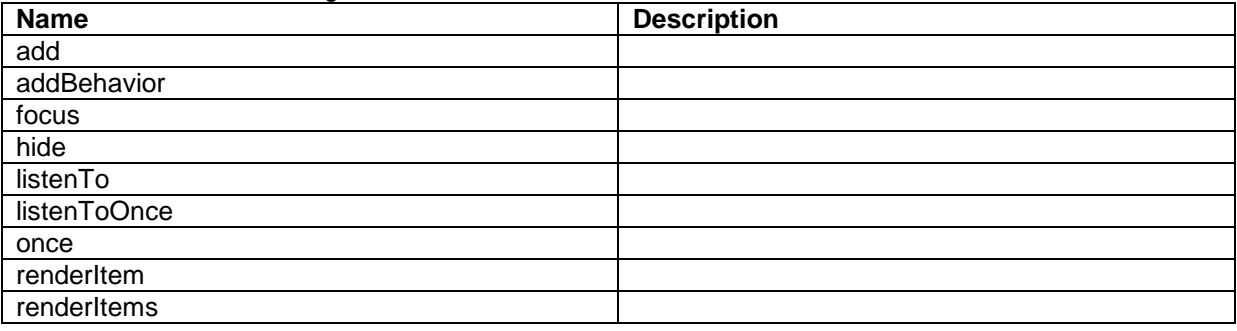

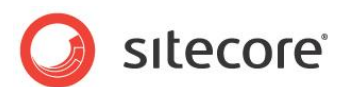

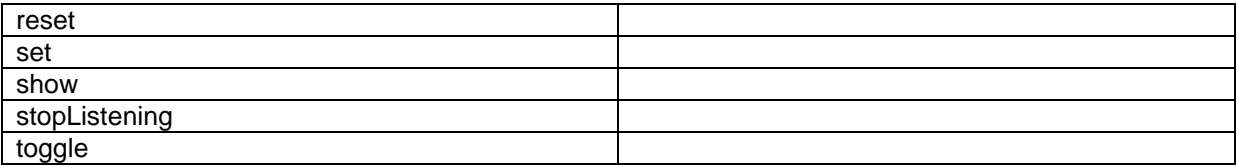

#### **6.6.4 Configuration**

You can create a configuration item for a Repeater by creating an item based on the Repeater Parameters template.

The configuration item has these specific fields:

Items

It inherits these fields:

IsVisible AccessKey **Tooltip Behaviors** Id

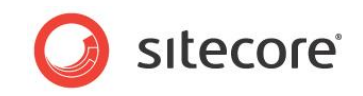

# **6.7 RowPanel**

A RowPanel control is a container that you use when you create a fluid grid. You use the RowPanel control to start a new row in the grid, and then you add ColumnPanels controls to the RowPanel. You add the controls that show the actual content to the ColumnPanels.

# **6.7.1 Properties**

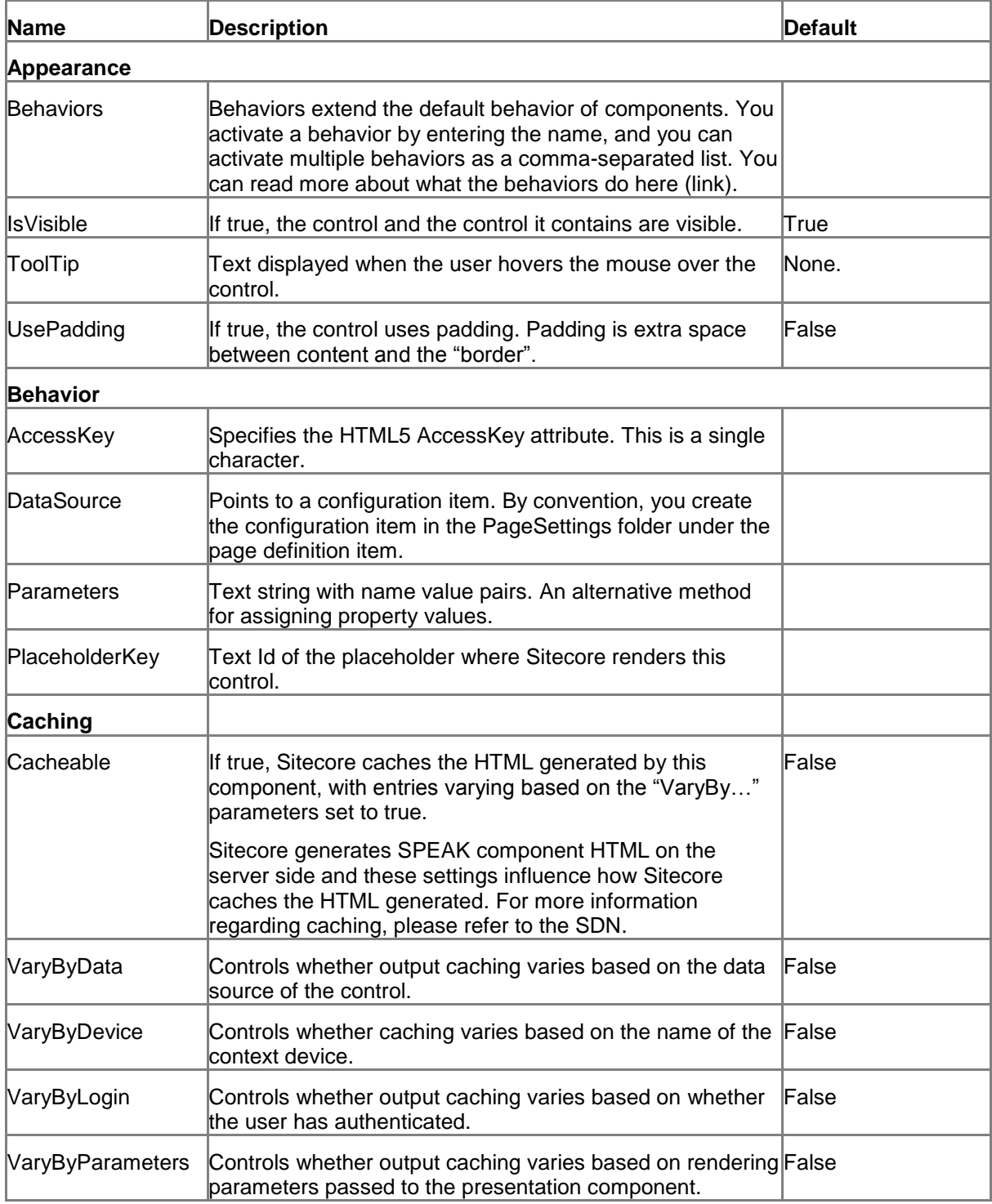

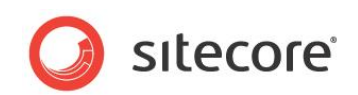

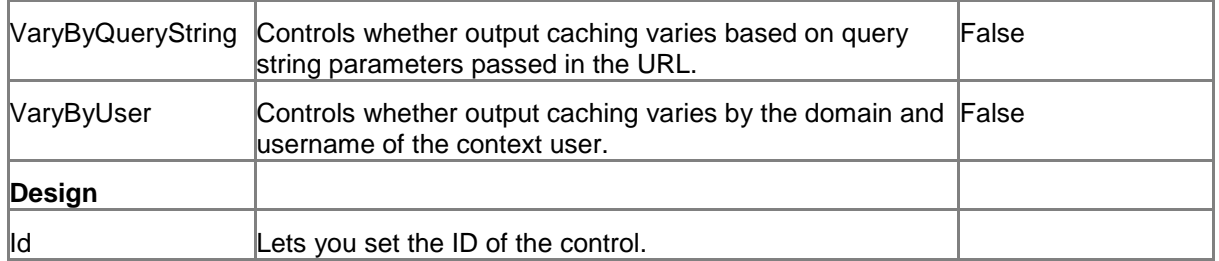

# **6.7.2 Configuration**

You can create a configuration item for a RowPanel control by creating an item based on the RowPanel Parameters template.

The configuration item has this field:

UsePadding

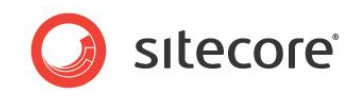

# **6.8 Section**

A Section control adds an HTML5 section and wraps all the controls it contains in <section>.....</section> tags.

# **6.8.1 Properties**

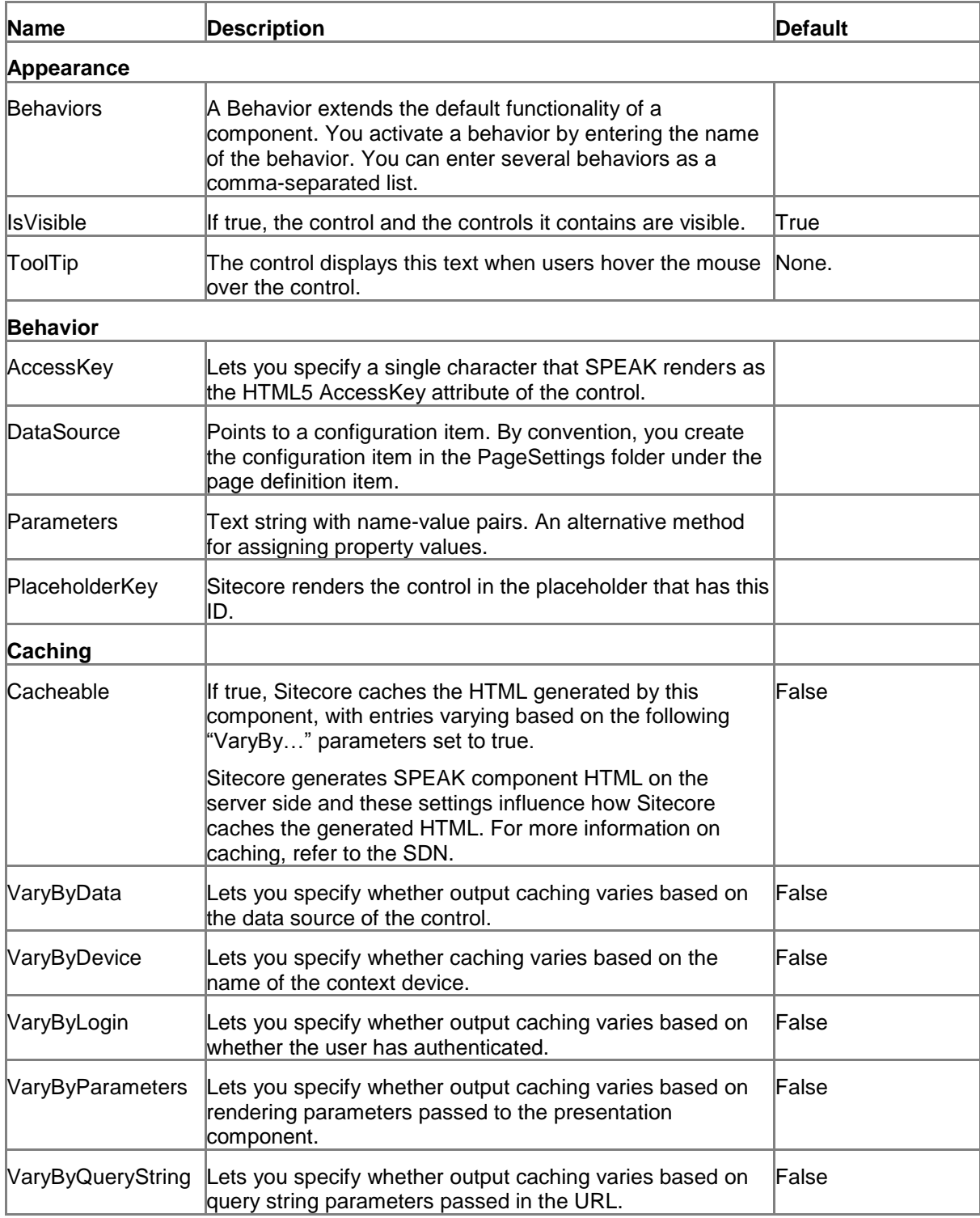

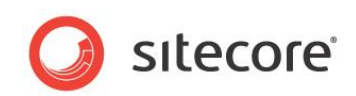

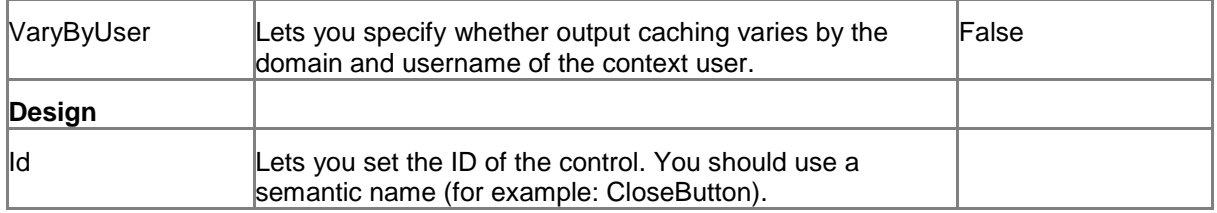

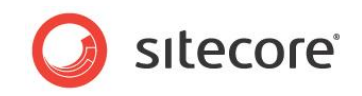

# **6.9 SmartPanel**

A SmartPanel control contains a set of components in a panel that slides out from the edge of the browser in response to the open event or when the IsOpen property is set to true and slides back to the hidden state in response to the close event or when the IsOpen property is set to false. You can use the same controls in a SmartPanel as you can on a page. When the SmartPanel opens, it covers a portion of the page. You add both the SmartPanel and the components contained in the SmartPanel in the page layout. You position components in the SmartPanel using the SmartPanel's placeholder keys. You can access all components in the SmartPanel from the PageCode of the page that hosts the SmartPanel.

A SmartPanel always shows a Close "icon button" on the right side of its Header placeholder. You cannot access properties and members of this button, and you cannot remove it. The SmartPanel closes when a user clicks this button.

You can select between three predefined sizes of the SmartPanel, and you can specify from where the SmartPanel appears when it opens.

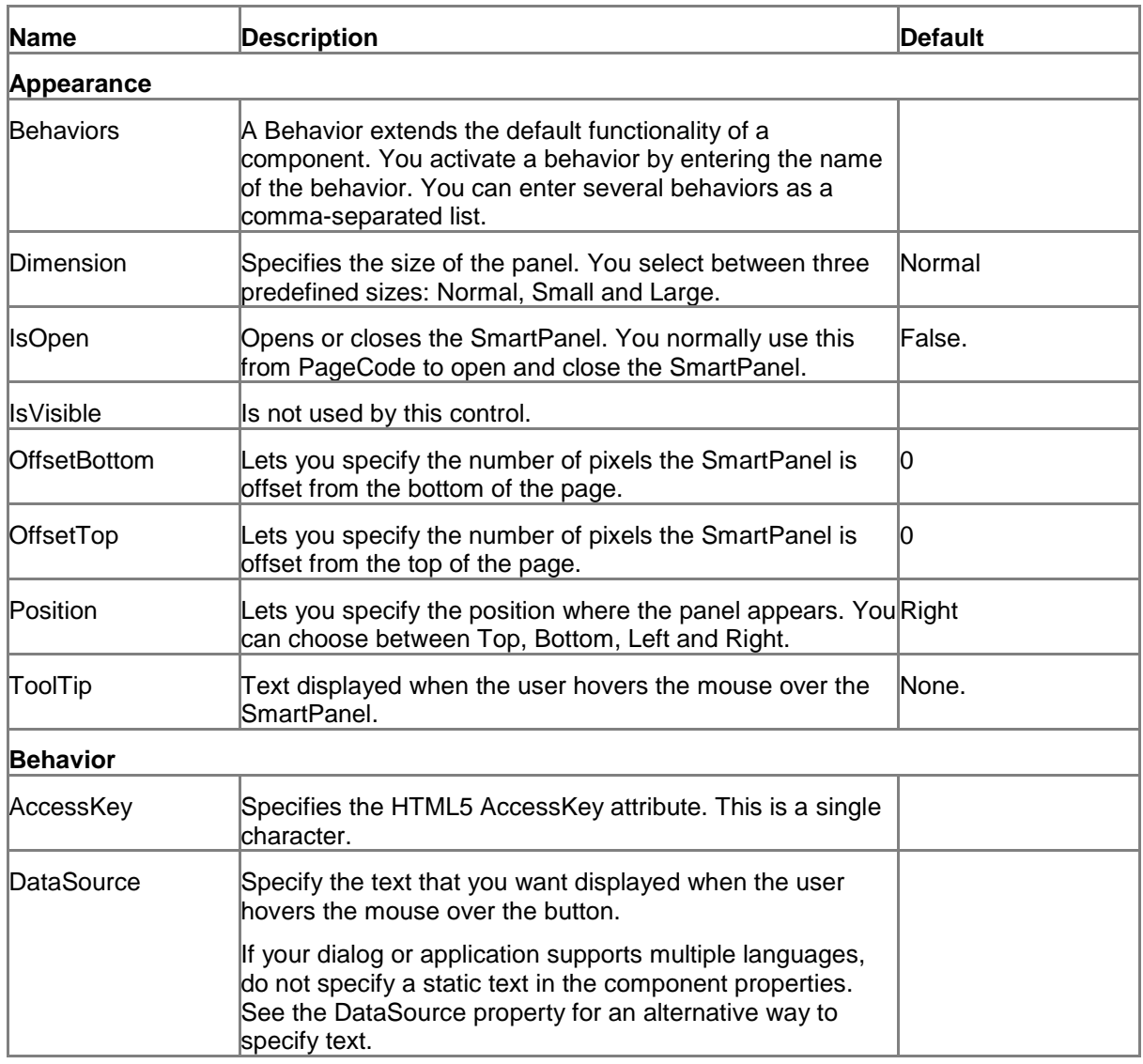

## **6.9.1 Properties**

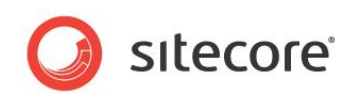

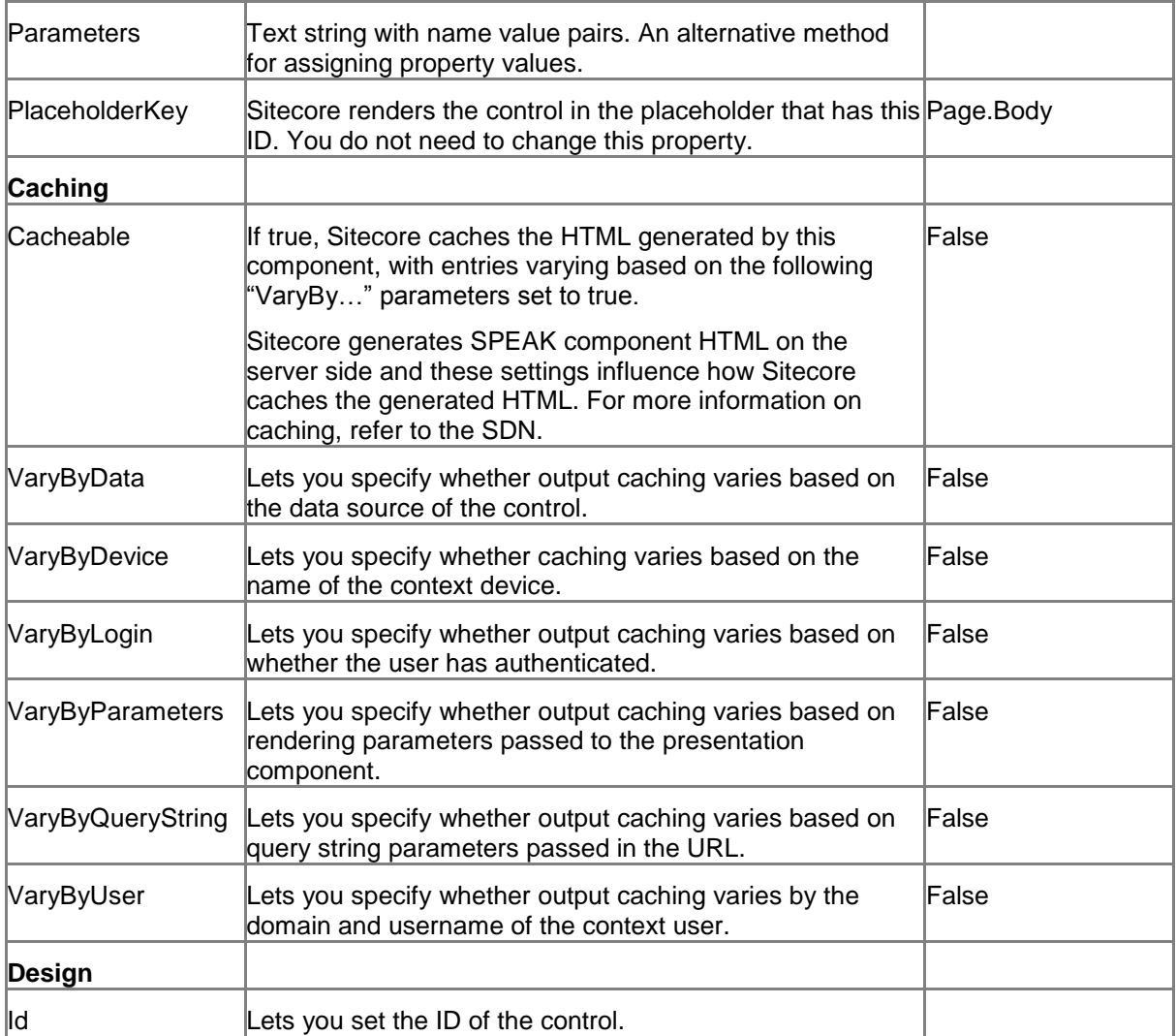

## **6.9.2 Model Members**

Model members represent the properties of a component. You can manipulate the model members in the PageCode.

The model members correspond to the parameters with the same name described previously (note that case is not important in this situation, for example, "isOpen" in the following table corresponds to the "IsOpen" property). The following table has a description when there are exceptions to this convention.

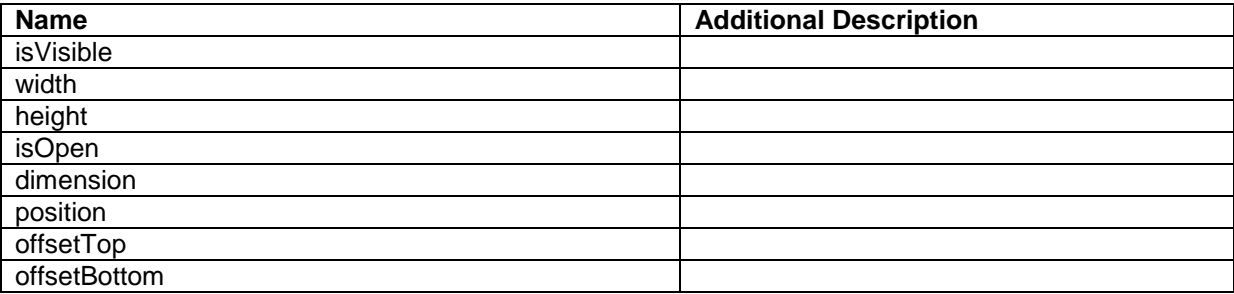

*Sitecore® is a registered trademark. All other brand and product names are the property of their respective holders. The contents of this document are the property of Sitecore. Copyright © 2001-2014 Sitecore. All rights reserved.*

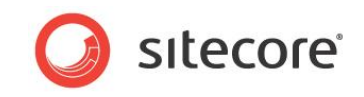

## **6.9.3 View Members**

View members represent events that the component either raises and/or listens to. You can listen for and raise events in the PageCode.

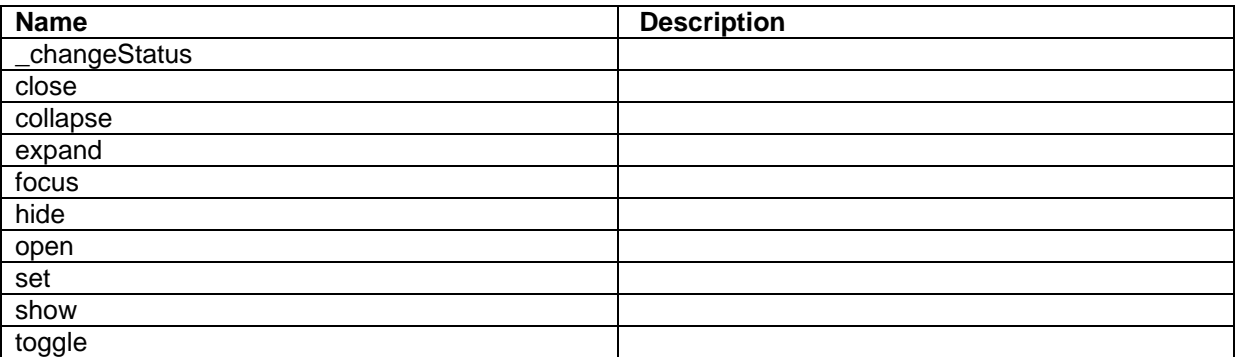

## **6.9.4 Configuration**

You can create a configuration item for a SmartPanel control by creating an item based on the SmartPanel Parameters template.

The configuration item has these specific fields:

Position Dimension **OffsetTop** OffsetBottom IsOpen

It inherits these fields:

IsVisible AccessKey **Tooltip Behaviors** Id

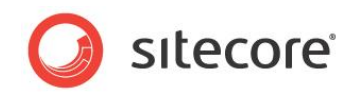

# **6.10 TabControl**

A TabControl displays one or more tabs.

You define the tabs of a TabControl with configuration items based on the Tab template ("tab configuration items"). You add content to these tabs by adding components to the tab configuration items. By convention, you create the tab configuration items in a folder under PageSettings.

You can add the tabs to the TabControl in three ways:

- Put the tab configuration items in a folder and point the Data Source property of the TabControl to this folder. The TabControl shows the tabs in the order that they appear in the folder. The TabControl always shows *all* the tab items in this folder.
- Add the tab configuration item GUIDs to the Tabs property of the TabControl in a pipe ('|') separated list. The TabControl shows the tabs in the order that you list them.
- Add the tabs dynamically from code. You create a list of tab items and add this list to the "tabs" member of the TabControl. The TabControl shows the tabs in the order that are in the list.

A TabControl always uses the DisplayNames of the tab configuration items as the tab labels.

Tab configuration items can include any component. You do not need to specify a placeholder for components that you add to the tab. Components defined on the tab configuration item without placeholders appear in the tab content area. If you add a component that introduces placeholders to the tab, you can assign components to these placeholders as you would normally.

You can add a TabControl to a tab configuration item layout to add a set of ("nested") tabs within a tab. One warning: you should not add a folder for the nested tab items subfolder of a folder that contains tab items (folders are read recursively, so the tabs items would get mixed up).

You normally set the TabType property of the nested TabControl to "SubTab" to create the best visual experience.

The TabType property defines the style of the tab buttons. Valid options include:

**Normal**

The individual tabs appear as rectangular buttons with a background color.

**Progressive**

The individual tabs appear as "arrow" buttons with a background color. You can use this to give users a visual clue about the steps in a sequence.

The TabControl itself does not provide any logic for the sequence of steps. You can use the SelectedTab property/member and the SelectedTabIndex member to implement this logic in the PageCode.

**SubTab**

The individual tabs have a different appearance, which makes it easier to differentiate the enclosed TabControl from the parent tab. This option is useful when you include a TabControl in a tab.

#### **6.10.1 Properties**

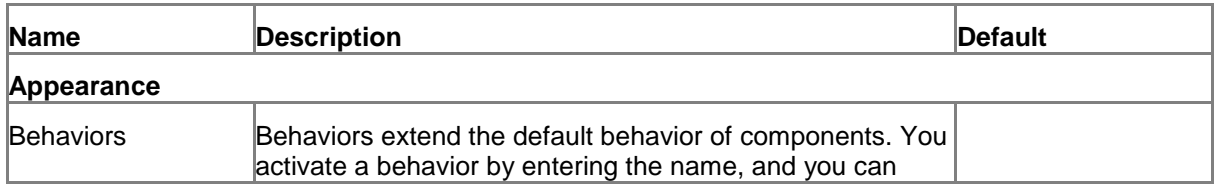

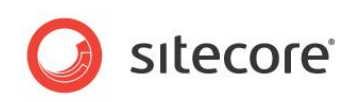

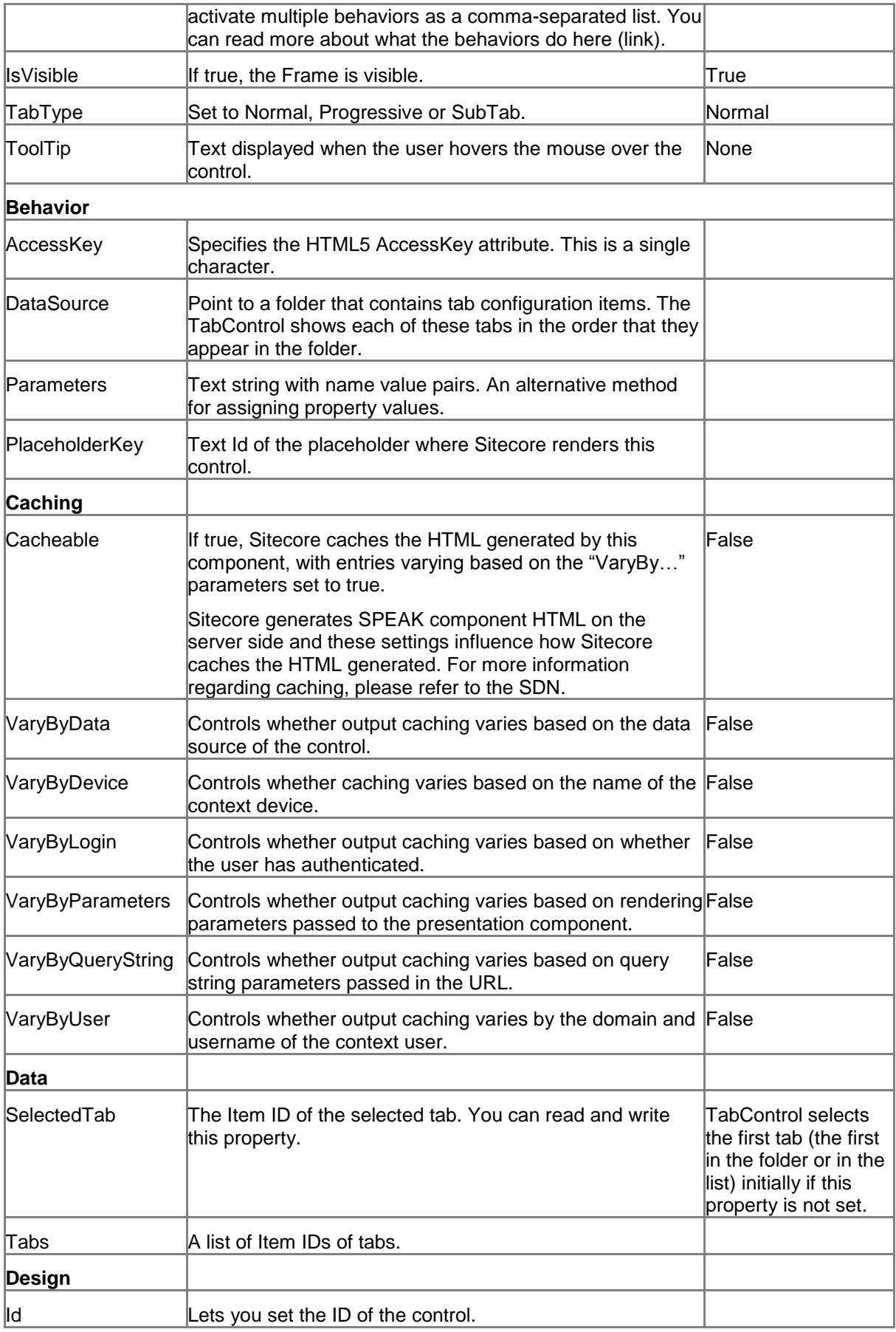

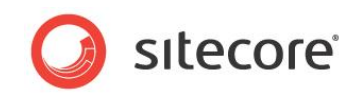

## **6.10.2 Model Members**

Model members represent the properties of a component. You can manipulate the model members in the PageCode.

The model members correspond to the parameters with the same name described previously (note that case is not important in this situation, for example, "isVisible" in the following table corresponds to the "IsVisible" property). The following table has a description when there are exceptions to this convention.

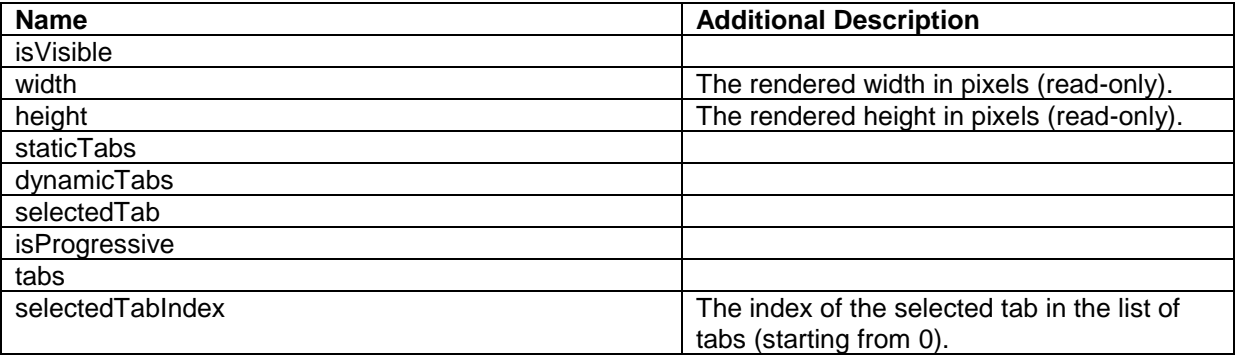

#### **6.10.3 View Members**

View members represent events that the component either raises and/or listens to. You can listen for and raise events in the PageCode.

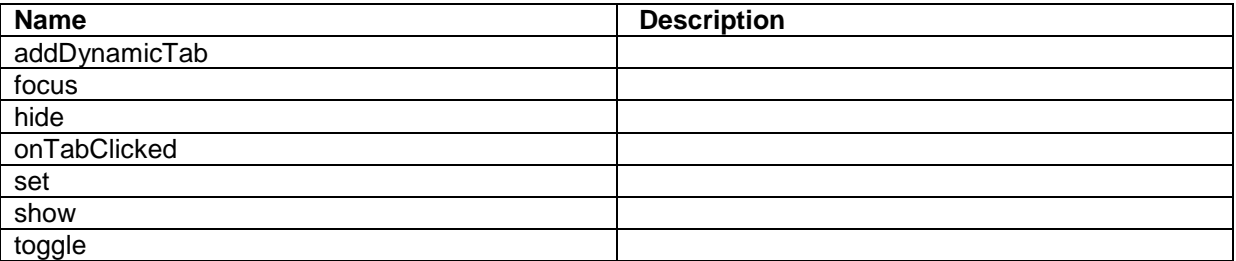

#### **6.10.4 Configuration**

You can create a configuration item for a TabControl by creating an item based on the TabControl Parameters template.

The configuration item has these specific fields:

**Tabs** SelectedTab TabType

It inherits these fields:

IsVisible AccessKey **Tooltip Behaviors** Id

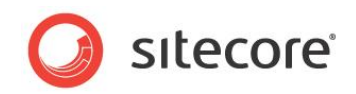

# **Chapter 7 Data**

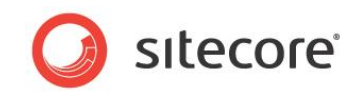

# **7.1 ChartDataProvider**

You use the ChartDataProvider component to provide data for the Chart controls.

The ChartDataProvider provides data by making a request to an MVC Controller. You specify the URL of the MVC Controller on the server, and you can specify query parameters. You can also set filters on date range and time resolution. When you set a filter on time resolution, the date will grouped according to the filter (for example, day, week, or month).

The ChartDataProvider does not retrieve data from the MVC Controller immediately. You have to tell the ChartDataProvider to call the MVC Controller.

You use the getData function to ask the MVC Controller for data, for example like this in PageCode:

```
 var requestOptions =
       {
        parameters: "",
        onSuccess: this.getDataCallback,
         url: "/api/sitecore/speakcharting/chart/Data"
       };
…
     this.ChartDataProvider.viewModel.getData(requestOptions);
```
"url" can be set as a property as well (DataUrl). If you set it both in code and as a property, the ChartDataProvider will use the value you set in code. "parameters" is optional, and you can leave it empty.

You can specify a function that the ChartDataProvider calls when it has received data successfully using "onSuccess".

You have to implement the MVC Controller yourself. The ChartDataProvider expects the MVC Controller to return data as a JSON object.

This is an example of such a JSON object:

```
{
    "totalRecordCount":0,
    "messages":[
      \left\{ \right. "id":100,
          "messageType":"info",
          "text":"Contact most likely to buy during next visit."
       }
   ],
    "pageNumber":1,
    "pageSize":5,
    "sorting":[
       {
          "direction":"asc",
          "field":"channel"
       },
       {
          "direction":"asc",
          "field":"device"
       }
    ],
    "filter":[
\Box,
 "data":{
       "dataSet":{
          "visits":[
\{ "Channel":10,
                 "IsCampaign":true,
                 "Device":"",
                 "Location":"Copenhagen, Hovedstaden, Denmark",
                 "Value":"1024",
                 "PageViews":18,
                 "VisitDuration":"01:07:00",
```
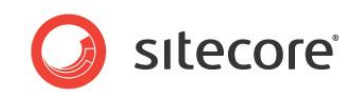

```
 "Recency":"2.00:00:00",
                    "StartDateTime":"2013-11-08T22:30:29.2274325Z",
                    "UserAgent":"Mozilla/5.0 (Windows NT 6.1; WOW64) AppleWebKit/537.36 
(KHTML, like Gecko)"
                 }
              \, ]
      \qquad \qquad "localization":{
       "fields":[
                 {
                    "field":"channel",
                    "translations":{
                       "40":"RSS",
                      "0":"Unknown",
                      "15":"Search Engine - Organic Branded",
                       "20":"Direct",
                      "50":"Email",
                      "10":"Search Engine - Organic",
                       "90":"Paid",
       "36":"Referred - Analyst",
       "31":"Referred - Blog",
       "34":"Referred - Community",
       "33":"Referred - Conversations",
       "32":"Referred - News",
       "30":"Referred - Other",
       "35":"Referred - Wiki"
                    }
               \rightarrow\Box }
         }
      }
```
# **7.1.1 Properties**

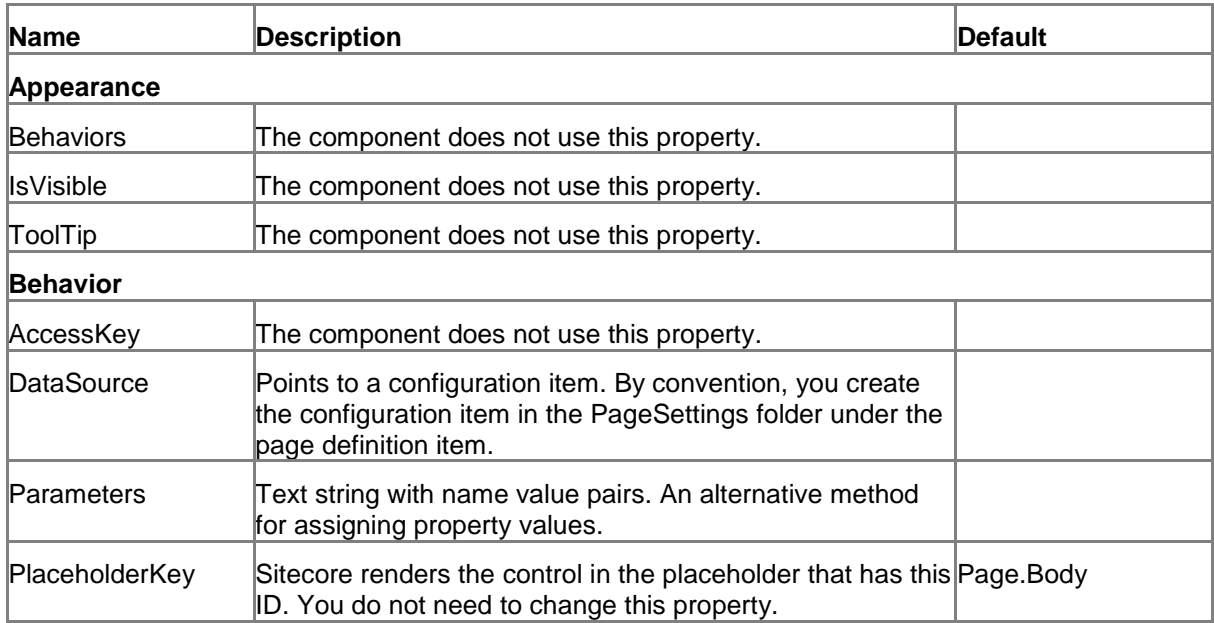

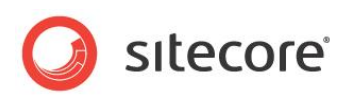

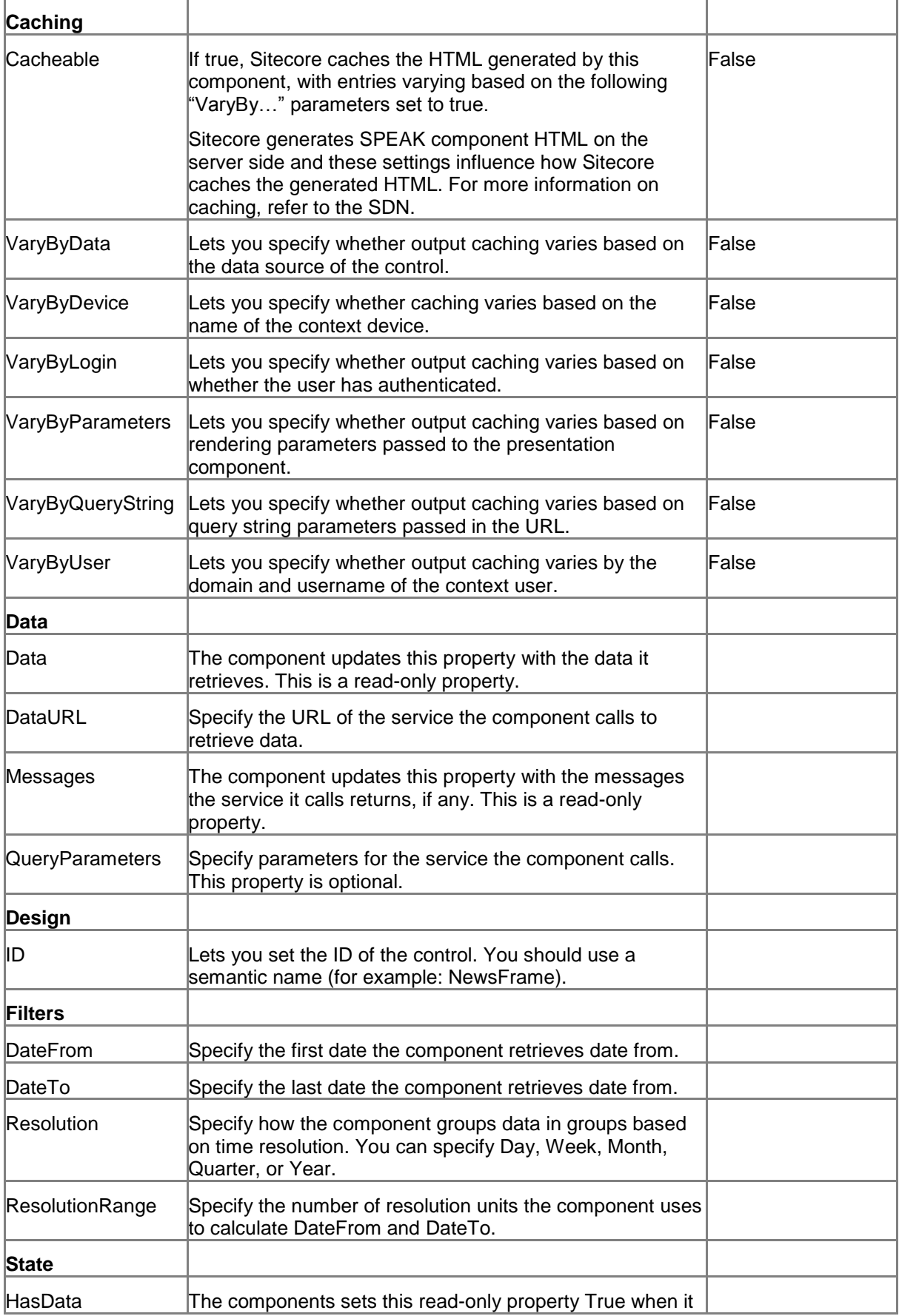

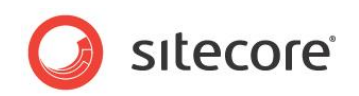

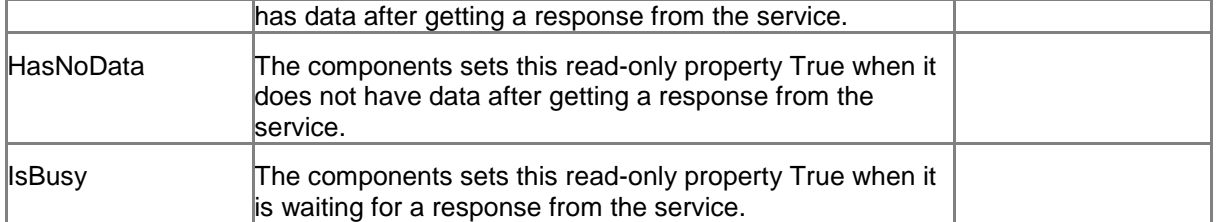

## **7.1.2 Configuration**

You can create a configuration item for a ChartDataProvider by creating an item based on the ChartDataProvider Parameters template.

The configuration item has these specific fields:

DateFrom DateTo Resolution ResolutionRange

It inherits these fields:

IsVisible AccessKey **Tooltip** Behaviors Id IsBusy QueryParameters **Data** Messages **HasNoData** DataURL HasData

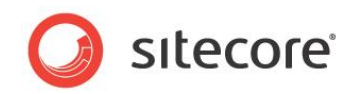

# **7.2 GenericDataProvider**

You use the GenericDataProvider to provide data for, for example, a ListControl. You will often use a ListControl for the DetailsPanel of a JourneyChart control.

The GenericDataProvider works the same way as the ChartDataProvider. It also calls an MVC Controller that must return data as a JSON object.

# **7.2.1 Properties**

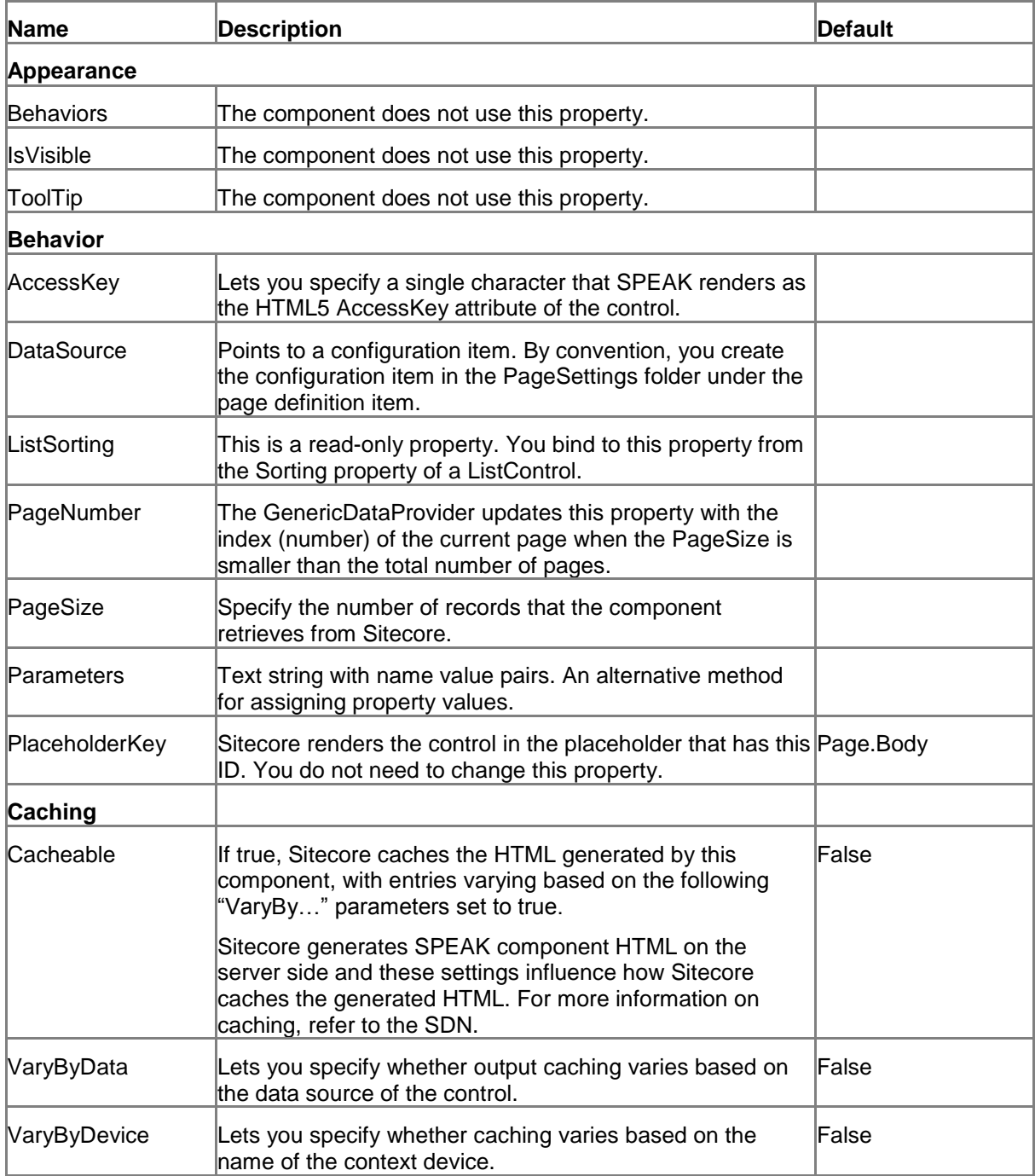

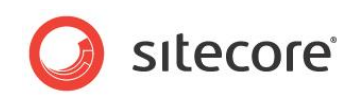

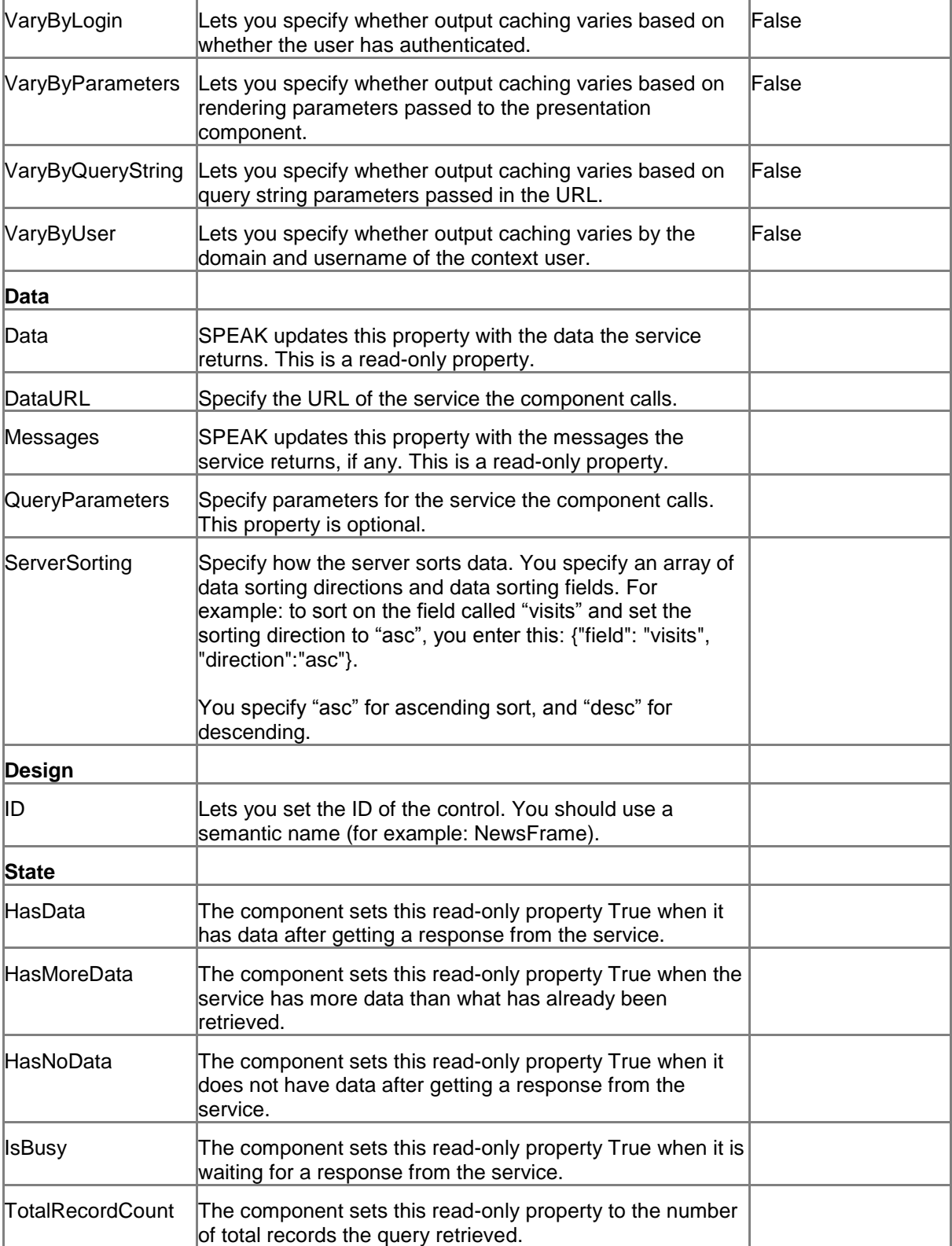

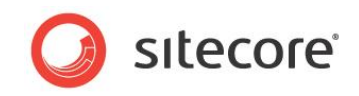

# **7.3 QueryDataSource**

You use the QueryDataSource component to retrieve Sitecore items, using a Sitecore Query or a Sitecore Fast Query.

# **7.3.1 Properties**

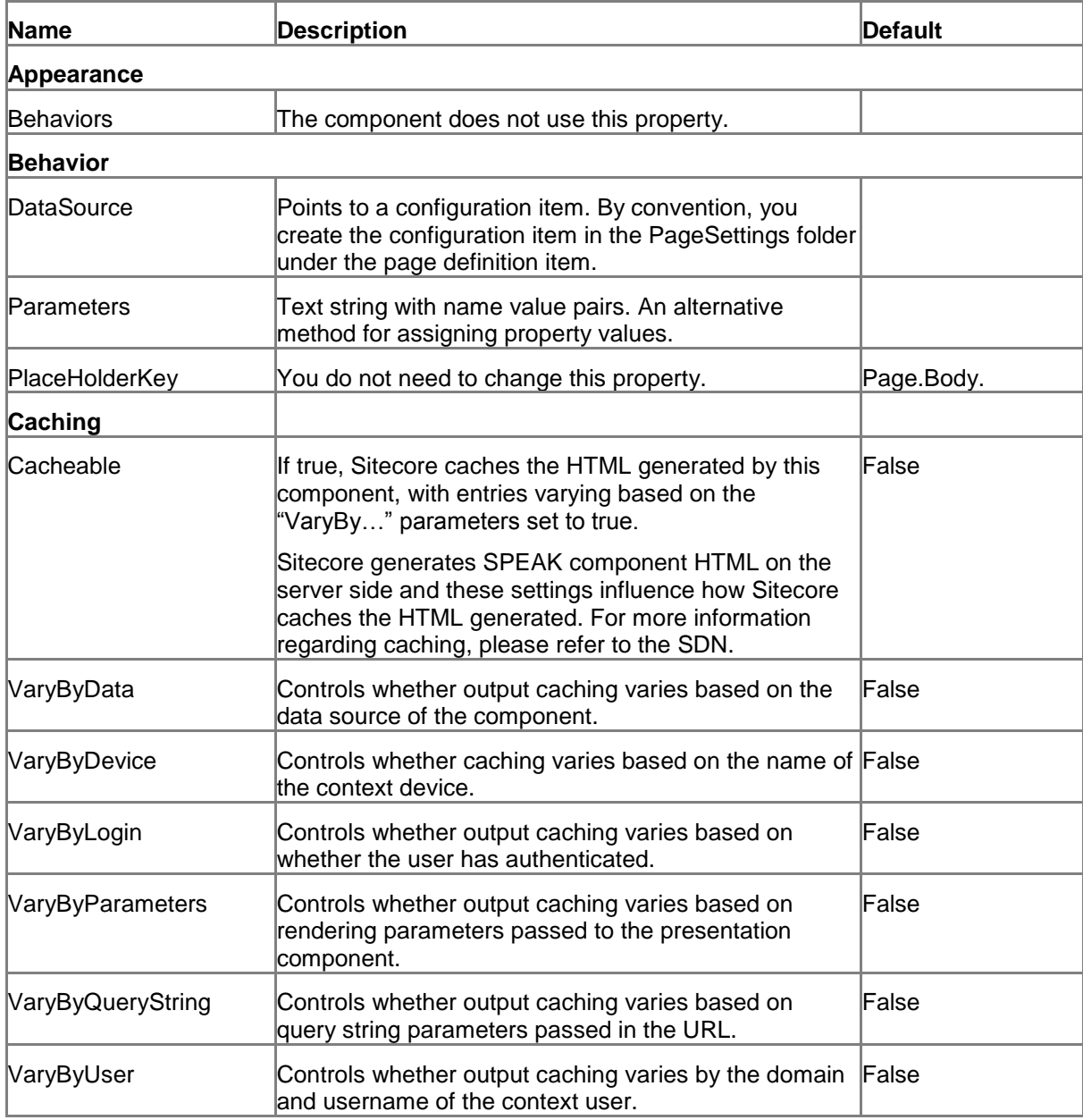

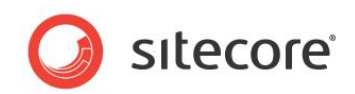

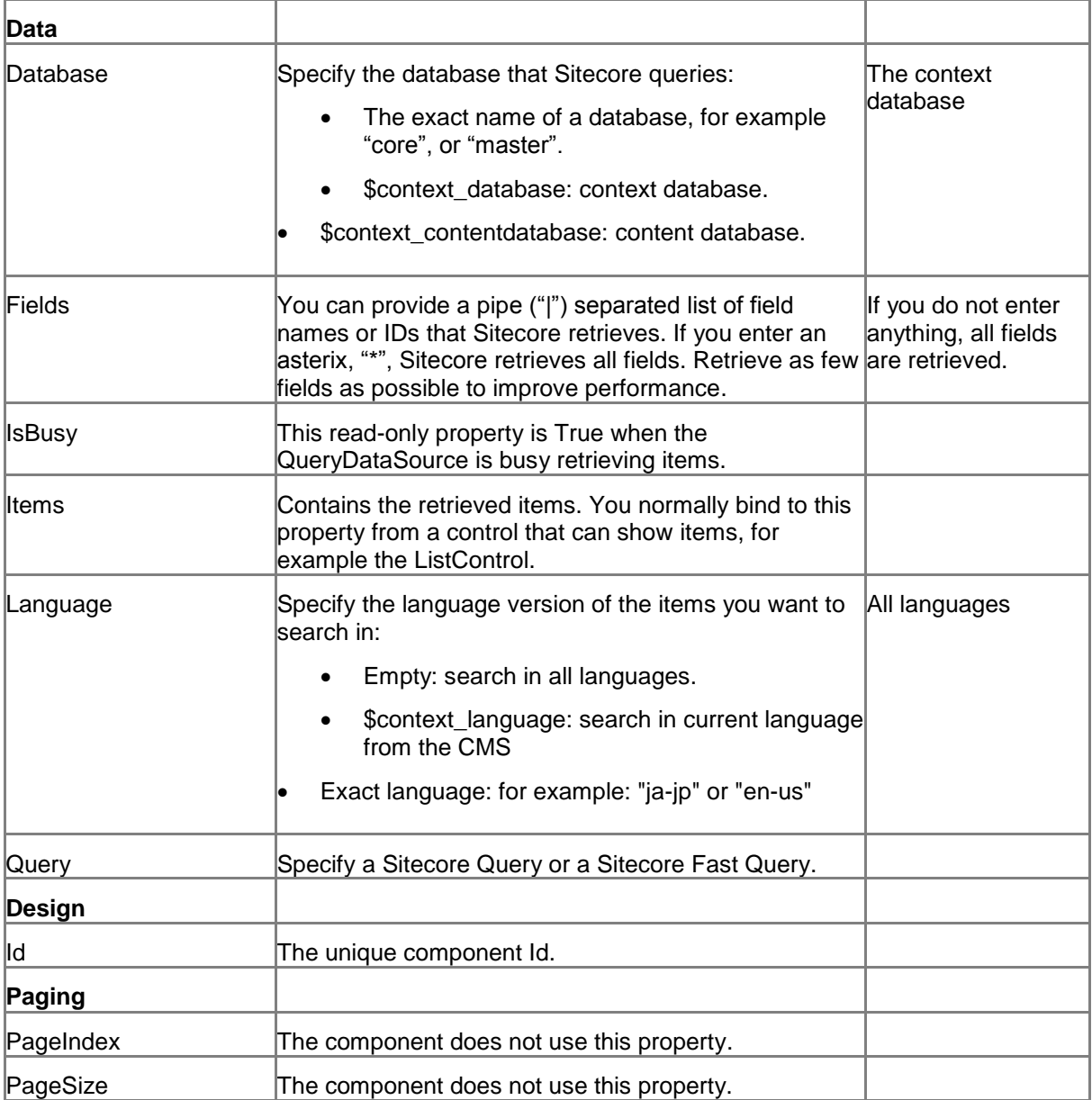

#### **7.3.2 Model Members**

Model members represent the properties of a component. You can manipulate the model members in the PageCode.

| <b>Additional Description</b>            |
|------------------------------------------|
|                                          |
|                                          |
|                                          |
|                                          |
|                                          |
|                                          |
| Returns the total number of items found. |
|                                          |
|                                          |
|                                          |
|                                          |

*Sitecore® is a registered trademark. All other brand and product names are the property of their respective holders. The contents of this document are the property of Sitecore. Copyright © 2001-2014 Sitecore. All rights reserved.*

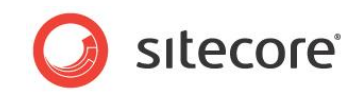

## **7.3.3 View Members**

View members represent events that the component either raises and/or listens to. You can listen for and raise events in the PageCode.

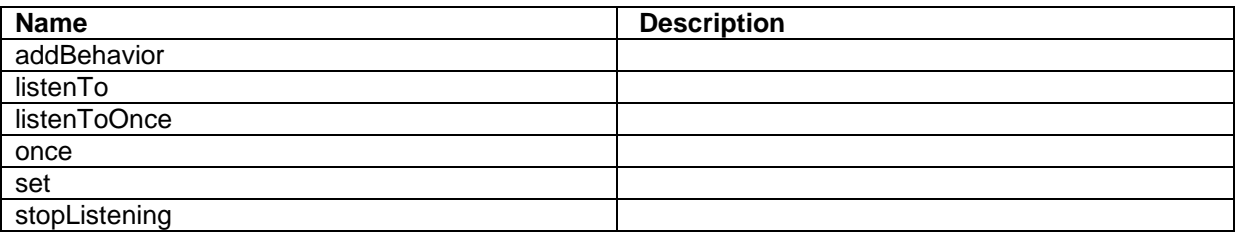

# **7.3.4 Configuration**

You can create a configuration item for a QueryDataSource by creating an item based on the QueryDataSource Parameters template.

The configuration item has these specific fields:

Query **IsBusy** Items

It inherits these fields:

Database Fields **PageSize PageIndex** Language **Behaviors** Id

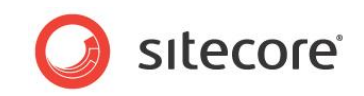

# **7.4 SearchDataSource**

You use the SearchDataSource component to retrieve Sitecore items from a specified root item. You can restrict the items that the component retrieves with a search query. You use another control, such as the ListControl, to display the items that the SearchDataSource component retrieves.

By default, the SearchDataSource retrieves all items that match the search query. If you set the PageSize property to a value > 0, the SearchDataSource retrieves the specified number of items at a time. You can tell the SearchDataSource component to retrieve the next "page" of items by raising the "next" event. For example, you can add a button to the page, and set the Click property of this button to invoke the "next" event.

#### **7.4.1 How to configure search**

You can specify an initial search by defining a search configuration item and specifying the initial search in Search field of this configuration item. You then reference the configuration item from the SearchConfigItemId property. You use the SearchPanel Config template when you create this item. You can use this item for more than just entering a query string. The fields in the template are described in the following table.

You can create several configuration items that retrieve items in different ways. You can then let users select between these different searches dynamically. One way to do this is:

- 1. Create a config item based on the SearchPanel Config template for each different search.
- 2. Configure each of these config items, if necessary.
- 3. Bind the SearchConfigItemIdm property of the SearchDataSource to the config item that specifies the primary search. Users see the result of this search when initially they load the page.
- 4. Provide navigation to additional searches. For example, you can create buttons and set the Click property similar to this:

set:<name of the data source>({"searchConfig": <item ID of config item})

This is an example:

```
set:DataSource({"searchConfig": "{D502B84F-372E-486B-BDDF-
CE37F54B63DB}"})
```
Remember to create navigation for the "primary search" so that users can return to it after using another search.

#### **The SearchPanel Config template**

The template has these fields:

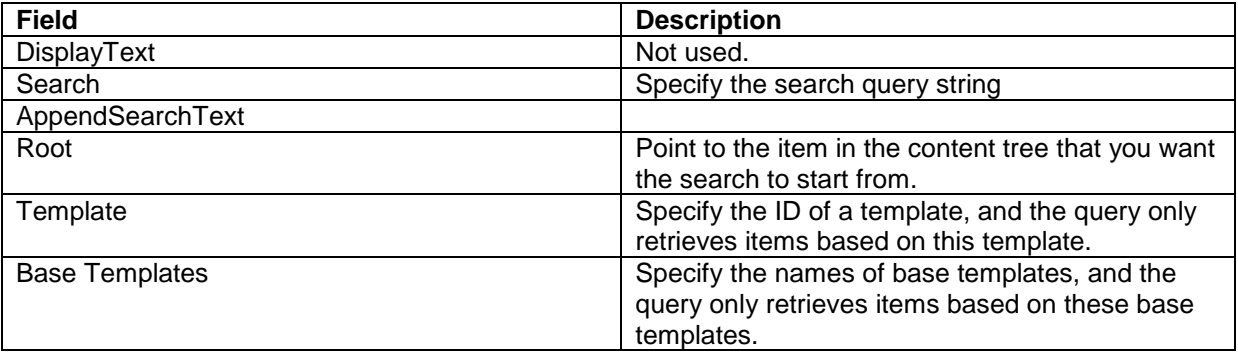

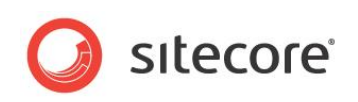

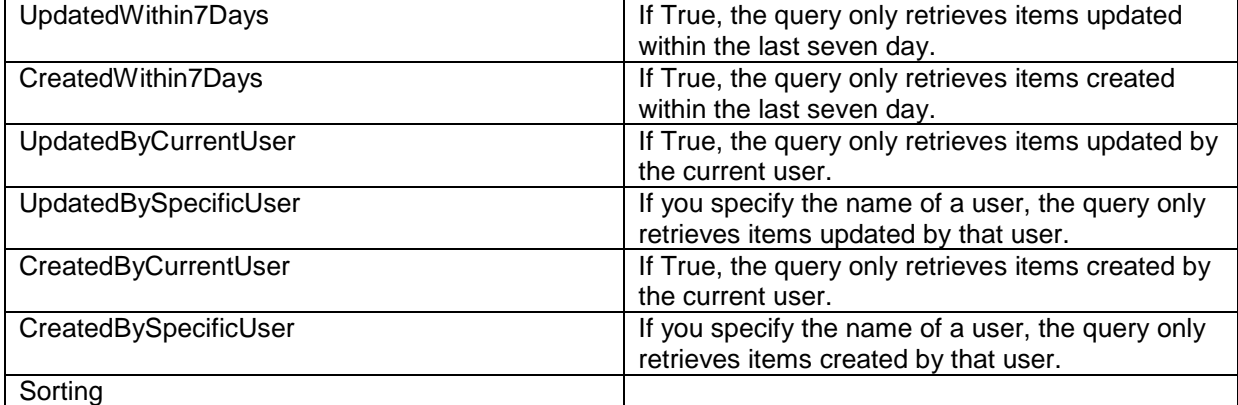

#### **Using facets and the FilterControl**

You can use facets for search as well. The "Developer's Guide to Item Buckets and Search" describes the concept of facets in more detail. In short, facets are distinct characteristics of items that you can use for grouping. Items can have multiple facets, but they can only have one distinct value for each facet. Examples of facets are Dimensions (size of an image), File Type, or Language.

You use the FilterControl to show facets. Users can select and deselect facets, and the search updates immediately.

You must create the facets you want to present to the users first. Use the Facet template to create an item for each facet and place these facet items in a folder under PageSettings.

The template has these fields:

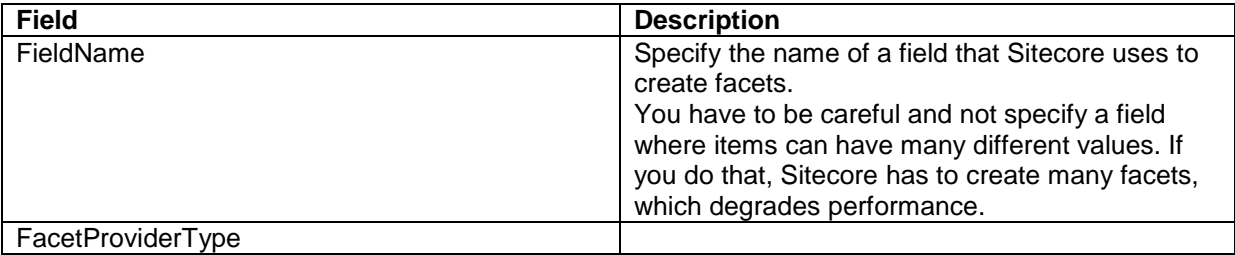

When you have created the facet items, add a FilterControl to the page. Bind the Facets property of this FilterControl to the Facets property of the data source.

Set the FacetsRootItemId of the data source to the item ID of the folder where you have created the facet items, and bind the SelectedFacets property of the data source to the SelectedFacets property of the FilterControl.

#### **7.4.2 Search query syntax**

You can search for specific field values with the following syntax:

<modifier><field name>:<search string>

Where:

- <modifier> defines how Sitecore interprets the search criteria for this field when you enter multiple field names. You can use these modifiers:
	- o <no modifier> translates to SHOULD and corresponds to a logical OR
	- o + translates to MUST and corresponds to a logical AND
	- o translates to MUST NOT and corresponds to a logical AND NOT

*Sitecore® is a registered trademark. All other brand and product names are the property of their respective holders. The contents of this document are the property of Sitecore. Copyright © 2001-2014 Sitecore. All rights reserved.*

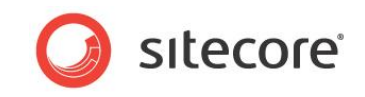

- <field name> specifies the template field name. You must enclose it in quotes if the field name has embedded spaces.
- <search string> is a simple text criteria. You can use \* (asterix) as a wildcard. You must enclose the search string in quotes if it has embedded spaces.

You can include search strings for multiple fields, separated by spaces.

The Search field supports sorting using the following syntax:

<field name><sort direction>

Where:

- <field name> specifies the template field name. Enclose in quotes if the field name includes embedded spaces.
- <sort direction> optionally specifies ascending or descending sorting.

Acceptable values include:

- o |ASC indicates ascending values.
- o |DESC indicates descending values.

You can include multiple sort fields.

#### **7.4.3 Properties**

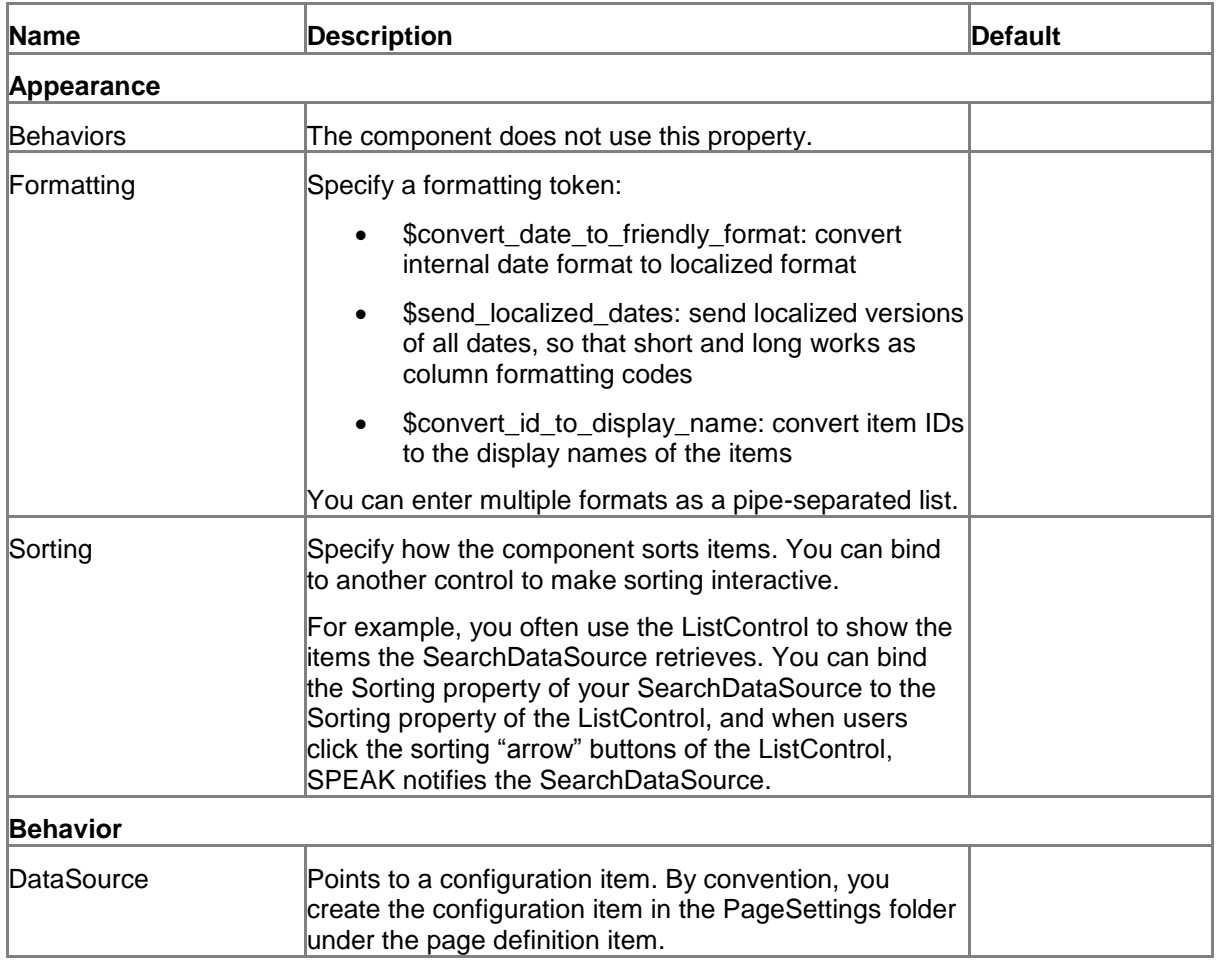

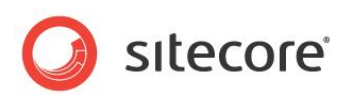

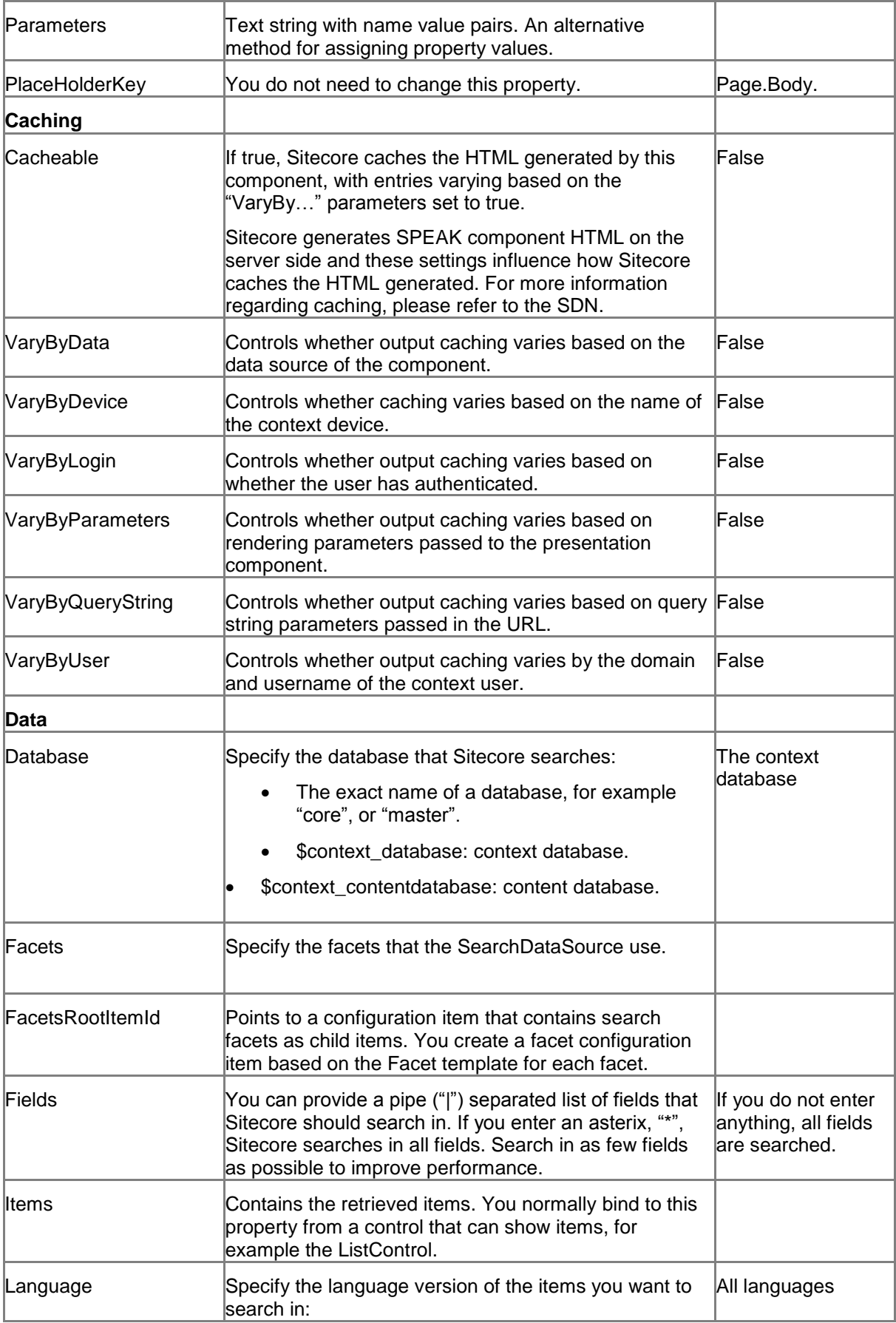

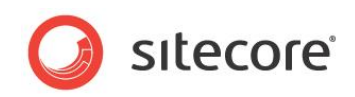

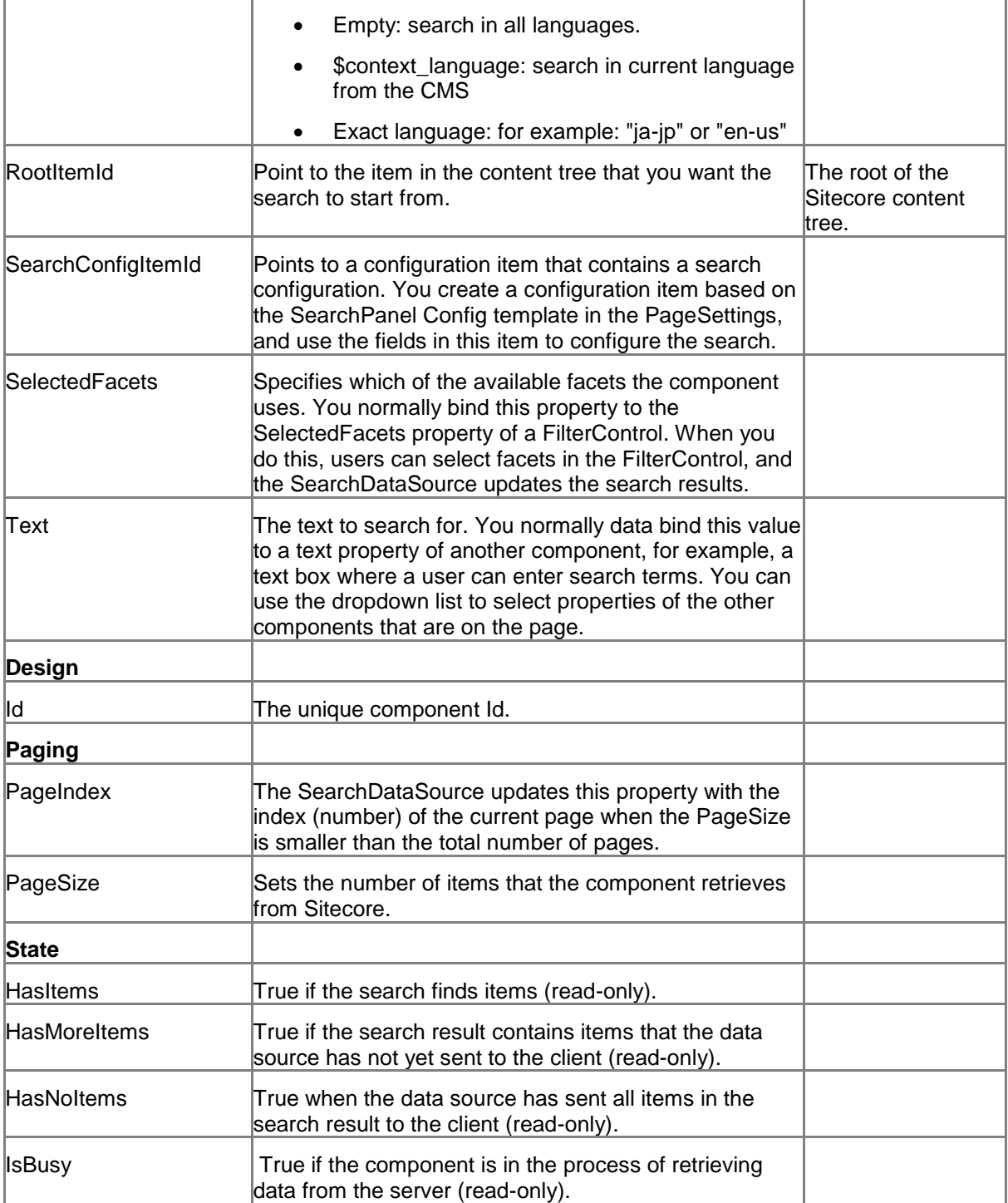

## **7.4.4 Model Members**

Model members represent the properties of a component. You can manipulate the model members in the PageCode.

The model members correspond to the parameters with the same name described previously (note that case is not important in this situation, for example, "pageSize" in the following table corresponds to the "PageSize" property). The following table has a description when there are exceptions to this convention.

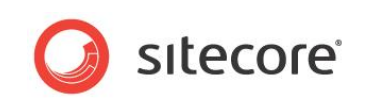

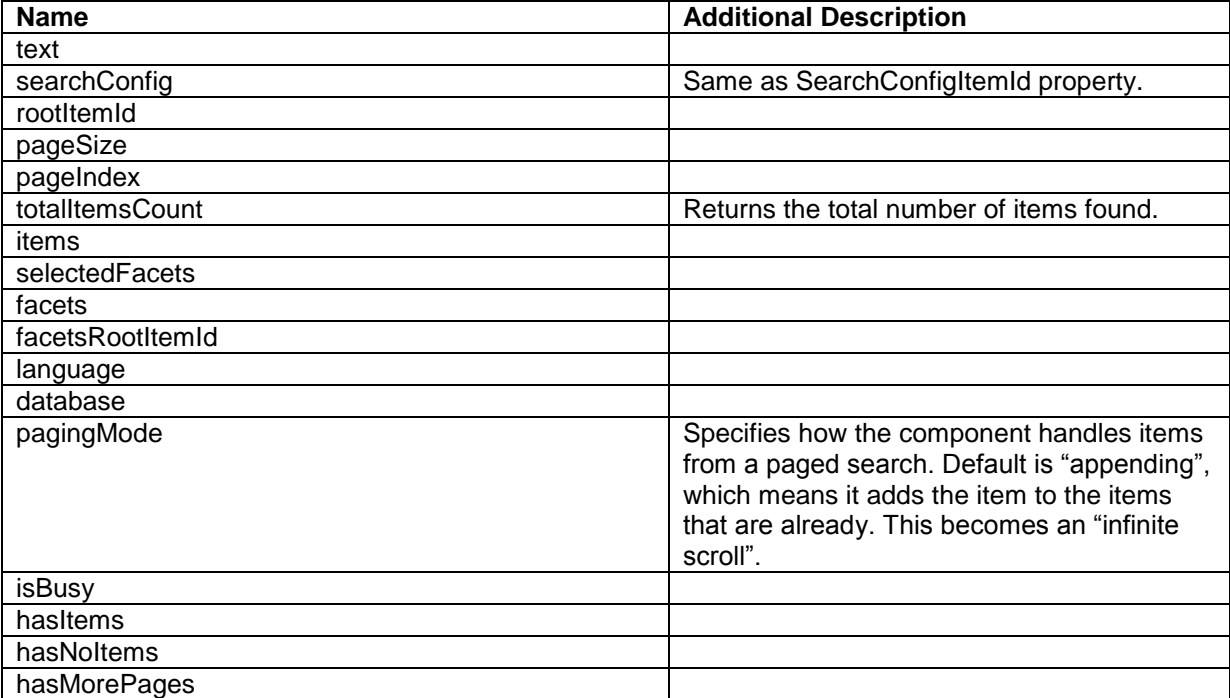

## **7.4.5 View Members**

View members represent events that the component either raises and/or listens to. You can listen for and raise events in the PageCode.

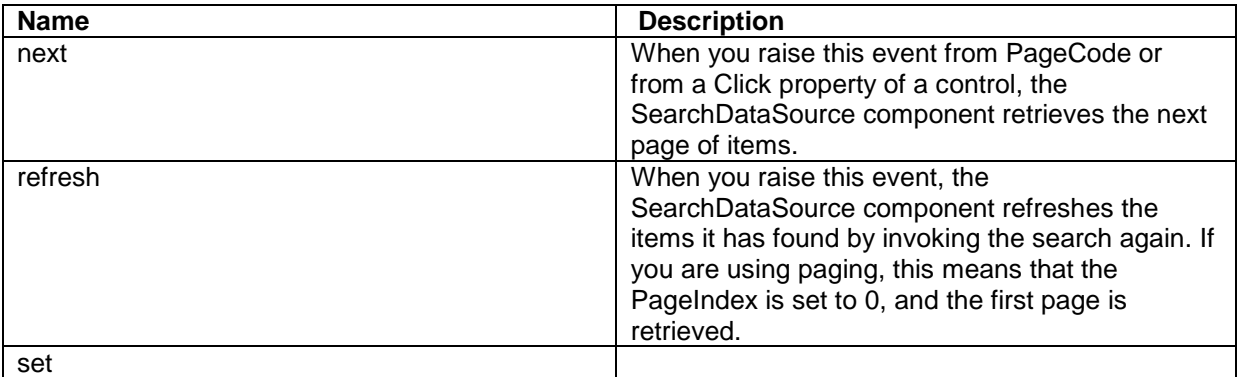

## **7.4.6 Configuration**

You can create a configuration item for a SearchDataSource by creating an item based on the SearchDataSource Parameters template.

#### **Note**

You configure the *search* itself, too. This is described in "How to configure search."

The configuration item has these specific fields:

Formatting Sorting Text

*Sitecore® is a registered trademark. All other brand and product names are the property of their respective holders. The contents of this document are the property of Sitecore. Copyright © 2001-2014 Sitecore. All rights reserved.*

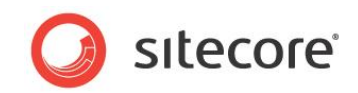

**FacetsRootItemId** Facets **SearchConfigItemId** Items RootItemId **SelectedFacets** IsBusy **HasItems HasNoItems HasMoreItems** 

It inherits these fields:

Database Fields PageSize PageIndex Language **Behaviors** Id
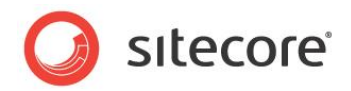

#### **7.5 WebServiceDataSource**

You use the WebServiceDataSource to call a web service and receive a response. You specify the following, either as static properties or in code:

- The URL of the web service
- The namespace of the web service
- The method you want the component to call
- Optionally, parameters for the method

The component calls the web service when you invoke the refresh method. The response (if any) is available as the response model member.

Note the following:

- The component does not change the response in any way.
- If you call a web service in another domain, the remote server must allow cross-domain calls.

#### **7.5.1 Properties**

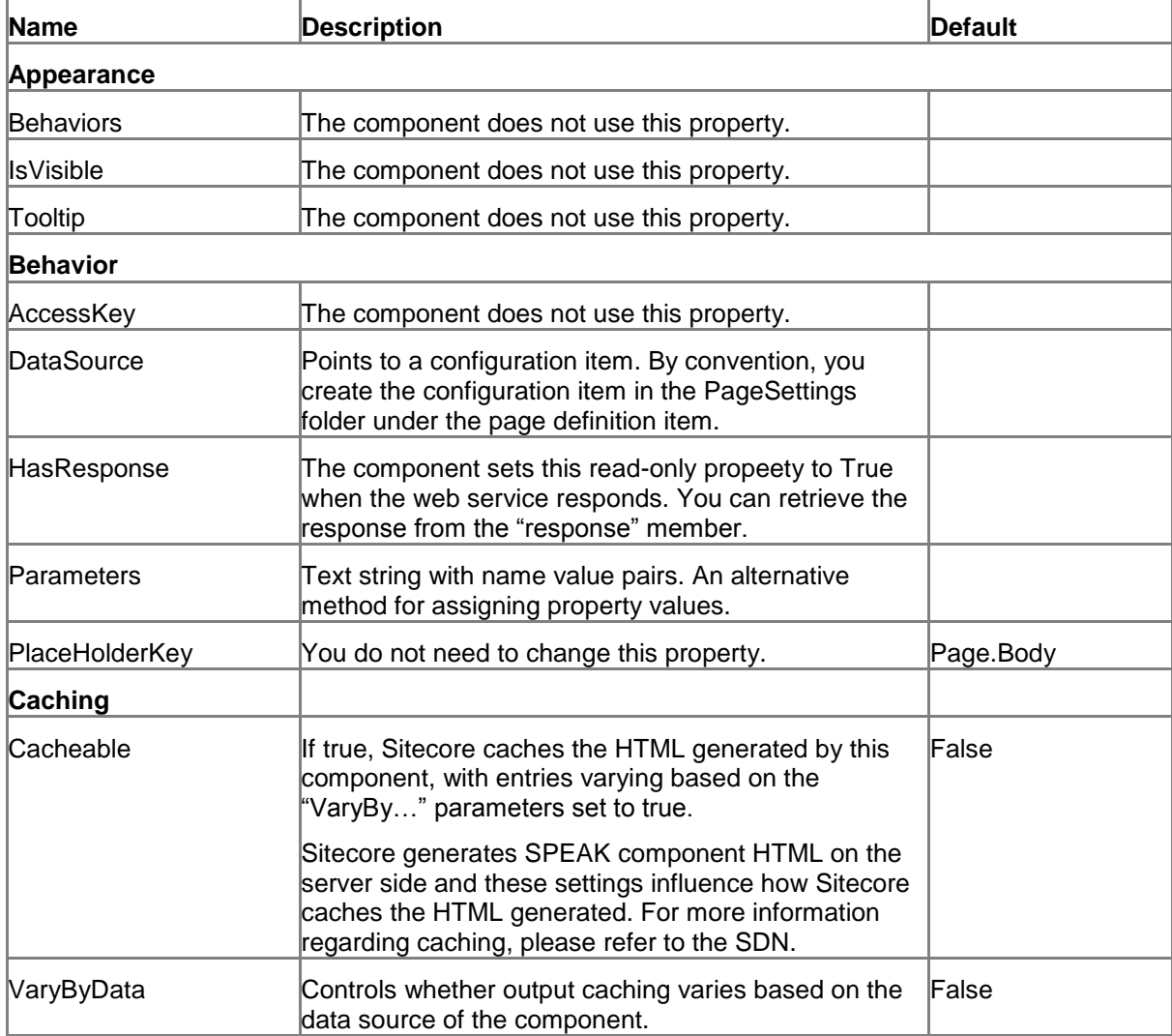

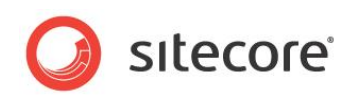

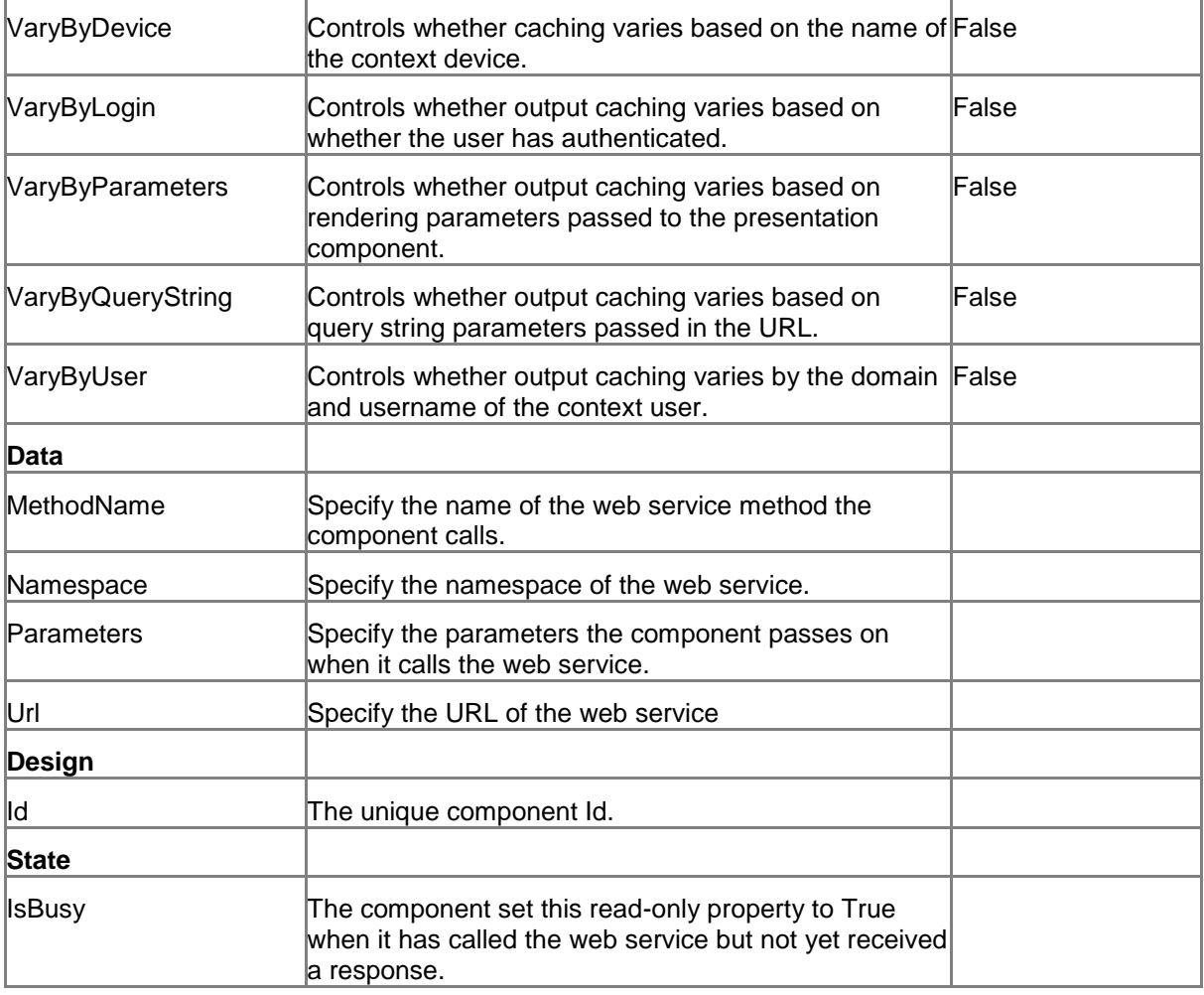

#### **7.5.2 Model Members**

Model members represent the properties of a component. You can manipulate the model members in the PageCode.

The model members correspond to the parameters with the same name described previously (note that case is not important in this situation, for example, "methodName" in the following table corresponds to the "MethodName" property). The following table has a description when there are exceptions to this convention.

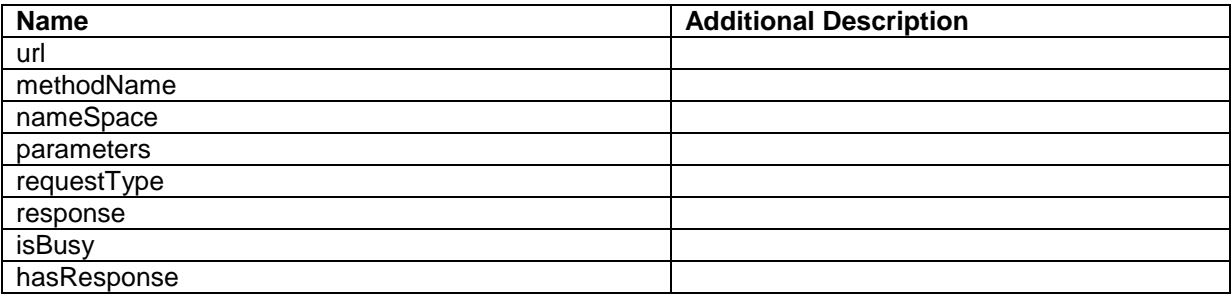

*Sitecore® is a registered trademark. All other brand and product names are the property of their respective holders. The contents of this document are the property of Sitecore. Copyright © 2001-2014 Sitecore. All rights reserved.*

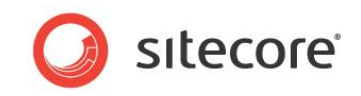

#### **7.5.3 View Members**

View members represent events that the component either raises and/or listens to. You can listen for and raise events in the PageCode.

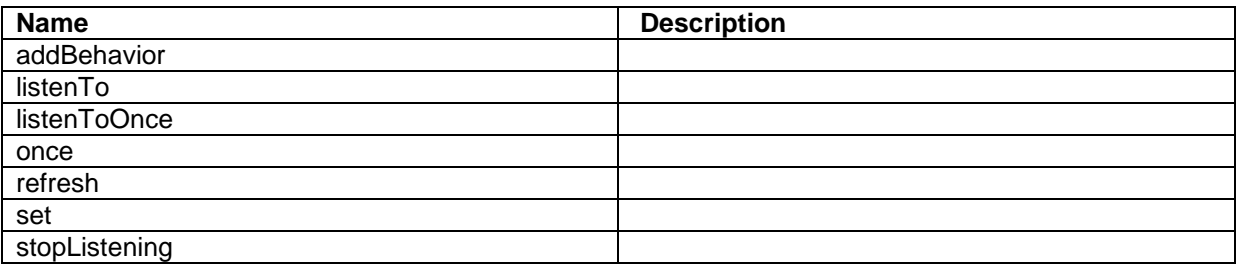

#### **7.5.4 Configuration**

You can create a configuration item for a WebServiceDataSource by creating an item based on the WebServiceDataSource Parameters template.

The configuration item has these specific fields:

Url MethodName **Parameters** Namespace HasResponse IsBusy

It inherits these fields:

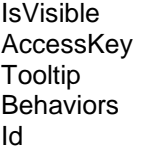

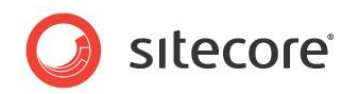

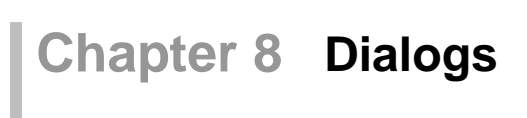

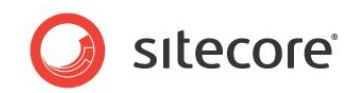

#### **8.1 DialogWindow**

The DialogWindow control shows a dialog that can be modal or not. The content can be internal or external.

You create internal content by adding SPEAK renderings to the placeholders that the DialogWindow control provides.

You specify external content by adding a Frame control to the DialogWindow, and configuring this Frame control to show either a Sitecore dialog or a website.

#### **8.1.1 Opening and closing a DialogWindow**

There are three events that you can raise to open or close a DialogWindow:

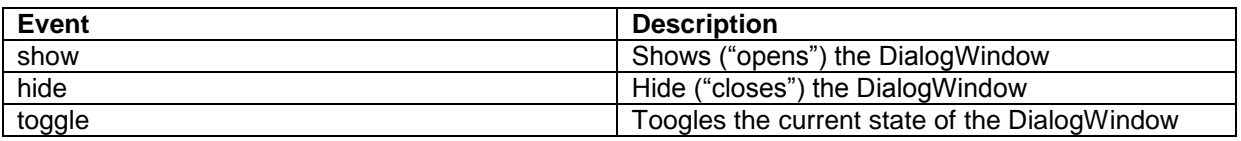

If you want to show the DialogWindow immediately when a user opens the page that contains the DialogWindow, you can call the "show" event from the PageCode in the containing page.

In many cases, you want to show a button that users can click to open the DialogWindow. You can add this JavaScript to the Click property of the button:

show:<ID of DialogWindow>, for example: show:CustomerLookupWindow

If HeaderLess is False (this is the default), the DialogWindow shows a close button in the header. When a user clicks this "X," the DialogWindow closes.

If EnableKeyboard is True (this is the default), users can close the DialogWindow by pressing Esc.

You can also use the hide event to close the DialogWindow. For example, you can add this to the Click property of a button:

hide:<ID of DialogWindow>, for example: hide:CustomerLookupWindow

The toggle event toggles the state of the DialogWindow: if the DialogWindow is not shown, the toggle event shows it; if it is shown, the toggle event hides it.

#### **8.1.2 Placeholders**

The DialogWindow control has four placeholders:

- Actions: place the most important buttons here. If there are many actions associated with the DialogWindow, you can use an ActionControl. If you put controls in this placeholder, the "X" that is normally shown is not visible and clickable. You must make sure that the user has at least one other way of closing the DialogWindow. If you specify a title for the DialogWindow in the Text property, this title is shown in the Actions placeholder.
- Buttons: place secondary buttons here.
- Navigation.
- Content: use this placeholder for the SPEAK renderings you need for the main part of the DialogWindow.

If you have specified that the DialogWindow is HeaderLess, the Action, Buttons, and Navigation placeholders are not shown.

If your DialogWindow is *external,* you normally put a Frame control in the Content placeholder, and you do not use the other placeholders.

*Sitecore® is a registered trademark. All other brand and product names are the property of their respective holders. The contents of this document are the property of Sitecore. Copyright © 2001-2014 Sitecore. All rights reserved.*

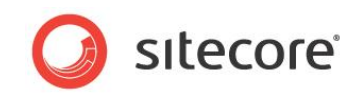

#### **8.1.3 Properties**

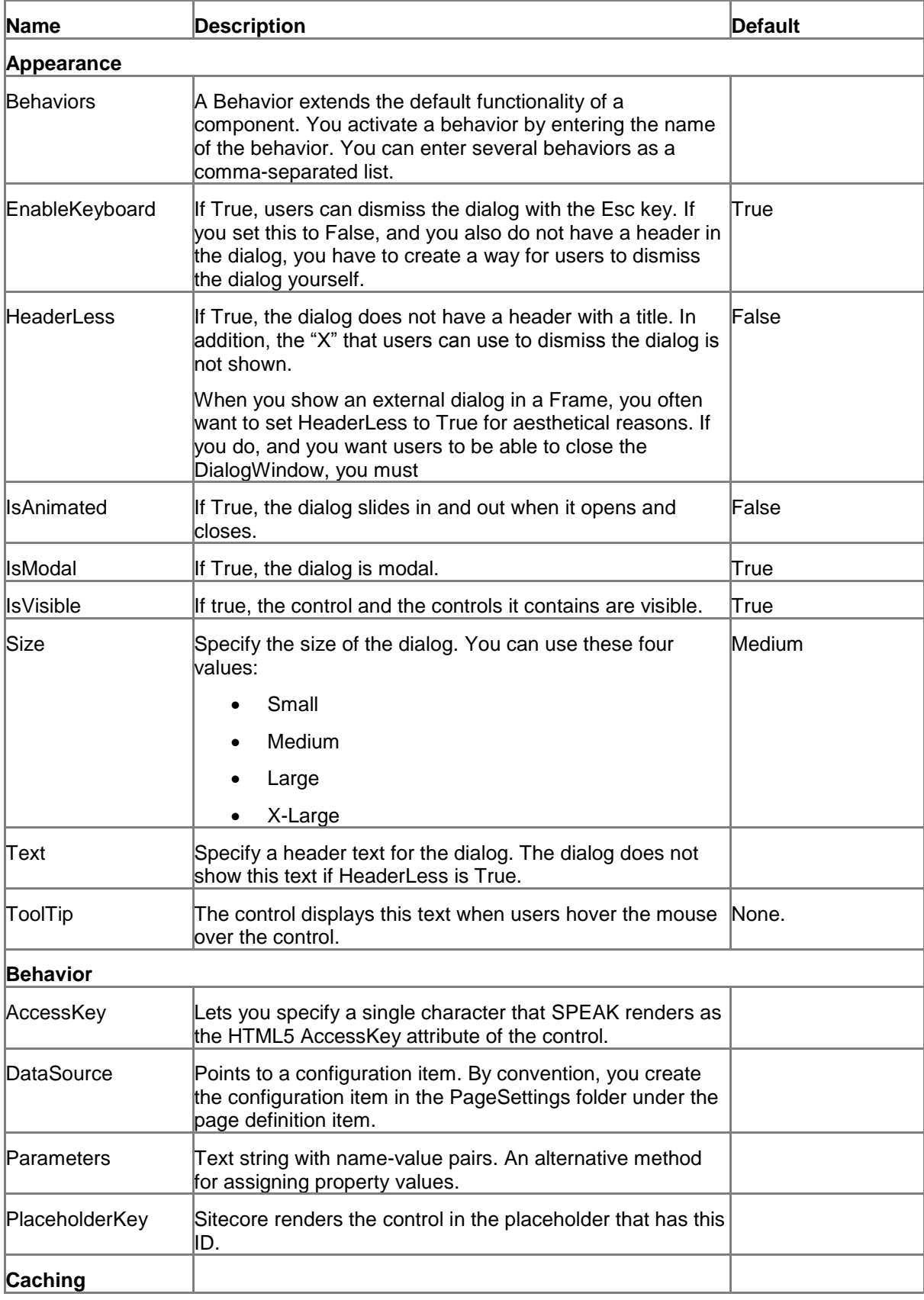

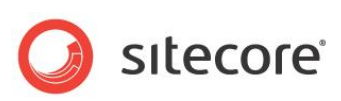

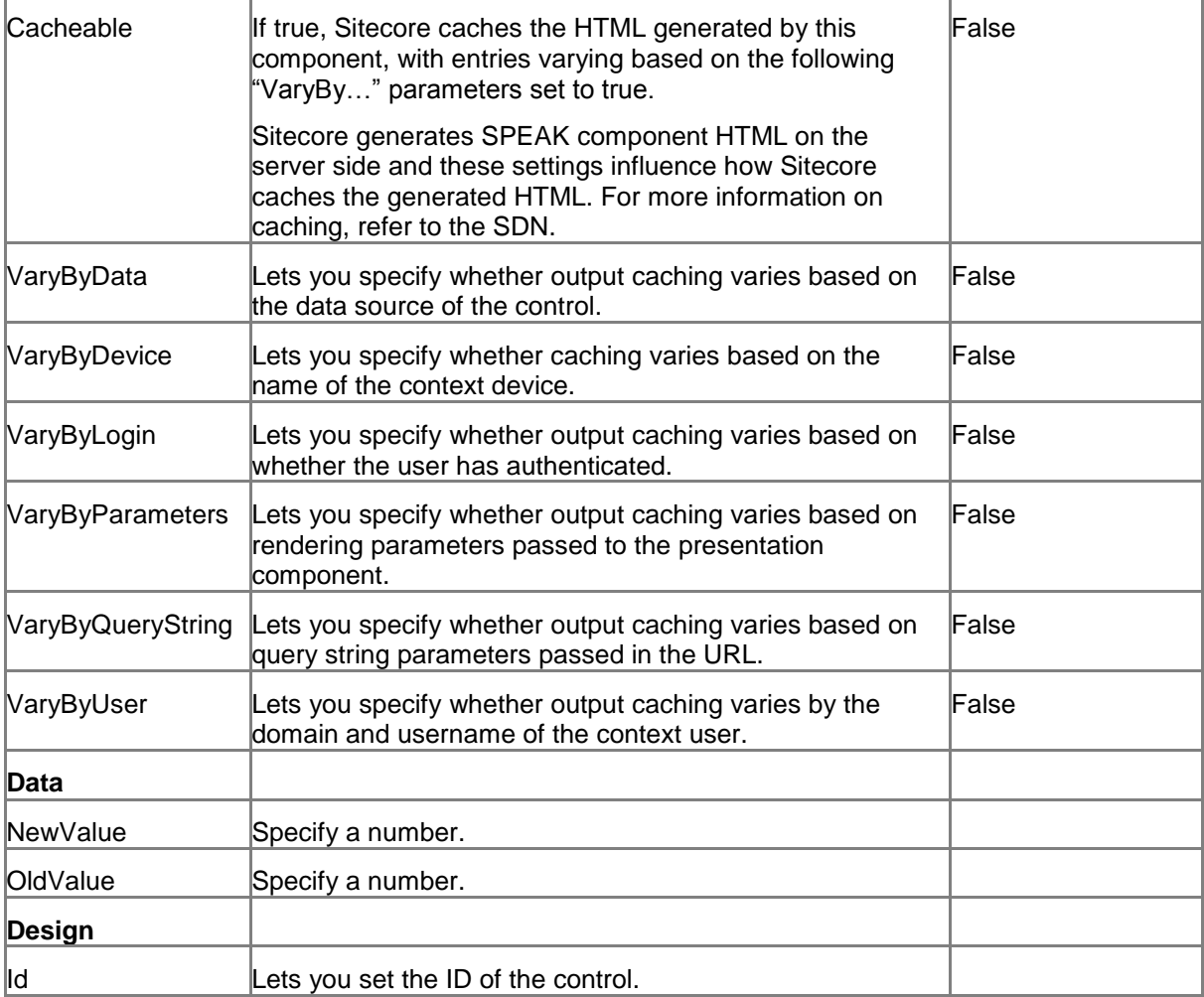

#### **8.1.4 Configuration**

You can create a configuration item for an ArrowIndicator by creating an item based on the ArrowIndicator Parameters template.

The configuration item has these specific fields:

ValueSize ValueFormat ImageSize UpArrowColor DownArrowColor **EqualSignColor** ValueColor ShowMinusSign

It inherits these fields:

IsVisible AccessKey Tooltip **Behaviors** Id

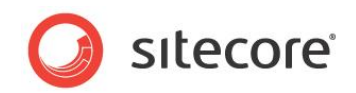

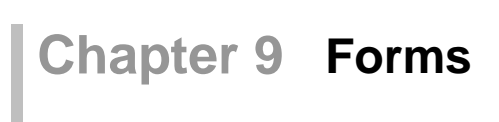

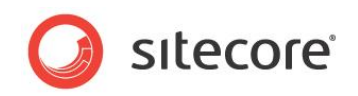

#### **9.1 Uploader**

An Uploader control lets users select and upload media files. The Uploader control shows an area where users can drag and drop the files from their local computer that they want to upload to the media library. "Drag and drop" does not work in all browsers on all platforms, and local security settings can also disable it. The Uploader offers a more traditional alternative to "drag and drop": a button that users can click to open a file selection dialog.

The Uploader control provides users with a way to select files and a member function to upload selected files. You can raise the "upload" event from a button to trigger this function. Users can then upload selected files by clicking the button. The Uploader uploads *all* currently selected files. The collection of selected files is empty after an upload. The collection of selected files is also empty if the user leaves or refreshes the page.

You can use the UploaderInfo control to show information about the currently selected files (see the separate topic for this control).

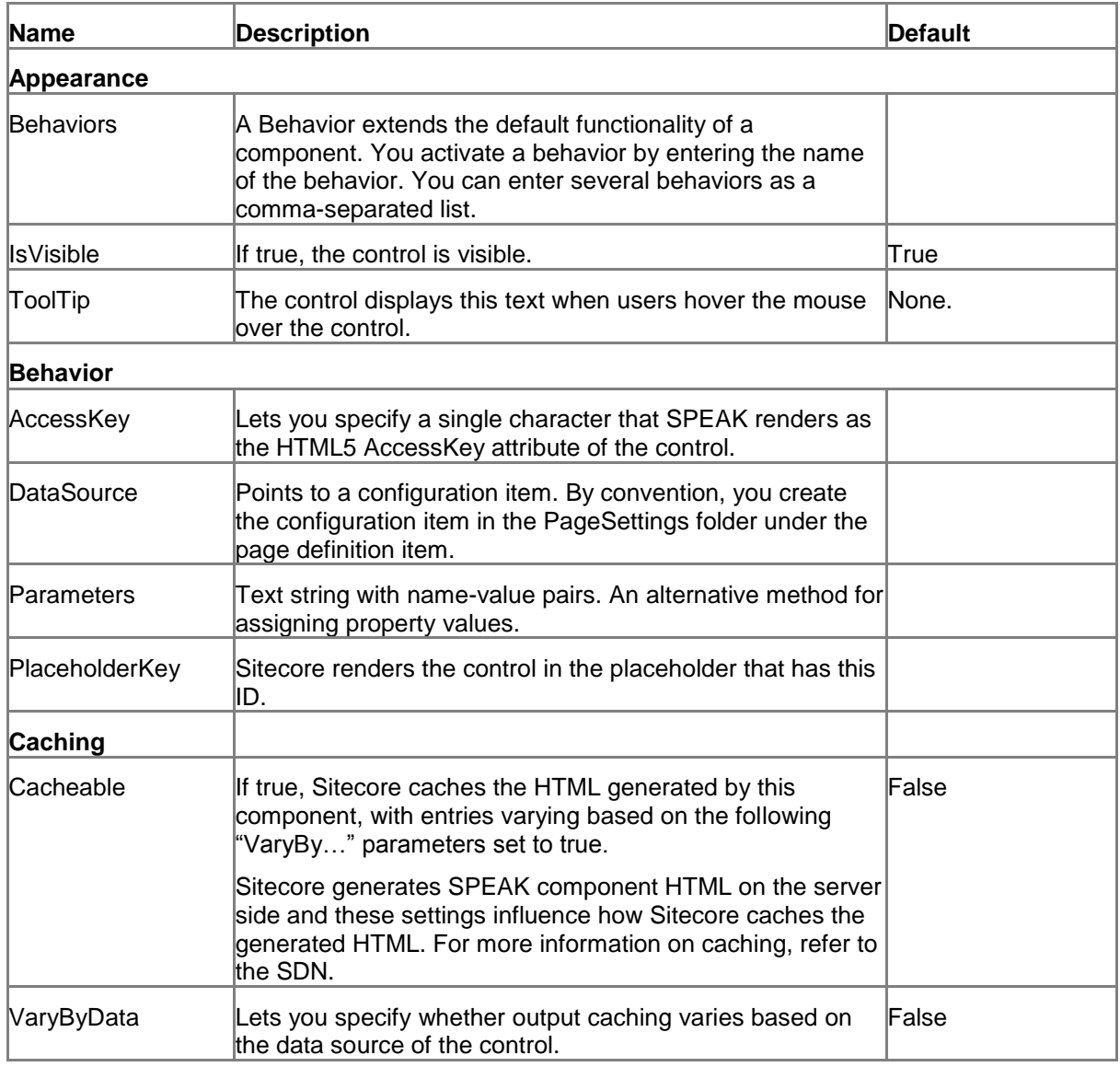

#### **9.1.1 Properties**

*Sitecore® is a registered trademark. All other brand and product names are the property of their respective holders. The contents of this document are the property of Sitecore. Copyright © 2001-2014 Sitecore. All rights reserved.*

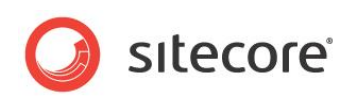

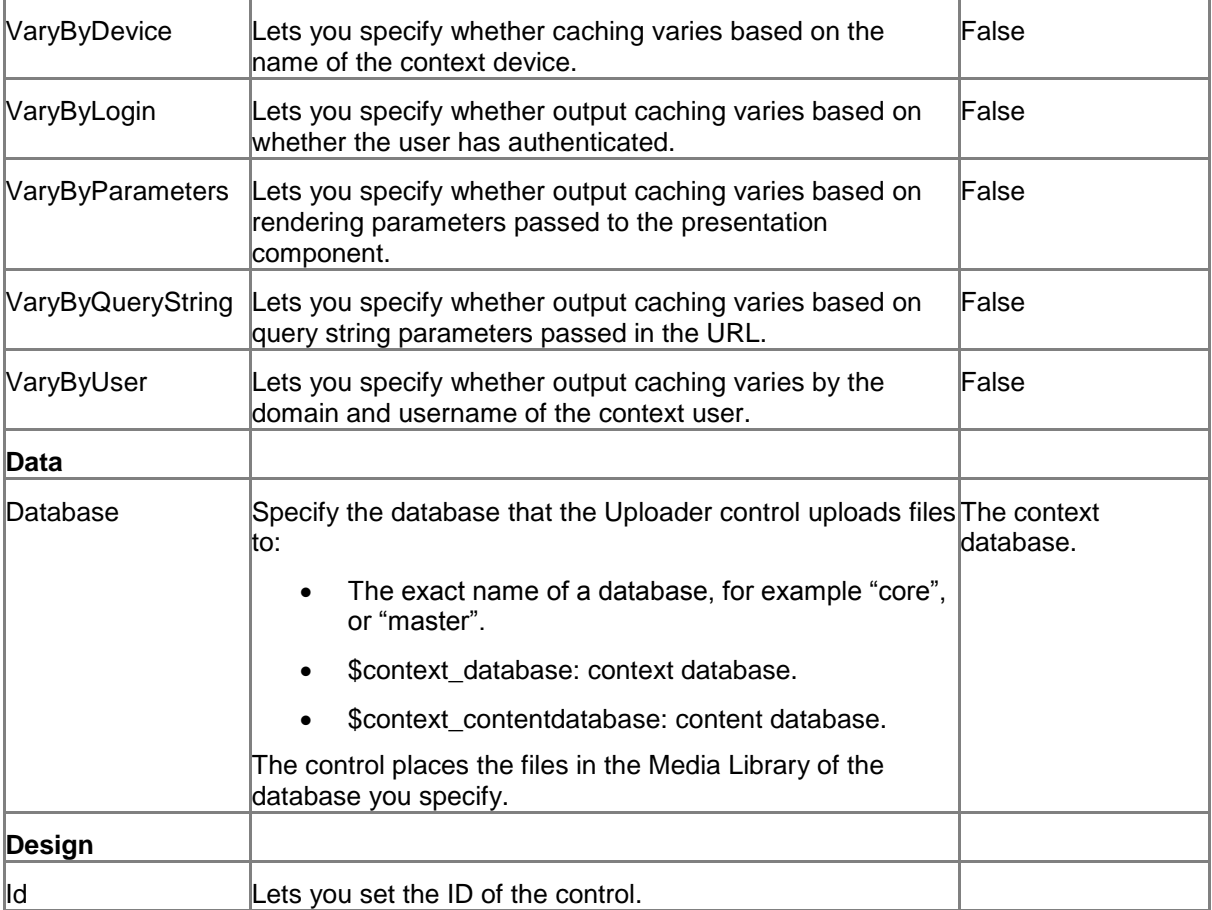

#### **9.1.2 Model Members**

Model members represent the properties of a component. You can manipulate the model members in the PageCode.

The model members correspond to the parameters with the same name described previously (note that case is not important in this situation, for example, "isVisible" in the following table corresponds to the "IsVisible" property). The following table displays a description when there are exceptions to this naming convention.

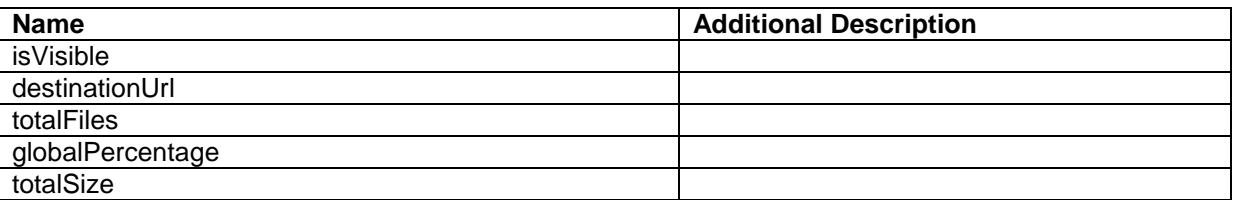

#### **9.1.3 View Members**

View members represent events that the component either raises and/or listens to. You can listen for and raise events in the PageCode.

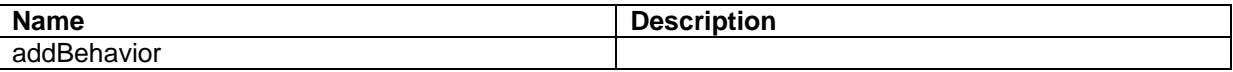

*Sitecore® is a registered trademark. All other brand and product names are the property of their respective holders. The contents of this document are the property of Sitecore. Copyright © 2001-2014 Sitecore. All rights reserved.*

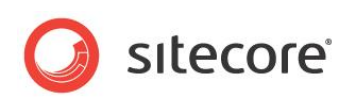

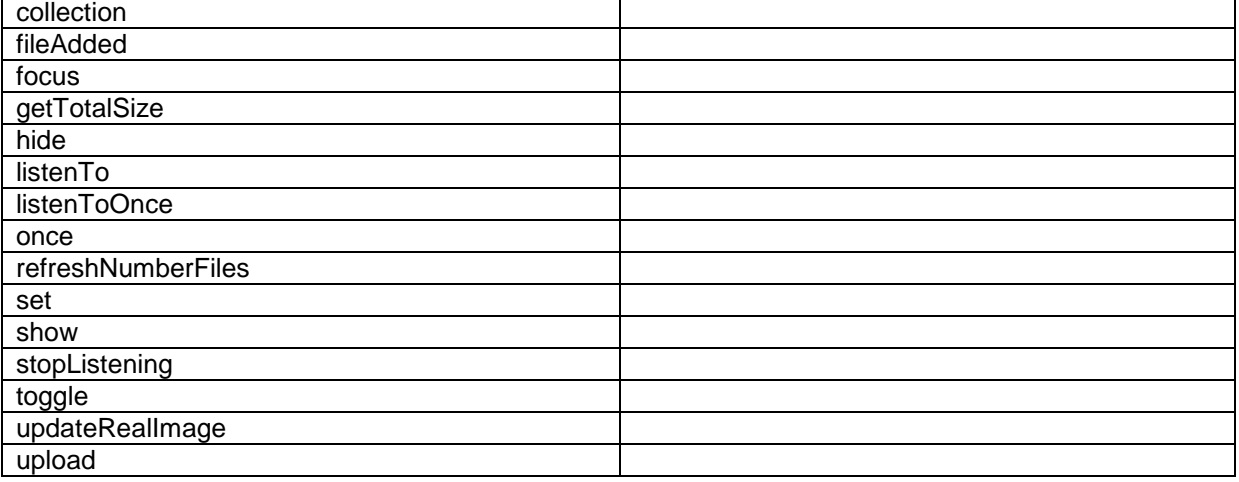

#### **9.1.4 Configuration**

You can create a configuration item for an Uploader control by creating an item based on the Uploader Parameters template.

The configuration item has these specific fields:

Database

It inherits these fields:

IsVisible AccessKey Tooltip **Behaviors** Id

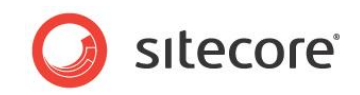

#### **9.2 UploaderInfo**

An UploaderInfo control shows information about files that a user has selected for upload by using an Uploader in the same page. You cannot customize the UploaderInfo control, and you do not have to do any configuration to make it work.

The UploaderInfo control shows the following information about each file:

- Name
- Description
- Alternate Text
- Size (in KB)
- Type (MIME type, for example: image/gif)

The control also shows the button that users can click to remove a file from the set of files that they have selected to upload.

When a user has selected a file for upload, the control shows that the file is "Ready for upload." When the file has been uploaded, the control shows an "Upload completed" message.

#### **Note**

The UploaderInfo control shows *all* files the user has selected to upload on the page. If you put two (or more) Uploader controls on one page, the UploaderInfo control shows files from all the Uploader controls. In the UploaderInfo control, you cannot see the Uploader control that each file "belongs to."

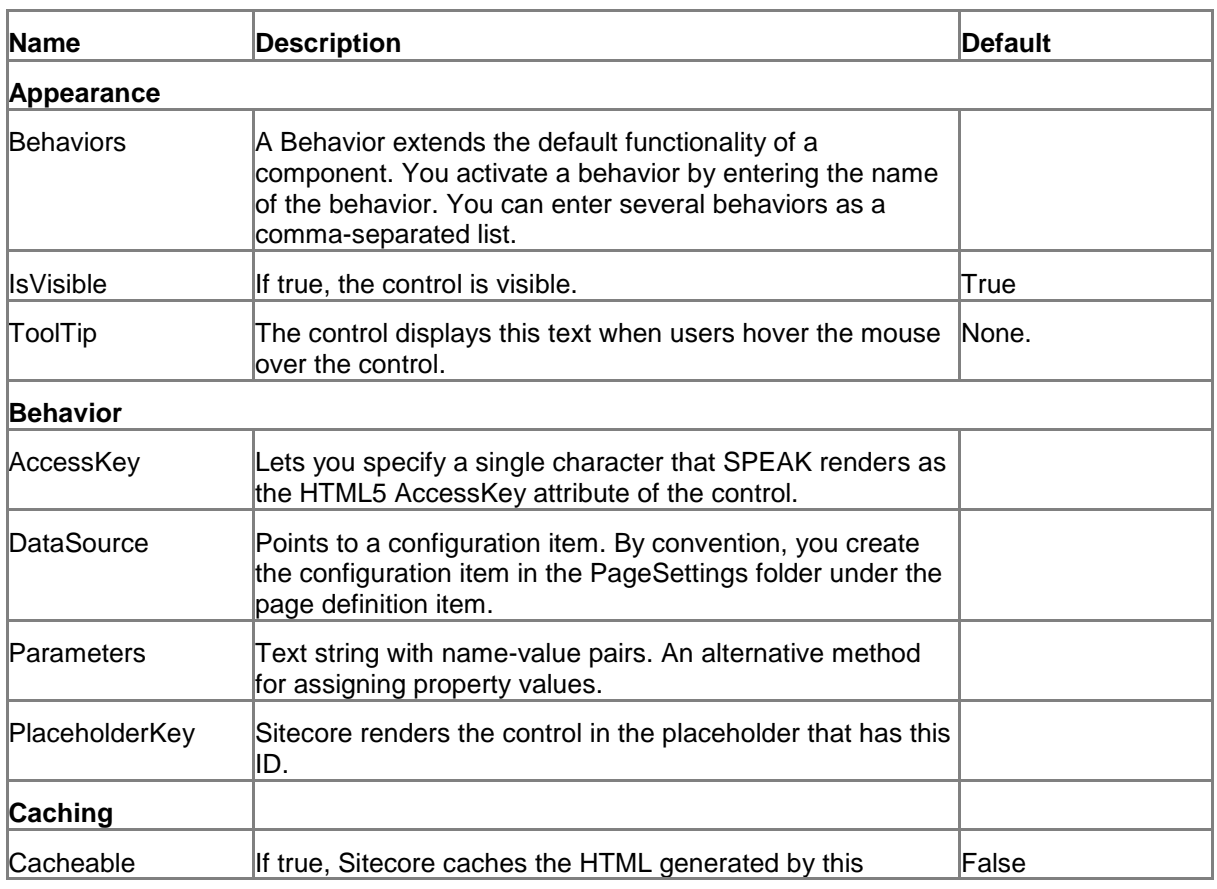

#### **9.2.1 Properties**

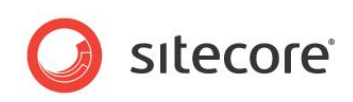

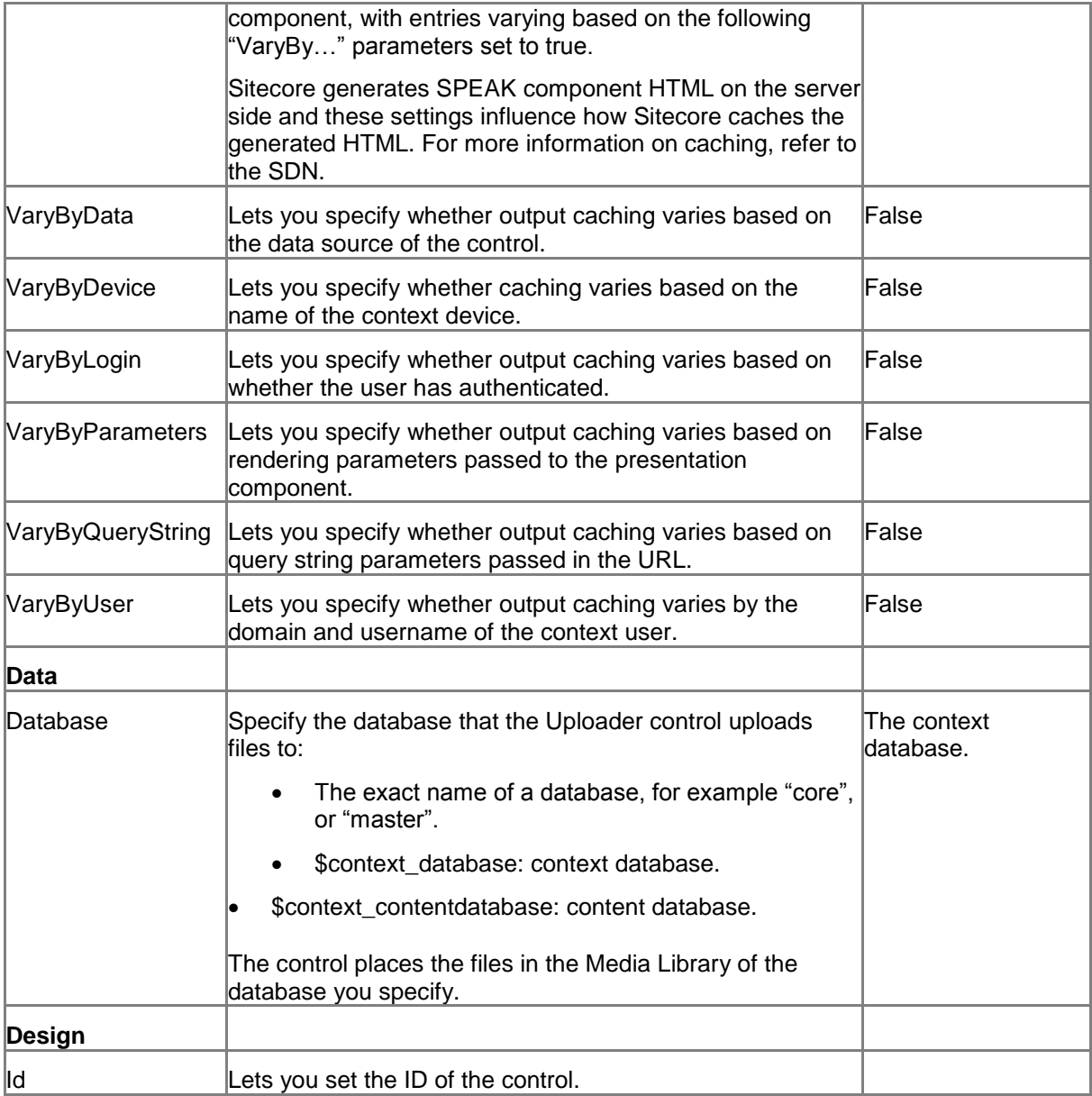

#### **9.2.2 Model Members**

Model members represent the properties of a component. You can manipulate the model members in the PageCode.

The model members correspond to the parameters with the same name described previously (note that case is not important in this situation, for example, "isVisible" in the following table corresponds to the "IsVisible" property). The following table displays a description when there are exceptions to this naming convention.

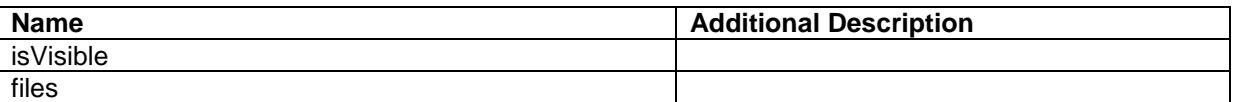

*Sitecore® is a registered trademark. All other brand and product names are the property of their respective holders. The contents of this document are the property of Sitecore. Copyright © 2001-2014 Sitecore. All rights reserved.*

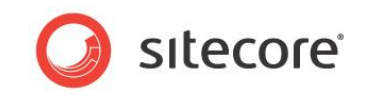

#### **9.2.3 View Members**

View members represent events that the component either raises and/or listens to. You can listen for and raise events in the PageCode.

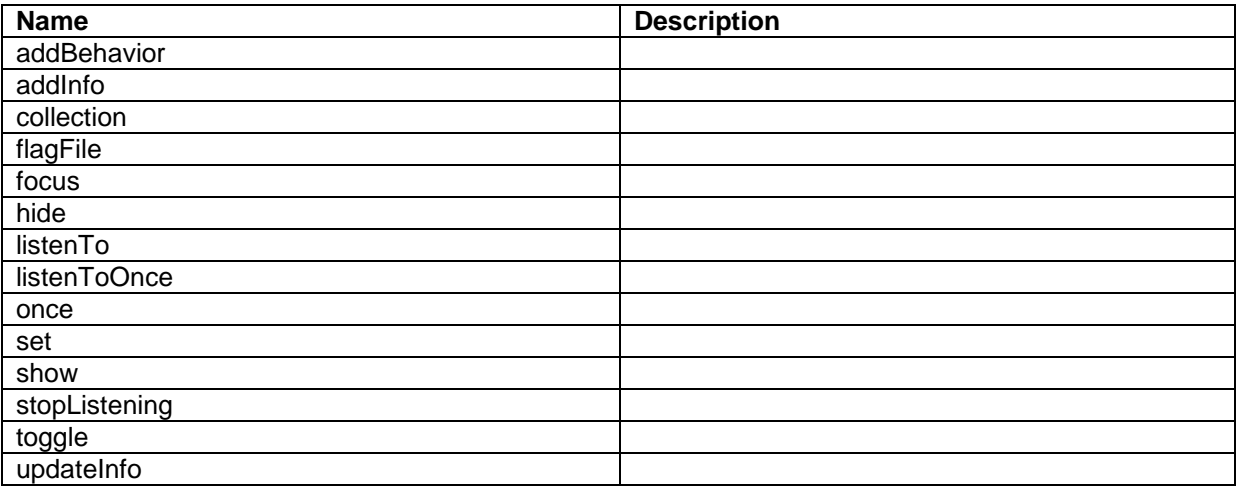

#### **9.2.4 Configuration**

You can create a configuration item for an UploaderInfo control by creating an item based on the UploaderInfo Parameters template.

The configuration item inherits these fields:

IsVisible AccessKey Tooltip **Behaviors** Id

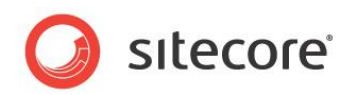

## **Chapter 10**

### **Indicators**

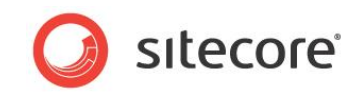

#### **10.1 ArrowIndicator**

The ArrowIndicator control shows the difference between two values as an image and a number. The control aligns the image and the number horizontally.

The two values are called OldValue and NewValue. The control shows the following images, depending on the relationship between the two values:

- OldValue > NewValue: the control shows an arrow pointing down
- OldValue < NewValue: the control, shows an arrow pointing up
- $\bullet$  OldValue = NewValue: the control shows an equals (=) sign

The number the control shows is the value difference between OldValue and NewValue. You can specify if the control shows this number as the absolute difference or as a percentage. If NewValue if less than OldValue the control automatically shows the number as a negative number.

You can specify the colors and the size the control use for showing the image and the number.

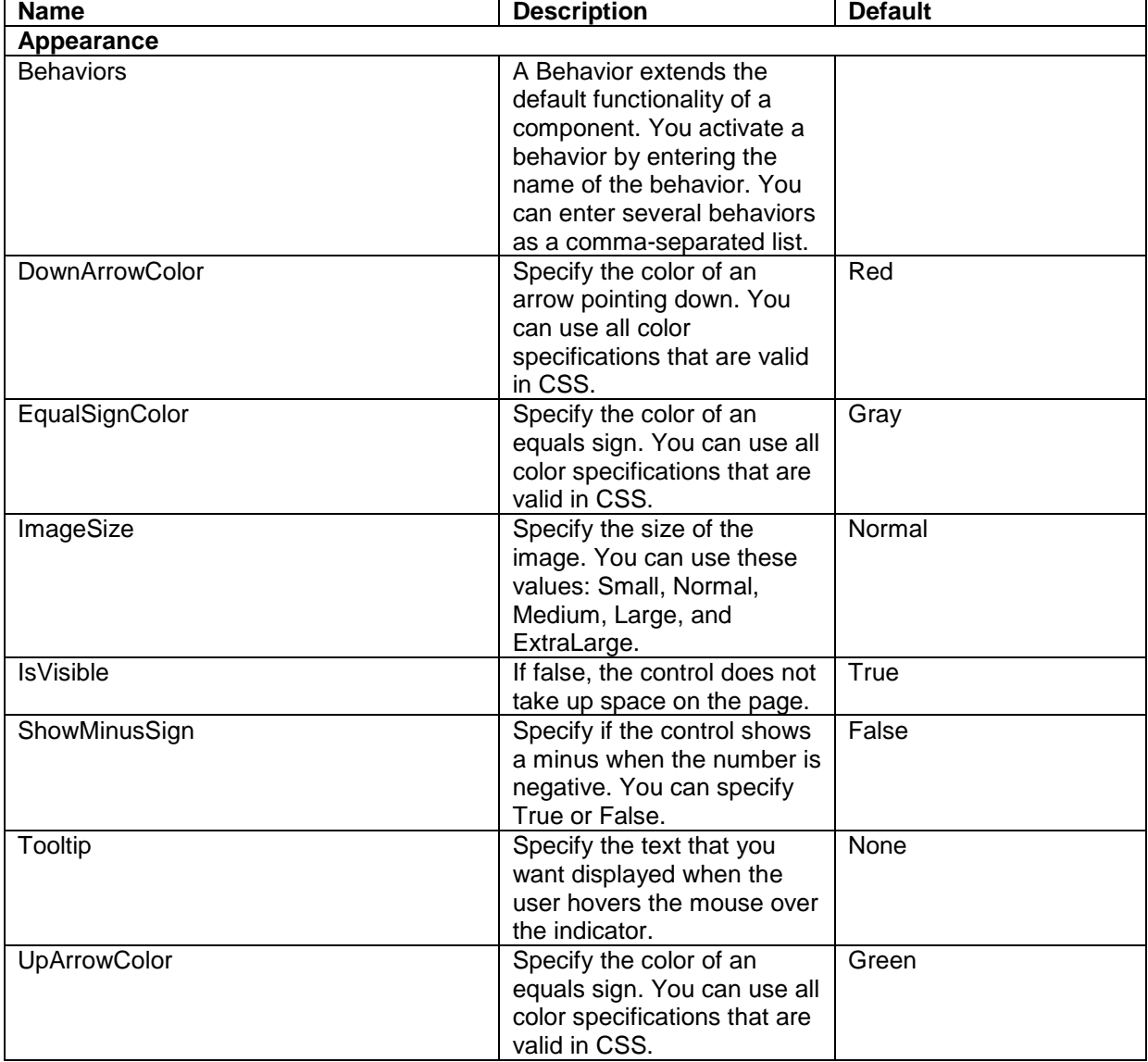

#### **10.1.1 Properties**

*Sitecore® is a registered trademark. All other brand and product names are the property of their respective holders. The contents of this document are the property of Sitecore. Copyright © 2001-2014 Sitecore. All rights reserved.*

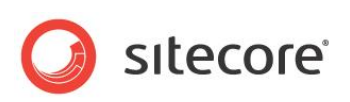

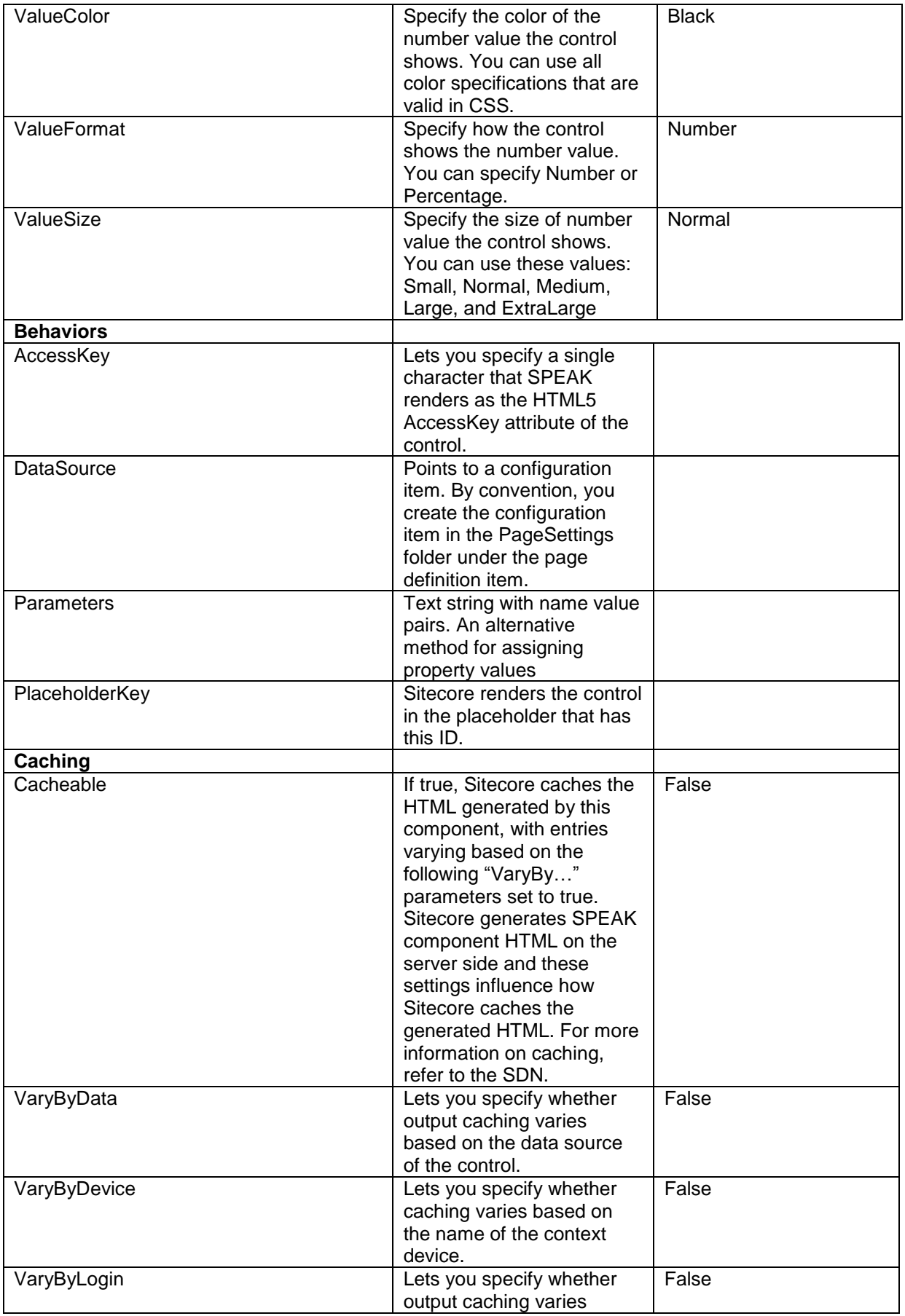

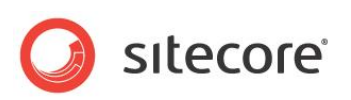

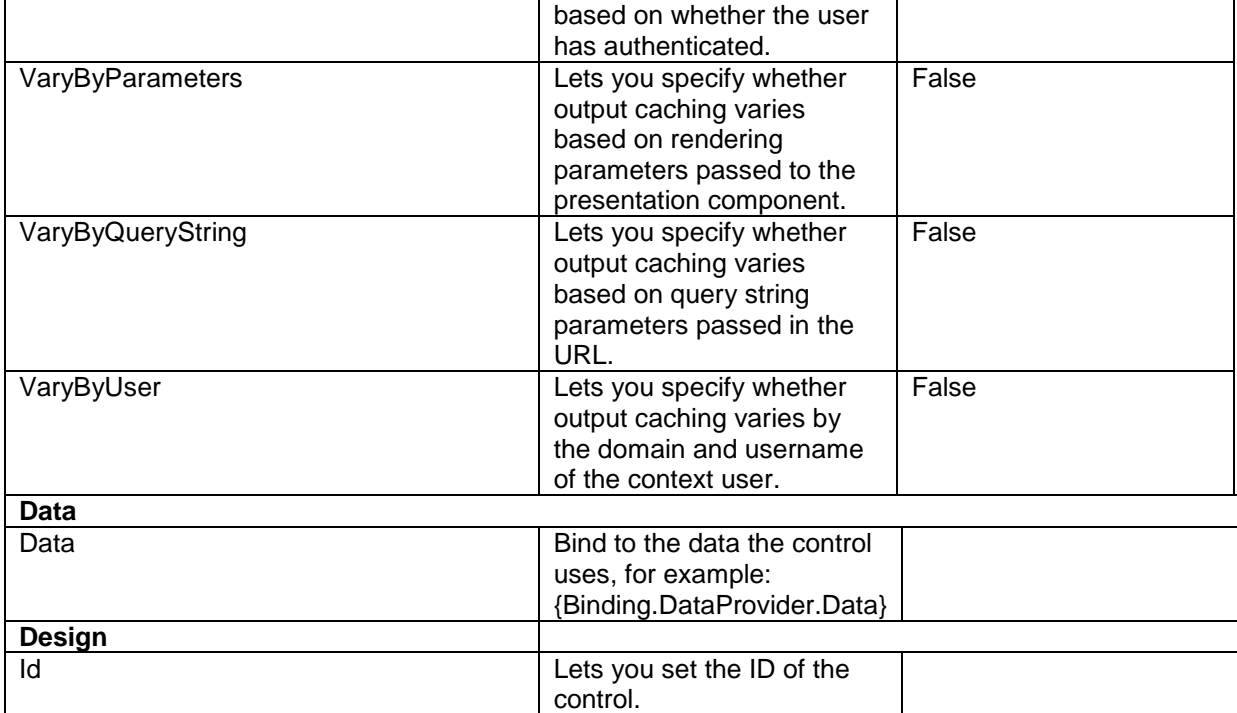

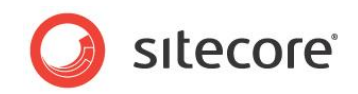

#### **10.2 ValueLabel**

The ValueLabel control shows a value and a label. You can set the size and the color of both.

You can bind the Data property bound to a ChartDataProvider component. The control performs the calculation you specify in DataFunction on the data in the column you specify in DataField.

You can also pass a JSON data set to the control, set a column in this data set, and have the control perform the calculation on this data.

#### **10.2.1 Properties**

| <b>Name</b>      | <b>Description</b>                                      | <b>Default</b> |
|------------------|---------------------------------------------------------|----------------|
| Appearance       |                                                         |                |
| <b>Behaviors</b> | A Behavior extends the                                  |                |
|                  | default functionality of a                              |                |
|                  | component. You activate a                               |                |
|                  | behavior by entering the                                |                |
|                  | name of the behavior. You                               |                |
|                  | can enter several behaviors                             |                |
|                  | as a comma-separated list.                              |                |
| <b>IsVisible</b> | If false, the control does not                          | True           |
|                  | take up space on the page.                              |                |
| Label            | Specify the text the control                            |                |
|                  | displays.                                               |                |
| LabelColor       | Specify the color of the text                           | <b>Black</b>   |
|                  | the control shows. You can                              |                |
|                  | specify the color in the                                |                |
|                  | same formats that are valid                             |                |
|                  | in CSS.                                                 |                |
| LabelPosition    | Specify how the control                                 | <b>Bottom</b>  |
|                  | positions the text relative to                          |                |
|                  | the number. You can                                     |                |
|                  | specify either Bottom or                                |                |
|                  | Right.                                                  |                |
| LabelSize        | Specify the size of the text                            | Normal         |
|                  | the control shows. You can                              |                |
|                  | specify Small, Normal,                                  |                |
|                  | Medium, Large, or                                       |                |
|                  | ExtraLarge.                                             |                |
| Tooltip          | Specify the text that you                               | None           |
|                  | want displayed when the                                 |                |
|                  | user hovers the mouse over                              |                |
|                  | the indicator.                                          |                |
| ValueColor       | Specify the color of the                                | <b>Black</b>   |
|                  | number value the control                                |                |
|                  | shows. You can use all<br>color specifications that are |                |
|                  | valid in CSS.                                           |                |
| ValueSize        |                                                         | Normal         |
|                  | Specify the size of the<br>number value the control     |                |
|                  | shows. You can use these                                |                |
|                  | values: Small, Normal,                                  |                |
|                  | Medium, Large, and                                      |                |
|                  | ExtraLarge                                              |                |
| <b>Behaviors</b> |                                                         |                |

*Sitecore® is a registered trademark. All other brand and product names are the property of their respective holders. The contents of this document are the property of Sitecore. Copyright © 2001-2014 Sitecore. All rights reserved.*

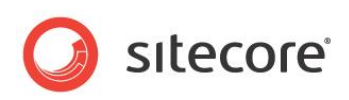

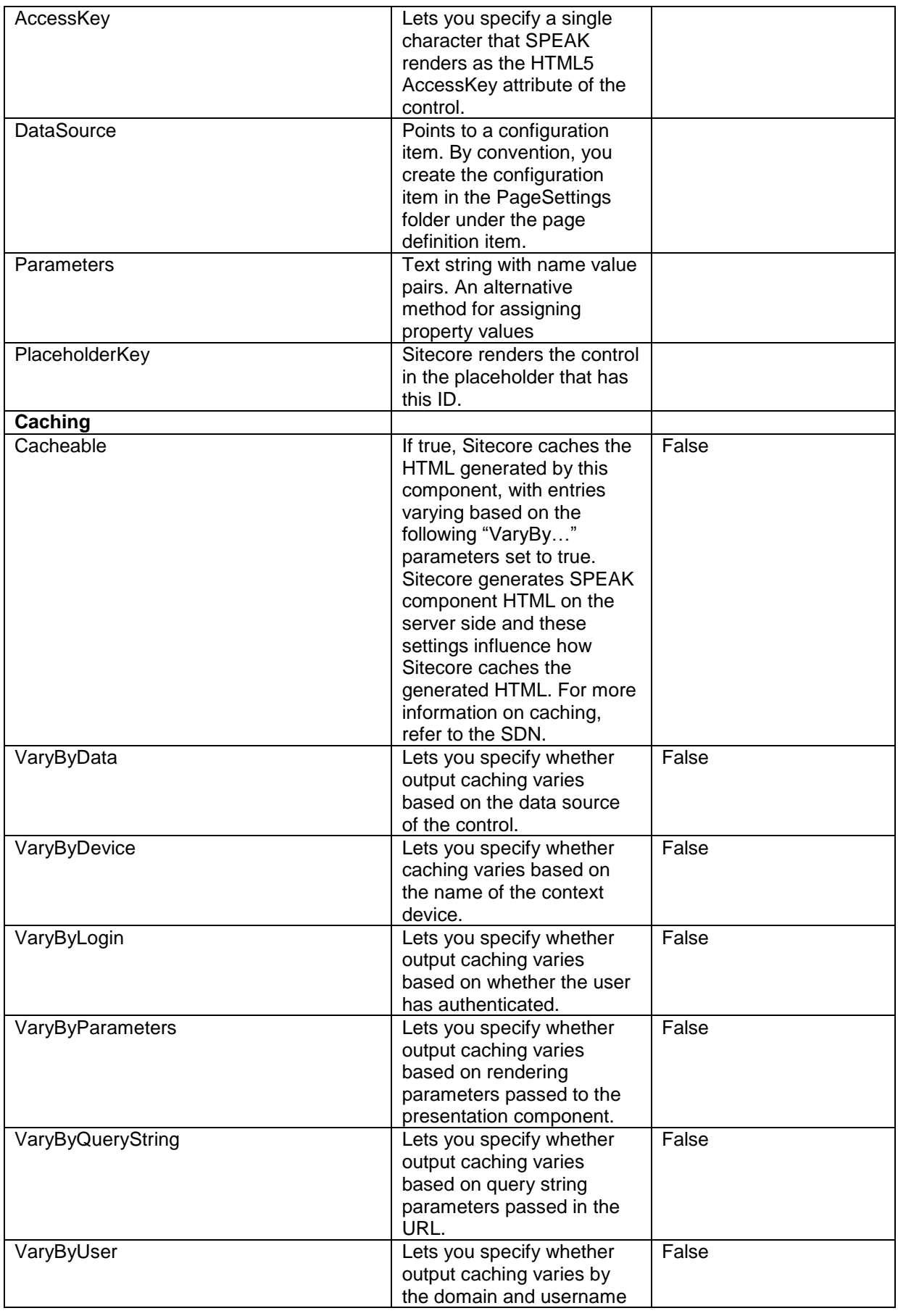

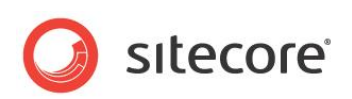

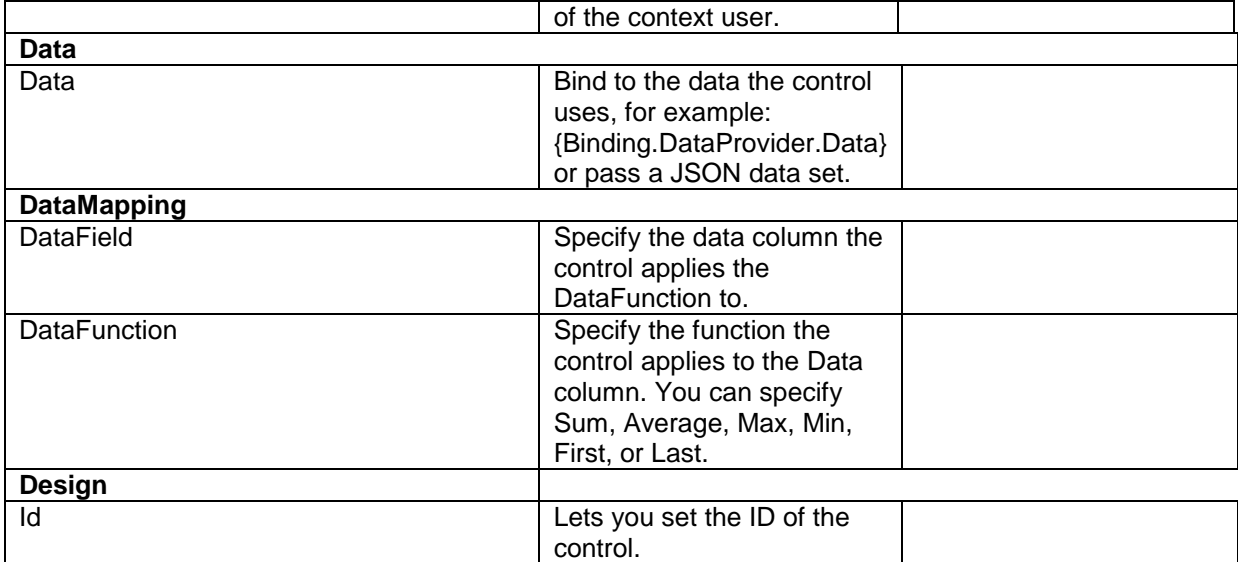

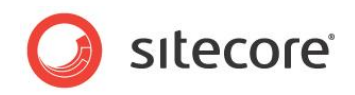

## **Chapter 11 Lists and Grids**

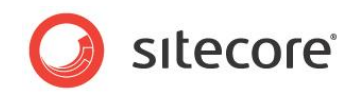

#### **11.1 Carousel**

A Carousel shows images as a horizontal or a vertical strip. Users can move back and forth between the images in the Carousel by clicking left/right (or up/down) arrows.

To create the images a Carousel shows:

- 1. Use the Carousel Tile template to create a Carousel item for each image.
- 2. Enter the Item ID of a Sitecore image you want to show in the Source property of each Carousel Tile item.

By convention, you create the tiles in a folder under PageSettings. You add the tiles to a Carousel by pointing the Tiles property of the Carousel to this folder. The Carousel shows the tiles in the order that they appear in the folder, and it always shows all the tiles.

## **11.1.1 Properties**

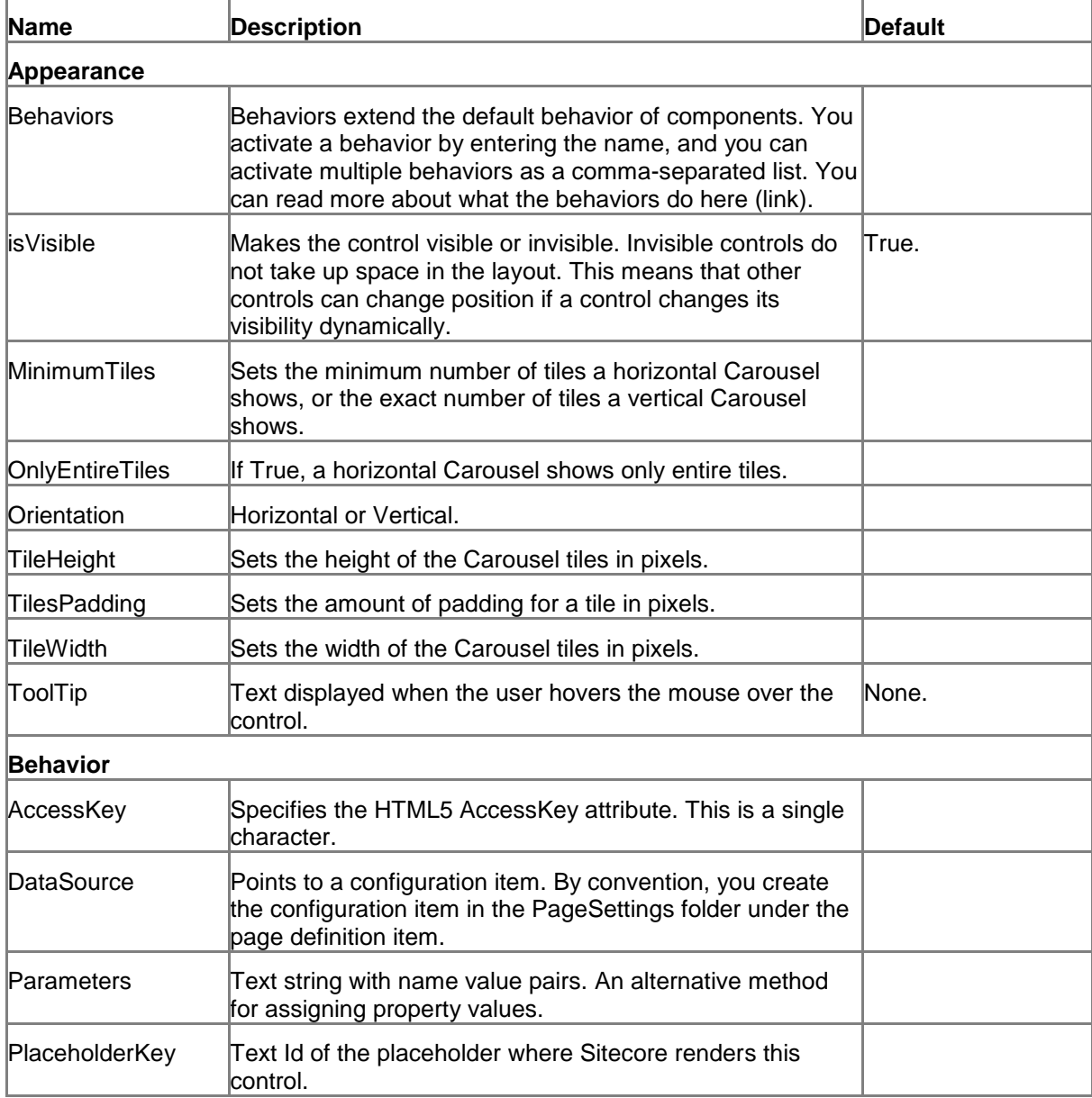

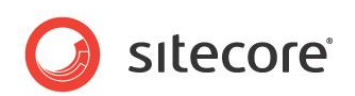

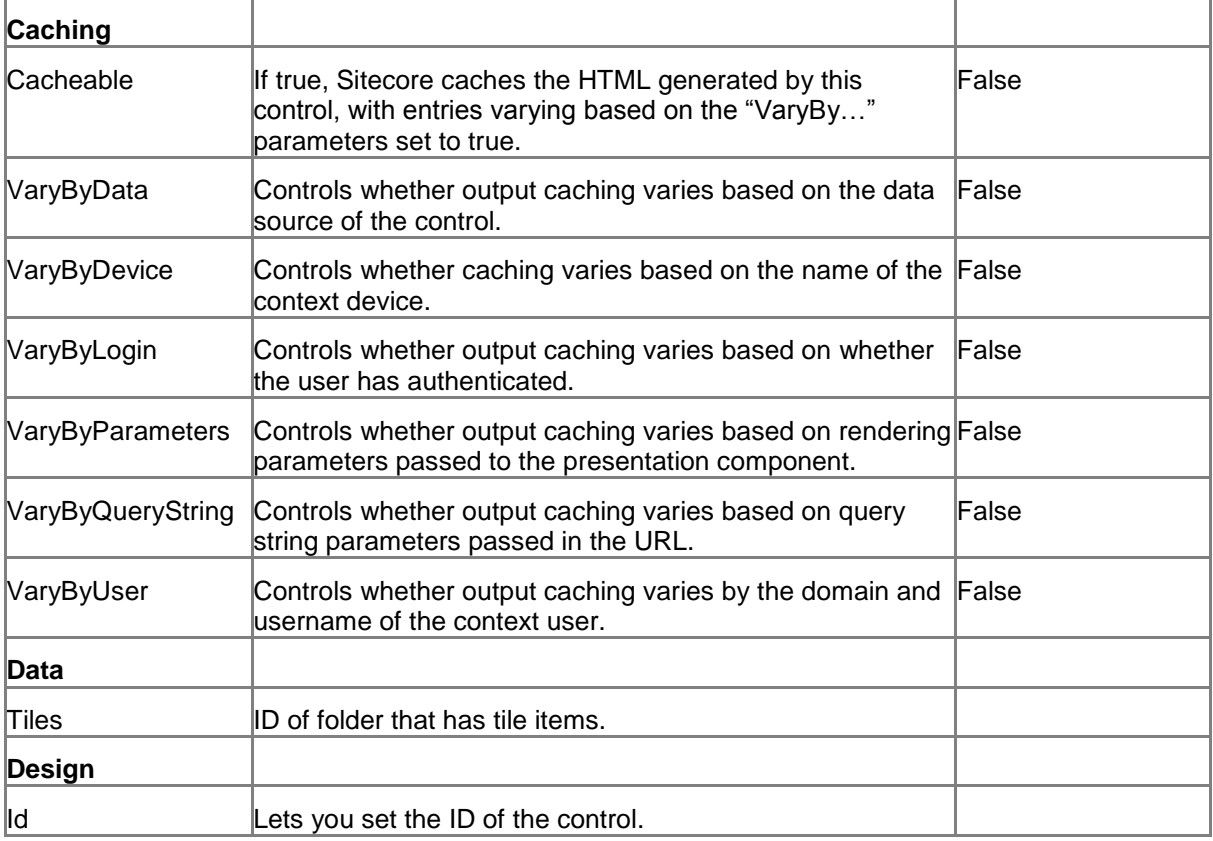

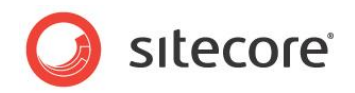

#### **11.2 ListControl**

A ListControl control displays items. It does not contain any data itself, and it does not retrieve any items. You must use data binding to provide the items that the ListControl shows. Typically, you bind a ListControl to a data source component, such as the SearchDataSource, in the Items property of the ListControl.

A ListControl represents items as icons (when you set ViewMode to Icon) or text in rows and columns (when you set ViewMode to DetailList). The DataSource property points to a configuration item that specifies which fields to show in the columns for the DetailList view mode.

The ListControl shows all items that the data source provides. Data source components, such as the SearchDataSource, provide support for server-side pagination and infinite scrolling.

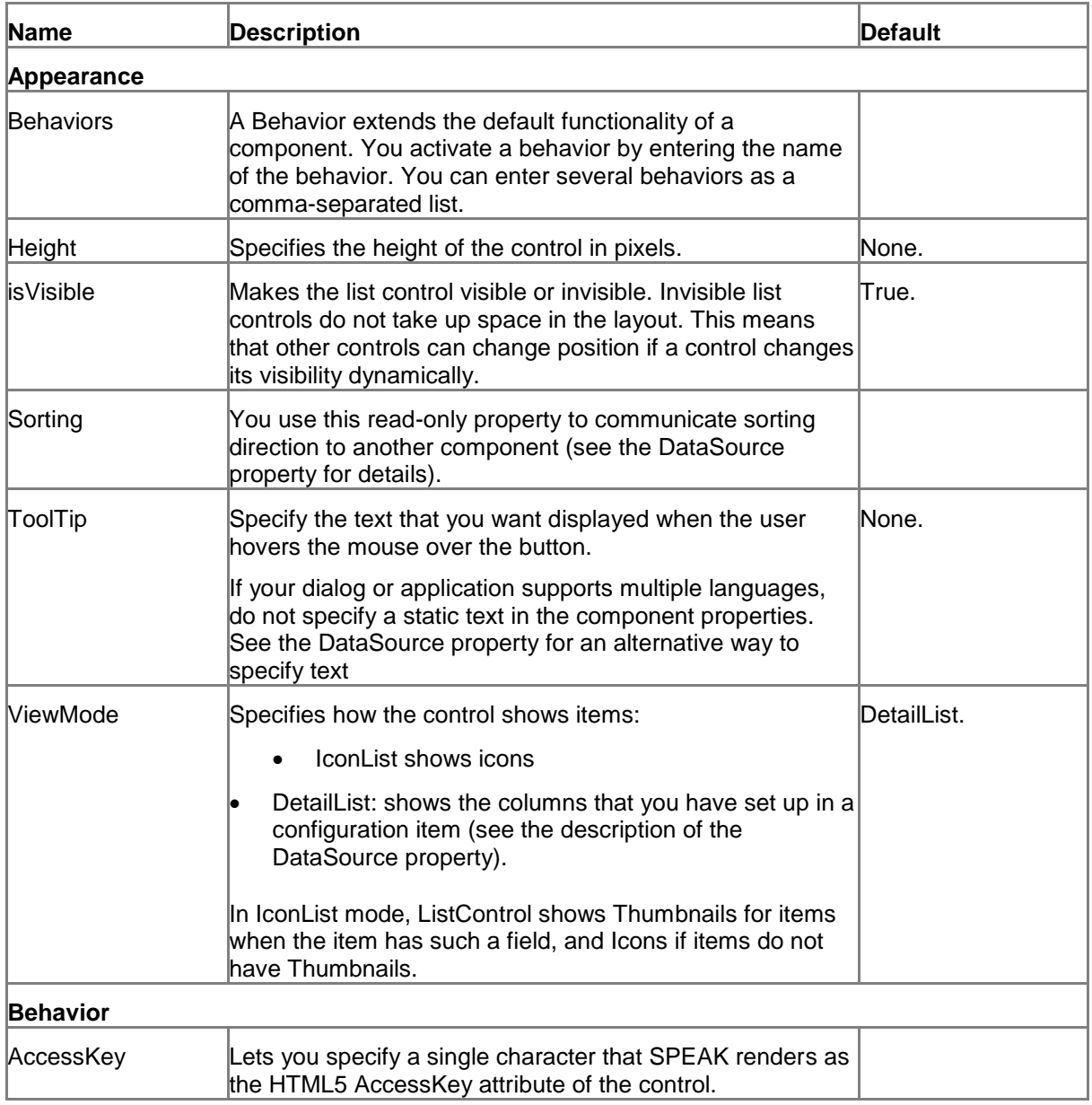

#### **11.2.1 Properties**

*Sitecore® is a registered trademark. All other brand and product names are the property of their respective holders. The contents of this document are the property of Sitecore. Copyright © 2001-2014 Sitecore. All rights reserved.*

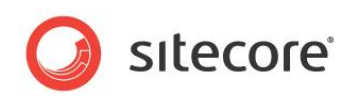

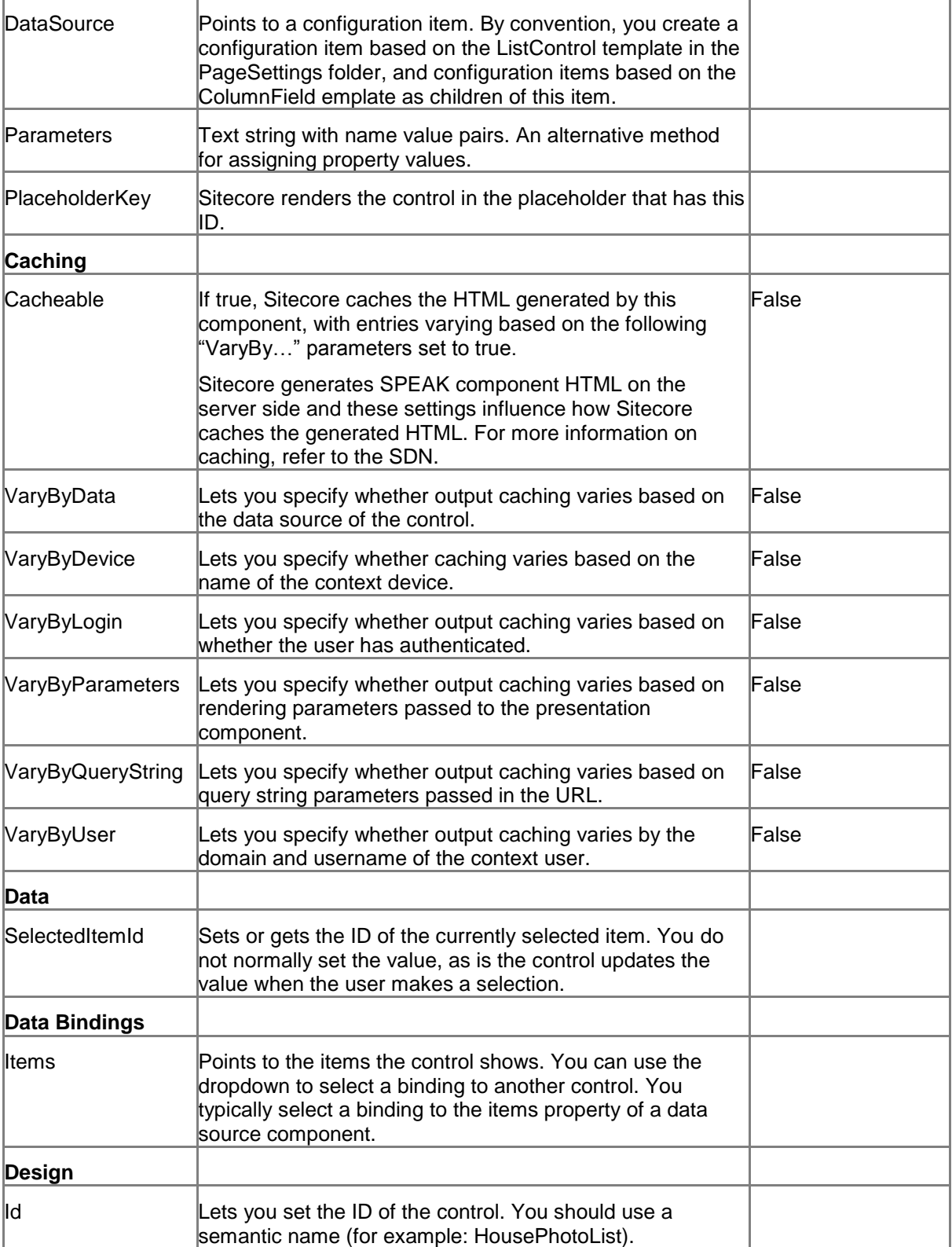

#### **11.2.2 Model Members**

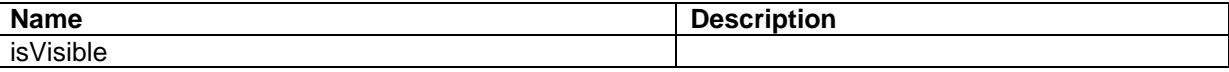

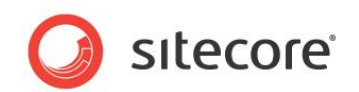

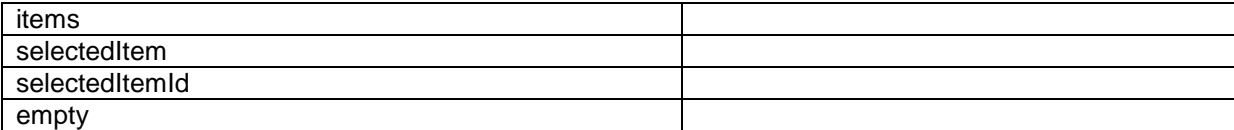

#### **11.2.3 View Members**

![](_page_206_Picture_197.jpeg)

#### **11.2.4 Configuration**

You can create a configuration item for a ListControl by creating an item based on the ListControl Parameters template.

The configuration item has these specific fields:

Value ViewMode Height **Sorting** Items **SelectedItemId** 

It inherits these fields:

IsVisible **AccessKev Tooltip Behaviors** Id

#### **11.2.5 The ListControl and the ColumnField templates**

You specify some of the functionality of a ListControl in configuration item. This configuration is necessary if you use the DetailList view mode.

Specify the configurations like this:

- 1. Add an item based on the ListControl as a child of the your PageSettings.
- 2. Add an item based on the ColumnField template as a child of the ListControl item one for each column of data you want to show.

You do not have to edit anything in the ListControl item.

The ColumnField template has these fields:

![](_page_206_Picture_198.jpeg)

![](_page_207_Picture_1.jpeg)

![](_page_207_Picture_189.jpeg)

![](_page_208_Picture_1.jpeg)

![](_page_208_Picture_159.jpeg)

#### <span id="page-208-0"></span>**11.2.6 Using an HTML Template**

You can format the DetailList view with an HTML template. In this way, you can control the formatting yourself and you can create hyperlinks, for example.

You specify an HTML template this way:

Add a configuration item based on the ColumnField template for each column you want in the table that the ListControl creates.

Specify HeaderText but not DataField in these items. This is the column heading.

Specify a formatting string in the HTML Template field. You can insert fields from the retrieved items like this: {{<fieldname}} where fieldname is the exact name of the field in the template that the retrieved item is based on. The name is case-sensitive.

#### **Note**

You can freely use *any* fields from the retrieved items in each HTML Template.

If the items that the ListControl show do not all have the same fields, it is possible that some items do not have a field you specified in the HTML template. In this case, the ListControl outputs the field placeholder as is (for example:  $\{ {\rm Dimensions} \}$ ).

#### **An example:**

If the retrieved items have fields called "url", "\_Created", "Alt", "image", and "itemName", the following HTML Template creates a hyperlink with the image and the itemName as the visible part, and the url as destination:

```
<a href="{{url}} title="Item was created{{_Created}}"><img alt="{{Alt}}" 
src="{{\{image\}} /> {{\{integer\}}\}
```
![](_page_209_Picture_1.jpeg)

#### **11.3 TreeView**

A TreeView shows items in a tree structure, starting from the item that you define in the RootItem property.

Users can fold and unfold the branches of the tree, select individual items, or select ("checkbox") multiple items.

You can specify that the TreeView control displays a check box for each item. Users can only "check" items if the TreeView control displays checkboxes.

Selecting an item and "checking" an item are not the same in a TreeView control. Items can be selected and not checked, or they can be checked and not selected. The CheckedItemIds property is a list of the IDs of all checked items, and the SelectedItemId is the ID of the currently selected item.

The branches of the tree are the folders of the path from the RootItem to the items, and the items are the leaves. The TreeView shows branches and leaves as text and an icon. It uses the name of the folder or item as the text, and you can decide whether it uses the Sitecore icons or generic icons.

![](_page_209_Picture_207.jpeg)

#### **11.3.1 Properties**

![](_page_210_Picture_1.jpeg)

![](_page_210_Picture_248.jpeg)

![](_page_211_Picture_1.jpeg)

![](_page_211_Picture_181.jpeg)

#### **11.3.2 Model Members**

![](_page_211_Picture_182.jpeg)

#### **11.3.3 View Members**

| <b>Name</b>          | <b>Description</b> |
|----------------------|--------------------|
| addBehavior          |                    |
| appendLoadedChildren |                    |
| disable              |                    |
| enable               |                    |
| focus                |                    |
| getActiveNode        |                    |
| getRoot              |                    |
| getSelectedNodes     |                    |
| getTree              |                    |
| hide                 |                    |
| initialized          |                    |
| listenTo             |                    |
| listenToOnce         |                    |
| loadKeyPath          |                    |
| nodeExpanding        |                    |
| onActivate           |                    |
| onSelect             |                    |
| once                 |                    |
| raiseEvent           |                    |
| set                  |                    |
| show                 |                    |
| stopListening        |                    |
| toggle               |                    |

*Sitecore® is a registered trademark. All other brand and product names are the property of their respective holders. The contents of this document are the property of Sitecore. Copyright © 2001-2014 Sitecore. All rights reserved.*

![](_page_212_Picture_1.jpeg)

#### **11.3.4 Configuration**

You can create a configuration item for a TreeView by creating an item based on the TreeView Parameters template.

The configuration item has these specific fields:

**RootItem PreLoadPath SelectedItemId CheckedItemIds** ClickFolderMode IsCheckboxEnabled **SelectMode ShowSitecoreIcons** 

It inherits these fields:

IsVisible AccessKey **Tooltip Behaviors** Id

![](_page_213_Picture_1.jpeg)

# **Chapter 12 Navigation**

![](_page_214_Picture_1.jpeg)

#### **12.1 ApplicationLauncher**

An ApplicationLauncher control shows "application shortcuts." These shortcuts open a SPEAK application when users click them. You can use the ApplicationLauncher to create a dialog that serves as a "launch pad" for one or more SPEAK applications.

#### **12.1.1 How to create shortcuts**

You add shortcuts to the ApplicationLauncher in this way:

- 1. Create a folder for your shortcuts as a subfolder of the PageSettings folder
- 2. Create a shortcut item for each shortcut you need. You create a shortcut item using the Application Shortcut template branch.

Now, you must make the following changes to each of your shortcut items:

- 3. Change the Tooltip field to something meaningful.
- 4. Select an icon for the shortcut.
- 5. Specify the Item ID of the page that SPEAK opens when users click the shortcut. You do this in the Starting Page ID field (the "main page" of your application).

#### **12.1.2 Properties**

![](_page_214_Picture_203.jpeg)

![](_page_215_Picture_1.jpeg)

![](_page_215_Picture_156.jpeg)

#### **12.1.3 Configuration**

You can create a configuration item for an ApplicationLauncher control by creating an item based on the ApplicationLauncher Parameters template.

The configuration item has this field:

**RootItemId**
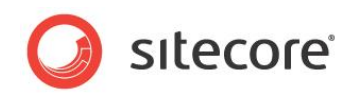

## **12.2 Breadcrumb**

A Breadcrumb control shows a "breadcrumb trail" showing the parent pages of the current page. Each page in the hierarchy formed is shown as a link to the page; the links are separated by ">" characters. The Breadcrumb control shows the top page link in the hierarchy as an icon, and it shows all other page links as text links, where the text is the name of the page.

You create the hierarchy by setting up a hierarchy of Breadcrumb items. You create a Breadcrumb item using the Breadcrumb template, and you set the Page field of each Breadcrumb item to the ID of the page you want at that level of the hierarchy.

You add the Breadcrumb control to all pages that are part of the hierarchy. You set the RootItemId of the Breadcrumb control in all of the pages to the same value: the ID of the page that is at the top of the hierarchy.

The Breadcrumb shows the list of links (the "breadcrumb trail") down to and including the current page, always starting from the page at the top of the hierarchy.

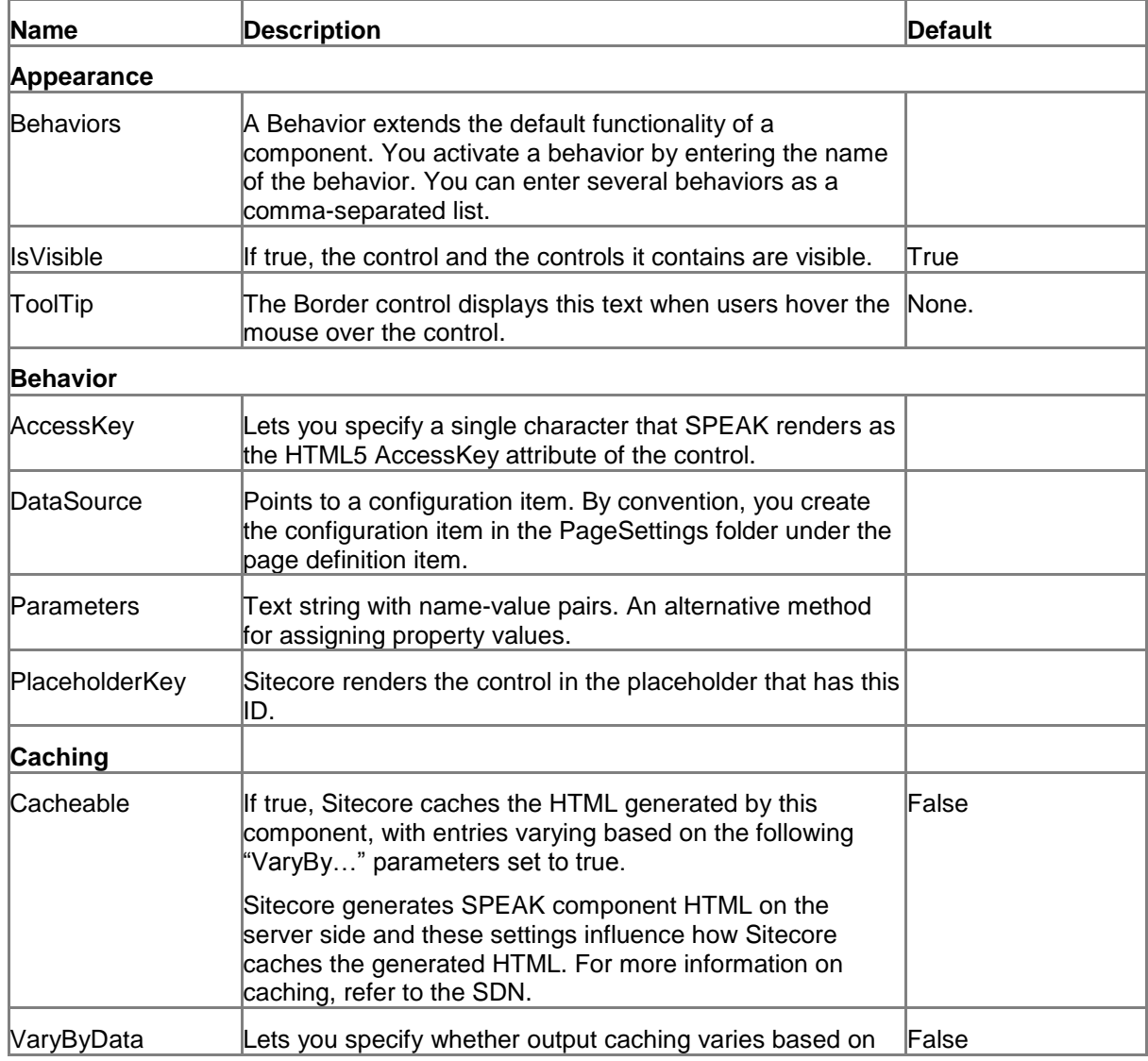

## **12.2.1 Properties**

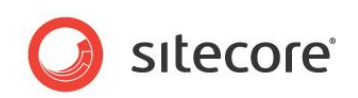

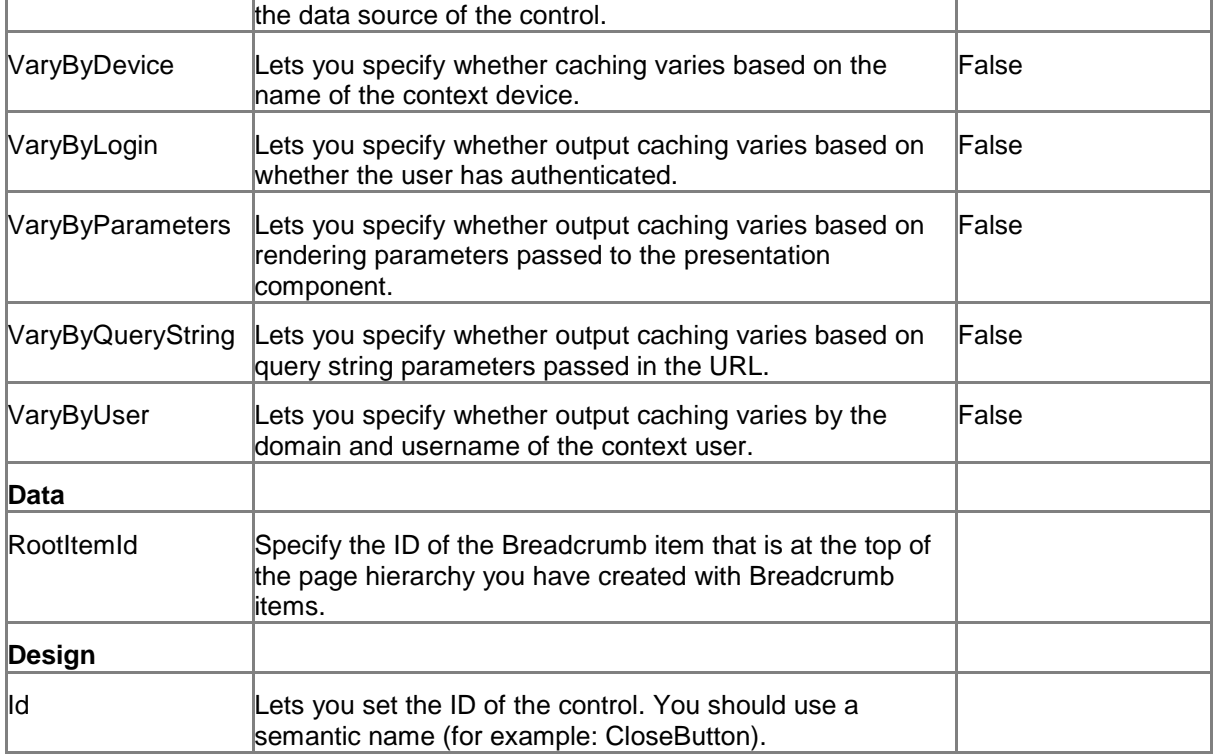

## **12.2.2 Model Members**

Model members represent the properties of a component. You can manipulate the model members in the PageCode.

The model members correspond to the parameters with the same name described previously (note that case is not important in this situation, for example, "isVisible" in the following table corresponds to the "IsVisible" property). The following table displays a description when there are exceptions to this naming convention.

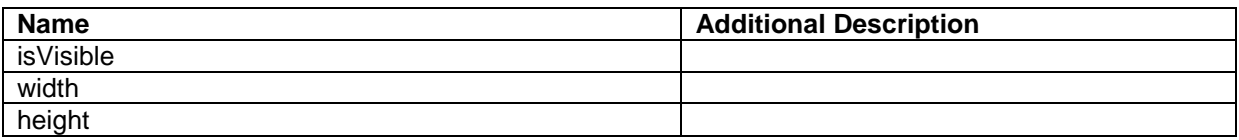

## **12.2.3 View Members**

View members represent events that the component either raises and/or listens to. You can listen for and raise events in the PageCode.

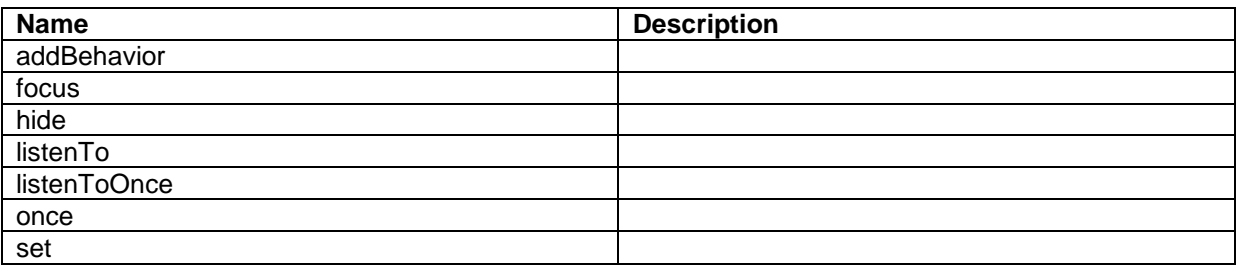

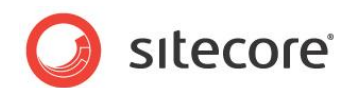

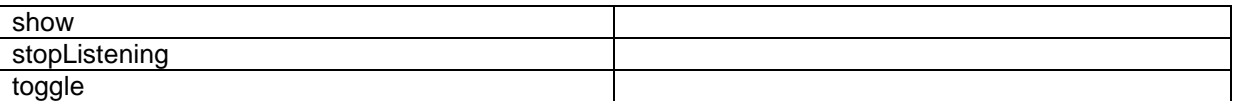

## **12.2.4 Configuration**

You can create a configuration item for a Breadcrumb control by creating an item based on the Breadcrumb Parameters template.

The configuration item has these specific fields:

RootItemId

It inherits these fields:

IsVisible AccessKey **Tooltip Behaviors** Id

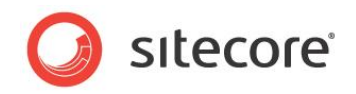

## **12.3 HyperlinkButtonsGroup**

A HyperlinkButtonGroup control lets you display a group of HyperlinkButton controls together. You define the set of HyperlinkButtons using configuration items, either in PageSettings for an individual page, or as shared settings for a number of pages.

You can combine a HyperlinkButtonsGroup with a set of HyperlinkButton controls, for example, to create a "links menu" that works consistently across a set of pages when you reuse the HyperlinkButtons configuration items from shared settings.

## **12.3.1 Properties**

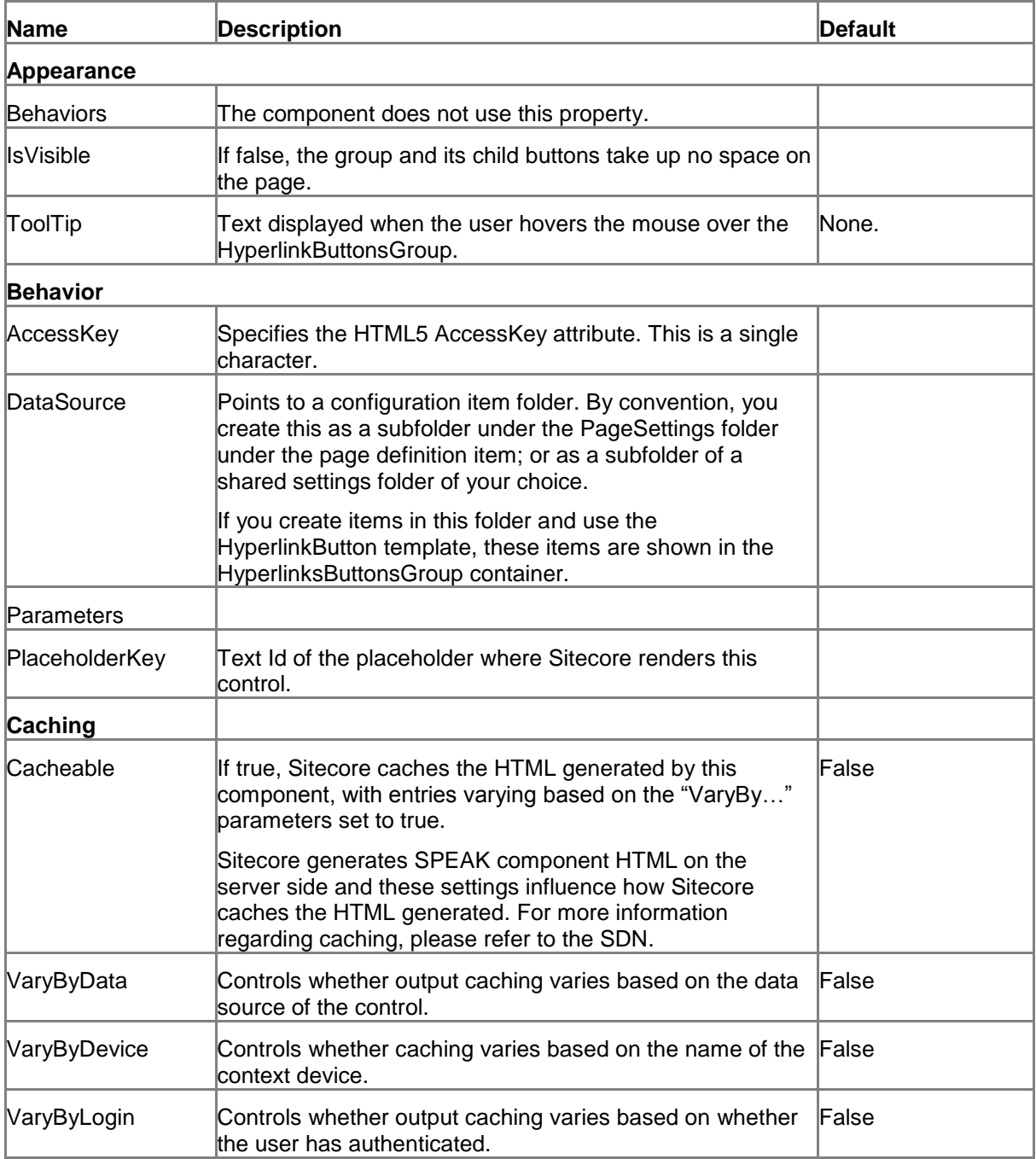

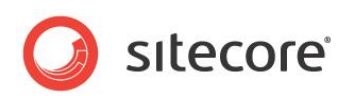

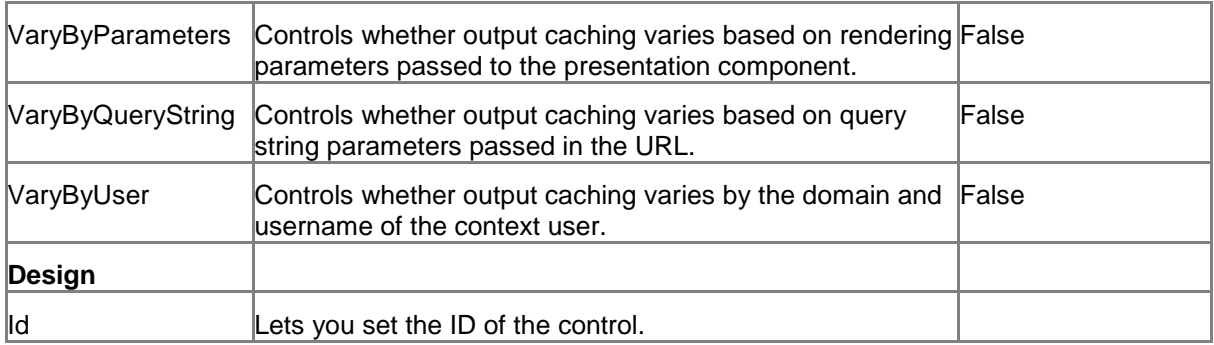

## **12.3.2 Model Members**

Model members represent the properties of a component. You can manipulate the model members in the PageCode.

The model members correspond to the parameters with the same name described previously (note that case is not important in this situation, for example, "isVisible" in the following table corresponds to the "IsVisible" property). The following table has a description when there are exceptions to this convention.

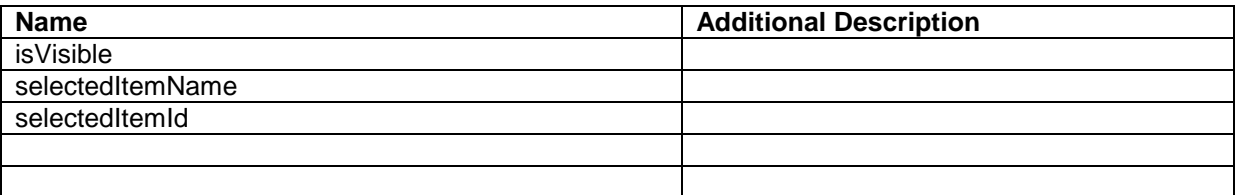

## **12.3.3 View Members**

View members represent events that the component either raises and/or listens to. You can listen for and raise events in the PageCode.

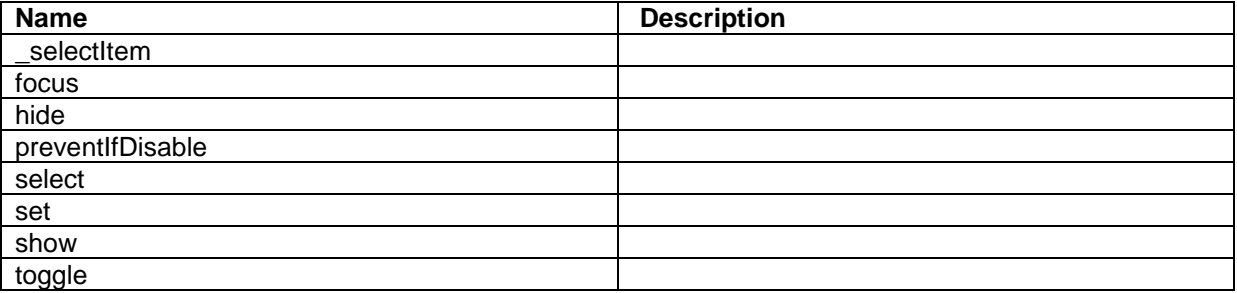

## **12.3.4 Configuration**

You can create a configuration item for a HyperlinkButtonsGroup by creating an item based on the HyperlinkButtonsGroup Parameters template.

The configuration item has these specific fields:

IsEnabled **SelectedItemId** 

It inherits these fields:

sitecore

IsVisible AccessKey Tooltip **Behaviors** Id

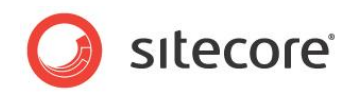

# **Chapter 13 Resources**

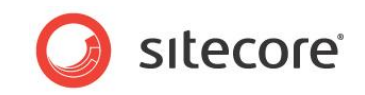

## **13.1 Rule**

The Rule component triggers a rule when another SPEAK component raises an event. You specify the component and the event that make the Rule component trigger a rule.

A rule consists of a *condition* and an *action*. You create a rule by creating a Rule item based on the RuleDefinition template. You connect the Rule component to a Rule item in the RuleItemId property of the Rule component.

You add a Rule component to your dialog for each event that you are interested in, and a dialog can have multiple Rule components. Several different Rule components can point to the same Rule item.

SPEAK executes the rules of a dialog *after* the PageCode for the dialog has finished executing.

## **13.1.1 How to configure the Rule component**

You specify the event that triggers a rule like this:

- 1. Specify the ID of the SPEAK component that you want to "listen" to in the TargetControl property.
- 2. Specify the event in the Trigger property. You can specify just the event (for example: "change", or "click"), or you can specify an event and an attribute (for example: "change:facets"). If, for example, you specify "change:facets", the Rule component triggers a rule when the component raises the "change" event for the "facets" attribute. The attributes are specific for each SPEAK component, and you can find the attributes for a component in the list of Model Members in the reference page for the component.

The default component is "window." This means that if you do not specify a component, the Rule component listen for events raised by the "window" component. The "window" component is the dialog page itself. It has a "resize" event.

Components can have specific events, but all components have a "change" event. You can use a combination of the "change" event, an attribute, and the Rule condition (as described in the following section) to precisely specify when a Rule is executed.

## **13.1.2 How to create a rule**

- 1. First, create a Rule item, using the RuleDefinition template.
- 2. You add rules to the Rule item in the Rule field. Click the Edit button next to the field to open the Rule Editor.
- 3. The Rule Editor has three panes: Conditions and Actions where you can select conditions and actions, and a pane where you see and edit the rules (the Rule pane).
- 4. The Rule Editor creates an empty rule if there are no rules when you open it. If there are rules, you can add conditions and actions to an existing rule or you can create a new rule. You right-click and select Add New Rule from the context-menu to create a new rule.
- 5. You add conditions and actions to a rule by double-clicking in the Conditions or in the Actions pane. This inserts the condition or the action in the Rule pane. If a condition or an action is already there, the new one is added. You can use the context-menu to remove conditions and actions from the Rule pane.

## **13.1.3 Conditions**

When SPEAK executes a rule, the first thing that happens is that the conditions are evaluated. A condition looks this:

"where component name has a selected item"

*Sitecore® is a registered trademark. All other brand and product names are the property of their respective holders. The contents of this document are the property of Sitecore. Copyright © 2001-2014 Sitecore. All rights reserved.*

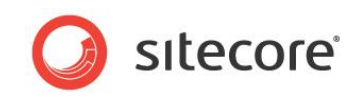

After you have inserted a condition like the one shown in the Rule pane, you have to edit it. The editor shows placeholders in blue. In this condition, "where" and "name" are placeholders. You specify a value for a placeholder by double-clicking.

The "where" placeholder can only have two values: "where" and "except where." When you click the "where" placeholder, the value changes back and forth between these two values.

The "name" placeholder is, as you can see from the context, the name (ID) of a SPEAK component. Click the placeholder, and enter the ID of the component.

If you add another condition, it is inserted with an "and" placeholder. You can click this placeholder to change it to "or."

The conditions of a rule can evaluate to either true or false. If the conditions of a rule evaluate to true, SPEAK executes the actions of the rule. If the conditions evaluate to false, nothing else happens for that rule.

#### **Note**

You can specify conditions for other components than the component that raised the event that triggered the rule.

## **13.1.4 Actions**

You add actions to the Rule pane in a similar way to adding conditions. Actions contain placeholders as well.

An action could be:

"remove errors from the MessageBar name", where "name" is a placeholder. You edit this action, and enter the ID of the MessageBar in the placeholder.

You can add multiple actions to one rule. Actions are always "and'ed".

You can always see the full current set of conditions and actions in the two panes in the Rule Editor. You can also see the actions and conditions in the Content Editor under Speak/Layouts/Renderings/Resources/Rule/Rules.

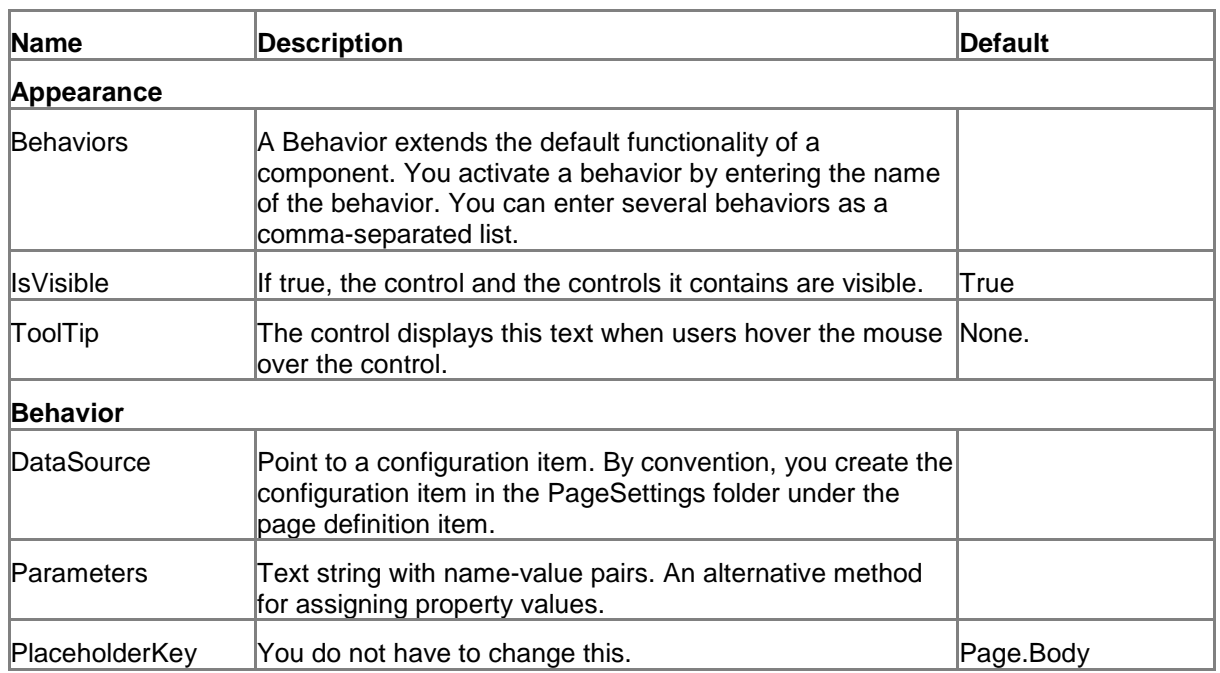

## **13.1.5 Properties**

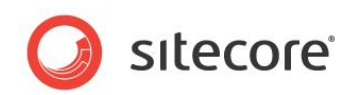

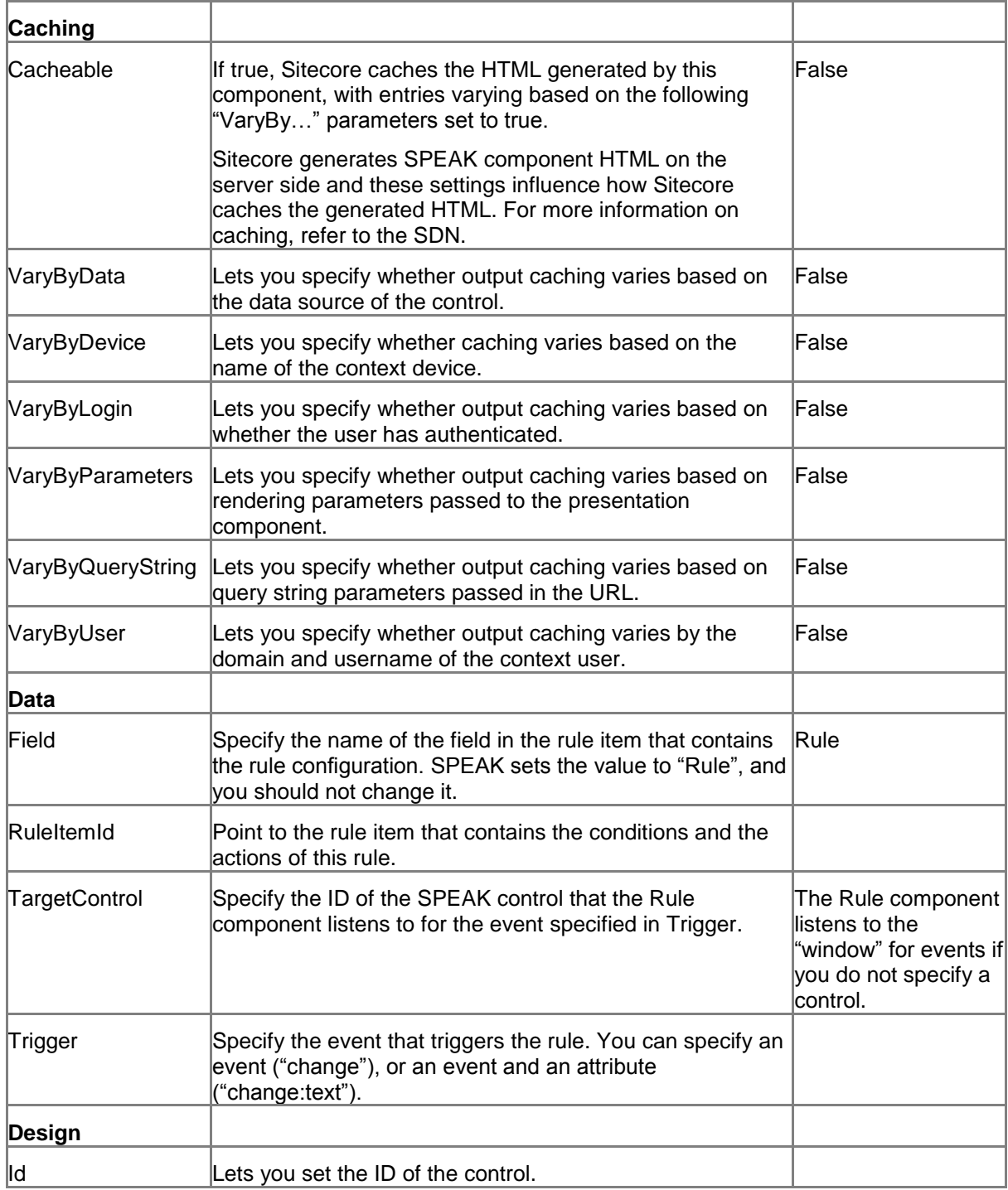

## **13.1.6 Model Members**

| <b>Name</b> | <b>Additional Description</b> |
|-------------|-------------------------------|
|             |                               |
|             |                               |
|             |                               |
|             |                               |

*Sitecore® is a registered trademark. All other brand and product names are the property of their respective holders. The contents of this document are the property of Sitecore. Copyright © 2001-2014 Sitecore. All rights reserved.*

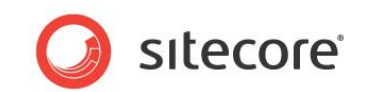

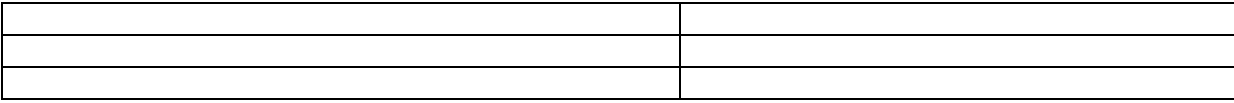

## **13.1.7 View Members**

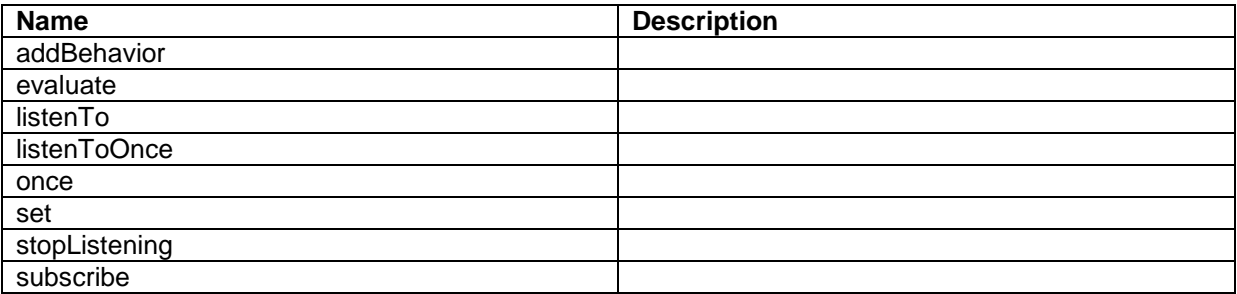

## **13.1.8 Configuration**

You can create a configuration item for a Rule component by creating an item based on the Rule Parameters template.

The configuration item has these specific fields:

Trigger RuleItemId Field **TargetControl** 

It inherits these fields:

**Behaviors** Id

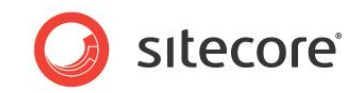

## **13.2 SettingsDictionary**

You use the SettingsDictionary component to retrieve strings from the web.config file, and make these string available to client-side JavaScript code.

When you have created and configured a SettingsDictionary component, you can use in JavaScript in your page. For example:

javascript:alert(SettingsDictionaryId.get("settingName"))

## **13.2.1 How to Configure a SettingsDictionary Component**

You configure a SettingsDictionary component in this way:

- 1. Create a configuration item based on the SettingsDictionary Parameters template.
- 2. Specify the settings you want retrieved in the Settings field. You can add multiple settings by separating them with commas.
- 3. Point the DataSource property of the SettingsDictionary component to the configuration item.

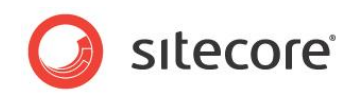

## **13.3 StringDictionary**

You use the StringDictionary component to retrieve strings from the Sitecore dictionary.

The recommended way to add translatable text strings to a SPEAK application is to use configuration items. Configuration items are regular Sitecore items, and there are procedures for translating text fields. However, you cannot use the configuration items from client-side JavaScript code. You can use a StringDictionary component instead because this component makes dictionary strings available for client-side code.

You can add strings from the dictionary to the StringDictionary component in two ways:

- You can point to one or more dictionary items. The String Dictionary component makes these dictionary items available.
- You can specify one or more text strings (*phrases*.) The StringDictionary component finds these phrases in the dictionary and makes the corresponding dictionary items available.

When you have created and configured a StringDictionary component, you can use in JavaScript in your page. For example:

```
javascript:alert(StringDictionaryId.get("TextKey"))
```
## **13.3.1 How to Configure a StringDictionary Component**

You configure a StringDictionary component in this way:

- 4. Create a configuration item based on the StringDictionary Parameters template.
- 5. You point to items in the Sitecore dictionary like this:
	- a. Open the configuration item in the Content Editor (Sitecore Rocks does not work for this for the time being.)
	- b. Edit the Dictionary field in the configuration item. You can select as many dictionary items as you need.
	- c. Save the configuration item.
- 6. Alternatively, you specify *phrases* in the Phrases field. You can add multiple phrases by separating them with pipes ('|').
- 7. Point the DataSource property of the StringDictionary component to the configuration item.

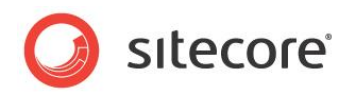

## **Chapter 14 Searching and Filtering**

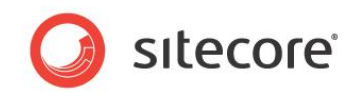

## **14.1 FilterControl**

The FilterControl control shows the facets that you have configured for a data source. Users can select and deselect facets, and the FilterControl control tells the data source what the currently selected facets are each time a user changes the selection.

## **14.1.1 Properties**

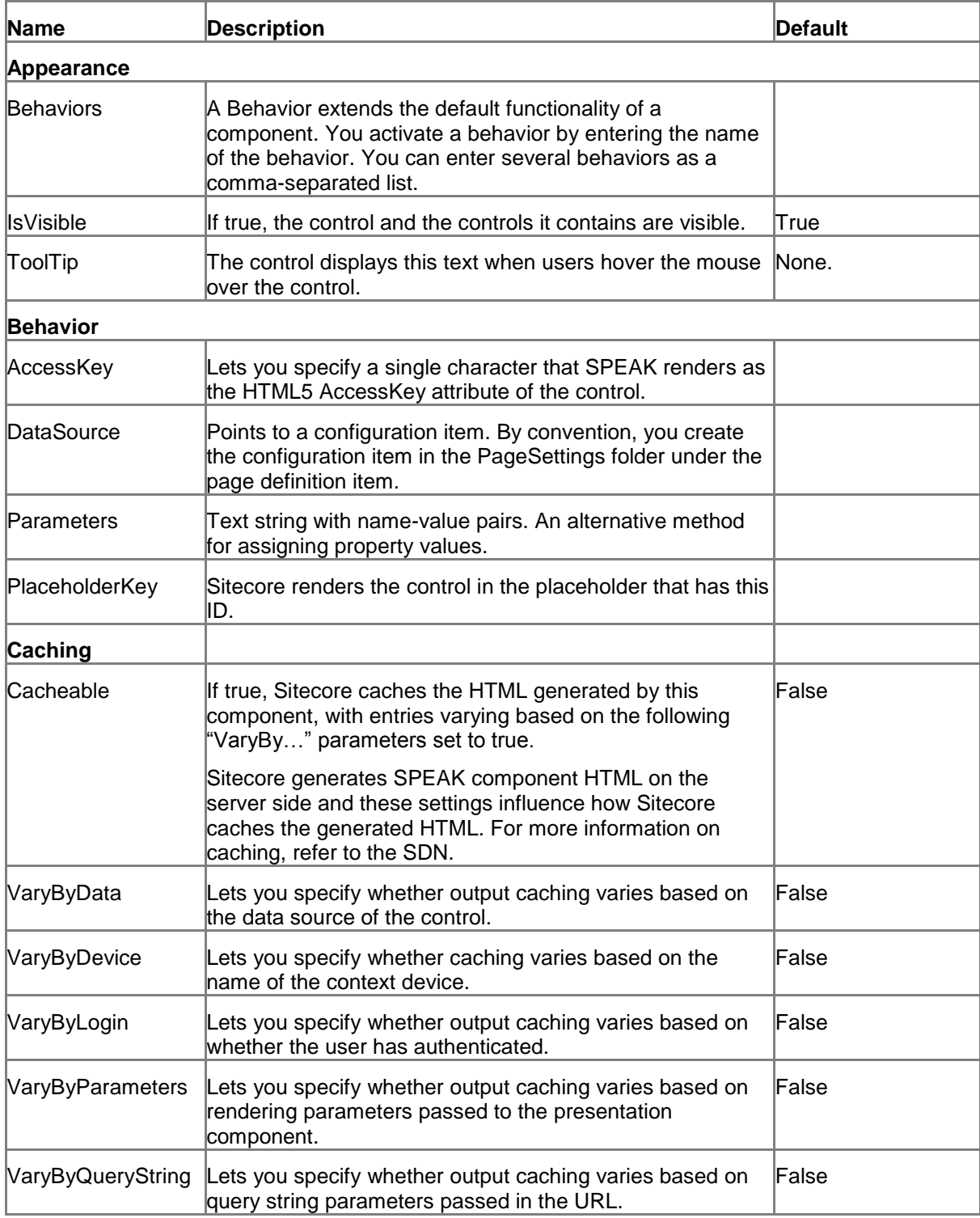

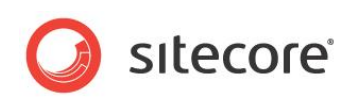

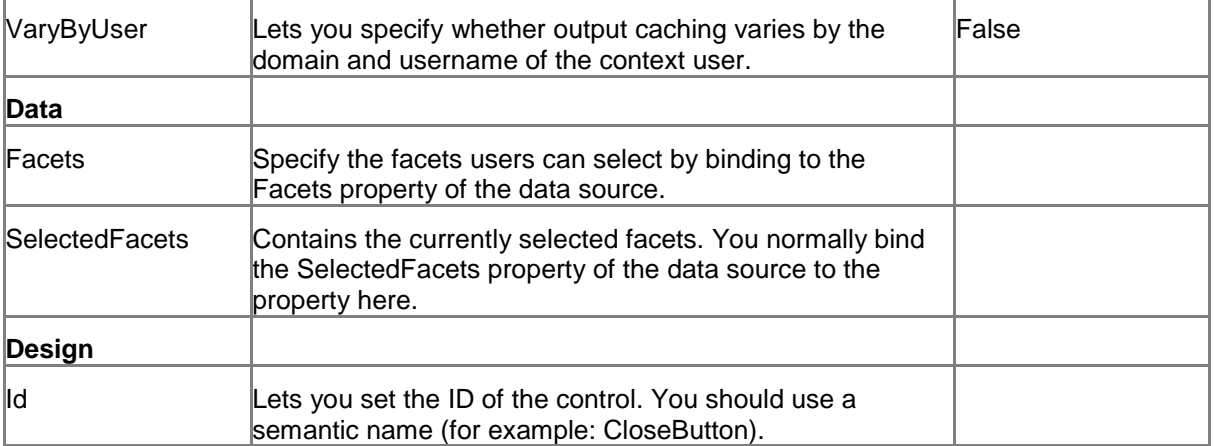

## **14.1.2 Model Members**

Model members represent the properties of a component. You can manipulate the model members in the PageCode.

The model members correspond to the parameters with the same name described previously (note that case is not important in this situation, for example, "isVisible" in the following table corresponds to the "IsVisible" property). The following table displays a description when there are exceptions to this naming convention

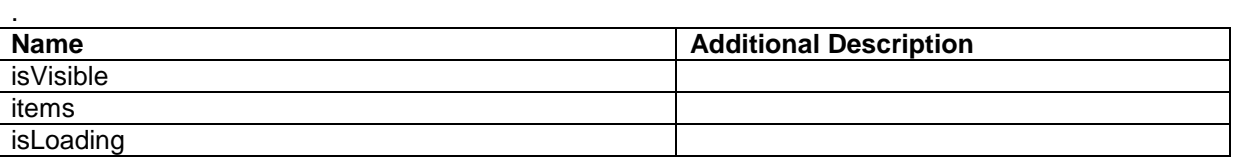

## **14.1.3 View Members**

View members represent events that the component either raises and/or listens to. You can listen for and raise events in the PageCode.

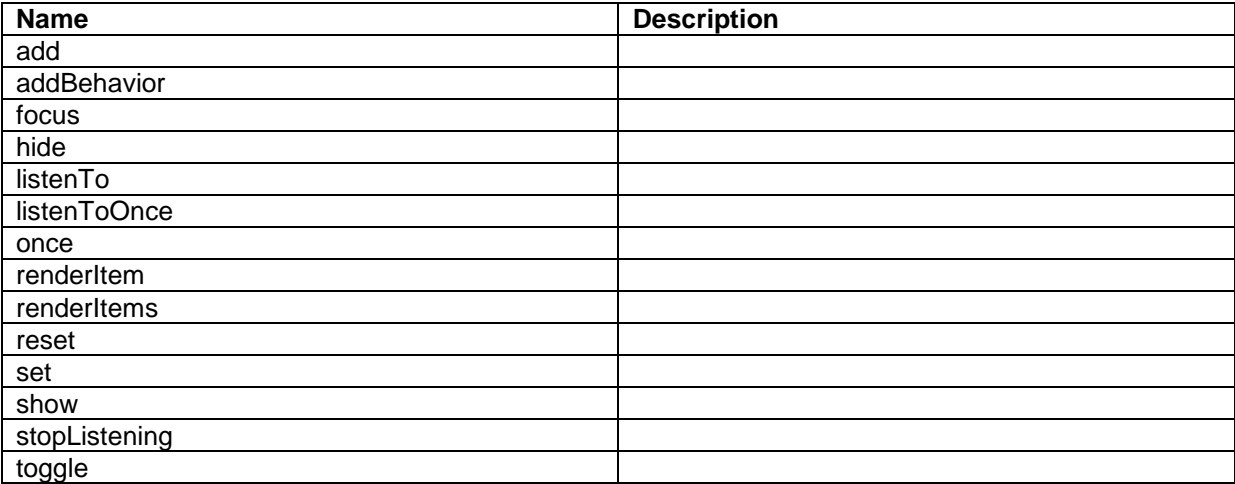

## **14.1.4 Configuration**

You can create a configuration item for a FilterControl by creating an item based on the FilterControl Parameters template.

*Sitecore® is a registered trademark. All other brand and product names are the property of their respective holders. The contents of this document are the property of Sitecore. Copyright © 2001-2014 Sitecore. All rights reserved.*

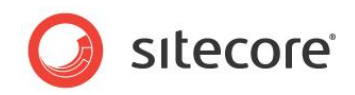

The configuration item has these specific fields:

Items

It inherits these fields:

IsVisible AccessKey Tooltip **Behaviors** Id

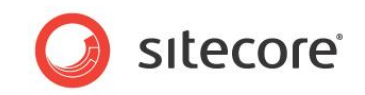

## **14.2 SearchPanel**

A SearchPanel control provides three placeholders:

- **•** Filters
- Searches
- Details

You use the control and the placeholders when you design a SPEAK dialog that lets users search for items. When you use the SearchPanel control for the different elements of a search page, the SearchPanel aligns and positions these elements correctly.

Use the placeholders like this:

#### **Filters**

If you use a FilterControl in your search page, you often also have a ToggleButton that users can click to show and hide the content of the filter control. If you use such a button, put it in this placeholder.

#### **Searches**

You usually have a text box for user input and an IconButton for starting a search in a search page. When you do, place them in this placeholder.

#### **Details**

You use this placeholder for the component that displays the search results. If you use a FilterControl it also has to be in this placeholder.

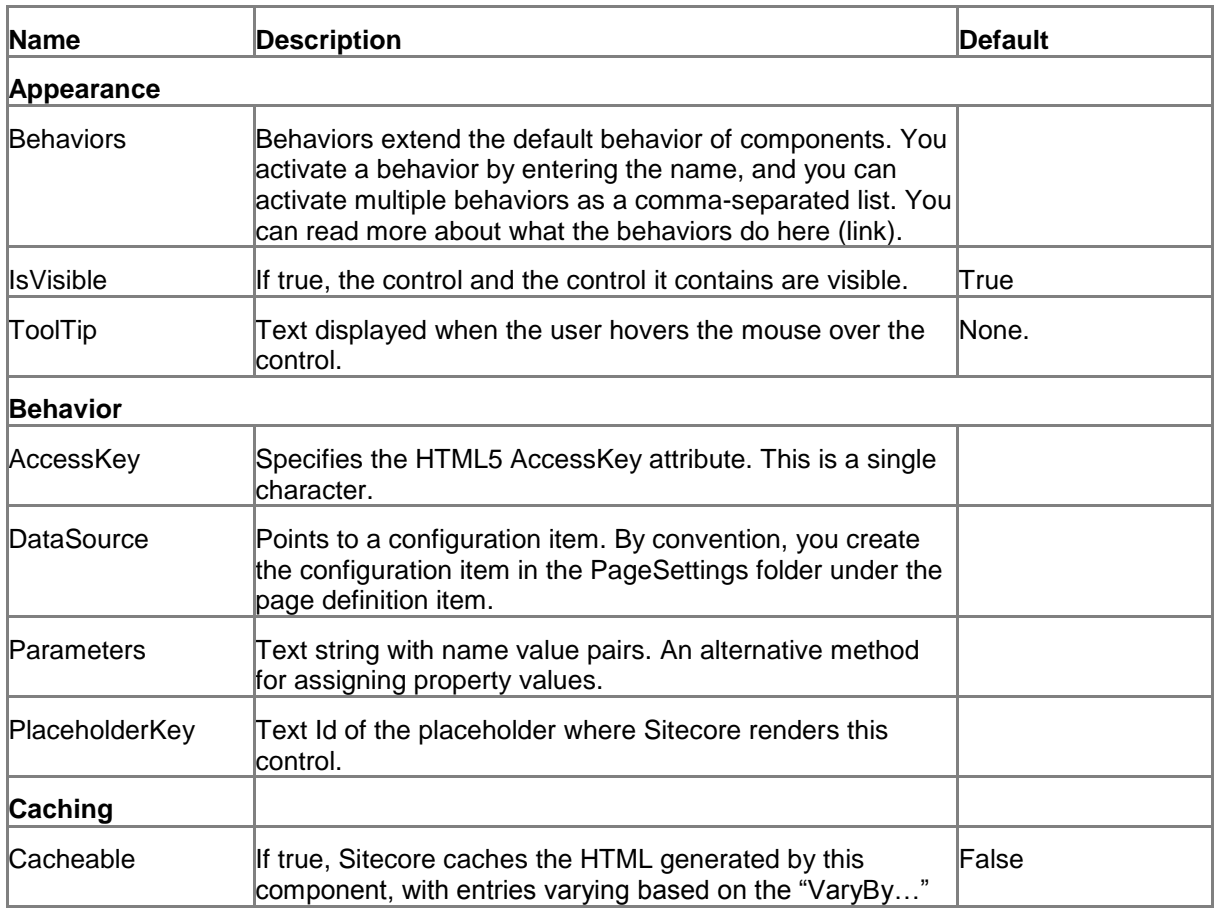

### **14.2.1 Properties**

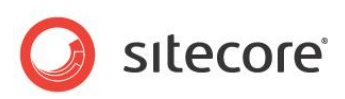

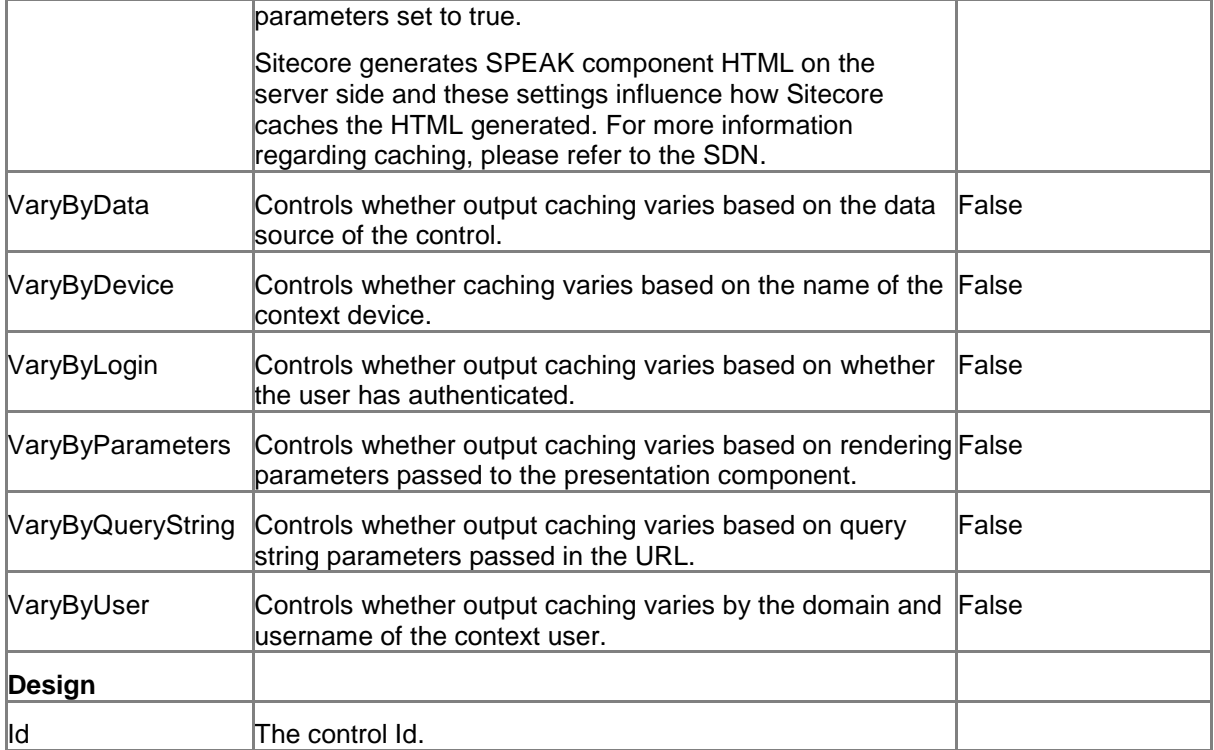

## **14.2.2 Configuration**

You can create a configuration item for a SearchPanel control by creating an item based on the SearchPanel Parameters template.

The configuration item inherits these fields:

IsVisible AccessKey **Tooltip Behaviors** Id

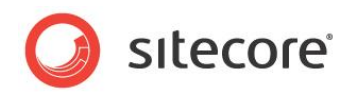

# **Chapter 15 Structures**

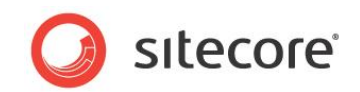

## **15.1 Substructures**

## **15.1.1 ApplicationContentM**

An ApplicationContentM control is a page substructure control. You use it as a substructure for any of the Dashboard, List, or Task page structure controls. It provides this placeholder:

ApplicationContent.Main – for the main content

You must put an ApplicationContentM control in the ApplicationContent placeholder that the page structure control provides.

## **15.1.2 ApplicationContentMI**

An ApplicationContentMI control is a page substructure control. You use it as a substructure for any of the Dashboard, List, or Task page structure controls. It provides this placeholder:

- ApplicationContent.Main for the main content
- ApplicationContent.Info for extra information

You must put an ApplicationContentMI control in the ApplicationContent placeholder that the page structure control provides.

## **15.1.3 ApplicationContentNM**

An ApplicationContentNM control is a page substructure control. You use it as a substructure for any of the Dashboard, List, or Task page structure controls. It provides these placeholders:

- ApplicationContent.Navigation for navigation (for example, a HyperLinkButtonsGroup)
- ApplicationContent.Main for the main content

You must put an ApplicationContentNM control in the ApplicationContent placeholder that the page structure control provides.

## **15.1.4 ApplicationContentNMI**

An ApplicationContentNMI control is a page substructure control. You use it as a substructure for any of the Dashboard, List, or Task page structure controls. It provides these placeholders:

- ApplicationContent.Navigation for navigation (for example, a HyperLinkButtonsGroup)
- ApplicationContent.Main for the main content
- ApplicationContent.Info for more information

You must put an ApplicationContentNMI control in the ApplicationContent placeholder that the page structure control provides.

## **15.1.5 ApplicationHeader**

An ApplicationHeader control is a page substructure control. You use it as a substructure for any of the Dashboard, List, or Task page structure controls. It provides these placeholders:

- ApplicationHeader.BreadCrumb for a BreadCrumb control
- ApplicationHeader.ContextSwitch –
- ApplicationHeader.Title for the page title

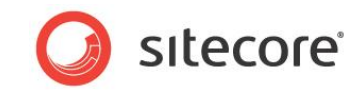

ApplicationHeader.Actions – for an ActionControl

You must put an ApplicationHeader control in the ApplicationHeader placeholder that the page structure control provides.

## **15.1.6 DialogContentMI**

A DialogContentMI control is a page substructure control. You use it as a substructure for a Dialog page structure control. It provides three placeholders:

- DialogContent.CommandsBar for buttons and other controls that let users execute commands
- DialogContent.Main for the main content
- DialogContent.Info for additional information

You must put a DialogContentMI control in the DialogContent placeholder that the Dialog control provides.

## **15.1.7 DialogContentNM**

A DialogContentNM control is a page substructure control. You use it as a substructure for a Dialog page structure control. It provides three placeholders:

- DialogContent.Navigation navigation, for example a HyperLinksButtonGroup
- DialogContent.Main for the main content

You must put a DialogContentNM control in the DialogContent placeholder that the Dialog control provides.

## **15.1.8 DialogHeader**

A DialogHeader control is a page substructure control. You use it as a substructure for the Dialog page structure controls. It provides these placeholders:

- DialogHeader.Close
- DialogHeader.Navigation
- DialogHeader.Buttons
- DialogHeader.Actions

You must put a DialogHeader control in the DialogHeader placeholder that the page structure control provides.

## **15.1.9 GlobalFooter**

A GlobalFooter control is a page substructure control. You use it as a substructure for any of the Dashboard, List, or Task page structure controls. It provides these placeholders:

GlobalFooter.FooterInfo

You must put a GlobalFooter control in the GlobalFooter placeholder that the page structure control provides.

## **15.1.10 GlobalHeader**

A GlobalHeader control is a page substructure control. You use it as a substructure for any of the Dashboard, List, or Task page structure controls. It provides these placeholders:

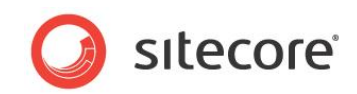

- GlobalHeader.StartButton you use this for a GlobalLogo control
- GlobalHeader.LoginInfo you use this for an AccountInformation control
- GlobalHeader.Messaging
- GlobalHeader.Search

You must put a GlobalHeader control in the GlobalHeader placeholder that the page structure control provides.

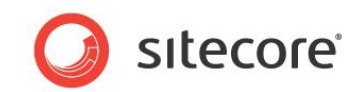

## **15.2 Page Structures - Applications**

## **15.2.1 Dashboard**

A Dashboard control is a page structure control that you use to create a Dashboard page.

A Dashboard page shows overview information for an entire application or a specific area of an application. Dashboard pages generally do not provide editing capabilities.

The Dashboard control provides these placeholders:

- GlobalHeader
- ApplicationHeader
- ApplicationContent
- GlobalFooter (optional)

## **15.2.2 List**

A List control is a page structure control that you use to create a List page.

A List page generally displays a single list of items. It often has search and filtering capabilities to help users find items. List pages generally do not provide editing capabilities.

It provides these placeholders:

- **GlobalHeader**
- ApplicationHeader
- ApplicationContent
- GlobalFooter (optional)

## **15.2.3 Task**

A Task control is a page structure control that you use to create a Task page.

A Task page generally shows detailed information about a single item. A task page often provides editing capabilities. Task pages usually do not provide many navigation options, other than the ability to navigate back to the previous page.

It provides these placeholders:

- GlobalHeader
- ApplicationHeader
- ApplicationContent
- GlobalFooter (optional)

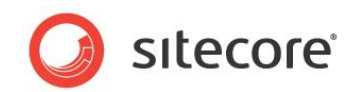

## **15.3 Page Structures - Dialogs**

## **15.3.1 Dialog**

A Dialog control is a page structure control that you use to create a single dialog page.

The Dialog control provides these placeholders:

- DialogHeader
- DialogContent

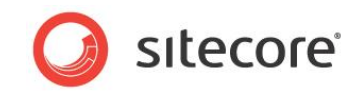

## **15.4 Page Structures - Framework**

## **15.4.1 SearchResults**

A SearchResults control is a page structure control. It provides these placeholders:

- ApplicationHeader
- ApplicationContentMain

## **15.4.2 Start**

A Start control is a page structure control. It provides these placeholders:

- ApplicationHeader
- ApplicationMain

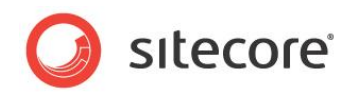

## **Chapter 16 Alphabetical index**

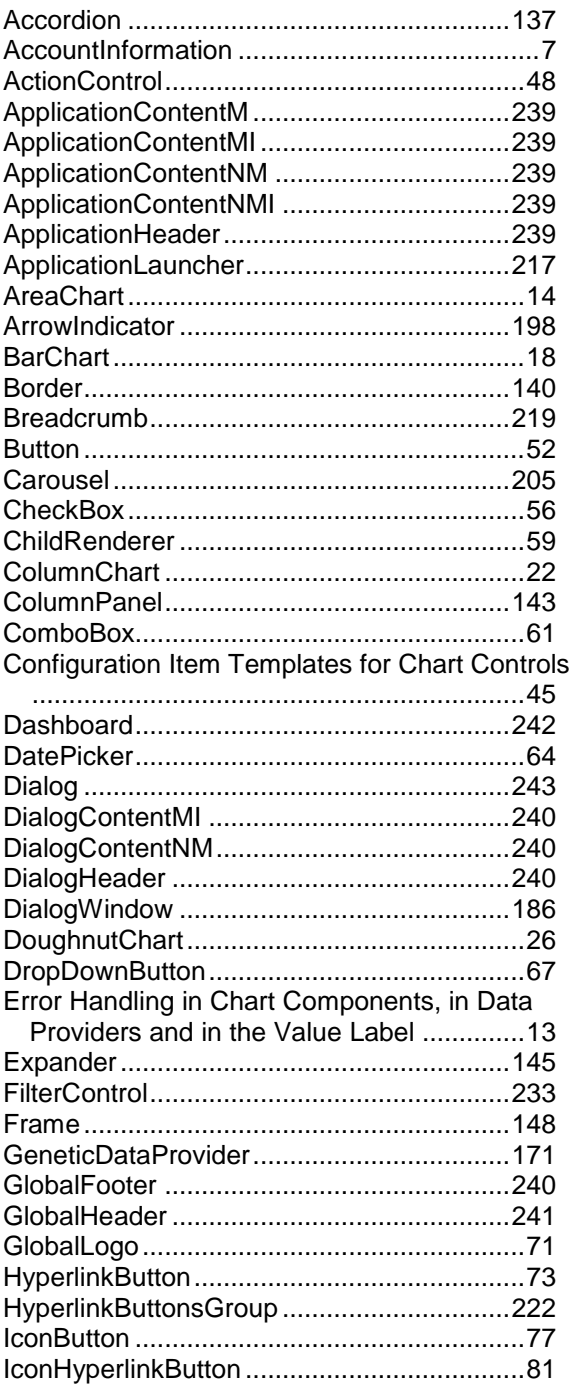

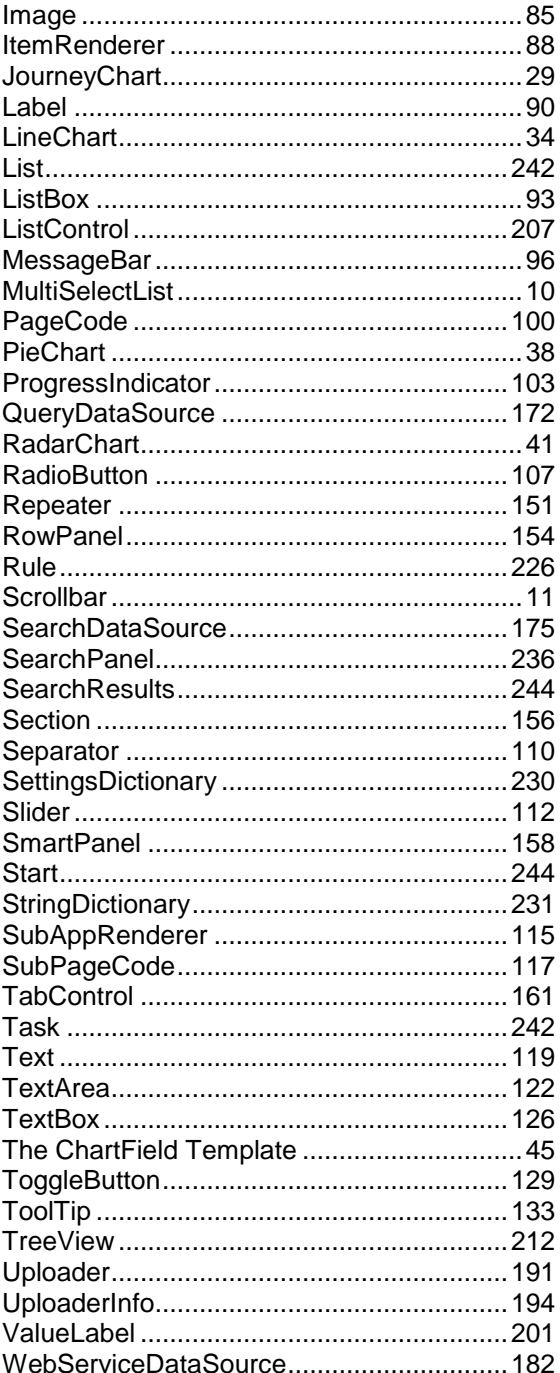